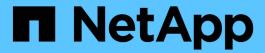

# **Astra Trident 23.04 documentation**

**Astra Trident** 

NetApp July 18, 2025

This PDF was generated from https://docs.netapp.com/us-en/trident-2304/index.html on July 18, 2025. Always check docs.netapp.com for the latest.

# **Table of Contents**

| Astra Trident 23.04 documentation              | 1  |
|------------------------------------------------|----|
| Release notes                                  | 2  |
| What's new                                     | 2  |
| What's new in 23.04                            | 2  |
| Changes in 23.01.1                             | 3  |
| Changes in 23.01                               | 3  |
| Changes in 22.10                               | 4  |
| Changes in 22.07                               | 5  |
| Changes in 22.04.                              | 6  |
| Changes in 22.01.1                             | 6  |
| Changes in 22.01.0                             | 7  |
| Changes in 21.10.1                             | 7  |
| Changes in 21.10.0                             | 7  |
| Known issues                                   | 8  |
| Find more information                          | 9  |
| Earlier versions of documentation              | 9  |
| Concepts                                       | 11 |
| Learn about Astra Trident                      | 11 |
| Overview                                       | 11 |
| Supported Kubernetes cluster architectures     | 11 |
| What is Astra?                                 | 11 |
| For more information                           | 11 |
| ONTAP drivers                                  | 12 |
| Astra Control supported drivers                | 12 |
| Astra Trident storage drivers for ONTAP        | 12 |
| Provisioning                                   | 13 |
| Storage class association                      | 13 |
| Volume creation                                | 13 |
| Volume snapshots                               | 14 |
| Learn about volume snapshot creation           | 14 |
| Virtual pools                                  | 14 |
| Learn about virtual pools                      | 15 |
| Volume access groups                           | 16 |
| Learn about volume access groups               | 16 |
| Get started                                    | 17 |
| Try it out                                     | 17 |
| Learn about the Test Drive                     | 17 |
| Requirements                                   | 17 |
| Critical information about Astra Trident 23.01 |    |
| Supported frontends (orchestrators)            |    |
| Supported backends (storage)                   |    |
| Feature requirements                           |    |
| Tested host operating systems.                 |    |

| Host configuration                                                      | 19  |
|-------------------------------------------------------------------------|-----|
| Storage system configuration.                                           |     |
| Astra Trident ports                                                     |     |
| Container images and corresponding Kubernetes versions                  |     |
| Install Astra Trident                                                   |     |
| Learn about Astra Trident installation                                  |     |
| Install using Trident operator                                          |     |
| Install using tridentctl                                                |     |
| What's next?                                                            |     |
| Step 1: Create a backend                                                | 55  |
| Step 2: Create a storage class                                          | 56  |
| Step 3: Provision your first volume                                     | 58  |
| Step 4: Mount the volumes in a pod                                      | 59  |
| Manage Astra Trident                                                    | 61  |
| Upgrade Astra Trident                                                   | 61  |
| Upgrade Astra Trident                                                   | 61  |
| Upgrade with the operator                                               | 63  |
| Upgrade with tridentctl                                                 | 71  |
| Uninstall Astra Trident                                                 | 74  |
| Uninstall by using Helm                                                 | 74  |
| Uninstall by using the Trident operator                                 | 75  |
| Uninstall by using tridentctl                                           | 76  |
| Downgrade Astra Trident                                                 | 76  |
| When to downgrade                                                       | 76  |
| When not to downgrade                                                   | 76  |
| Downgrade process when Astra Trident is installed by using the operator | 76  |
| Downgrade process when Astra Trident is installed by using tridentctl   | 78  |
| Use Astra Trident                                                       | 80  |
| Prepare the worker node                                                 | 80  |
| Selecting the right tools                                               | 80  |
| Node service discovery                                                  | 80  |
| NFS volumes                                                             | 80  |
| iSCSI volumes                                                           | 81  |
| Configure backends                                                      |     |
| Configure backends                                                      |     |
| Azure NetApp Files                                                      |     |
| Configure a Cloud Volumes Service for Google Cloud backend              |     |
| Configure a NetApp HCl or SolidFire backend                             |     |
| ONTAP SAN drivers                                                       |     |
| ONTAP NAS drivers                                                       |     |
| Amazon FSx for NetApp ONTAP                                             |     |
| Create backends with kubectl                                            |     |
| TridentBackendConfig                                                    |     |
| Steps overview                                                          |     |
| Step 1: Create a Kubernetes Secret                                      | 182 |

| Step 2: Create the TridentBackendConfig CR               | 184 |
|----------------------------------------------------------|-----|
| Step 3: Verify the status of the TridentBackendConfig CR | 184 |
| (Optional) Step 4: Get more details                      | 185 |
| Perform backend management with kubectl                  | 187 |
| Delete a backend                                         | 187 |
| View the existing backends                               | 187 |
| Update a backend                                         | 187 |
| Perform backend management with tridentctl               | 188 |
| Create a backend                                         | 188 |
| Delete a backend                                         | 188 |
| View the existing backends                               | 189 |
| Update a backend                                         | 189 |
| Identify the storage classes that use a backend          | 189 |
| Move between backend management options.                 | 189 |
| Options for managing backends                            | 189 |
| Manage tridentctl backends using TridentBackendConfig    | 190 |
| Manage TridentBackendConfig backends using tridentctl    | 194 |
| Manage storage classes                                   |     |
| Design a storage class                                   | 196 |
| Create a storage class                                   | 196 |
| Delete a storage class                                   | 196 |
| View the existing storage classes                        | 197 |
| Set a default storage class                              | 197 |
| Identify the backend for a storage class                 | 198 |
| Perform volume operations                                | 198 |
| Use CSI Topology                                         | 198 |
| Work with snapshots                                      | 205 |
| Expand volumes                                           | 209 |
| Import volumes                                           | 216 |
| Share an NFS volume across namespaces                    |     |
| Features                                                 |     |
| Quick start                                              |     |
| Configure the source and destination namespaces          |     |
| Delete a shared volume                                   |     |
| Use tridentctl get to query subordinate volumes          | 227 |
| Limitations                                              | 228 |
| For more information                                     |     |
| Monitor Astra Trident                                    |     |
| Overview                                                 |     |
| Step 1: Define a Prometheus target.                      |     |
| Step 2: Create a Prometheus ServiceMonitor               |     |
| Step 3: Query Trident metrics with PromQL                |     |
| Learn about Astra Trident AutoSupport telemetry          |     |
| Disable Astra Trident metrics                            | 231 |

| Astra Trident for Docker                                                                         | 233       |
|--------------------------------------------------------------------------------------------------|-----------|
| Prerequisites for deployment                                                                     | 233       |
| Verify the requirements                                                                          | 233       |
| Deploy Astra Trident                                                                             | 236       |
| Docker managed plugin method (version 1.13/17.03 and later)                                      | 236       |
| Traditional method (version 1.12 or earlier)                                                     | 238       |
| Start Astra Trident at system startup                                                            | 239       |
| Upgrade or uninstall Astra Trident                                                               | 240       |
| Upgrade                                                                                          | 240       |
| Uninstall                                                                                        | 242       |
| Work with volumes                                                                                | 242       |
| Create a volume                                                                                  | 242       |
| Remove a volume                                                                                  | 243       |
| Clone a volume                                                                                   | 243       |
| Access externally created volumes                                                                | 244       |
| Driver-specific volume options                                                                   | 244       |
| Collect logs                                                                                     | 250       |
| Collect logs for troubleshooting                                                                 | 250       |
| General troubleshooting tips                                                                     | 250       |
| Manage multiple Astra Trident instances                                                          | 251       |
| Steps for Docker managed plugin (version 1.13/17.03 or later)                                    | 251       |
| Steps for traditional (version 1.12 or earlier)                                                  | 251       |
| Storage configuration options                                                                    | 252       |
| Global configuration options                                                                     | 252       |
| ONTAP configuration                                                                              | 253       |
| Element software configuration                                                                   | 258       |
| Known issues and limitations                                                                     | 260       |
| Upgrading Trident Docker Volume Plugin to 20.10 and later from older versions results in upg     | rade      |
| failure with the no such file or directory error.                                                | 260       |
| Volume names must be a minimum of 2 characters in length.                                        | 261       |
| Docker Swarm has certain behaviors that prevent Astra Trident from supporting it with every s    | storage   |
| and driver combination                                                                           | 261       |
| If a FlexGroup is being provisioned, ONTAP does not provision a second FlexGroup if the sec      | ond       |
| FlexGroup has one or more aggregates in common with the FlexGroup being provisioned              | 261       |
| Frequently asked questions                                                                       | 262       |
| General questions                                                                                | 262       |
| How frequently is Astra Trident released?                                                        |           |
| Does Astra Trident support all the features that are released in a particular version of Kuberne | etes? 262 |
| Does Astra Trident have any dependencies on other NetApp products for its functioning?           |           |
| How can I obtain complete Astra Trident configuration details?                                   |           |
| Can I obtain metrics on how storage is provisioned by Astra Trident?                             | 262       |
| Does the user experience change when using Astra Trident as a CSI Provisioner?                   |           |
| Install and use Astra Trident on a Kubernetes cluster                                            | 262       |
| What are the supported versions of etcd?                                                         | 262       |
| Does Astra Trident support an offline install from a private registry?                           | 262       |

| Can I install Astra Trident be remotely?                                                             | . 263 |
|----------------------------------------------------------------------------------------------------|-------|
| Can I configure High Availability with Astra Trident?                                                | . 263 |
| Does Astra Trident need access to the kube-system namespace?                                         | . 263 |
| What are the roles and privileges used by Astra Trident?                                             | . 263 |
| Can I locally generate the exact manifest files Astra Trident uses for installation?                 | . 263 |
| Can I share the same ONTAP backend SVM for two separate Astra Trident instances for two separate     | е     |
| Kubernetes clusters?                                                                                 | . 263 |
| Is it possible to install Astra Trident under ContainerLinux (formerly CoreOS)?                      | . 263 |
| Can I use Astra Trident with NetApp Cloud Volumes ONTAP?                                             | . 263 |
| Does Astra Trident work with Cloud Volumes Services?                                                 | . 263 |
| Troubleshooting and support                                                                          | . 264 |
| Does NetApp support Astra Trident?                                                                   | . 264 |
| How do I raise a support case?                                                                       | . 264 |
| How do I generate a support log bundle?                                                              | . 264 |
| What do I do if I need to raise a request for a new feature?                                         | . 264 |
| Where do I raise a defect?                                                                           | . 264 |
| What happens if I have quick question on Astra Trident that I need clarification on? Is there a      |       |
| community or a forum?                                                                                | . 264 |
| My storage system's password has changed and Astra Trident no longer works, how do I recover?        | . 264 |
| Astra Trident cannot find my Kubernetes node. How do I fix this?                                     | . 264 |
| If the Trident pod is destroyed, will I lose the data?                                               | . 265 |
| Upgrade Astra Trident                                                                                | . 265 |
| Can I upgrade from a older version directly to a newer version (skipping a few versions)?            | . 265 |
| Is it possible to downgrade Trident to a previous release?                                           | . 265 |
| Manage backends and volumes                                                                          | . 265 |
| Do I need to define both Management and Data LIFs in an ONTAP backend definition file?               | . 265 |
| Can Astra Trident configure CHAP for ONTAP backends?                                                 | . 265 |
| How do I manage export policies with Astra Trident?                                                  | . 265 |
| Can we specify a port in the DataLIF?                                                                | . 265 |
| Can IPv6 addresses be used for the Management and Data LIFs?                                         | . 266 |
| Is it possible to update the Management LIF on the backend?                                          | . 266 |
| Is it possible to update the Data LIF on the backend?                                                | . 266 |
| Can I create multiple backends in Astra Trident for Kubernetes?                                      | . 266 |
| How does Astra Trident store backend credentials?                                                    | . 266 |
| How does Astra Trident select a specific backend?                                                    | . 266 |
| How do I ensure that Astra Trident will not provision from a specific backend?                       | . 266 |
| If there are multiple backends of the same kind, how does Astra Trident select which backend to use? | ? 266 |
| Does Astra Trident support bi-directional CHAP with Element/SolidFire?                               | . 266 |
| How does Astra Trident deploy Qtrees on an ONTAP volume? How many Qtrees can be deployed on          | ı     |
| a single volume?                                                                                     | . 267 |
| How can I set Unix permissions for volumes provisioned on ONTAP NAS?                                 | . 267 |
| How can I configure an explicit set of ONTAP NFS mount options while provisioning a volume?          | . 267 |
| How do I set the provisioned volumes to a specific export policy?                                    | . 267 |
| How do I set volume encryption through Astra Trident with ONTAP?                                     | . 267 |
| What is the best way to implement QoS for ONTAP through Astra Trident?                               | . 267 |

| How do Languist, thin or thick provining through Astro Trident?                               | 267 |
|-----------------------------------------------------------------------------------------------|-----|
| How do I specify thin or thick provisioning through Astra Trident?                            | Э   |
| PVC?                                                                                          | 267 |
| Can I grow NFS PVCs that were created by Astra Trident?                                       | 268 |
| If I have a volume that was created outside Astra Trident can I import it into Astra Trident? | 268 |
| Can I import a volume while it is in SnapMirror Data Protection (DP) or offline mode?         | 268 |
| Can I expand iSCSI PVCs that were created by Astra Trident?                                   | 268 |
| How is resource quota translated to a NetApp cluster?                                         | 268 |
| Can I create Volume Snapshots using Astra Trident?                                            | 268 |
| What are the drivers that support Astra Trident volume snapshots?                             | 268 |
| How do I take a snapshot backup of a volume provisioned by Astra Trident with ONTAP?          | 268 |
| Can I set a snapshot reserve percentage for a volume provisioned through Astra Trident?       | 269 |
| Can I directly access the volume snapshot directory and copy files?                           | 269 |
| Can I set up SnapMirror for volumes through Astra Trident?                                    | 269 |
| How do I restore Persistent Volumes to a specific ONTAP snapshot?                             | 269 |
| Can Trident provision volumes on SVMs that have a Load-Sharing Mirror configured?             | 269 |
| How can I separate out storage class usage for each customer/tenant?                          | 269 |
| Support                                                                                       | 270 |
| Troubleshooting                                                                               | 271 |
| General troubleshooting.                                                                      | 271 |
| Troubleshooting an unsuccessful Trident deployment using the operator                         | 272 |
| Troubleshooting an unsuccessful Trident deployment using tridentctl                           | 274 |
| Best practices and recommendations                                                            |     |
| Deployment                                                                                    |     |
| Deploy to a dedicated namespace                                                               |     |
| Use quotas and range limits to control storage consumption                                    |     |
| Storage configuration                                                                         |     |
| Platform overview.                                                                            |     |
| ONTAP and Cloud Volumes ONTAP best practices                                                  |     |
| SolidFire best practices                                                                      |     |
| Where to find more information?                                                               |     |
| Integrate Astra Trident                                                                       |     |
| Driver selection and deployment                                                               |     |
| Storage class design                                                                          |     |
| Virtual pool design                                                                           |     |
| Volume operations                                                                             |     |
| Deploy OpenShift services                                                                     |     |
| Metrics service                                                                               |     |
| Data protection and disaster recovery                                                         |     |
| Astra Trident replication and recovery                                                        |     |
| SVM replication and recovery                                                                  |     |
| Volume replication and recovery                                                               |     |
| Snapshot data protection                                                                      |     |
| Astra Control Center application replication                                                  |     |
| Security                                                                                      |     |
| Occurry                                                                                       | ∠∂∂ |

| Security                                      | 295 |
|-----------------------------------------------|-----|
| Linux Unified Key Setup (LUKS)                | 296 |
| Reference                                     | 302 |
| Astra Trident ports                           |     |
| Astra Trident ports                           |     |
| Astra Trident REST API                        |     |
| When to use the REST API                      |     |
| Using REST API                                |     |
| Command-line options                          |     |
| Logging                                       |     |
| Kubernetes                                    |     |
| REST                                          |     |
| NetApp products integrated with Kubernetes.   |     |
| Astra                                         |     |
| ONTAP.                                        |     |
| Cloud Volumes ONTAP                           |     |
| Amazon FSx for NetApp ONTAP                   |     |
| Element software                              |     |
| NetApp HCI                                    |     |
| Azure NetApp Files                            | 305 |
| Cloud Volumes Service for Google Cloud        | 305 |
| Kubernetes and Trident objects                | 305 |
| How do the objects interact with one another? | 305 |
| Kubernetes PersistentVolumeClaim objects      | 306 |
| Kubernetes PersistentVolume objects           | 308 |
| Kubernetes StorageClass objects               | 308 |
| Kubernetes VolumeSnapshotClass objects        | 311 |
| Kubernetes VolumeSnapshot objects             | 312 |
| Kubernetes VolumeSnapshotContent objects      |     |
| Kubernetes CustomResourceDefinition objects   |     |
| Trident StorageClass objects                  |     |
| Trident backend objects                       |     |
| Trident StoragePool objects                   |     |
| Trident Volume objects                        |     |
| Trident Snapshot objects                      |     |
| Astra Trident ResourceQuota object            |     |
|                                               |     |
| tridentctl commands and options               |     |
| Available commands and options                |     |
| create                                        |     |
| delete                                        |     |
| get····                                       |     |
| images                                        | 319 |

|     | import volume                                                       | 320 |
|-----|---------------------------------------------------------------------|-----|
|     | install                                                             | 320 |
|     | logs                                                                | 321 |
|     | send                                                                | 321 |
|     | uninstall                                                           | 321 |
|     | update                                                              | 322 |
|     | upgrade                                                             | 322 |
|     | version · · · · · · · · · · · · · · · · · · ·                       | 322 |
| F   | Pod Security Standards (PSS) and Security Context Constraints (SCC) | 322 |
|     | Required Kubernetes Security Context and Related Fields             | 323 |
|     | Pod Security Standards (PSS)                                        | 323 |
|     | Pod Security Policies (PSP)                                         | 324 |
|     | Security Context Constraints (SCC)                                  | 325 |
| Leç | gal notices                                                         | 327 |
| (   | Copyright                                                           | 327 |
| -   | Trademarks                                                          | 327 |
| F   | Patents                                                             | 327 |
| F   | Privacy policy                                                      | 327 |
| (   | Open source                                                         | 327 |

# **Astra Trident 23.04 documentation**

# Release notes

# What's new

Release Notes provide information about new features, enhancements, and bug fixes in the latest version of Astra Trident.

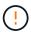

The tridentctl binary for Linux that is provided in the installer zip file is the tested and supported version. Be aware that the macos binary provided in the /extras part of the zip file is not tested or supported.

### What's new in 23.04

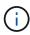

Force volume detach for ONTAP-SAN-\* volumes is supported only with Kubernetes versions with the Non-Graceful Node Shutdown feature gate enabled. Force detach must be enabled at install time using the --enable-force-detach Trident installer flag.

#### **Fixes**

- Fixed Trident Operator to use IPv6 localhost for installation when specified in spec.
- Fixed Trident Operator cluster role permissions to be in sync with the bundle permissions (Issue #799).
- Fixed issue with attaching raw block volume on multiple nodes in RWX mode.
- Fixed FlexGroup cloning support and volume import for SMB volumes.
- Fixed issue where Trident controller could not shut down immediately (Issue #811).
- · Added fix to list all igroup names associated with a specified LUN provisioned with ontap-san-\* drivers.
- Added a fix to allow external processes to run to completion.
- Fixed compilation error for s390 architecture (Issue #537).
- Fixed incorrect logging level during volume mount operations (Issue #781).
- Fixed potential type assertion error (Issue #802).

#### **Enhancements**

- · Kubernetes:
  - Added support for Kubernetes 1.27.
  - Added support for importing LUKS volumes.
  - Added support for ReadWriteOncePod PVC access mode.
  - Added support for force detach for ONTAP-SAN-\* volumes during Non-Graceful Node Shutdown scenarios.
  - All ONTAP-SAN-\* volumes will now use per-node igroups. LUNs will only be mapped to igroups while
    actively published to those nodes to improve our security posture. Existing volumes will be
    opportunistically switched to the new igroup scheme when Trident determines it is safe to do so without
    impacting active workloads (Issue #758).
  - Improved Trident security by cleaning up unused Trident-managed igroups from ONTAP-SAN-\* backends.

- Added support for SMB volumes with Amazon FSx to the ontap-nas-economy and ontap-nas-flexgroup storage drivers.
- Added support for SMB shares with the ontap-nas, ontap-nas-economy and ontap-nas-flexgroup storage drivers
- Added support for arm64 nodes (Issue #732).
- Improved Trident shutdown procedure by deactivating API servers first (Issue #811).
- Added cross-platform build support for Windows and arm64 hosts to Makefile; see BUILD.md.

### **Deprecations**

**Kubernetes:** Backend-scoped igroups will no longer be created when configuring ontap-san and ontap-san-economy drivers (Issue #758).

### **Changes in 23.01.1**

#### **Fixes**

- Fixed Trident Operator to use IPv6 localhost for installation when specified in spec.
- Fixed Trident Operator cluster role permissions to be in sync with the bundle permissions Issue #799.
- Added a fix to allow external processes to run to completion.
- Fixed issue with attaching raw block volume on multiple nodes in RWX mode.
- Fixed FlexGroup cloning support and volume import for SMB volumes.

## Changes in 23.01

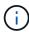

Kubernetes 1.27 is now supported in Trident. Please upgrade Astra Trident prior to upgrading Kubernetes.

### **Fixes**

 Kubernetes: Added options to exclude Pod Security Policy creation to fix Trident installations via Helm (Issues #783, #794).

### **Enhancements**

#### **Kubernetes**

- Added support for Kubernetes 1.26.
- Improved overall Trident RBAC resource utilization (Issue #757).
- Added automation to detect and fix broken or stale iSCSI sessions on host nodes.
- Added support for expanding LUKS encrypted volumes.
- Kubernetes: Added credential rotation support for LUKS encrypted volumes.

#### **Astra Trident**

- Added support for SMB volumes with Amazon FSx for ONTAP to the ontap-nas storage driver.
- Added support for NTFS permissions when using SMB volumes.
- Added support for storage pools for GCP volumes with CVS service level.

- Added support for optional use of flexgroupAggregateList when creating FlexGroups with the ontap-nasflexgroup storage driver.
- Improved performance for the ontap-nas-economy storage driver when managing multiple FlexVols.
- Enabled dataLIF updates for all ONTAP NAS storage drivers.
- Updated the Trident Deployment and DaemonSet naming convention to reflect the host node OS.

### **Deprecations**

- Kubernetes: Updated minimum supported Kubernetes to 1.21.
- Data LIFs should no longer be specified when configuring ontap-san or ontap-san-economy drivers.

### Changes in 22.10

You must read the following critical information before upgrading to Astra Trident 22.10.

### **Critical information about Astra Trident 22.10**

- Kubernetes 1.25 is now supported in Trident. You must upgrade Astra Trident to 22.10 prior to upgrading to Kubernetes 1.25.
- Astra Trident now strictly enforces the use of multipathing configuration in SAN environments, with a recommended value of find multipaths: no in multipath.conf file.

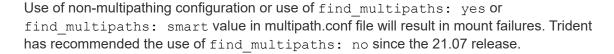

### **Fixes**

- Fixed issue specific to ONTAP backend created using credentials field failing to come online during 22.07.0 upgrade (Issue #759).
- **Docker:** Fixed an issue causing the Docker volume plugin to fail to start in some environments (Issue #548 and Issue #760).
- Fixed SLM issue specific to ONTAP SAN backends to ensure only subset of data LIFs belonging to reporting nodes are published.
- Fixed performance issue where unnecessary scans for iSCSI LUNs happened when attaching a volume.
- Removed granular retries within the Astra Trident iSCSI workflow to fail fast and reduce external retry intervals.
- Fixed issue where an error was returned when flushing an iSCSI device when the corresponding multipath device was already flushed.

#### **Enhancements**

- Kubernetes:
  - Added support for Kubernetes 1.25. You must upgrade Astra Trident to 22.10 prior to upgrading to Kubernetes 1.25.
  - Added a separate ServiceAccount, ClusterRole, and ClusterRoleBinding for the Trident Deployment and DaemonSet to allow future permissions enhancements.

- Added support for cross-namespace volume sharing.
- All Trident ontap-\* storage drivers now work with the ONTAP RESTAPI.
- Added new operator yaml (bundle\_post\_1\_25.yaml) without a PodSecurityPolicy to support Kubernetes 1.25.
- Added support for LUKS-encrypted volumes for ontap-san and ontap-san-economy storage drivers.
- · Added support for Windows Server 2019 nodes.
- Added support for SMB volumes on Windows nodes through the azure-netapp-files storage driver.
- Automatic MetroCluster switchover detection for ONTAP drivers is now generally available.

### **Deprecations**

- Kubernetes: Updated minimum supported Kubernetes to 1.20.
- Removed Astra Data Store (ADS) driver.
- Removed support for yes and smart options for find\_multipaths when configuring worker node multipathing for iSCSI.

### Changes in 22.07

### **Fixes**

#### **Kubernetes**

- Fixed issue to handle boolean and number values for node selector when configuring Trident with Helm or the Trident Operator. (GitHub issue #700)
- Fixed issue in handling errors from non-CHAP path, so that kubelet will retry if it fails. GitHub issue #736)

#### **Enhancements**

- Transition from k8s.gcr.io to registry.k8s.io as default registry for CSI images
- ONTAP-SAN volumes will now use per-node igroups and only map LUNs to igroups while actively
  published to those nodes to improve our security posture. Existing volumes will be opportunistically
  switched to the new igroup scheme when Astra Trident determines it is safe to do so without impacting
  active workloads.
- Included a ResourceQuota with Trident installations to ensure Trident DaemonSet is scheduled when PriorityClass consumption is limited by default.
- Added support for Network Features to ANF driver. (GitHub issue #717)
- Added tech preview automatic MetroCluster switchover detection to ONTAP drivers. (GitHub issue #228)

### **Deprecations**

- Kubernetes: Updated minimum supported Kubernetes to 1.19.
- Backend config no longer allows multiple authentication types in single config.

#### Removals

AWS CVS driver (deprecated since 22.04) has been removed.

- Kubernetes
  - Removed unnecessary SYS ADMIN capability from node pods.
  - Reduces nodeprep down to simple host info and active service discovery to do a best-effort confirmation that NFS/iSCSI services are available on worker nodes.

#### **Documentation**

A new Pod Security Standards (PSS) section has been added detailing permissions enabled by Astra Trident on installation.

### Changes in 22.04

NetApp is continually improving and enhancing its products and services. Here are some of the latest features in Astra Trident. For previous releases, see Earlier versions of documentation.

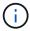

If you are upgrading from any previous Trident release and use Azure NetApp Files, the location config parameter is now a mandatory, singleton field.

### **Fixes**

- Improved parsing of iSCSI initiator names. (GitHub issue #681)
- Fixed issue where CSI storage class parameters weren't allowed. (GitHub issue #598)
- Fixed duplicate key declaration in Trident CRD. (GitHub issue #671)
- Fixed inaccurate CSI Snapshot logs. (GitHub issue #629))
- Fixed issue with unpublishing volumes on deleted nodes. (GitHub issue #691)
- Added handling of filesystem inconsistencies on block devices. (GitHub issue #656)
- Fixed issue pulling auto-support images when setting the imageRegistry flag during installation. (GitHub issue #715)
- Fixed issue where ANF driver failed to clone a volume with multiple export rules.

### **Enhancements**

- Inbound connections to Trident's secure endpoints now require a minimum of TLS 1.3. (GitHub issue #698)
- Trident now adds HSTS headers to responses from its secure endpoints.
- Trident now attempts to enable the Azure NetApp Files unix permissions feature automatically.
- Kubernetes: Trident daemonset now runs at system-node-critical priority class. (GitHub issue #694)

#### Removals

E-Series driver (disabled since 20.07) has been removed.

## **Changes in 22.01.1**

#### **Fixes**

- Fixed issue with unpublishing volumes on deleted nodes. (GitHub issue #691)
- Fixed panic when accessing nil fields for aggregate space in ONTAP API responses.

### **Changes in 22.01.0**

#### **Fixes**

- Kubernetes: Increase node registration backoff retry time for large clusters.
- Fixed issue where azure-netapp-files driver could be confused by multiple resources with the same name.
- ONTAP SAN IPv6 Data LIFs now work if specified with brackets.
- Fixed issue where attempting to import an already imported volume returns EOF leaving PVC in pending state. (GitHub issue #489)
- Fixed issue when Astra Trident performance slows down when > 32 snapshots are created on a SolidFire volume.
- Replaced SHA-1 with SHA-256 in SSL certificate creation.
- Fixed ANF driver to allow duplicate resource names and limit operations to a single location.
- Fixed ANF driver to allow duplicate resource names and limit operations to a single location.

### **Enhancements**

- Kubernetes enhancements:
  - Added support for Kubernetes 1.23.
  - Add scheduling options for Trident pods when installed via Trident Operator or Helm. (GitHub issue #651)
- Allow cross-region volumes in GCP driver. (GitHub issue #633)
- Added support for 'unixPermissions' option to ANF volumes. (GitHub issue #666)

### **Deprecations**

Trident REST interface can listen and serve only at 127.0.0.1 or [::1] addresses

# **Changes in 21.10.1**

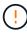

The v21.10.0 release has an issue that can put the Trident controller into a CrashLoopBackOff state when a node is removed and then added back to the Kubernetes cluster. This issue is fixed in v21.10.1 (GitHub issue 669).

### **Fixes**

- Fixed potential race condition when importing a volume on a GCP CVS backend resulting in failure to import.
- Fixed an issue that can put the Trident controller into a CrashLoopBackOff state when a node is removed and then added back to the Kubernetes cluster (GitHub issue 669).
- Fixed issue where SVMs were no longer discovered if no SVM name was specified (GitHub issue 612).

# **Changes in 21.10.0**

### **Fixes**

Fixed issue where clones of XFS volumes could not be mounted on the same node as the source volume

(GitHub issue 514).

- Fixed issue where Astra Trident logged a fatal error on shutdown (GitHub issue 597).
- · Kubernetes-related fixes:
  - Return a volume's used space as the minimum restoreSize when creating snapshots with ontap-nas and ontap-nas-flexgroup drivers (GitHub issue 645).
  - Fixed issue where Failed to expand filesystem error was logged after volume resize (GitHub issue 560).
  - Fixed issue where a pod could get stuck in Terminating state (GitHub issue 572).
  - Fixed the case where an ontap-san-economy FlexVol might be full of snapshot LUNs (GitHub issue 533).
  - Fixed custom YAML installer issue with different image (GitHub issue 613).
  - Fixed snapshot size calculation (GitHub issue 611).
  - Fixed issue where all Astra Trident installers could identify plain Kubernetes as OpenShift (GitHub issue 639).
  - Fixed the Trident operator to stop reconciliation if the Kubernetes API server is unreachable (GitHub issue 599).

### **Enhancements**

- Added support for unixPermissions option to GCP-CVS Performance volumes.
- Added support for scale-optimized CVS volumes in GCP in the range 600 GiB to 1 TiB.
- Kubernetes-related enhancements:
  - Added support for Kubernetes 1.22.
  - Enabled the Trident operator and Helm chart to work with Kubernetes 1.22 (GitHub issue 628).
  - Added operator image to tridentctl images command (GitHub issue 570).

### **Experimental enhancements**

- Added support for volume replication in the ontap-san driver.
- Added tech preview REST support for the ontap-nas-flexgroup, ontap-san, and ontap-naseconomy drivers.

### **Known issues**

Known issues identify problems that might prevent you from using the product successfully.

- When upgrading a Kubernetes cluster from 1.24 to 1.25 or later that has Astra Trident installed, you must update values.yaml to set excludePodSecurityPolicy to true or add --set excludePodSecurityPolicy=true to the helm upgrade command before you can upgrade the cluster.
- Astra Trident now enforces a blank fsType (fsType="") for volumes that do not have the fsType specified in their StorageClass. When working with Kubernetes 1.17 or later, Trident supports providing a blank fsType for NFS volumes. For iSCSI volumes, you are required to set the fsType on your StorageClass when enforcing an fsGroup using a Security Context.

- When using a backend across multiple Astra Trident instances, each backend configuration file should have a different storagePrefix value for ONTAP backends or use a different TenantName for SolidFire backends. Astra Trident cannot detect volumes that other instances of Astra Trident have created. Attempting to create an existing volume on either ONTAP or SolidFire backends succeeds, because Astra Trident treats volume creation as an idempotent operation. If storagePrefix or TenantName do not differ, there might be name collisions for volumes created on the same backend.
- When installing Astra Trident (using tridentctl or the Trident Operator) and using tridentctl to
  manage Astra Trident, you should ensure the KUBECONFIG environment variable is set. This is necessary
  to indicate the Kubernetes cluster that tridentctl should work against. When working with multiple
  Kubernetes environments, you should ensure that the KUBECONFIG file is sourced accurately.
- To perform online space reclamation for iSCSI PVs, the underlying OS on the worker node might require
  mount options to be passed to the volume. This is true for RHEL/RedHat CoreOS instances, which require
  the discard mount option; ensure that the discard mountOption is included in your StorageClass to
  support online block discard.
- If you have more than one instance of Astra Trident per Kubernetes cluster, Astra Trident cannot
  communicate with other instances and cannot discover other volumes that they have created, which leads
  to unexpected and incorrect behavior if more than one instance runs within a cluster. There should be only
  one instance of Astra Trident per Kubernetes cluster.
- If Astra Trident-based StorageClass objects are deleted from Kubernetes while Astra Trident is offline, Astra Trident does not remove the corresponding storage classes from its database when it comes back online. You should delete these storage classes using tridentctl or the REST API.
- If a user deletes a PV provisioned by Astra Trident before deleting the corresponding PVC, Astra Trident does not automatically delete the backing volume. You should remove the volume via tridentctl or the RESTAPI.
- ONTAP cannot concurrently provision more than one FlexGroup at a time unless the set of aggregates are unique to each provisioning request.
- When using Astra Trident over IPv6, you should specify managementLIF and dataLIF in the backend definition within square brackets. For example, [fd20:8b1e:b258:2000:f816:3eff:feec:0].

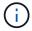

You cannot specify dataLIF on an ONTAP SAN backend. Astra Trident discovers all available iSCSI LIFs and uses them to establish the multipath session.

• If using the solidfire-san driver with OpenShift 4.5, ensure that the underlying worker nodes use MD5 as the CHAP authentication algorithm. Secure FIPS-compliant CHAP algorithms SHA1, SHA-256, and SHA3-256 are available with Element 12.7.

### Find more information

- Astra Trident GitHub
- Astra Trident blogs

# Earlier versions of documentation

If you aren't running Astra Trident 23.04, the documentation for previous releases is available based on the Astra Trident Release and Support Lifecycle.

• Astra Trident 23.01

- Astra Trident 22.10
- Astra Trident 22.07
- Astra Trident 22.04
- Astra Trident 22.01

# **Concepts**

# Learn about Astra Trident

Astra Trident is a fully supported open source project maintained by NetApp as part of the Astra product family. It has been designed to help you meet your containerized applications' persistence demands using industry-standard interfaces, such as the Container Storage Interface (CSI).

### **Overview**

Astra Trident deploys in Kubernetes clusters as pods and provides dynamic storage orchestration services for your Kubernetes workloads. It enables your containerized applications to quickly and easily consume persistent storage from NetApp's broad portfolio that includes ONTAP (AFF/FAS/Select/Cloud/Amazon FSx for NetApp ONTAP), Element software (NetApp HCI/SolidFire), as well as the Azure NetApp Files service, and Cloud Volumes Service on Google Cloud.

Astra Trident is also a foundational technology for NetApp's Astra, which addresses your data protection, disaster recovery, portability, and migration use cases for Kubernetes workloads leveraging NetApp's industry-leading data management technology for snapshots, backups, replication, and cloning.

### **Supported Kubernetes cluster architectures**

Astra Trident is supported with the following Kubernetes architectures:

| Kubernetes cluster architectures | Supported | Default install |
|----------------------------------|-----------|-----------------|
| Single master, compute           | Yes       | Yes             |
| Multiple master, compute         | Yes       | Yes             |
| Master, etcd, compute            | Yes       | Yes             |
| Master, infrastructure, compute  | Yes       | Yes             |

### What is Astra?

Astra makes it easier for enterprises to manage, protect, and move their data-rich containerized workloads running on Kubernetes within and across public clouds and on-premises. Astra provisions and provides persistent container storage using Astra Trident from NetApp's proven and expansive storage portfolio in the public cloud and on-premises. It also offers a rich set of advanced application-aware data management functionality, such as snapshot, backup and restore, activity logs, and active cloning for data protection, disaster/data recovery, data audit, and migration use-cases for Kubernetes workloads.

You can sign up for a free trial on the Astra page.

### For more information

NetApp Astra product family

- Astra Control Service documentation
- Astra Control Center documentation
- Astra API documentation

# **ONTAP** drivers

Astra Trident provides five unique ONTAP storage drivers for communicating with ONTAP clusters.

# **Astra Control supported drivers**

Astra Control provides seamless protection, disaster recovery, and mobility (moving volumes between Kubernetes clusters) for volumes created with the ontap-nas, ontap-nas-flexgroup, and ontap-san drivers. See Astra Control replication prerequisites for details.

- You must use ontap-nas for production workloads that require data protection, disaster recovery, and mobility.
- Use ontap-san-economy when anticipated volume usage is expected to be much higher than what ONTAP supports.

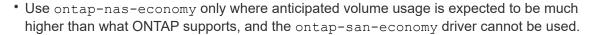

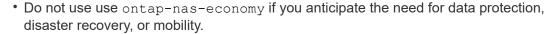

# **Astra Trident storage drivers for ONTAP**

Astra Trident provides the following storage drivers to communicate with the ONTAP cluster. Supported access modes are: ReadWriteOnce (RWO), ReadOnlyMany (ROX), ReadWriteMany (RWX), ReadWriteOncePod (RWOP).

| Driver              | Protocol   | volumeMod<br>e | Access modes supported | File systems supported          |
|---------------------|------------|----------------|------------------------|---------------------------------|
| ontap-nas           | NFS<br>SMB | Filesystem     | RWO, ROX, RWX, RWOP    | "", nfs, smb                    |
| ontap-nas-economy   | NFS<br>SMB | Filesystem     | RWO, ROX, RWX, RWOP    | "", nfs, smb                    |
| ontap-nas-flexgroup | NFS<br>SMB | Filesystem     | RWO, ROX, RWX, RWOP    | "", nfs, smb                    |
| ontap-san           | iSCSI      | Block          | RWO, ROX, RWX, RWOP    | No filesystem; raw block device |

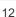

| Driver            | Protocol | volumeMod<br>e | Access modes supported                                          | File systems supported          |
|-------------------|----------|----------------|-----------------------------------------------------------------|---------------------------------|
| ontap-san         | iSCSI    | Filesystem     | RWO, ROX, RWOP  RWX is not available in Filesystem volume mode. | xfs, ext3, ext4                 |
| ontap-san-economy | iSCSI    | Block          | RWO, ROX, RWX, RWOP                                             | No filesystem; raw block device |
| ontap-san-economy | iSCSI    | Filesystem     | RWO, ROX, RWOP  RWX is not available in Filesystem volume mode. | xfs, ext3, ext4                 |

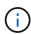

ONTAP backends can be authenticated by using login credentials for a security role (username/password) or the private key and the certificate that is installed on the ONTAP cluster. You can update existing backends to move from one authentication mode to the other with tridentctl update backend.

# **Provisioning**

Provisioning in Astra Trident has two primary phases. The first phase associates a storage class with the set of suitable backend storage pools and occurs as a necessary preparation before provisioning. The second phase includes the volume creation itself and requires choosing a storage pool from those associated with the pending volume's storage class.

# Storage class association

Associating backend storage pools with a storage class relies on both the storage class's requested attributes and its storagePools, additionalStoragePools, and excludeStoragePools lists. When you create a storage class, Trident compares the attributes and pools offered by each of its backends to those requested by the storage class. If a storage pool's attributes and name match all of the requested attributes and pool names, Astra Trident adds that storage pool to the set of suitable storage pools for that storage class. In addition, Astra Trident adds all storage pools listed in the additionalStoragePools list to that set, even if their attributes do not fulfill all or any of the storage class's requested attributes. You should use the excludeStoragePools list to override and remove storage pools from use for a storage class. Astra Trident performs a similar process every time you add a new backend, checking whether its storage pools satisfy those of the existing storage classes and removing any that have been marked as excluded.

### Volume creation

Astra Trident then uses the associations between storage classes and storage pools to determine where to provision volumes. When you create a volume, Astra Trident first gets the set of storage pools for that volume's storage class, and, if you specify a protocol for the volume, Astra Trident removes those storage pools that cannot provide the requested protocol (for example, a NetApp HCI/SolidFire backend cannot provide a file-based volume while an ONTAP NAS backend cannot provide a block-based volume). Astra Trident randomizes the order of this resulting set, to facilitate an even distribution of volumes, and then iterates through it,

attempting to provision the volume on each storage pool in turn. If it succeeds on one, it returns successfully, logging any failures encountered in the process. Astra Trident returns a failure **only if** it fails to provision on **all** the storage pools available for the requested storage class and protocol.

# **Volume snapshots**

Learn more about how Astra Trident handles the creation of volume snapshots for its drivers.

### Learn about volume snapshot creation

- For the ontap-nas, ontap-san, gcp-cvs, and azure-netapp-files drivers, each Persistent Volume (PV) maps to a FlexVol. As a result, volume snapshots are created as NetApp snapshots. NetApp's snapshot technology delivers more stability, scalability, recoverability, and performance than competing snapshot technologies. These snapshot copies are extremely efficient both in the time needed to create them and in storage space.
- For the ontap-nas-flexgroup driver, each Persistent Volume (PV) maps to a FlexGroup. As a result, volume snapshots are created as NetApp FlexGroup snapshots. NetApp's snapshot technology delivers more stability, scalability, recoverability, and performance than competing snapshot technologies. These snapshot copies are extremely efficient both in the time needed to create them and in storage space.
- For the ontap-san-economy driver, PVs map to LUNs created on shared FlexVols. VolumeSnapshots of PVs are achieved by performing FlexClones of the associated LUN. ONTAP's FlexClone technology makes it possible to create copies of even the largest datasets almost instantaneously. Copies share data blocks with their parents, consuming no storage except what is required for metadata.
- For the solidfire-san driver, each PV maps to a LUN created on the NetApp Element software/NetApp HCI cluster. VolumeSnapshots are represented by Element snapshots of the underlying LUN. These snapshots are point-in-time copies and only take up a small amount of system resources and space.
- When working with the ontap-nas and ontap-san drivers, ONTAP snapshots are point-in-time copies of the FlexVol and consume space on the FlexVol itself. This can result in the amount of writable space in the volume to reduce with time as snapshots are created/scheduled. One simple way of addressing this is to grow the volume by resizing through Kubernetes. Another option is to delete snapshots that are no longer required. When a VolumeSnapshot created through Kubernetes is deleted, Astra Trident will delete the associated ONTAP snapshot. ONTAP snapshots that were not created through Kubernetes can also be deleted.

With Astra Trident, you can use VolumeSnapshots to create new PVs from them. Creating PVs from these snapshots is performed by using the FlexClone technology for supported ONTAP and CVS backends. When creating a PV from a snapshot, the backing volume is a FlexClone of the snapshot's parent volume. The solidfire-san driver uses Element software volume clones to create PVs from snapshots. Here it creates a clone from the Element snapshot.

# Virtual pools

Virtual pools provide a layer of abstraction between Astra Trident storage backends and Kubernetes StorageClasses. They allow an administrator to define aspects, such as location, performance, and protection for each backend in a common, backend-agnostic way without making a StorageClass specify which physical backend, backend pool, or backend type to use to meet desired criteria.

### Learn about virtual pools

The storage administrator can define virtual pools on any of the Astra Trident backends in a JSON or YAML definition file.

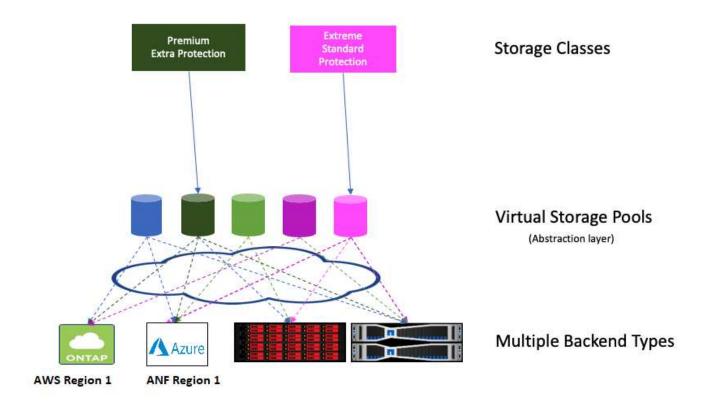

Any aspect specified outside the virtual pools list is global to the backend and will apply to all the virtual pools, while each virtual pool might specify one or more aspects individually (overriding any backend-global aspects).

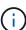

- When defining virtual pools, do not attempt to rearrange the order of existing virtual pools in a backend definition.
- We advise against modifying attributes for an existing virtual pool. You should define a new virtual pool to make changes.

Most aspects are specified in backend-specific terms. Crucially, the aspect values are not exposed outside the backend's driver and are not available for matching in StorageClasses. Instead, the administrator defines one or more labels for each virtual pool. Each label is a key:value pair, and labels might be common across unique backends. Like aspects, labels can be specified per-pool or global to the backend. Unlike aspects, which have predefined names and values, the administrator has full discretion to define label keys and values as needed. For convenience, storage administrators can define labels per virtual pool and group volumes by label.

A StorageClass identifies which virtual pool to use by referencing the labels within a selector parameter. Virtual pool selectors support the following operators:

| Operator | Example             | A pool's label value must: |
|----------|---------------------|----------------------------|
| =        | performance=premium | Match                      |

| Operator      | Example                            | A pool's label value must:  |
|---------------|------------------------------------|-----------------------------|
| !=            | performance!=extreme               | Not match                   |
| in            | location in (east, west)           | Be in the set of values     |
| notin         | performance notin (silver, bronze) | Not be in the set of values |
| <key></key>   | protection                         | Exist with any value        |
| ! <key></key> | !protection                        | Not exist                   |

# Volume access groups

Learn more about how Astra Trident uses volume access groups.

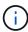

Ignore this section if you are using CHAP, which is recommended to simplify management and avoid the scaling limit described below. In addition, if you are using Astra Trident in CSI mode, you can ignore this section. Astra Trident uses CHAP when installed as an enhanced CSI provisioner.

## Learn about volume access groups

Astra Trident can use volume access groups to control access to the volumes that it provisions. If CHAP is disabled, it expects to find an access group called trident unless you specify one or more access group IDs in the configuration.

While Astra Trident associates new volumes with the configured access group(s), it does not create or otherwise manage access groups themselves. The access group(s) must exist before the storage backend is added to Astra Trident, and they need to contain the iSCSI IQNs from every node in the Kubernetes cluster that could potentially mount the volumes provisioned by that backend. In most installations, that includes every worker node in the cluster.

For Kubernetes clusters with more than 64 nodes, you should use multiple access groups. Each access group may contain up to 64 IQNs, and each volume can belong to four access groups. With the maximum four access groups configured, any node in a cluster up to 256 nodes in size will be able to access any volume. For latest limits on volume access groups, see here.

If you're modifying the configuration from one that is using the default trident access group to one that uses others as well, include the ID for the trident access group in the list.

# **Get started**

# Try it out

NetApp provides a ready-to-use lab image that you can request through NetApp Test Drive.

### Learn about the Test Drive

The Test Drive provides you with a sandbox environment that comes with a three-node Kubernetes cluster and Astra Trident installed and configured. It is a great way to familiarize yourself with Astra Trident and explore its features.

Another option is to see the kubeadm Install Guide provided by Kubernetes.

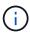

You should not use the Kubernetes cluster that you build using these instructions in production. Use the production deployment guides provided by your distribution for creating clusters that are production ready.

If this is the first time you're using Kubernetes, familiarize yourself with the concepts and tools here.

# Requirements

Before installing Astra Trident you should review these general system requirements. Specific backends might have additional requirements.

### Critical information about Astra Trident 23.01

You must read the following critical information about Astra Trident.

### Critical information about Astra Trident

- Kubernetes 1.27 is now supported in Trident. Upgrade Trident prior to upgrading Kubernetes.
- Astra Trident strictly enforces the use of multipathing configuration in SAN environments, with a recommended value of find\_multipaths: no in multipath.conf file.

Use of non-multipathing configuration or use of find\_multipaths: yes or find\_multipaths: smart value in multipath.conf file will result in mount failures. Trident has recommended the use of find\_multipaths: no since the 21.07 release.

# **Supported frontends (orchestrators)**

Astra Trident supports multiple container engines and orchestrators, including the following:

- Anthos On-Prem (VMware) and Anthos on bare metal 1.12
- Kubernetes 1.21 1.27
- Mirantis Kubernetes Engine 3.5

• OpenShift 4.9 - 4.12

The Trident operator is supported with these releases:

- · Anthos On-Prem (VMware) and Anthos on bare metal 1.12
- Kubernetes 1.21 1.27
- OpenShift 4.9 4.12

Astra Trident also works with a host of other fully-managed and self-managed Kubernetes offerings, including Google Kubernetes Engine (GKE), Amazon Elastic Kubernetes Services (EKS), Azure Kubernetes Service (AKS), Rancher, and VMWare Tanzu Portfolio.

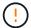

Before upgrading a Kubernetes cluster from 1.24 to 1.25 or later that has Astra Trident installed, see Upgrade a Helm-based operator installation.

## Supported backends (storage)

To use Astra Trident, you need one or more of the following supported backends:

- Amazon FSx for NetApp ONTAP
- · Azure NetApp Files
- Cloud Volumes ONTAP
- · Cloud Volumes Service for GCP
- FAS/AFF/Select 9.5 or later
- NetApp All SAN Array (ASA)
- NetApp HCI/Element software 11 or above

## Feature requirements

The table below summarizes the features available with this release of Astra Trident and the versions of Kubernetes it supports.

| Feature                   | Kubernetes version | Feature gates required? |
|---------------------------|--------------------|-------------------------|
| CSI Trident               | 1.21 - 1.27        | No                      |
| Volume Snapshots          | 1.21 - 1.27        | No                      |
| PVC from Volume Snapshots | 1.21 - 1.27        | No                      |
| iSCSI PV resize           | 1.21 - 1.27        | No                      |
| ONTAP Bidirectional CHAP  | 1.21 - 1.27        | No                      |
| Dynamic Export Policies   | 1.21 - 1.27        | No                      |
| Trident Operator          | 1.21 - 1.27        | No                      |

| Feature      | Kubernetes version | Feature gates required? |
|--------------|--------------------|-------------------------|
| CSI Topology | 1.21 - 1.27        | No                      |

## **Tested host operating systems**

Though Astra Trident does not officially support specific operating systems, the following are known to work:

- RedHat CoreOS (RHCOS) versions as supported by OpenShift Container Platform (AMD64 and ARM64)
- RHEL 8+ (AMD64 and ARM64)
- Ubuntu 22.04 or later (AMD64 and ARM64)
- Windows Server 2019 (AMD64)

By default, Astra Trident runs in a container and will, therefore, run on any Linux worker. However, those workers need to be able to mount the volumes that Astra Trident provides using the standard NFS client or iSCSI initiator, depending on the backends you are using.

The tridentctl utility also runs on any of these distributions of Linux.

## **Host configuration**

All worker nodes in the Kubernetes cluster must be able to mount the volumes you have provisioned for your pods. To prepare the worker nodes, you must install NFS or iSCSI tools based on your driver selection.

Prepare the worker node

# Storage system configuration

Astra Trident might require changes to a storage system before a backend configuration can use it.

Configure backends

# **Astra Trident ports**

Astra Trident requires access to specific ports for communication.

**Astra Trident ports** 

# Container images and corresponding Kubernetes versions

For air-gapped installations, the following list is a reference of container images needed to install Astra Trident. Use the tridentctl images command to verify the list of needed container images.

| Kubernetes version | Container image                                                                       |
|--------------------|---------------------------------------------------------------------------------------|
| v1.21.0            | docker.io/netapp/trident:23.04.0                                                      |
|                    | docker.io/netapp/trident-autosupport:23.04                                            |
|                    | • registry.k8s.io/sig-storage/csi-provisioner:v3.4.1                                  |
|                    | • registry.k8s.io/sig-storage/csi-attacher:v4.2.0                                     |
|                    | <ul> <li>registry.k8s.io/sig-storage/csi-resizer:v1.7.0</li> </ul>                    |
|                    | • registry.k8s.io/sig-storage/csi-snapshotter:v6.2.1                                  |
|                    | <ul> <li>registry.k8s.io/sig-storage/csi-node-driver-<br/>registrar:v2.7.0</li> </ul> |
|                    | <ul> <li>docker.io/netapp/trident-operator:23.04.0<br/>(optional)</li> </ul>          |
| v1.22.0            | docker.io/netapp/trident:23.04.0                                                      |
|                    | docker.io/netapp/trident-autosupport:23.04                                            |
|                    | • registry.k8s.io/sig-storage/csi-provisioner:v3.4.1                                  |
|                    | • registry.k8s.io/sig-storage/csi-attacher:v4.2.0                                     |
|                    | registry.k8s.io/sig-storage/csi-resizer:v1.7.0                                        |
|                    | • registry.k8s.io/sig-storage/csi-snapshotter:v6.2.1                                  |
|                    | <ul> <li>registry.k8s.io/sig-storage/csi-node-driver-<br/>registrar:v2.7.0</li> </ul> |
|                    | <ul> <li>docker.io/netapp/trident-operator:23.04.0<br/>(optional)</li> </ul>          |
| v1.23.0            | docker.io/netapp/trident:23.04.0                                                      |
|                    | docker.io/netapp/trident-autosupport:23.04                                            |
|                    | • registry.k8s.io/sig-storage/csi-provisioner:v3.4.1                                  |
|                    | • registry.k8s.io/sig-storage/csi-attacher:v4.2.0                                     |
|                    | registry.k8s.io/sig-storage/csi-resizer:v1.7.0                                        |
|                    | • registry.k8s.io/sig-storage/csi-snapshotter:v6.2.1                                  |
|                    | <ul> <li>registry.k8s.io/sig-storage/csi-node-driver-<br/>registrar:v2.7.0</li> </ul> |
|                    | docker.io/netapp/trident-operator:23.04.0<br>(optional)                               |

| Kubernetes version | Container image                                                                       |
|--------------------|---------------------------------------------------------------------------------------|
| v1.24.0            | docker.io/netapp/trident:23.04.0                                                      |
|                    | docker.io/netapp/trident-autosupport:23.04                                            |
|                    | • registry.k8s.io/sig-storage/csi-provisioner:v3.4.1                                  |
|                    | • registry.k8s.io/sig-storage/csi-attacher:v4.2.0                                     |
|                    | registry.k8s.io/sig-storage/csi-resizer:v1.7.0                                        |
|                    | • registry.k8s.io/sig-storage/csi-snapshotter:v6.2.1                                  |
|                    | <ul> <li>registry.k8s.io/sig-storage/csi-node-driver-<br/>registrar:v2.7.0</li> </ul> |
|                    | docker.io/netapp/trident-operator:23.04.0<br>(optional)                               |
| v1.25.0            | docker.io/netapp/trident:23.04.0                                                      |
|                    | docker.io/netapp/trident-autosupport:23.04                                            |
|                    | • registry.k8s.io/sig-storage/csi-provisioner:v3.4.1                                  |
|                    | registry.k8s.io/sig-storage/csi-attacher:v4.2.0                                       |
|                    | registry.k8s.io/sig-storage/csi-resizer:v1.7.0                                        |
|                    | • registry.k8s.io/sig-storage/csi-snapshotter:v6.2.1                                  |
|                    | <ul> <li>registry.k8s.io/sig-storage/csi-node-driver-<br/>registrar:v2.7.0</li> </ul> |
|                    | <ul> <li>docker.io/netapp/trident-operator:23.04.0<br/>(optional)</li> </ul>          |
| v1.26.0            | docker.io/netapp/trident:23.04.0                                                      |
|                    | docker.io/netapp/trident-autosupport:23.04                                            |
|                    | • registry.k8s.io/sig-storage/csi-provisioner:v3.4.1                                  |
|                    | registry.k8s.io/sig-storage/csi-attacher:v4.2.0                                       |
|                    | registry.k8s.io/sig-storage/csi-resizer:v1.7.0                                        |
|                    | • registry.k8s.io/sig-storage/csi-snapshotter:v6.2.1                                  |
|                    | <ul> <li>registry.k8s.io/sig-storage/csi-node-driver-<br/>registrar:v2.7.0</li> </ul> |
|                    | docker.io/netapp/trident-operator:23.04.0<br>(optional)                               |

| Kubernetes version | Container image                                                                       |
|--------------------|---------------------------------------------------------------------------------------|
| v1.27.0            | docker.io/netapp/trident:23.04.0                                                      |
|                    | docker.io/netapp/trident-autosupport:23.04                                            |
|                    | • registry.k8s.io/sig-storage/csi-provisioner:v3.4.1                                  |
|                    | registry.k8s.io/sig-storage/csi-attacher:v4.2.0                                       |
|                    | <ul> <li>registry.k8s.io/sig-storage/csi-resizer:v1.7.0</li> </ul>                    |
|                    | • registry.k8s.io/sig-storage/csi-snapshotter:v6.2.1                                  |
|                    | <ul> <li>registry.k8s.io/sig-storage/csi-node-driver-<br/>registrar:v2.7.0</li> </ul> |
|                    | <ul> <li>docker.io/netapp/trident-operator:23.04.0<br/>(optional)</li> </ul>          |

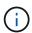

On Kubernetes version 1.21 and above, use the validated registry.k8s.gcr.io/sig-storage/csi-snapshotter:v6.x image only if the v1 version is serving the volumesnapshots.snapshot.storage.k8s.gcr.io CRD. If the v1beta1 version is serving the CRD with/without the v1 version, use the validated registry.k8s.gcr.io/sig-storage/csi-snapshotter:v3.x image.

# **Install Astra Trident**

### Learn about Astra Trident installation

To ensure Astra Trident can be installed in a wide variety of environments and organizations, NetApp offers multiple installation options. You can install Astra Trident using the Trident operator (manually or using Helm) or with tridentctl. This topic provides important information for selecting the right installation process for you.

### Critical information about Astra Trident 23.04

You must read the following critical information about Astra Trident.

### **Critical information about Astra Trident**

- Kubernetes 1.27 is now supported in Trident. Upgrade Trident prior to upgrading Kubernetes.
- Astra Trident strictly enforces the use of multipathing configuration in SAN environments, with a recommended value of find multipaths: no in multipath.conf file.

Use of non-multipathing configuration or use of find\_multipaths: yes or find\_multipaths: smart value in multipath.conf file will result in mount failures. Trident has recommended the use of find multipaths: no since the 21.07 release.

### Before you begin

Regardless of your installation path, you must have:

- Full privileges to a supported Kubernetes cluster running a supported version of Kubernetes and feature requirements enabled. Review the requirements for details.
- · Access to a supported NetApp storage system.
- Capability to mount volumes from all of the Kubernetes worker nodes.
- A Linux host with kubectl (or oc, if you are using OpenShift) installed and configured to manage the Kubernetes cluster that you want to use.
- The KUBECONFIG environment variable set to point to your Kubernetes cluster configuration.
- If you are using Kubernetes with Docker Enterprise, follow their steps to enable CLI access.

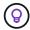

If you have not familiarized yourself with the basic concepts, now is a great time to do that.

### Choose your installation method

Select the installation method that's right for you. You should also review the considerations for moving between methods before making your decision.

### **Using the Trident operator**

Whether deploying manually or using Helm, the Trident operator is a great way to simplify installation and dynamically manage Astra Trident resources. You can even customize your Trident operator deployment using the attributes in the TridentOrchestrator custom resource (CR).

The benefits of using the Trident operator include:

### **Astra Trident object creation**

The Trident operator automatically creates the following objects for your Kubernetes version.

- ServiceAccount for the operator
- ClusterRole and ClusterRoleBinding to the ServiceAccount
- Dedicated PodSecurityPolicy (for Kubernetes 1.25 and earlier)
- The operator itself

### Self-healing capability

The operator monitors Astra Trident installation and actively takes measures to address issues, such as when the deployment is deleted or if it is accidentally modified. A trident-operator-<generated-id> pod is created that associates a TridentOrchestrator CR with an Astra Trident installation. This ensures there is only one instance of Astra Trident in the cluster and controls its setup, making sure the installation is idempotent. When changes are made to the installation (such as, deleting the deployment or node daemonset), the operator identifies them and fixes them individually.

### Easy updates to existing installations

You can easily update an existing deployment with the operator. You only need to edit the TridentOrchestrator CR to make updates to an installation.

For example, consider a scenario where you need to enable Astra Trident to generate debug logs. To do this, patch your TridentOrchestrator to set spec.debug to true:

```
kubectl patch torc <trident-orchestrator-name> -n trident --type=merge
-p '{"spec":{"debug":true}}'
```

After TridentOrchestrator is updated, the operator processes the updates and patches the existing installation. This might triggers the creation of new pods to modify the installation accordingly.

### Automatic Kubernetes upgrade handling

When the Kubernetes version of the cluster is upgraded to a supported version, the operator updates an existing Astra Trident installation automatically and changes it to ensure that it meets the requirements of the Kubernetes version.

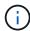

If the cluster is upgraded to an unsupported version, the operator prevents installing Astra Trident. If Astra Trident has already been installed with the operator, a warning is displayed to indicate that Astra Trident is installed on an unsupported Kubernetes version.

### **Kubernetes cluster management using BlueXP (formerly Cloud Manager)**

With Astra Trident using BlueXP, you can upgrade to the latest version of Astra Trident, add and manage storage classes and connect them to Working Environments, and back up persistent volumes using Cloud Backup Service. BlueXP supports Astra Trident deployment using the Trident operator, either manually or using Helm.

### Using tridentctl

If you have an existing deployment that must be upgraded or if you are looking to highly customize your deployment, you should consider installing using tridentctl. This is the conventional method of deploying Astra Trident.

You can customize your tridentctl installation to generate the manifests for Trident resources. This includes the deployment, daemonset, service account, and the cluster role that Astra Trident creates as part of its installation.

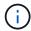

Beginning with the 22.04 release, AES keys will no longer be regenerated every time Astra Trident is installed. With this release, Astra Trident will install a new secret object that persists across installations. This means, tridentctl in 22.04 can uninstall previous versions of Trident, but earlier versions cannot uninstall 22.04 installations. Select the appropriate installation *method*.

### Choose your installation mode

Determine your deployment process based on the *installation mode* (Standard, Offline, or Remote) required by your organization.

#### Standard installation

This is the easiest way to install Astra Trident and works for most environments that do not impose network restrictions. Standard installation mode uses default registries to store required Trident (docker.io) and CSI (registry.k8s.io) images.

When you use standard mode, the Astra Trident installer:

- Fetches the container images over the Internet
- Creates a deployment or node daemonset, which spins up Astra Trident pods on all the eligible nodes in the Kubernetes cluster

### Offline installation

Offline installation mode might be required in an air-gapped or secure location. In this scenario, you can create a single private, mirrored registry or two mirrored registries to store required Trident and CSI images.

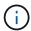

Regardless of your registry configuration, CSI images must reside in one registry.

#### Remote installation

Here is a high-level overview of the remote installation process:

- Deploy the appropriate version of kubectl on the remote machine from where you want to deploy Astra Trident.
- Copy the configuration files from the Kubernetes cluster and set the KUBECONFIG environment variable on the remote machine.
- Initiate a kubectl get nodes command to verify that you can connect to the required Kubernetes cluster.
- Complete the deployment from the remote machine by using the standard installation steps.

### Select the process based on your method and mode

After you've made your decisions, select the appropriate process.

| Method                      | Installation mode                           |
|-----------------------------|---------------------------------------------|
| Trident operator (manually) | Standard installation  Offline installation |
| Trident operator (Helm)     | Standard installation  Offline installation |

| Method     | Installation mode                |
|------------|----------------------------------|
| tridentctl | Standard or offline installation |

### Moving between installation methods

You can decide to change your installation method. Before doing so, consider the following:

- Always use the same method for installing and uninstalling Astra Trident. If you have deployed with tridentctl, you should use the appropriate version of the tridentctl binary to uninstall Astra Trident. Similarly, if you are deploying with the operator, you should edit the TridentOrchestrator CR and set spec.uninstall=true to uninstall Astra Trident.
- If you have an operator-based deployment that you want to remove and use instead tridentctl to deploy Astra Trident, you should first edit TridentOrchestrator and set spec.uninstall=true to uninstall Astra Trident. Then delete TridentOrchestrator and the operator deployment. You can then install using tridentctl.
- If you have a manual operator-based deployment, and you want to use Helm-based Trident operator deployment, you should manually uninstall the operator first, and then perform the Helm install. This enables Helm to deploy the Trident operator with the required labels and annotations. If you do not do this, your Helm-based Trident operator deployment will fail with label validation error and annotation validation error. If you have a tridentctl-based deployment, you can use Helm-based deployment without running into issues.

### Other known configuration options

When installing Astra Trident on VMWare Tanzu Portfolio products:

- · The cluster must support privileged workloads.
- The --kubelet-dir flag should be set to the location of kubelet directory. By default, this is /var/vcap/data/kubelet.

Specifying the kubelet location using --kubelet-dir is known to work for Trident Operator, Helm, and tridentctl deployments.

# **Install using Trident operator**

### Manually deploy the Trident operator (Standard mode)

You can manually deploy the Trident operator to install Astra Trident. This process applies to installations where the container images required by Astra Trident are not stored in a private registry. If you do have a private image registry, use the process for offline deployment.

Critical information about Astra Trident 23.04

You must read the following critical information about Astra Trident.

#### **Critical information about Astra Trident**

- Kubernetes 1.27 is now supported in Trident. Upgrade Trident prior to upgrading Kubernetes.
- Astra Trident strictly enforces the use of multipathing configuration in SAN environments, with a recommended value of find multipaths: no in multipath.conf file.

Use of non-multipathing configuration or use of find\_multipaths: yes or find\_multipaths: smart value in multipath.conf file will result in mount failures. Trident has recommended the use of find multipaths: no since the 21.07 release.

### Manually deploy the Trident operator and install Trident

Review the installation overview to ensure you've met installation prerequisites and selected the correct installation option for your environment.

### Before you begin

Before you begin installation, log in to the Linux host and verify it is managing a working, supported Kubernetes cluster and that you have the necessary privileges.

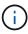

With OpenShift, use oc instead of kubectl in all of the examples that follow, and log in as system:admin first by running oc login -u system:admin or oc login -u kubeadmin.

1. Verify your Kubernetes version:

```
kubectl version
```

2. Verify cluster administrator privileges:

```
kubectl auth can-i '*' '*' --all-namespaces
```

Verify you can launch a pod that uses an image from Docker Hub and reach your storage system over the pod network:

```
kubectl run -i --tty ping --image=busybox --restart=Never --rm -- \
  ping <management IP>
```

### Step 1: Download the Trident installer package

The Astra Trident installer package contains everything you need to deploy the Trident operator and install Astra Trident. Download and extract the latest version of the Trident installer from the *Assets* section on GitHub.

```
wget https://github.com/NetApp/trident/releases/download/v23.04.0/trident-
installer-23.04.0.tar.gz
tar -xf trident-installer-23.04.0.tar.gz
cd trident-installer
```

# Step 2: Create the TridentOrchestrator CRD

Create the TridentOrchestrator Custom Resource Definition (CRD). You will create a TridentOrchestrator Custom Resources later. Use the appropriate CRD YAML version in deploy/crds to create the TridentOrchestrator CRD.

```
kubectl create -f
deploy/crds/trident.netapp.io_tridentorchestrators_crd_post1.16.yaml
```

# **Step 3: Deploy the Trident operator**

The Astra Trident installer provides a bundle file that can be used to install the operator and create associated objects. The bundle file is an easy way to deploy the operator and install Astra Trident using a default configuration.

- For clusters running Kubernetes 1.24 or earlier, use bundle pre 1 25.yaml.
- For clusters running Kubernetes 1.25 or later, use bundle\_post\_1\_25.yaml.

# Before you begin

• By default, the Trident installer deploys the operator in the trident namespace. If the trident namespace does not exist, create it using:

```
kubectl apply -f deploy/namespace.yaml
```

- To deploy the operator in a namespace other than the trident namespace, update serviceaccount.yaml, clusterrolebinding.yaml and operator.yaml and generate your bundle file using the kustomization.yaml.
  - 1. Create the kustomization.yaml using the following command where <bur>
    <br/>bundle pre 1 25 or bundle post 1 25 based on your Kubernetes version.<br/>

```
cp kustomization_<bundle>.yaml kustomization.yaml
```

2. Compile the bundle using using the following command where <burndle> is bundle\_pre\_1\_25 or bundle post 1 25 based on your Kubernetes version.

```
kubectl kustomize deploy/ > deploy/<bundle>.yaml
```

# Steps

1. Create the resources and deploy the operator:

```
kubectl create -f deploy/<bundle>.yaml
```

2. Verify the operator, deployment, and replicasets were created.

```
kubectl get all -n <operator-namespace>
```

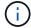

There should only be **one instance** of the operator in a Kubernetes cluster. Do not create multiple deployments of the Trident operator.

# Step 4: Create the TridentOrchestrator and install Trident

You can now create the TridentOrchestrator and install Astra Trident. Optionally, you can customize your Trident installation using the attributes in the TridentOrchestrator spec.

```
kubectl create -f deploy/crds/tridentorchestrator cr.yaml
tridentorchestrator.trident.netapp.io/trident created
kubectl describe torc trident
      trident
Name:
Namespace:
Labels:
         <none>
Annotations: <none>
API Version: trident.netapp.io/v1
       TridentOrchestrator
Kind:
. . .
Spec:
 Debug:
          true
 Namespace: trident
Status:
 Current Installation Params:
                              false
   Autosupport Hostname:
   Autosupport Image:
                             netapp/trident-autosupport:23.04
   Autosupport Proxy:
   Autosupport Serial Number:
   Debug:
                             true
   Image Pull Secrets:
   Image Registry:
   k8sTimeout:
                         30
   Kubelet Dir:
                        /var/lib/kubelet
   Log Format:
                        text
   Silence Autosupport: false
   Trident Image: netapp/trident:23.04.0
 Message:
                           Trident installed Namespace:
trident
 Status:
                           Installed
 Version:
                           v23.04.0
Events:
   Type Reason Age From Message ---- ---- ---- Normal
   Installing 74s trident-operator.netapp.io Installing Trident Normal
    Installed 67s trident-operator.netapp.io Trident installed
```

#### Verify the installation

There are several ways to verify your installation.

# Using TridentOrchestrator status

The status of TridentOrchestrator indicates if the installation was successful and displays the version of

Trident installed. During the installation, the status of TridentOrchestrator changes from Installing to Installed. If you observe the Failed status and the operator is unable to recover by itself, check the logs.

| Status       | Description                                                                                                    |
|--------------|----------------------------------------------------------------------------------------------------|
| Installing   | The operator is installing Astra Trident using this TridentOrchestrator CR.                                                                                                    |
| Installed    | Astra Trident has successfully installed.                                                                                                    |
| Uninstalling | The operator is uninstalling Astra Trident, because spec.uninstall=true.                                                                                                    |
| Uninstalled  | Astra Trident is uninstalled.                                                                                                    |
| Failed       | The operator could not install, patch, update or uninstall Astra Trident; the operator will automatically try to recover from this state. If this state persists you will require troubleshooting. |
| Updating     | The operator is updating an existing installation.                                                                                                    |
| Error        | The TridentOrchestrator is not used. Another one already exists.                                                                                                    |

# Using pod creation status

You can confirm if the Astra Trident installation completed by reviewing the status of the created pods:

| kubectl get pods -n trident         |       |         |          |
|-------------------------------------|-------|---------|----------|
| NAME                                | READY | STATUS  | RESTARTS |
| AGE                                 |       |         |          |
| trident-controller-7d466bf5c7-v4cpw | 6/6   | Running | 0        |
| 1m                                  |       |         |          |
| trident-node-linux-mr6zc            | 2/2   | Running | 0        |
| 1m                                  |       |         |          |
| trident-node-linux-xrp7w            | 2/2   | Running | 0        |
| 1m                                  |       |         |          |
| trident-node-linux-zh2jt            | 2/2   | Running | 0        |
| 1m                                  |       |         |          |
| trident-operator-766f7b8658-ldzsv   | 1/1   | Running | 0        |
| 3m                                  |       |         |          |
|                                     |       |         |          |

# **Using** tridentctl

You can use tridentctl to check the version of Astra Trident installed.

#### What's next

Now you can create create a backend and storage class, provision a volume, and mount the volume in a pod.

# Manually deploy the Trident operator (Offline mode)

You can manually deploy the Trident operator to install Astra Trident. This process applies to installations where the container images required by Astra Trident are stored in a private registry. If you do not have a private image registry, use the process for standard deployment.

Critical information about Astra Trident 23.04

You must read the following critical information about Astra Trident.

#### **Critical information about Astra Trident**

- Kubernetes 1.27 is now supported in Trident. Upgrade Trident prior to upgrading Kubernetes.
- Astra Trident strictly enforces the use of multipathing configuration in SAN environments, with a recommended value of find multipaths: no in multipath.conf file.

Use of non-multipathing configuration or use of  $find_multipaths$ : yes or  $find_multipaths$ : smart value in multipath.conf file will result in mount failures. Trident has recommended the use of  $find_multipaths$ : no since the 21.07 release.

#### Manually deploy the Trident operator and install Trident

Review the installation overview to ensure you've met installation prerequisites and selected the correct installation option for your environment.

#### Before you begin

Log in to the Linux host and verify it is managing a working and supported Kubernetes cluster and that you have the necessary privileges.

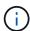

With OpenShift, use oc instead of kubectl in all of the examples that follow, and log in as system:admin first by running oc login -u system:admin or oc login -u kubeadmin.

1. Verify your Kubernetes version:

```
kubectl version
```

2. Verify cluster administrator privileges:

```
kubectl auth can-i '*' '*' --all-namespaces
```

3. Verify you can launch a pod that uses an image from Docker Hub and reach your storage system over the pod network:

```
kubectl run -i --tty ping --image=busybox --restart=Never --rm -- \
   ping <management IP>
```

#### Step 1: Download the Trident installer package

The Astra Trident installer package contains everything you need to deploy the Trident operator and install Astra Trident. Download and extract the latest version of the Trident installer from the *Assets* section on GitHub.

```
wget https://github.com/NetApp/trident/releases/download/v23.04.0/trident-
installer-23.04.0.tar.gz
tar -xf trident-installer-23.04.0.tar.gz
cd trident-installer
```

# Step 2: Create the TridentOrchestrator CRD

Create the TridentOrchestrator Custom Resource Definition (CRD). You will create a TridentOrchestrator Custom Resources later. Use the appropriate CRD YAML version in deploy/crds to create the TridentOrchestrator CRD:

```
kubectl create -f deploy/crds/<VERSION>.yaml
```

# Step 3: Update the registry location in the operator

In /deploy/operator.yaml, update image: docker.io/netapp/trident-operator:23.04.0 to reflect the location of your image registry. Your Trident and CSI images can be located in one registry or different registries, but all CSI images must be located in the same registry. For example:

• image: <your-registry>/trident-operator:23.04.0 if your images are all located in one registry.

• image: <your-registry>/netapp/trident-operator:23.04.0 if your Trident image is located in a different registry from your CSI images.

# **Step 4: Deploy the Trident operator**

The Astra Trident installer provides a bundle file that can be used to install the operator and create associated objects. The bundle file is an easy way to deploy the operator and install Astra Trident using a default configuration.

- For clusters running Kubernetes 1.24 or earlier, use bundle pre 1 25.yaml.
- For clusters running Kubernetes 1.25 or later, use bundle post 1 25.yaml.

#### Before you begin

• By default, the Trident installer deploys the operator in the trident namespace. If the trident namespace does not exist, create it using:

```
kubectl apply -f deploy/namespace.yaml
```

- To deploy the operator in a namespace other than the trident namespace, update serviceaccount.yaml, clusterrolebinding.yaml and operator.yaml and generate your bundle file using the kustomization.yaml.
  - 1. Create the kustomization.yaml using the following command where <burney is bundle pre 1 25 or bundle post 1 25 based on your Kubernetes version.

```
cp kustomization_<bundle>.yaml kustomization.yaml
```

2. Compile the bundle using using the following command where <burndle> is bundle\_pre\_1\_25 or bundle\_post\_1\_25 based on your Kubernetes version.

```
kubectl kustomize deploy/ > deploy/<bundle>.yaml
```

## **Steps**

1. Create the resources and deploy the operator:

```
kubectl kustomize deploy/ > deploy/<bundle>.yaml
```

2. Verify the operator, deployment, and replicasets were created.

```
kubectl get all -n <operator-namespace>
```

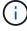

There should only be **one instance** of the operator in a Kubernetes cluster. Do not create multiple deployments of the Trident operator.

#### Step 5: Update the image registry location in the TridentOrchestrator

Your Trident and CSI images can be located in one registry or different registries, but all CSI images must be located in the same registry. Update <code>deploy/crds/tridentorchestrator\_cr.yaml</code> to add the additional location specs based on your registry configuration.

# Images in one registry

```
imageRegistry: "<your-registry>"
autosupportImage: "<your-registry>/trident-autosupport:23.04"
tridentImage: "<your-registry>/trident:23.04.0"
```

# Images in different registries

You must append sig-storage to the imageRegistry to use different registry locations.

```
imageRegistry: "<your-registry>/sig-storage"
autosupportImage: "<your-registry>/netapp/trident-autosupport:23.04"
tridentImage: "<your-registry>/netapp/trident:23.04.0"
```

# Step 6: Create the TridentOrchestrator and install Trident

You can now create the TridentOrchestrator and install Astra Trident. Optionally, you can further customize your Trident installation using the attributes in the TridentOrchestrator spec. The following example shows an installation where Trident and CSI images are located in different registries.

kubectl create -f deploy/crds/tridentorchestrator cr.yaml tridentorchestrator.trident.netapp.io/trident created kubectl describe torc trident trident Name: Namespace: Labels: <none> Annotations: <none> API Version: trident.netapp.io/v1 TridentOrchestrator Kind: . . . Spec: Autosupport Image: <pour-registry>/netapp/trident-autosupport:23.04 Debua: Image Registry: <your-registry>/sig-storage Namespace: trident Trident Image: <your-registry>/netapp/trident:23.04.0 Status: Current Installation Params: IPv6: false Autosupport Hostname: Autosupport Image: <your-registry>/netapp/tridentautosupport:23.04 Autosupport Proxy: Autosupport Serial Number: Debug: true Http Request Timeout: 90s Image Pull Secrets: Image Registry: <your-registry>/sig-storage k8sTimeout: 30 Kubelet Dir: /var/lib/kubelet Log Format: text Probe Port: 17546 Silence Autosupport: false Trident Image: <your-registry>/netapp/trident:23.04.0 Trident installed Message: trident Namespace: Status: Installed Version: v23.04.0 Events: Type Reason Age From Message ---- ---- ---- Normal Installing 74s trident-operator.netapp.io Installing Trident Normal Installed 67s trident-operator.netapp.io Trident installed

# Verify the installation

There are several ways to verify your installation.

# Using TridentOrchestrator status

The status of TridentOrchestrator indicates if the installation was successful and displays the version of Trident installed. During the installation, the status of TridentOrchestrator changes from Installing to Installed. If you observe the Failed status and the operator is unable to recover by itself, check the logs.

| Status       | Description                                                                                                    |
|--------------|----------------------------------------------------------------------------------------------------|
| Installing   | The operator is installing Astra Trident using this TridentOrchestrator CR.                                                                                                    |
| Installed    | Astra Trident has successfully installed.                                                                                                    |
| Uninstalling | The operator is uninstalling Astra Trident, because spec.uninstall=true.                                                                                                    |
| Uninstalled  | Astra Trident is uninstalled.                                                                                                    |
| Failed       | The operator could not install, patch, update or uninstall Astra Trident; the operator will automatically try to recover from this state. If this state persists you will require troubleshooting. |
| Updating     | The operator is updating an existing installation.                                                                                                    |
| Error        | The TridentOrchestrator is not used. Another one already exists.                                                                                                    |

# Using pod creation status

You can confirm if the Astra Trident installation completed by reviewing the status of the created pods:

| kubectl get pods -n trident         |       |         |          |
|-------------------------------------|-------|---------|----------|
| NAME                                | READY | STATUS  | RESTARTS |
| AGE                                 |       |         |          |
| trident-controller-7d466bf5c7-v4cpw | 6/6   | Running | 0        |
| 1m                                  |       |         |          |
| trident-node-linux-mr6zc            | 2/2   | Running | 0        |
| 1m                                  |       |         |          |
| trident-node-linux-xrp7w            | 2/2   | Running | 0        |
| 1m                                  |       |         |          |
| trident-node-linux-zh2jt            | 2/2   | Running | 0        |
| 1m                                  |       |         |          |
| trident-operator-766f7b8658-ldzsv   | 1/1   | Running | 0        |
| 3m                                  |       |         |          |
|                                     |       |         |          |

# Using tridentctl

You can use tridentctl to check the version of Astra Trident installed.

#### What's next

Now you can create create a backend and storage class, provision a volume, and mount the volume in a pod.

# **Deploy Trident operator using Helm (Standard mode)**

You can deploy the Trident operator and install Astra Trident using Helm. This process applies to installations where the container images required by Astra Trident are not stored in a private registry. If you do have a private image registry, use the process for offline deployment.

**Critical information about Astra Trident 23.04** 

You must read the following critical information about Astra Trident.

#### **Critical information about Astra Trident**

- Kubernetes 1.27 is now supported in Trident. Upgrade Trident prior to upgrading Kubernetes.
- Astra Trident strictly enforces the use of multipathing configuration in SAN environments, with a recommended value of find multipaths: no in multipath.conf file.

Use of non-multipathing configuration or use of find\_multipaths: yes or find\_multipaths: smart value in multipath.conf file will result in mount failures. Trident has recommended the use of find multipaths: no since the 21.07 release.

### Deploy the Trident operator and install Astra Trident using Helm

Using the Trident Helm Chart you can deploy the Trident operator and install Trident in one step.

Review the installation overview to ensure you've met installation prerequisites and selected the correct installation option for your environment.

## Before you begin

In addition to the deployment prerequisites you need Helm version 3.

#### **Steps**

1. Add the Astra Trident Helm repository:

```
helm repo add netapp-trident https://netapp.github.io/trident-helm-chart
```

2. Use helm install and specify a name for your deployment as in the following example where 23.04.0 is the version of Astra Trident you are installing.

```
helm install <name> netapp-trident/trident-operator --version 23.04.0 --create-namespace --namespace <trident-namespace>
```

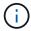

If you already created a namespace for Trident, the --create-namespace parameter will not create an additional namespace.

You can use helm list to review installation details such as name, namespace, chart, status, app version, and revision number.

# Pass configuration data during install

There are two ways to pass configuration data during the install:

| Option         | Description                                                                                                    |
|----------------|----------------------------------------------------------------------------------------------------|
| values (or -f) | Specify a YAML file with overrides. This can be specified multiple times and the rightmost file will take precedence. |
| set            | Specify overrides on the command line.                                                                                |

For example, to change the default value of debug, run the following --set command where 23.04.0 is the version of Astra Trident you are installing:

```
helm install <name> netapp-trident/trident-operator --version 23.04.0 --create-namespace --namespace --set tridentDebug=true
```

# **Configuration options**

This table and the values. yaml file, which is part of the Helm chart, provide the list of keys and their default values.

| Option                | Description                    | Default |
|-----------------------|--------------------------------|---------|
| nodeSelector          | Node labels for pod assignment |         |
| podAnnotations        | Pod annotations                |         |
| deploymentAnnotations | Deployment annotations         |         |

| Option                               | Description                                                                                                    | Default              |
|--------------------------------------|----------------------------------------------------------------------------------------------------|----------------------|
| tolerations                          | Tolerations for pod assignment                                                                                  |                      |
| affinity                             | Affinity for pod assignment                                                                                     |                      |
| tridentControllerPluginNod eSelector | Additional node selectors for pods. Refer to Understanding controller pods and node pods for details.           |                      |
| tridentControllerPluginTol erations  | Overrides Kubernetes tolerations for pods. Refer to Understanding controller pods and node pods for details.    |                      |
| tridentNodePluginNodeSelec<br>tor    | Additional node selectors for pods. Refer to Understanding controller pods and node pods for details.           |                      |
| tridentNodePluginTolerations         | Overrides Kubernetes tolerations for pods. Refer to Understanding controller pods and node pods for details.    |                      |
| imageRegistry                        | Identifies the registry for the trident-operator, trident, and other images. Leave empty to accept the default. | ""                   |
| imagePullPolicy                      | Sets the image pull policy for the trident-operator.                                                            | IfNotPresent         |
| imagePullSecrets                     | Sets the image pull secrets for the trident-operator, trident, and other images.                                |                      |
| kubeletDir                           | Allows overriding the host location of kubelet's internal state.                                                | ""/var/lib/kubelet"` |
| operatorLogLevel                     | Allows the log level of the Trident operator to be set to: trace, debug, info, warn, error, or fatal.           | "info"               |
| operatorDebug                        | Allows the log level of the Trident operator to be set to debug.                                                | true                 |
| operatorImage                        | Allows the complete override of the image for trident-operator.                                                 | 1111                 |
| operatorImageTag                     | Allows overriding the tag of the trident-operator image.                                                        | 111                  |
| tridentIPv6                          | Allows enabling Astra Trident to work in IPv6 clusters.                                                         | false                |
| tridentK8sTimeout                    | Overrides the default 30-second timeout for most Kubernetes API operations (if non-zero, in seconds).           | 0                    |

| Option                     | Description                                                                                                    | Default             |
|----------------------------|----------------------------------------------------------------------------------------------------|---------------------|
| tridentHttpRequestTimeout  | Overrides the default 90-second timeout for the HTTP requests, with 0s being an infinite duration for the timeout. Negative values are not allowed. | "90s"               |
| tridentSilenceAutosupport  | Allows disabling Astra Trident periodic AutoSupport reporting.                                                                                      | false               |
| tridentAutosupportImageTag | Allows overriding the tag of the image for Astra Trident AutoSupport container.                                                                     | <version></version> |
| tridentAutosupportProxy    | Allows Astra Trident AutoSupport container to phone home via an HTTP proxy.                                                                         | 1111                |
| tridentLogFormat           | Sets the Astra Trident logging format (text or json).                                                                                               | "text"              |
| tridentDisableAuditLog     | Disables Astra Trident audit logger.                                                                                                    | true                |
| tridentLogLevel            | Allows the log level of Astra Trident to be set to: trace, debug, info, warn, error, or fatal.                                                      | "info"              |
| tridentDebug               | Allows the log level of Astra Trident to be set to debug.                                                                                           | false               |
| tridentLogWorkflows        | Allows specific Astra Trident workflows to be enabled for trace logging or log suppression.                                                         | 1111                |
| tridentLogLayers           | Allows specific Astra Trident layers to be enabled for trace logging or log suppression.                                                            | ""                  |
| tridentImage               | Allows the complete override of the image for Astra Trident.                                                                                        | ···                 |
| tridentImageTag            | Allows overriding the tag of the image for Astra Trident.                                                                                           | ""                  |
| tridentProbePort           | Allows overriding the default port used for Kubernetes liveness/readiness probes.                                                                   | ""                  |
| windows                    | Allows Astra Trident to be installed on Windows worker node.                                                                                        | false               |
| enableForceDetach          | Allows enabling the force detach feature.                                                                                                    | false               |
| excludePodSecurityPolicy   | Excludes the operator pod security policy from creation.                                                                                            | false               |

#### Understanding controller pods and node pods

Astra Trident runs as a single controller pod, plus a node pod on each worker node in the cluster. The node pod must be running on any host where you want to potentially mount an Astra Trident volume.

Kubernetes node selectors and tolerations and taints are used to constrain a pod to run on a specific or preferred node. Using the Controller Plugin and Node Plugin, you can specify constraints and overrides.

- The controller plugin handles volume provisioning and management, such as snapshots and resizing.
- The node plugin handles attaching the storage to the node.

#### What's next

Now you can create create a backend and storage class, provision a volume, and mount the volume in a pod.

# **Deploy Trident operator using Helm (Offline mode)**

You can deploy the Trident operator and install Astra Trident using Helm. This process applies to installations where the container images required by Astra Trident are stored in a private registry. If you do not have a private image registry, use the process for standard deployment.

Critical information about Astra Trident 23.04

You must read the following critical information about Astra Trident.

#### **Critical information about Astra Trident**

- Kubernetes 1.27 is now supported in Trident. Upgrade Trident prior to upgrading Kubernetes.
- Astra Trident strictly enforces the use of multipathing configuration in SAN environments, with a recommended value of find multipaths: no in multipath.conf file.

Use of non-multipathing configuration or use of  $find_multipaths$ : yes or  $find_multipaths$ : smart value in multipath.conf file will result in mount failures. Trident has recommended the use of  $find_multipaths$ : no since the 21.07 release.

# Deploy the Trident operator and install Astra Trident using Helm

Using the Trident Helm Chart you can deploy the Trident operator and install Trident in one step.

Review the installation overview to ensure you've met installation prerequisites and selected the correct installation option for your environment.

#### Before you begin

In addition to the deployment prerequisites you need Helm version 3.

#### Steps

1. Add the Astra Trident Helm repository:

helm repo add netapp-trident https://netapp.github.io/trident-helm-chart

2. Use helm install and specify a name for your deployment and image registry location. Your Trident and CSI images can be located in one registry or different registries, but all CSI images must be located in the same registry. In the examples, 23.04.0 is the version of Astra Trident you are installing.

# Images in one registry

helm install <name> netapp-trident/trident-operator --version 23.04.0 --set imageRegistry=<your-registry> --create-namespace --namespace <trident-namespace>

# Images in different registries

You must append sig-storage to the imageRegistry to use different registry locations.

helm install <name> netapp-trident/trident-operator --version 23.04.0 --set imageRegistry=<your-registry>/sig-storage --set operatorImage=<your-registry>/netapp/trident-operator:23.04.0 --set tridentAutosupportImage=<your-registry>/netapp/trident-autosupport:23.04 --set tridentImage=<your-registry>/netapp/trident:23.04.0 --create-namespace --namespace <trident-namespace>

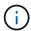

If you already created a namespace for Trident, the --create-namespace parameter will not create an additional namespace.

You can use helm list to review installation details such as name, namespace, chart, status, app version, and revision number.

# Pass configuration data during install

There are two ways to pass configuration data during the install:

| Option         | Description                                                                                                    |
|----------------|----------------------------------------------------------------------------------------------------|
| values (or -f) | Specify a YAML file with overrides. This can be specified multiple times and the rightmost file will take precedence. |
| set            | Specify overrides on the command line.                                                                                |

For example, to change the default value of debug, run the following --set command where 23.04.0 is the version of Astra Trident you are installing:

helm install <name> netapp-trident/trident-operator --version 23.04.0 --create-namespace --namespace --set tridentDebug=true

# **Configuration options**

This table and the values.yaml file, which is part of the Helm chart, provide the list of keys and their default values.

| Option                                  | Description                                                                                                    | Default              |
|-----------------------------------------|----------------------------------------------------------------------------------------------------|----------------------|
| nodeSelector                            | Node labels for pod assignment                                                                                  |                      |
| podAnnotations                          | Pod annotations                                                                                                 |                      |
| deploymentAnnotations                   | Deployment annotations                                                                                          |                      |
| tolerations                             | Tolerations for pod assignment                                                                                  |                      |
| affinity                                | Affinity for pod assignment                                                                                     |                      |
| tridentControllerPluginNod<br>eSelector | Additional node selectors for pods. Refer to Understanding controller pods and node pods for details.           |                      |
| tridentControllerPluginTol<br>erations  | Overrides Kubernetes tolerations for pods. Refer to Understanding controller pods and node pods for details.    |                      |
| tridentNodePluginNodeSelec<br>tor       | Additional node selectors for pods. Refer to Understanding controller pods and node pods for details.           |                      |
| tridentNodePluginToleratio<br>ns        | Overrides Kubernetes tolerations for pods. Refer to Understanding controller pods and node pods for details.    |                      |
| imageRegistry                           | Identifies the registry for the trident-operator, trident, and other images. Leave empty to accept the default. | ""                   |
| imagePullPolicy                         | Sets the image pull policy for the trident-operator.                                                            | IfNotPresent         |
| imagePullSecrets                        | Sets the image pull secrets for the trident-operator, trident, and other images.                                |                      |
| kubeletDir                              | Allows overriding the host location of kubelet's internal state.                                                | ""/var/lib/kubelet"` |
| operatorLogLevel                        | Allows the log level of the Trident operator to be set to: trace, debug, info, warn, error, or fatal.           | "info"               |

| Option                     | Description                                                                                                    | Default             |
|----------------------------|----------------------------------------------------------------------------------------------------|---------------------|
| operatorDebug              | Allows the log level of the Trident operator to be set to debug.                                                                                    | true                |
| operatorImage              | Allows the complete override of the image for trident-operator.                                                                                     | 1111                |
| operatorImageTag           | Allows overriding the tag of the trident-operator image.                                                                                            | 1111                |
| tridentIPv6                | Allows enabling Astra Trident to work in IPv6 clusters.                                                                                             | false               |
| tridentK8sTimeout          | Overrides the default 30-second timeout for most Kubernetes API operations (if non-zero, in seconds).                                               | 0                   |
| tridentHttpRequestTimeout  | Overrides the default 90-second timeout for the HTTP requests, with 0s being an infinite duration for the timeout. Negative values are not allowed. | "90s"               |
| tridentSilenceAutosupport  | Allows disabling Astra Trident periodic AutoSupport reporting.                                                                                      | false               |
| tridentAutosupportImageTag | Allows overriding the tag of the image for Astra Trident AutoSupport container.                                                                     | <version></version> |
| tridentAutosupportProxy    | Allows Astra Trident AutoSupport container to phone home via an HTTP proxy.                                                                         | ""                  |
| tridentLogFormat           | Sets the Astra Trident logging format (text or json).                                                                                               | "text"              |
| tridentDisableAuditLog     | Disables Astra Trident audit logger.                                                                                                    | true                |
| tridentLogLevel            | Allows the log level of Astra Trident to be set to: trace, debug, info, warn, error, or fatal.                                                      | "info"              |
| tridentDebug               | Allows the log level of Astra Trident to be set to debug.                                                                                           | false               |
| tridentLogWorkflows        | Allows specific Astra Trident workflows to be enabled for trace logging or log suppression.                                                         | ""                  |
| tridentLogLayers           | Allows specific Astra Trident layers to be enabled for trace logging or log suppression.                                                            | ""                  |
| tridentImage               | Allows the complete override of the image for Astra Trident.                                                                                        | ···                 |
| tridentImageTag            | Allows overriding the tag of the image for Astra Trident.                                                                                           | ····                |

| Option                   | Description                                                                       | Default |
|--------------------------|-----------------------------------------------------------------------------------|---------|
| tridentProbePort         | Allows overriding the default port used for Kubernetes liveness/readiness probes. | ""      |
| windows                  | Allows Astra Trident to be installed on Windows worker node.                      | false   |
| enableForceDetach        | Allows enabling the force detach feature.                                         | false   |
| excludePodSecurityPolicy | Excludes the operator pod security policy from creation.                          | false   |

# Understanding controller pods and node pods

Astra Trident runs as a single controller pod, plus a node pod on each worker node in the cluster. The node pod must be running on any host where you want to potentially mount an Astra Trident volume.

Kubernetes node selectors and tolerations and taints are used to constrain a pod to run on a specific or preferred node. Using the `ControllerPlugin` and <code>NodePlugin</code>, you can specify constraints and overrides.

- The controller plugin handles volume provisioning and management, such as snapshots and resizing.
- The node plugin handles attaching the storage to the node.

#### What's next

Now you can create create a backend and storage class, provision a volume, and mount the volume in a pod.

# **Customize Trident operator installation**

The Trident operator allows you to customize Astra Trident installation using the attributes in the TridentOrchestrator spec. If you want to customize the installation beyond what TridentOrchestrator arguments allow, consider using tridentctl to generate custom YAML manifests to modify as needed.

#### Understanding controller pods and node pods

Astra Trident runs as a single controller pod, plus a node pod on each worker node in the cluster. The node pod must be running on any host where you want to potentially mount an Astra Trident volume.

Kubernetes node selectors and tolerations and taints are used to constrain a pod to run on a specific or preferred node. Using the Controller Plugin and Node Plugin, you can specify constraints and overrides.

- The controller plugin handles volume provisioning and management, such as snapshots and resizing.
- The node plugin handles attaching the storage to the node.

# **Configuration options**

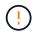

spec.namespace is specified in TridentOrchestrator to signify the namespace where Astra Trident is installed. This parameter cannot be updated after Astra Trident is installed. Attempting to do so causes the TridentOrchestrator status to change to Failed. Astra Trident is not intended to be migrated across namespaces.

This table details TridentOrchestrator attributes.

| Parameter          | Description                                                                                                    | Default                            |
|--------------------|----------------------------------------------------------------------------------------------------|------------------------------------|
| namespace          | Namespace to install Astra Trident in                                                                                                    | "default"                          |
| debug              | Enable debugging for Astra Trident                                                                                                    | false                              |
| enableForceDetach  | ontap-san and ontap-san-economy only.  Works with Kubernetes Non-Graceful Node Shutdown (NGNS) to grant cluster administrators ability to safely migrate workloads with mounted volumes to new nodes should a node become unhealthy. | false                              |
|                    | This is an experimental feature in 23.04. Refer to Details about force detach for important details.                                                                                                    |                                    |
| windows            | Setting to true enables installation on Windows worker nodes.                                                                                                    | false                              |
| useIPv6            | Install Astra Trident over IPv6                                                                                                    | false                              |
| k8sTimeout         | Timeout for Kubernetes operations                                                                                                    | 30sec                              |
| silenceAutosupport | Don't send autosupport bundles to<br>NetApp<br>automatically                                                                                                    | false                              |
| autosupportImage   | The container image for Autosupport Telemetry                                                                                                    | "netapp/trident-autosupport:23.07" |
| autosupportProxy   | The address/port of a proxy for sending Autosupport Telemetry                                                                                                    | "http://proxy.example.com:8888"    |
| uninstall          | A flag used to uninstall Astra<br>Trident                                                                                                    | false                              |
| logFormat          | Astra Trident logging format to be used [text,json]                                                                                                    | "text"                             |
| tridentImage       | Astra Trident image to install                                                                                                    | "netapp/trident:23.07"             |

| Parameter                     | Description                                                                                 | Default                                                  |
|-------------------------------|---------------------------------------------------------------------------------------------|----------------------------------------------------------|
| imageRegistry                 | Path to internal registry, of the format <registry fqdn="">[:port][/subpath]</registry>     | "k8s.gcr.io/sig-storage" (k8s 1.19+) or "quay.io/k8scsi" |
| kubeletDir                    | Path to the kubelet directory on the host                                                   | "/var/lib/kubelet"                                       |
| wipeout                       | A list of resources to delete to perform a complete removal of Astra Trident                |                                                          |
| imagePullSecrets              | Secrets to pull images from an internal registry                                            |                                                          |
| imagePullPolicy               | Sets the image pull policy for the the Trident operator. Valid values are:                  | IfNotPresent                                             |
|                               | Always to always pull the image.                                                            |                                                          |
|                               | IfNotPresent to pull the image only if it does not already exist on the node.               |                                                          |
|                               | Never to never pull the image.                                                              |                                                          |
| controllerPluginNodeSelect or | Additional node selectors for pods. Follows same format as pod.spec.nodeSelector.           | No default; optional                                     |
| controllerPluginToleration s  | Overrides Kubernetes tolerations for pods. Follows the same format as pod.spec.Tolerations. | No default; optional                                     |
| nodePluginNodeSelector        | Additional node selectors for pods. Follows same format as pod.spec.nodeSelector.           | No default; optional                                     |
| nodePluginTolerations         | Overrides Kubernetes tolerations for pods. Follows the same format as pod.spec.Tolerations. | No default; optional                                     |

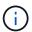

For more information on formatting pod parameters, see Assigning Pods to Nodes.

# **Details about force detach**

Force detach is available for ontap-san and ontap-san-economy only. Before enabling force detach, non-graceful node shutdown (NGNS) must be enabled on the Kubernetes cluster. For more information, refer to Kubernetes: Non Graceful node shutdown.

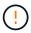

Because Astra Trident relies on Kubernetes NGNS, do not remove out-of-service taints from an unhealthy node until all non-tolerable workloads are rescheduled. Recklessly applying or removing the taint can jeopardize backend data protection.

When the Kubernetes cluster administrator has applied the node.kubernetes.io/out-of-service=nodeshutdown:NoExecute taint to the node and enableForceDetach is set to true, Astra Trident will determine the node status and:

- 1. Cease backend I/O access for volumes mounted to that node.
- 2. Mark the Astra Trident node object as dirty (not safe for new publications).

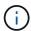

The Trident controller will reject new publish volume requests until the node is re-qualified (after having been marked as dirty) by the Trident node pod. Any workloads scheduled with a mounted PVC (even after the cluster node is healthy and ready) will be not be accepted until Astra Trident can verify the node clean (safe for new publications).

When node health is restored and the taint is removed, Astra Trident will:

- 1. Identify and clean stale published paths on the node.
- 2. If the node is in a cleanable state (the out-of-service taint has been removed and the node is in Ready state) and all stale, published paths are clean, Astra Trident will readmit the node as clean and allow new published volumes to the node.

# Sample configurations

You can use the attributes mentioned above when defining TridentOrchestrator to customize your installation.

# **Example 1: Basic custom configuration**

This is an example for a basic custom configuration.

```
cat deploy/crds/tridentorchestrator_cr_imagepullsecrets.yaml
apiVersion: trident.netapp.io/v1
kind: TridentOrchestrator
metadata:
   name: trident
spec:
   debug: true
   namespace: trident
   imagePullSecrets:
   - thisisasecret
```

#### **Example 2: Deploy with node selectors**

This example illustrates how Trident can be deployed with node selectors:

```
apiVersion: trident.netapp.io/v1
kind: TridentOrchestrator
metadata:
   name: trident
spec:
   debug: true
   namespace: trident
   controllerPluginNodeSelector:
      nodetype: master
   nodePluginNodeSelector:
      storage: netapp
```

# **Example 3: Deploy on Windows worker nodes**

This example illustrates deployment on a Windows worker node.

```
cat deploy/crds/tridentorchestrator_cr.yaml
apiVersion: trident.netapp.io/v1
kind: TridentOrchestrator
metadata:
   name: trident
spec:
   debug: true
   namespace: trident
windows: true
```

# Install using tridentctl

Install using tridentctl

You can install Astra Trident using tridentctl. This process applies to installations where the container images required by Astra Trident are stored either in a private registry or not. To customize your tridentctl deployment, refer to Customize tridentctl deployment.

**Critical information about Astra Trident 23.04** 

You must read the following critical information about Astra Trident.

#### **Critical information about Astra Trident**

- Kubernetes 1.27 is now supported in Trident. Upgrade Trident prior to upgrading Kubernetes.
- Astra Trident strictly enforces the use of multipathing configuration in SAN environments, with a recommended value of find multipaths: no in multipath.conf file.

Use of non-multipathing configuration or use of find\_multipaths: yes or find\_multipaths: smart value in multipath.conf file will result in mount failures. Trident has recommended the use of find\_multipaths: no since the 21.07 release.

#### Install Astra Trident using tridentctl

Review the installation overview to ensure you've met installation prerequisites and selected the correct installation option for your environment.

#### Before you begin

Before you begin installation, log in to the Linux host and verify it is managing a working, supported Kubernetes cluster and that you have the necessary privileges.

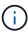

With OpenShift, use oc instead of kubectl in all of the examples that follow, and log in as system:admin first by running oc login -u system:admin or oc login -u kubeadmin.

1. Verify your Kubernetes version:

```
kubectl version
```

2. Verify cluster administrator privileges:

```
kubectl auth can-i '*' '*' --all-namespaces
```

3. Verify you can launch a pod that uses an image from Docker Hub and reach your storage system over the pod network:

```
kubectl run -i --tty ping --image=busybox --restart=Never --rm -- \
  ping <management IP>
```

#### Step 1: Download the Trident installer package

The Astra Trident installer package creates a Trident pod, configures the CRD objects that are used to maintain its state, and initializes the CSI sidecars to perform actions such as provisioning and attaching volumes to the cluster hosts. Download and extract the latest version of the Trident installer from the *Assets* section on GitHub. Update <trident-installer-XX.XX.X.tar.gz> in the example with your selected Astra Trident

version.

```
wget https://github.com/NetApp/trident/releases/download/v23.04.0/trident-
installer-23.04.0.tar.gz
tar -xf trident-installer-23.04.0.tar.gz
cd trident-installer
```

#### Step 2: Install Astra Trident

Install Astra Trident in the desired namespace by executing the tridentctl install command. You can add additional arguments to specify image registry location.

#### Standard mode

```
./tridentctl install -n trident
```

# Images in one registry

```
./tridentctl install -n trident --image-registry <your-registry>
--autosupport-image <your-registry>/trident-autosupport:23.04 --trident
-image <your-registry>/trident:23.04.0
```

#### Images in different registries

You must append sig-storage to the imageRegistry to use different registry locations.

```
./tridentctl install -n trident --image-registry <your-registry>/sig-storage --autosupport-image <your-registry>/netapp/trident-autosupport:23.04 --trident-image <your-registry>/netapp/trident:23.04.0
```

Your installation status should look something like this.

```
INFO Starting Trident installation.
                                                    namespace=trident
INFO Created service account.
INFO Created cluster role.
INFO Created cluster role binding.
INFO Added finalizers to custom resource definitions.
INFO Created Trident service.
INFO Created Trident secret.
INFO Created Trident deployment.
INFO Created Trident daemonset.
INFO Waiting for Trident pod to start.
INFO Trident pod started.
                                                    namespace=trident
pod=trident-controller-679648bd45-cv2mx
INFO Waiting for Trident REST interface.
INFO Trident REST interface is up.
                                                    version=23.04.0
INFO Trident installation succeeded.
. . . .
```

# Verify the installation

You can verify your installation using pod creation status or tridentctl.

#### Using pod creation status

You can confirm if the Astra Trident installation completed by reviewing the status of the created pods:

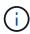

If the installer does not complete successfully or trident-controller-<generated id> (trident-csi-<generated id> in versions prior to 23.01) does not have a **Running** status, the platform was not installed. Use -d to turn on debug mode and troubleshoot the issue.

# Using tridentctl

You can use tridentctl to check the version of Astra Trident installed.

## Sample configurations

# **Example 1: Enable Astra Trident to run on Windows nodes**

```
To enable Astra Trident to run on Windows nodes:
```

```
tridentctl install --windows -n trident
```

#### Example 2: Enable force detach

For more information about force detach, refer to Customize Trident operator installation.

```
tridentctl install --enable-force-detach=true -n trident
```

#### What's next

Now you can create create a backend and storage class, provision a volume, and mount the volume in a pod.

### Customize tridentctl installation

You can use the Astra Trident installer to customize installation.

## Learn about the installer

The Astra Trident installer enables you to customize attributes. For example, if you have copied the Trident image to a private repository, you can specify the image name by using --trident-image. If you have copied the Trident image as well as the needed CSI sidecar images to a private repository, it might be preferable to specify the location of that repository by using the --image-registry switch, which takes the form <registry FQDN>[:port].

If you are using a distribution of Kubernetes, where kubelet keeps its data on a path other than the usual /var/lib/kubelet, you can specify the alternate path by using --kubelet-dir.

If you need to customize the installation beyond what the installer's arguments allow, you can also customize the deployment files. Using the <code>--generate-custom-yaml</code> parameter creates the following YAML files in the installer's <code>setup</code> directory:

- trident-clusterrolebinding.yaml
- trident-deployment.yaml
- trident-crds.yaml
- trident-clusterrole.yaml
- trident-daemonset.yaml
- trident-service.yaml
- trident-namespace.yaml
- trident-serviceaccount.yaml
- trident-resourcequota.yaml

After you have generated these files, you can modify them according to your needs and then use --use -custom-yaml to install your custom deployment.

```
./tridentctl install -n trident --use-custom-yaml
```

# What's next?

After you install Astra Trident, you can proceed with creating a backend, creating a storage class, provisioning a volume, and mounting the volume in a pod.

# Step 1: Create a backend

You can now go ahead and create a backend that will be used by Astra Trident to provision volumes. To do this, create a backend.json file that contains the necessary parameters. Sample configuration files for different backend types can be found in the sample-input directory.

See here for more details about how to configure the file for your backend type.

```
cp sample-input/<backend template>.json backend.json
vi backend.json
```

```
./tridentctl -n trident create backend -f backend.json
+-----+
+-----+
| NAME | STORAGE DRIVER | UUID |
STATE | VOLUMES |
+-----+
| nas-backend | ontap-nas | 98e19b74-aec7-4a3d-8dcf-128e5033b214 |
online | 0 |
+-----+
+-----+
```

If the creation fails, something was wrong with the backend configuration. You can view the logs to determine the cause by running the following command:

```
./tridentctl -n trident logs
```

After you address the problem, simply go back to the beginning of this step and try again. For more troubleshooting tips, see the troubleshooting section.

# Step 2: Create a storage class

Kubernetes users provision volumes by using persistent volume claims (PVCs) that specify a storage class by name. The details are hidden from the users, but a storage class identifies the provisioner that is used for that class (in this case, Trident), and what that class means to the provisioner.

Create a storage class Kubernetes users will specify when they want a volume. The configuration of the class needs to model the backend that you created in the previous step, so that Astra Trident will use it to provision new volumes.

The simplest storage class to start with is one based on the sample-input/storage-class-csi.yaml.templ file that comes with the installer, replacing BACKEND TYPE with the storage driver name.

```
./tridentctl -n trident get backend
+----
+----+
| NAME | STORAGE DRIVER |
                         UUID
STATE | VOLUMES |
+----
+----+
online | 0 |
+----
+----+
cp sample-input/storage-class-csi.yaml.templ sample-input/storage-class-
basic-csi.yaml
# Modify BACKEND TYPE with the storage driver field above (e.g.,
ontap-nas)
vi sample-input/storage-class-basic-csi.yaml
```

This is a Kubernetes object, so you use kubect1 to create it in Kubernetes.

```
kubectl create -f sample-input/storage-class-basic-csi.yaml
```

You should now see a **basic-csi** storage class in both Kubernetes and Astra Trident, and Astra Trident should have discovered the pools on the backend.

```
kubectl get sc basic-csi
NAME
             PROVISIONER
                                      AGE
           csi.trident.netapp.io
basic-csi
                                      15h
./tridentctl -n trident get storageclass basic-csi -o json
{
  "items": [
      "Config": {
        "version": "1",
        "name": "basic-csi",
        "attributes": {
          "backendType": "ontap-nas"
        },
        "storagePools": null,
        "additionalStoragePools": null
      },
      "storage": {
        "ontapnas 10.0.0.1": [
          "aggr1",
          "aggr2",
          "aggr3",
          "aggr4"
    }
}
```

# Step 3: Provision your first volume

Now you are ready to dynamically provision your first volume. This is done by creating a Kubernetes persistent volume claim (PVC) object.

Create a PVC for a volume that uses the storage class that you just created.

See sample-input/pvc-basic-csi.yaml for an example. Make sure the storage class name matches the one that you created.

```
kubectl create -f sample-input/pvc-basic-csi.yaml
kubectl get pvc --watch
         STATUS
NAME
                   VOLUME
                                                              CAPACITY
ACCESS MODES STORAGECLASS
                            AGE
basic
         Pending
basic
              1s
basic
         Pending
                  pvc-3acb0d1c-b1ae-11e9-8d9f-5254004dfdb7
basic
               5s
         Bound
basic
                   pvc-3acb0d1c-b1ae-11e9-8d9f-5254004dfdb7
                                                              1Gi
RWO
             basic
```

# Step 4: Mount the volumes in a pod

Now let us mount the volume. We will launch an nginx pod that mounts the PV under /usr/share/nginx/html.

```
cat << EOF > task-pv-pod.yaml
kind: Pod
apiVersion: v1
metadata:
 name: task-pv-pod
spec:
  volumes:
    - name: task-pv-storage
      persistentVolumeClaim:
       claimName: basic
  containers:
    - name: task-pv-container
      image: nginx
      ports:
        - containerPort: 80
          name: "http-server"
      volumeMounts:
        - mountPath: "/usr/share/nginx/html"
          name: task-pv-storage
EOF
kubectl create -f task-pv-pod.yaml
```

```
# Wait for the pod to start
kubectl get pod --watch

# Verify that the volume is mounted on /usr/share/nginx/html
kubectl exec -it task-pv-pod -- df -h /usr/share/nginx/html

# Delete the pod
kubectl delete pod task-pv-pod
```

At this point, the pod (application) no longer exists but the volume is still there. You can use it from another pod if you want to.

To delete the volume, delete the claim:

```
kubectl delete pvc basic
```

You can now do additional tasks, such as the following:

- Configure additional backends.
- Create additional storage classes.

# **Manage Astra Trident**

# **Upgrade Astra Trident**

# **Upgrade Astra Trident**

Astra Trident follows a quarterly release cadence, delivering four major releases every calendar year. Each new release builds on top of the previous releases, providing new features and performance enhancements as well as bug fixes and improvements. We encourage you to upgrade at least once a year to take advantage of the new features in Astra Trident.

# Considerations before upgrading

When upgrading to the latest release of Astra Trident, consider the following:

- There should be only one Astra Trident instance installed across all the namespaces in a given Kubernetes cluster.
- Starting with Trident 20.01, only the beta release of volume snapshots is supported. Kubernetes administrators should take care to safely back up or convert the alpha snapshot objects to beta to retain the legacy alpha snapshots.
  - CSI Volume Snapshots is now a feature that is GA, beginning with Kubernetes 1.20. Before upgrading, you should remove alpha snapshot CRDs using tridentctl obliviate alpha-snapshot-crd to delete the CRDs for the alpha snapshot spec.
  - The beta release of volume snapshots introduces a modified set of CRDs and a snapshot controller, both of which should be set up before upgrading Astra Trident.
  - For details, refer to What You Need To Know Before Upgrading Your Kubernetes Cluster.
- All upgrades from versions 19.04 and earlier require the migration of Astra Trident metadata from it own etcd to CRD objects. Ensure you check the documentation specific to your Astra Trident release to understand how the upgrade works.
- When upgrading, it is important you provide parameter.fsType in StorageClasses used by Astra Trident. You can delete and re-create StorageClasses without disrupting pre-existing volumes.
  - This is a **requirement** for enforcing security contexts for SAN volumes.
  - The sample input directory contains examples, such as storage-class-basic.yaml.templ and storage-class-bronze-default.yaml. For more information, see Known Issues.

#### Step 1: Select a version

Astra Trident versions follow a date-based YY.MM naming convention, where "YY" is the last two digits of the year and "MM" is the month. Dot releases follow a YY.MM.X convention, where "X" is the patch level. You will select the version to upgrade to based on the version you are upgrading from.

- You can perform a direct upgrade to any target release that is within a four-release window of your installed version. For example, you can upgrade to 23.04 from 22.04 (including any dot releases, such as 22.04.1) directly.
- If you have an earlier release, you should perform a multi-step upgrade using the documentation of the respective release for specific instructions. This requires you to first upgrade to the most recent release

that fits your four-release window. For example, if you are running 18.07 and want to upgrade to the 20.07 release, then follow the multi-step upgrade process as given below:

- 1. First upgrade from 18.07 to 19.07.
- 2. Then upgrade from 19.07 to 20.07.

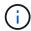

When upgrading using the Trident operator on OpenShift Container Platform, you should upgrade to Trident 21.01.1 or later. The Trident operator released with 21.01.0 contains a known issue that has been fixed in 21.01.1. For more details, see the issue details on GitHub.

# Step 2: Determine the original installation method

Generally, you should upgrade using the same method you used for the initial installation, however you can move between installation methods.

To determine which version you used to originally install Astra Trident:

- 1. Use kubectl get pods trident to examine the pods.
  - If there is no operator pod, Astra Trident was installed using tridentctl.
  - If there is an operator pod, Astra Trident was installed using the Trident operator either manually or using Helm.
- 2. If there is an operator pod, use kubectl describe tproc trident to determine if Astra Trident was installed using Helm.
  - If there is a Helm label, Astra Trident was installed using Helm.
  - If there is no Helm label, Astra Trident was installed manually using the Trident operator.

#### Step 3: Select an upgrade method

There are two methods to upgrade Astra Trident.

# When to upgrade using the operator

You can upgrade using the Trident operator if:

- You originally installed Astra Trident using the operator or using tridentctl.
- You uninstalled CSI Trident and the metadata from the installation persists.
- You have a CSI-based Astra Trident installation. All releases from 19.07 on are CSI-based. You can examine the pods in your Trident namespace to verify your version.
  - Pod naming in versions earlier than 23.01 uses: trident-csi-\*
  - Pod naming in 23.01 and later uses:
    - trident-controller-<generated id> for the controller pod
    - trident-node-<operating system>-<generated id> for the node pods
    - trident-operator-<generated id> for the operator pod

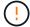

Do not use the operator to upgrade Trident if you are using an etcd-based Trident release (19.04 or earlier).

#### When to upgrade using tridentctl

You can upgrade using tridentctl if you originally installed Astra Trident using `tridenctl'.

tridentctl is the conventional method of installing Astra Trident and provides the most options for those requiring complex customization. For more details, refer to Choose your installation method.

# Changes to the operator

The 21.01 release of Astra Trident introduced architectural changes to the operator:

- The operator is now cluster-scoped. Previous instances of the Trident operator (versions 20.04 through 20.10) were namespace-scoped. An operator that is cluster-scoped is advantageous for the following reasons:
  - Resource accountability: The operator now manages resources associated with an Astra Trident installation at the cluster level. As part of installing Astra Trident, the operator creates and maintains several resources by using ownerReferences. Maintaining ownerReferences on cluster-scoped resources can throw up errors on certain Kubernetes distributors such as OpenShift. This is mitigated with a cluster-scoped operator. For auto-healing and patching Trident resources, this is an essential requirement.
  - Cleaning up during uninstallation: A complete removal of Astra Trident would require all associated resources to be deleted. A namespace-scoped operator might experience issues with the removal of cluster-scoped resources (such as the clusterRole, ClusterRoleBinding and PodSecurityPolicy) and lead to an incomplete clean-up. A cluster-scoped operator eliminates this issue. Users can completely uninstall Astra Trident and install afresh if needed.
- TridentProvisioner is now replaced with TridentOrchestrator as the Custom Resource used to install and manage Astra Trident. In addition, a new field is introduced to the TridentOrchestrator spec. Users can specify that the namespace Trident must be installed/upgraded from using the spec.namespace field. You can take a look at an example here.

# Upgrade with the operator

You can easily upgrade an existing Astra Trident installation using the operator either manually or using Helm.

# **Upgrade using the Trident operator**

Generally, you should upgrade Astra Trident using the same method that was used to originally install it. Review Select an upgrade method before attempting to upgrade with the Trident operator.

When upgrading from an instance of Astra Trident installed using the namespace-scoped operator (versions 20.07 through 20.10), the Trident operator automatically:

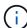

- Migrates tridentProvisioner to a tridentOrchestrator object with the same name,
- Deletes TridentProvisioner objects and the tridentprovisioner CRD
- Upgrades Astra Trident to the version of the cluster-scoped operator being used
- · Install Astra Trident same namespace where it was originally installed

### **Upgrade a cluster-scoped Trident operator installation**

You can upgrade a cluster-scoped Trident operator installation. All Astra Trident versions 21.01 and above use a cluster-scoped operator.

### Before you begin

Ensure you are using a Kubernetes cluster running a supported Kubernetes version.

## Steps

1. Verify your Astra Trident version:

```
./tridentctl -n trident version
```

2. Delete the Trident operator that was used to install the current Astra Trident instance. For example, if you are upgrading from 22.01, run the following command:

```
kubectl delete -f 22.01/trident-installer/deploy/bundle.yaml -n trident
```

- 3. If you customized your initial installation using TridentOrchestrator attributes, you can edit the TridentOrchestrator object to modify the installation parameters. This might include changes made to specify mirrored Trident and CSI image registries for offline mode, enable debug logs, or specify image pull secrets.
- 4. Install Astra Trident using the correct bundle YAML file for your environment and Astra Trident version. For example, if you are installing Astra Trident 23.04 for Kubernetes 1.27, run the following command:

```
kubectl create -f 23.04.0/trident-installer/deploy/bundle_post_1_25.yaml
-n trident
```

Trident provides a bundle file that can be used to install the operator and create associated objects for your Kubernetes version.

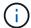

- For clusters running Kubernetes 1.24 or earlier, use bundle pre 1 25.yaml.
- For clusters running Kubernetes 1.25 or later, use bundle post 1 25.yaml.

### Results

The Trident operator will identify an existing Astra Trident installation and upgrade it to the same version as the operator.

### Upgrade a namespace-scoped operator installation

You can upgrade from an instance of Astra Trident installed using the namespace-scoped operator (versions 20.07 through 20.10) to a cluster-scoped operator installation.

#### Before you begin

You need the bundle YAML file used to deploy the namespace-scoped operator from https://github.com/NetApp/trident/tree/stable/vXX.XX/deploy/BUNDLE.YAML where

VXX.XX is the version number and BUNDLE.YAML is the bundle YAML file name.

### **Steps**

1. Verify the TridentProvisioner status of the existing Trident installation is Installed.

```
kubectl describe tprov trident -n trident | grep Message: -A 3

Message: Trident installed
Status: Installed
Version: v20.10.1
```

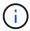

If status shows Updating, ensure you resolve it before proceeding. For a list of possible status values, see here.

2. Create the TridentOrchestrator CRD by using the manifest provided with the Trident installer.

```
# Download the release required [23.04.0]
mkdir 23.04.0
cd 23.04.0
wget
https://github.com/NetApp/trident/releases/download/v23.04.0/trident-
installer-23.04.0.tar.gz
tar -xf trident-installer-23.04.0.tar.gz
cd trident-installer
kubectl create -f
deploy/crds/trident.netapp.io_tridentorchestrators_crd_post1.16.yaml
```

- 3. Delete the namespace-scoped operator by using its manifest.
  - a. Ensure you are in the right directory.

```
pwd
/root/20.10.1/trident-installer
```

b. Delete the namespace-scoped operator.

```
kubectl delete -f deploy/<BUNDLE.YAML> -n trident
serviceaccount "trident-operator" deleted
clusterrole.rbac.authorization.k8s.io "trident-operator" deleted
clusterrolebinding.rbac.authorization.k8s.io "trident-operator"
deleted
deployment.apps "trident-operator" deleted
podsecuritypolicy.policy "tridentoperatorpods" deleted
```

c. Confirm the Trident operator was removed.

| kubectl get all -n trident                              |            |             |               |         |
|---------------------------------------------------------|------------|-------------|---------------|---------|
| NAME                                                    | READY      | Z STATUS    | RESTARTS      | S AGE   |
| pod/trident-csi-68d979fb85-dsr                          | mn 6/6     | Running     | g 12          | 99d     |
| pod/trident-csi-8jfhf                                   | 2/2        | Running     | g 6           | 105d    |
| pod/trident-csi-jtnjz                                   | 2/2        | Running     | g 6           | 105d    |
| pod/trident-csi-lcxvh                                   | 2/2        | Running     | g 8           | 105d    |
| NAME TYPE PORT(S) AGE                                   | CLUSTE     | ER-IP       | EXTERNAL-     | ΙP      |
| service/trident-csi ClusterI<br>34571/TCP,9220/TCP 105d | P 10.108   | 3.174.125   | <none></none> |         |
| NAME D                                                  | ESIRED (   | CURRENT F   | READY UP-     | TO-DATE |
| AVAILABLE NODE SELECTOR                                 |            |             |               | AGE     |
| daemonset.apps/trident-csi 3                            | 3          | 3           | 3             |         |
| 3 kubernetes.io/arch                                    | =amd64,kub | pernetes.io | o/os=linux    | 105d    |
| NAME                                                    | READY UE   | P-TO-DATE   | AVAILABLE     | AGE     |
| deployment.apps/trident-csi                             | 1/1 1      |             | 1             | 105d    |
| NAME<br>AGE                                             |            | DESIRED     | CURRENT       | READY   |
| replicaset.apps/trident-csi-68<br>105d                  | d979fb85   | 1           | 1             | 1       |

4. (Optional) If the install parameters need to be modified, update the TridentProvisioner spec. This can include changes such as changing: the values for tridentImage, autosupportImage, private image repository, and providing imagePullSecrets) after deleting the namespace-scoped operator and before installing the cluster-scoped operator. For a complete list of parameters that can be updated, refer to the configuration options.

```
kubectl patch tprov <trident-provisioner-name> -n <trident-namespace>
--type=merge -p '{"spec":{"debug":true}}'
```

- 5. Install the Trident cluster-scoped operator.
  - a. Ensure you are in the correct directory.

```
pwd
/root/23.04.0/trident-installer
```

b. Install the cluster-scoped operator in the same namespace.

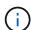

Trident provides a bundle file that can be used to install the operator and create associated objects for your Kubernetes version.

- For clusters running Kubernetes 1.24 or earlier, use bundle\_pre\_1\_25.yaml.
- For clusters running Kubernetes 1.25 or later, use bundle post 1 25.yaml.

```
kubectl create -f deploy/<BUNDLE.YAML>
serviceaccount/trident-operator created
clusterrole.rbac.authorization.k8s.io/trident-operator created
clusterrolebinding.rbac.authorization.k8s.io/trident-operator created
deployment.apps/trident-operator created
podsecuritypolicy.policy/tridentoperatorpods created
#All tridentProvisioners will be removed, including the CRD itself
kubectl get tprov -n trident
Error from server (NotFound): Unable to list "trident.netapp.io/v1,
Resource=tridentprovisioners": the server could not find the
requested resource (get tridentprovisioners.trident.netapp.io)
#tridentProvisioners are replaced by tridentOrchestrator
kubectl get torc
NAME
         AGE
trident
          13s
```

c. Examine the Trident pods in the namespace. The trident-controller and pod names reflect the naming convention introduced in 23.01.

| kubectl get pods -n trident         |       |         |          |
|-------------------------------------|-------|---------|----------|
| NAME                                | READY | STATUS  | RESTARTS |
| AGE                                 |       |         |          |
| trident-controller-79df798bdc-m79dc | 6/6   | Running | 0        |
| 1m41s                               |       |         |          |
| trident-node-linux-xrst8            | 2/2   | Running | 0        |
| 1m41s                               |       |         |          |
| trident-operator-5574dbbc68-nthjv   | 1/1   | Running | 0        |
| 1m52s                               |       |         |          |
|                                     |       |         |          |

d. Confirm Trident has been updated to the intended version.

kubectl describe torc trident | grep Message -A 3

Message: Trident installed

Namespace: trident
Status: Installed
Version: v23.04.0

## Upgrade a Helm-based operator installation

Perform the following steps to upgrade a Helm-based operator installation.

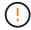

When upgrading a Kubernetes cluster from 1.24 to 1.25 or later that has Astra Trident installed, you must update values.yaml to set <code>excludePodSecurityPolicy</code> to true or add <code>--set</code> <code>excludePodSecurityPolicy=true</code> to the helm upgrade command before you can upgrade the cluster.

## **Steps**

- 1. Download the latest Astra Trident release.
- 2. Use the helm upgrade command where trident-operator-23.04.0.tgz reflects the version that you want to upgrade to.

helm upgrade <name> trident-operator-23.04.0.tgz

If you set any non-default options during the initial installation (such as specifying private, mirrored registries for Trident and CSI images), use --set to ensure those options are included in the upgrade command, otherwise the values will reset to default.

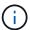

For example, to change the default value of tridentDebug, run the following command:

```
helm upgrade <name> trident-operator-23.04.0-custom.tgz --set tridentDebug=true
```

3. Run helm list to verify that the chart and app version have both been upgraded. Run tridentctl logs to review any debug messages.

#### Results

The Trident operator will identify an existing Astra Trident installation and upgrade it to the same version as the operator.

## Upgrade from a non-operator installation

You can upgrade to the latest release of the Trident operator from a tridentctl installation.

## **Steps**

1. Download the latest Astra Trident release.

```
# Download the release required [23.04.0]
mkdir 23.04.0
cd 23.04.0
wget
https://github.com/NetApp/trident/releases/download/v22.01.1/trident-
installer-23.04.0.tar.gz
tar -xf trident-installer-23.04.0.tar.gz
cd trident-installer
```

2. Create the tridentorchestrator CRD from the manifest.

```
kubectl create -f
deploy/crds/trident.netapp.io_tridentorchestrators_crd_post1.16.yaml
```

3. Deploy the cluster-scoped operator in the same namespace.

kubectl create -f deploy/<BUNDLE.YAML> serviceaccount/trident-operator created clusterrole.rbac.authorization.k8s.io/trident-operator created clusterrolebinding.rbac.authorization.k8s.io/trident-operator created deployment.apps/trident-operator created podsecuritypolicy.policy/tridentoperatorpods created #Examine the pods in the Trident namespace NAME READY STATUS RESTARTS AGE trident-controller-79df798bdc-m79dc 6/6 Running 150d trident-node-linux-xrst8 2/2 Running 150d trident-operator-5574dbbc68-nthjv 1/1 Running 0 1m30s

4. Create a TridentOrchestrator CR for installing Astra Trident.

cat deploy/crds/tridentorchestrator\_cr.yaml

apiVersion: trident.netapp.io/v1

kind: TridentOrchestrator

metadata:

name: trident

spec:

debug: true

namespace: trident

kubectl create -f deploy/crds/tridentorchestrator cr.yaml

#Examine the pods in the Trident namespace

NAME READY STATUS RESTARTS AGE trident-csi-79df798bdc-m79dc 6/6 Running 0 1m trident-csi-xrst8 2/2 Running 0 1m trident-operator-5574dbbc68-nthjv 1/1 Running 0 5m41s

5. Confirm Trident was upgraded to the intended version.

kubectl describe torc trident | grep Message -A 3

Message: Trident installed

Namespace: trident
Status: Installed
Version: v23.04.0

## **Results**

The existing backends and PVCs are automatically available.

## Upgrade with tridentctl

You can easily upgrade an existing Astra Trident installation using tridentctl.

## Upgrade Astra Trident using tridentctl

Uninstalling and reinstalling Astra Trident acts as an upgrade. When you uninstall Trident, the Persistent Volume Claim (PVC) and Persistent Volume (PV) used by the Astra Trident deployment are not deleted. PVs that have already been provisioned will remain available while Astra Trident is offline, and Astra Trident will provision volumes for any PVCs that are created in the interim once it is back online.

## Before you begin

Review Select an upgrade method before upgrading using tridentctl.

## Steps

1. Run the uninstall command in tridentctl to remove all of the resources associated with Astra Trident except for the CRDs and related objects.

```
./tridentctl uninstall -n <namespace>
```

2. Reinstall Astra Trident. Refer to Install Astra Trident using tridentctl.

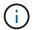

Do not interrupt the upgrade process. Ensure the installer runs to completion.

## Upgrade volumes using tridentctl

After upgrade, you can make use of the rich set of features that are available in newer Trident releases (such as, On-Demand Volume Snapshots), you can upgrade the volumes using the tridentctl upgrade command.

If there are legacy volumes, you should upgrade them from a NFS or iSCSI type to the CSI type to use the complete set of new features in Astra Trident. A legacy PV that has been provisioned by Trident supports the traditional set of features.

#### Before you begin

Consider the following before deciding to upgrade volumes to the CSI type:

- You might not need to upgrade all the volumes. Previously created volumes will continue to be accessible and function normally.
- A PV can be mounted as part of a deployment/StatefulSet when upgrading. It is not required to bring down the deployment/StatefulSet.
- You **cannot** attach a PV to a standalone pod when upgrading. You should shut down the pod before upgrading the volume.
- You can upgrade only a volume that is bound to a PVC. Volumes that are not bound to PVCs should be removed and imported before upgrading.

## **Steps**

1. Run kubectl get pv to list the PVs.

| kubectl get pv    |              |              |                  |
|-------------------|--------------|--------------|------------------|
| NAME              | CAPACITY     | ACCESS MODE  | S RECLAIM POLICY |
| STATUS CLAIM      | STORAG       | ECLASS REASO | N AGE            |
| default-pvc-1-a84 | 75 107374182 | 4 RWO        | Delete           |
| Bound default/    | pvc-1 standa | rd           | 19h              |
| default-pvc-2-a84 | 107374182    | 4 RWO        | Delete           |
| Bound default/    | pvc-2 standa | rd           | 19h              |
| default-pvc-3-a84 | 9e 107374182 | 4 RWO        | Delete           |
| Bound default/    | pvc-3 standa | rd           | 19h              |
| default-pvc-4-a84 | de 107374182 | 4 RWO        | Delete           |
| Bound default/    | pvc-4 standa | rd           | 19h              |
| trident           | 2Gi          | RWO          | Retain           |
| Bound trident/    | trident      |              | 19h              |

There are currently four PVs that have been created by Trident 20.07, using the netapp.io/trident provisioner.

2. Run kubectl describe pv to get the details of the PV.

```
kubectl describe pv default-pvc-2-a8486
Name:
                 default-pvc-2-a8486
Labels:
                 <none>
Annotations:
                 pv.kubernetes.io/provisioned-by: netapp.io/trident
                 volume.beta.kubernetes.io/storage-class: standard
Finalizers:
                 [kubernetes.io/pv-protection]
StorageClass:
                 standard
Status:
                 Bound
Claim:
                 default/pvc-2
Reclaim Policy: Delete
Access Modes:
                 RWO
VolumeMode:
                 Filesystem
Capacity:
                 1073741824
Node Affinity:
                 <none>
Message:
Source:
    Type:
               NFS (an NFS mount that lasts the lifetime of a pod)
    Server:
               10.xx.xx.xx
    Path:
               /trid 1907 alpha default pvc 2 a8486
    ReadOnly: false
```

The PV was created by using the netapp.io/trident provisioner and is of the type NFS. To support all the new features provided by Astra Trident, this PV should be upgraded to the CSI type.

3. Run the tridentctl upgrade volume <name-of-trident-volume> command to upgrade a legacy Astra Trident volume to the CSI spec.

| ./tridentctl get volumes -n trident                                                     | +               | _         |
|-----------------------------------------------------------------------------------------|-----------------|-----------|
| ++                                                                                      |                 |           |
| NAME   SIZE   STORAGE CLASS BACKEND UUID   STATE   MANAGED                              | PROTOCOL        | 1         |
| ++++++                                                                                  |                 |           |
| default-pvc-2-a8486   1.0 GiB   standard<br>b052-423b-80d4-8fb491a14a22   online   true |                 |           |
| default-pvc-3-a849e   1.0 GiB   standard<br>b052-423b-80d4-8fb491a14a22   online   true | file            | c5a6f6a4- |
| default-pvc-1-a8475   1.0 GiB   standard<br>b052-423b-80d4-8fb491a14a22   online   true | file            | c5a6f6a4- |
| default-pvc-4-a84de   1.0 GiB   standard                                                |                 |           |
| +                                                                                       |                 |           |
| ./tridentctl upgrade volume default-pvc-2-a8486                                         | -n trident<br>+ | -         |
| NAME   SIZE   STORAGE CLASS BACKEND UUID   STATE   MANAGED   +                          | +               | -         |
| +                                                                                       | file<br>+       | c5a6f6a4- |

4. Run a kubectl describe pv to verify that the volume is a CSI volume.

kubectl describe pv default-pvc-2-a8486

Name: default-pvc-2-a8486

Labels: <none>

Annotations: pv.kubernetes.io/provisioned-by: csi.trident.netapp.io

volume.beta.kubernetes.io/storage-class: standard

Finalizers: [kubernetes.io/pv-protection]

StorageClass: standard Status: Bound

Claim: default/pvc-2

Reclaim Policy: Delete Access Modes: RWO

VolumeMode: Filesystem
Capacity: 1073741824
Node Affinity: <none>

Message: Source:

Type: CSI (a Container Storage Interface (CSI) volume

source)

Driver: csi.trident.netapp.io VolumeHandle: default-pvc-2-a8486

ReadOnly: false

VolumeAttributes: backendUUID=c5a6f6a4-b052-423b-80d4-

8fb491a14a22

internalName=trid\_1907\_alpha\_default\_pvc\_2\_a8486

name=default-pvc-2-a8486

protocol=file

Events: <none>

# **Uninstall Astra Trident**

Depending on how Astra Trident is installed, there are multiple options to uninstall it.

# Uninstall by using Helm

If you installed Astra Trident by using Helm, you can uninstall it by using helm uninstall.

```
#List the Helm release corresponding to the Astra Trident install.
helm ls -n trident
NAME
              NAMESPACE
                              REVISION
                                              UPDATED
STATUS
                CHART
                                                APP VERSION
                                              2021-04-20
trident
                              1
              trident
00:26:42.417764794 +0000 UTC deployed
                                             trident-operator-21.07.1
21.07.1
#Uninstall Helm release to remove Trident
helm uninstall trident -n trident
release "trident" uninstalled
```

## **Uninstall by using the Trident operator**

If you installed Astra Trident by using the operator, you can uninstall it by doing one of the following:

• Edit TridentOrchestrator to set the uninstall flag: You can edit TridentOrchestrator and set spec.uninstall=true. Edit the TridentOrchestrator CR and set the uninstall flag as shown below:

```
kubectl patch torc <trident-orchestrator-name> --type=merge -p
'{"spec":{"uninstall":true}}'
```

When the uninstall flag is set to true, the Trident operator uninstalls Trident, but does not remove the TridentOrchestrator itself. You should clean up the TridentOrchestrator and create a new one if you want to install Trident again.

• Delete TridentOrchestrator: By removing the TridentOrchestrator CR that was used to deploy Astra Trident, you instruct the operator to uninstall Trident. The operator processes the removal of TridentOrchestrator and proceeds to remove the Astra Trident deployment and daemonset, deleting the Trident pods it had created as part of the installation.

To completely remove Astra Trident (including the CRDs it creates) and effectively wipe the slate clean, you can edit TridentOrchestrator to pass the wipeout option. See the following example:

```
kubectl patch torc <trident-orchestrator-name> --type=merge -p
'{"spec":{"wipeout":["crds"],"uninstall":true}}'
```

This uninstalls Astra Trident completely and clears all metadata related to the backends and volumes it manages. Subsequent installations are treated as fresh installations.

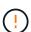

You should only consider wiping out the CRDs when performing a complete uninstallation. This cannot be undone. **Do not wipe out the CRDs unless you are looking to start over and create a fresh Astra Trident installation**.

## Uninstall by using tridentctl

Run the uninstall command in tridentctl as follows to removes all of the resources associated with Astra Trident except for the CRDs and related objects, thereby making it easy to run the installer again to update to a more recent version.

```
./tridentctl uninstall -n <namespace>
```

To perform a complete removal of Astra Trident, you should remove the finalizers for the CRDs created by Astra Trident and delete the CRDs.

# **Downgrade Astra Trident**

Learn about the steps involved in downgrading to an earlier version of Astra Trident.

## When to downgrade

You might consider downgrading for various reasons, such as the following:

- · Contingency planning
- · Immediate fix for bugs observed as a result of an upgrade
- Dependency issues, unsuccessful and incomplete upgrades

You should consider a downgrade when moving to a Astra Trident release that uses CRDs. Because Astra Trident uses CRDs for maintaining state, all storage entities created (backends, storage classes, PV, and volume snapshots) have associated CRD objects instead of data written into the trident PV (used by the earlier installed version of Astra Trident). Newly created PVs, backends, and storage classes are all maintained as CRD objects.

Only attempt downgrade for a version of Astra Trident that runs using CRDs (19.07 and later). This ensures operations performed on the current Astra Trident release are visible after the downgrade occurs.

## When not to downgrade

You should not downgrade to a release of Trident that uses etcd to maintain state (19.04 and earlier). All operations performed with the current Astra Trident release are not reflected after the downgrade. Newly created PVs are not usable when moving back to an earlier version. Changes made to objects such as backends, PVs, storage classes, and volume snapshots (created/updated/deleted) are not visible to Astra Trident when moving back to an earlier version. Going back to an earlier version does not disrupt access for PVs that were already created by using the older release, unless they have been upgraded.

## Downgrade process when Astra Trident is installed by using the operator

For installations done using the Trident Operator, the downgrade process is different and does not require the use of tridentctl.

For installations done using the Trident operator, Astra Trident can be downgraded to either of the following:

A version that is installed using the namespace-scoped operator (20.07 - 20.10).

• A version that is installed using the cluster-scoped operator (21.01 and later).

### **Downgrade to cluster-scoped operator**

To downgrade Astra Trident to a release that uses the cluster-scoped operator, follow the steps mentioned below.

## Steps

- 1. Uninstall Astra Trident. Do not delete the CRDs unless you want to completely remove an existing installation.
- 2. The Trident operator can be deleted by using the operator manifest associated with your version of Trident. For example, https://github.com/NetApp/trident/tree/stable/vXX.XX /deploy/bundle.yaml where vXX.XX is the version number (for example v22.10) and bundle.yaml is the bundle YAML file name.
- 3. Continue downgrading by installing the desired version of Astra Trident. Follow the documentation for the desired release.

## Downgrade to namespace-scoped operator

This section summarizes the steps involved in downgrading to an Astra Trident release that falls in the range 20.07 through 20.10, which will be installed using the namespace-scoped operator.

## **Steps**

1. Uninstall Astra Trident. Do not wipeout the CRDs unless you want to completely remove an existing installation.

Make sure the tridentorchestrator is deleted.

```
#Check to see if there are any tridentorchestrators present
kubectl get torc
NAME         AGE
trident         20h

#Looks like there is a tridentorchestrator that needs deleting
kubectl delete torc trident
tridentorchestrator.trident.netapp.io "trident" deleted
```

- 2. The Trident operator can be deleted by using the operator manifest associated with your version of Trident. For example, https://github.com/NetApp/trident/tree/stable/vXX.XX /deploy/bundle.yaml where vXX.XX is the version number (for example v22.10) and bundle.yaml is the bundle YAML file name.
- 3. Delete the tridentorchestrator CRD.

```
#Check to see if ``tridentorchestrators.trident.netapp.io`` CRD is present and delete it.

kubectl get crd tridentorchestrators.trident.netapp.io

NAME CREATED AT tridentorchestrators.trident.netapp.io 2021-01-21T21:11:37Z

kubectl delete crd tridentorchestrators.trident.netapp.io

customresourcedefinition.apiextensions.k8s.io
"tridentorchestrators.trident.netapp.io" deleted
```

Astra Trident has been uninstalled.

4. Continue downgrading by installing the desired version. Follow the documentation for the desired release.

## Downgrade by using Helm

To downgrade, use the helm rollback command. See the following example:

```
helm rollback trident [revision #]
```

## Downgrade process when Astra Trident is installed by using tridentctl

If you installed Astra Trident by using tridentctl, the downgrade process involves the following steps. This sequence walks you through the downgrade process to move from Astra Trident 21.07 to 20.07.

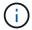

Before beginning the downgrade, you should take a snapshot of your Kubernetes cluster's etcd. This enables you to back up the current state of Astra Trident's CRDs.

## **Steps**

- 1. Make sure that Trident is installed by using tridentctl. If you are unsure about how Astra Trident is installed, run this simple test:
  - a. List the pods present in the Trident namespace.
  - b. Identify the version of Astra Trident running in your cluster. You can either use tridentctl or take a look at the image used in the Trident pods.
  - c. If you do not see a tridentOrchestrator, (or) a tridentprovisioner, (or) a pod named trident-operator-xxxxxxxxxxxxxxxxxxxx Astra Trident is installed with tridentctl.
- 2. Uninstall Astra Trident with the existing tridentctl binary. In this case, you will uninstall with the 21.07 binary.

```
tridentctl version -n trident
+----+
| SERVER VERSION | CLIENT VERSION |
+----+
| 21.07.0
              | 21.07.0
+----+
tridentctl uninstall -n trident
INFO Deleted Trident deployment.
INFO Deleted Trident daemonset.
INFO Deleted Trident service.
INFO Deleted Trident secret.
INFO Deleted cluster role binding.
INFO Deleted cluster role.
INFO Deleted service account.
INFO Deleted pod security policy.
podSecurityPolicy=tridentpods
INFO The uninstaller did not delete Trident's namespace in case it is
going to be reused.
INFO Trident uninstallation succeeded.
```

3. After this is complete, obtain the Trident binary for the desired version (in this example, 20.07), and use it to install Astra Trident. You can generate custom YAMLs for a customized installation if needed.

```
cd 20.07/trident-installer/
./tridentctl install -n trident-ns
INFO Created installer service account.
serviceaccount=trident-installer
INFO Created installer cluster role. clusterrole=trident-installer
INFO Created installer cluster role binding.
clusterrolebinding=trident-installer
INFO Created installer configmap. configmap=trident-installer
...
...
INFO Deleted installer cluster role binding.
INFO Deleted installer cluster role.
INFO Deleted installer service account.
```

The downgrade process is complete.

# **Use Astra Trident**

# Prepare the worker node

All worker nodes in the Kubernetes cluster must be able to mount the volumes you have provisioned for your pods. To prepare the worker nodes, you must install NFS or iSCSI tools based on your driver selection.

## Selecting the right tools

If you are using a combination of drivers, you should install NFS and iSCSI tools.

#### **NFS** tools

Install the NFS tools if you are using: ontap-nas, ontap-nas-economy, ontap-nas-flexgroup, azure-netapp-files, gcp-cvs

#### iSCSI tools

Install the iSCSI tools if you are using: ontap-san, ontap-san-economy, solidfire-san

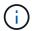

Recent versions of RedHat CoreOS have NFS and iSCSI installed by default.

## Node service discovery

Astra Trident attempts to automatically detect if the node can run iSCSI or NFS services.

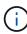

Node service discovery identifies discovered services but does not guarantee services are properly configured. Conversely, the absence of a discovered service does not guarantee the volume mount will fail.

### **Review events**

Astra Trident creates events for the node to identify the discovered services. To review these events, run:

kubectl get event -A --field-selector involvedObject.name=<Kubernetes node
name>

## **Review discovered services**

Astra Trident identifies services enabled for each node on the Trident node CR. To view the discovered services, run:

tridentctl get node -o wide -n <Trident namespace>

## **NFS** volumes

Install the NFS tools using the commands for your operating system. Ensure the NFS service is started up during boot time.

#### RHEL 8+

sudo yum install -y nfs-utils

#### Ubuntu

sudo apt-get install -y nfs-common

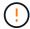

Reboot your worker nodes after installing the NFS tools to prevent failure when attaching volumes to containers.

## iSCSI volumes

Astra Trident can automatically establish an iSCSI session, scan LUNs, and discover multipath devices, format them, and mount them to a pod.

## iSCSI self-healing capabilities

For ONTAP systems, Astra Trident runs iSCSI self-healing every five minutes to:

- 1. **Identify** the desired iSCSI session state and the current iSCSI session state.
- 2. **Compare** the desired state to the current state to identify needed repairs. Astra Trident determines repair priorities and when to preempt repairs.
- 3. **Perform repairs** required to return the current iSCSI session state to the desired iSCSI session state.

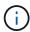

Logs of self-healing activity are located in the trident-main container on the respective Daemonset pod. To view logs, you must have set debug to "true" during Astra Trident installation.

Astra Trident iSCSI self-healing capabilities can help prevent:

• Stale or unhealthy iSCSI sessions that could occur after a network connectivity issue. In the case of a stale session, Astra Trident waits seven minutes before logging out to reestablish the connection with a portal.

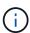

For example, if CHAP secrets were rotated on the storage controller and the network loses connectivity, the old (*stale*) CHAP secrets could persist. Self-healing can recognize this and automatically reestablish the session to apply the updated CHAP secrets.

- Missing iSCSI sessions
- Missing LUNs

### Install the iSCSI tools

Install the iSCSI tools using the commands for your operating system.

## Before you begin

• Each node in the Kubernetes cluster must have a unique IQN. This is a necessary prerequisite.

• If using RHCOS version 4.5 or later, or other RHEL-compatible Linux distribution, with the solidfire-san driver and Element OS 12.5 or earlier, ensure that the CHAP authentication algorithm is set to MD5 in /etc/iscsi/iscsid.conf. Secure FIPS-compliant CHAP algorithms SHA1, SHA-256, and SHA3-256 are available with Element 12.7.

```
sudo sed -i 's/^\(node.session.auth.chap_algs\).*/\1 = MD5/'
/etc/iscsi/iscsid.conf
```

• When using worker nodes that run RHEL/RedHat CoreOS with iSCSI PVs, specify the discard mountOption in the StorageClass to perform inline space reclamation. See RedHat's documentation.

#### **RHEL 8+**

1. Install the following system packages:

 $\verb|sudo| yum install -y lsscsi iscsi-initiator-utils sg3_utils device-mapper-multipath|\\$ 

2. Check that iscsi-initiator-utils version is 6.2.0.874-2.el7 or later:

```
rpm -q iscsi-initiator-utils
```

3. Set scanning to manual:

```
sudo sed -i 's/^\(node.session.scan\).*/\1 = manual/'
/etc/iscsi/iscsid.conf
```

4. Enable multipathing:

```
sudo mpathconf --enable --with multipathd y --find multipaths n
```

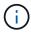

Ensure etc/multipath.conf contains find multipaths no under defaults.

5. Ensure that iscsid and multipathd are running:

```
sudo systemctl enable --now iscsid multipathd
```

6. Enable and start iscsi:

```
sudo systemctl enable --now iscsi
```

## Ubuntu

1. Install the following system packages:

```
sudo apt-get install -y open-iscsi lsscsi sg3-utils multipath-tools
scsitools
```

2. Check that open-iscsi version is 2.0.874-5ubuntu2.10 or later (for bionic) or 2.0.874-7.1ubuntu6.1 or later (for focal):

```
dpkg -l open-iscsi
```

3. Set scanning to manual:

```
sudo sed -i 's/^\(node.session.scan\).*/\1 = manual/'
/etc/iscsi/iscsid.conf
```

4. Enable multipathing:

```
sudo tee /etc/multipath.conf <<-'EOF
defaults {
    user_friendly_names yes
    find_multipaths no
}
EOF
sudo systemctl enable --now multipath-tools.service
sudo service multipath-tools restart</pre>
```

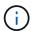

Ensure etc/multipath.conf contains find multipaths no under defaults.

5. Ensure that open-iscsi and multipath-tools are enabled and running:

```
sudo systemctl status multipath-tools
sudo systemctl enable --now open-iscsi.service
sudo systemctl status open-iscsi
```

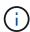

For Ubuntu 18.04, you must discover target ports with <code>iscsiadm</code> before starting <code>open-iscsi</code> for the iSCSI daemon to start. You can alternatively modify the <code>iscsiservice</code> to start <code>iscsid</code> automatically.

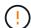

Reboot your worker nodes after installing the iSCSI tools to prevent failure when attaching volumes to containers.

# **Configure backends**

# Configure backends

A backend defines the relationship between Astra Trident and a storage system. It tells Astra Trident how to communicate with that storage system and how Astra Trident should provision volumes from it.

Astra Trident automatically offers up storage pools from backends that match the requirements defined by a storage class. Learn how to configure the backend for your storage system.

- Configure an Azure NetApp Files backend
- Configure a Cloud Volumes Service for Google Cloud Platform backend
- Configure a NetApp HCI or SolidFire backend
- Configure a backend with ONTAP or Cloud Volumes ONTAP NAS drivers
- Configure a backend with ONTAP or Cloud Volumes ONTAP SAN drivers
- Use Astra Trident with Amazon FSx for NetApp ONTAP

## **Azure NetApp Files**

## Configure an Azure NetApp Files backend

You can configure Azure NetApp Files (ANF) as the backend for Astra Trident. You can attach NFS and SMB volumes using an ANF backend.

#### Considerations

- The Azure NetApp Files service does not support volumes smaller than 100 GB. Astra Trident automatically creates 100-GB volumes if a smaller volume is requested.
- Astra Trident supports SMB volumes mounted to pods running on Windows nodes only.

## Prepare to configure an Azure NetApp Files backend

Before you can configure your Azure NetApp Files backend, you need to ensure the following requirements are met.

## Prerequisites for NFS and SMB volumes

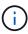

If you are using Azure NetApp Files for the first time or in a new location, some initial configuration is required to set up Azure NetApp files and create an NFS volume. Refer to Azure: Set up Azure NetApp Files and create an NFS volume.

To configure and use an Azure NetApp Files backend, you need the following:

- A capacity pool. Refer to Microsoft: Create a capacity pool for Azure NetApp Files.
- A subnet delegated to Azure NetApp Files. Refer to Microsoft: Delegate a subnet to Azure NetApp Files.
- subscriptionID from an Azure subscription with Azure NetApp Files enabled.
- tenantID, clientID, and clientSecret from an App Registration in Azure Active Directory with sufficient permissions to the Azure NetApp Files service. The App Registration should use either:
  - The Owner or Contributor role predefined by Azure.
  - A custom Contributor role at the subscription level (assignableScopes) with the following
    permissions that are limited to only what Astra Trident requires. After creating the custom role, assign
    the role using the Azure portal.

| { | <br> |  |
|---|------|--|

```
"id": "/subscriptions/<subscription-
id>/providers/Microsoft.Authorization/roleDefinitions/<role-
definition-id>",
    "properties": {
        "roleName": "custom-role-with-limited-perms",
        "description": "custom role providing limited permissions",
        "assignableScopes": [
            "/subscriptions/<subscription-id>"
        ],
        "permissions": [
            {
                "actions": [
"Microsoft.NetApp/netAppAccounts/capacityPools/read",
"Microsoft.NetApp/netAppAccounts/capacityPools/write",
"Microsoft.NetApp/netAppAccounts/capacityPools/volumes/read",
"Microsoft.NetApp/netAppAccounts/capacityPools/volumes/write",
"Microsoft.NetApp/netAppAccounts/capacityPools/volumes/delete",
"Microsoft.NetApp/netAppAccounts/capacityPools/volumes/snapshots/read
",
"Microsoft.NetApp/netAppAccounts/capacityPools/volumes/snapshots/writ
e",
"Microsoft.NetApp/netAppAccounts/capacityPools/volumes/snapshots/dele
te",
"Microsoft.NetApp/netAppAccounts/capacityPools/volumes/subvolumes/rea
d",
"Microsoft.NetApp/netAppAccounts/capacityPools/volumes/subvolumes/wri
te",
"Microsoft.NetApp/netAppAccounts/capacityPools/volumes/subvolumes/del
ete",
"Microsoft.NetApp/netAppAccounts/capacityPools/volumes/subvolumes/Get
Metadata/action",
"Microsoft.NetApp/netAppAccounts/capacityPools/volumes/MountTargets/r
ead",
```

```
"Microsoft.Network/virtualNetworks/read",
                    "Microsoft.Network/virtualNetworks/subnets/read",
"Microsoft.Features/featureProviders/subscriptionFeatureRegistrations
/read",
"Microsoft.Features/featureProviders/subscriptionFeatureRegistrations
/write",
"Microsoft.Features/featureProviders/subscriptionFeatureRegistrations
/delete",
                    "Microsoft.Features/features/read",
                    "Microsoft.Features/operations/read",
                    "Microsoft.Features/providers/features/read",
"Microsoft.Features/providers/features/register/action",
"Microsoft.Features/providers/features/unregister/action",
"Microsoft.Features/subscriptionFeatureRegistrations/read"
                1,
                "notActions": [],
                "dataActions": [],
                "notDataActions": []
            }
        ]
    }
}
```

• The Azure location that contains at least one delegated subnet. As of Trident 22.01, the location parameter is a required field at the top level of the backend configuration file. Location values specified in virtual pools are ignored.

## Additional requirements for SMB volumes

To create an SMB volume, you must have:

- Active Directory configured and connected to Azure NetApp Files. Refer to Microsoft: Create and manage Active Directory connections for Azure NetApp Files.
- A Kubernetes cluster with a Linux controller node and at least one Windows worker node running Windows Server 2019. Astra Trident supports SMB volumes mounted to pods running on Windows nodes only.
- At least one Astra Trident secret containing your Active Directory credentials so Azure NetApp Files can authenticate to Active Directory. To generate secret smbcreds:

```
kubectl create secret generic smbcreds --from-literal username=user
--from-literal password='password'
```

 A CSI proxy configured as a Windows service. To configure a csi-proxy, refer to GitHub: CSI Proxy or GitHub: CSI Proxy for Windows for Kubernetes nodes running on Windows.

## Azure NetApp Files backend configuration options and examples

Learn about NFS and SMB backend configuration options for ANF and review configuration examples.

## **Backend configuration options**

Astra Trident uses your backend configuration (subnet, virtual network, service level, and location), to create ANF volumes on capacity pools that are available in the requested location and match the requested service level and subnet.

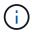

Astra Trident does not support Manual QoS capacity pools.

ANF backends provide these configuration options.

| Parameter         | Description                                                      | Default                               |
|-------------------|------------------------------------------------------------------|---------------------------------------|
| version           |                                                                  | Always 1                              |
| storageDriverName | Name of the storage driver                                       | "azure-netapp-files"                  |
| backendName       | Custom name or the storage backend                               | Driver name + "_" + random characters |
| subscriptionID    | The subscription ID from your Azure subscription                 |                                       |
| tenantID          | The tenant ID from an App<br>Registration                        |                                       |
| clientID          | The client ID from an App<br>Registration                        |                                       |
| clientSecret      | The client secret from an App Registration                       |                                       |
| serviceLevel      | One of Standard, Premium, or Ultra                               | "" (random)                           |
| location          | Name of the Azure location where the new volumes will be created |                                       |
| resourceGroups    | List of resource groups for filtering discovered resources       | "[]" (no filter)                      |
| netappAccounts    | List of NetApp accounts for filtering discovered resources       | "[]" (no filter)                      |
| capacityPools     | List of capacity pools for filtering discovered resources        | "[]" (no filter, random)              |
| virtualNetwork    | Name of a virtual network with a delegated subnet                | IIII                                  |
| subnet            | Name of a subnet delegated to Microsoft.Netapp/volumes           | IIII                                  |

| Parameter       | Description                                                                                                    | Default                                 |
|-----------------|----------------------------------------------------------------------------------------------------|-----------------------------------------|
| networkFeatures | Set of VNet features for a volume, may be Basic or Standard.  Network Features is not available in all regions and might have to be enabled in a subscription.  Specifying networkFeatures when the functionality is not enabled causes volume provisioning to fail.                                | *************************************** |
| nfsMountOptions | Fine-grained control of NFS mount options.  Ignored for SMB volumes.  To mount volumes using NFS version 4.1, include nfsvers=4 in the comma-delimited mount options list to choose NFS v4.1.  Mount options set in a storage class definition override mount options set in backend configuration. | "nfsvers=3"                             |
| limitVolumeSize | Fail provisioning if the requested volume size is above this value                                                                                                    | "" (not enforced by default)            |
| debugTraceFlags | Debug flags to use when troubleshooting. Example, \{"api": false, "method": true, "discovery": true}. Do not use this unless you are troubleshooting and require a detailed log dump.                                                                                                    | null                                    |
| nasType         | Configure NFS or SMB volumes creation.  Options are nfs, smb or null. Setting to null defaults to NFS volumes.                                                                                                    | nfs                                     |

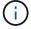

For more information on Network Features, refer to Configure network features for an Azure NetApp Files volume.

## Required permissions and resources

If you receive a "No capacity pools found" error when creating a PVC, it is likely your app registration doesn't have the required permissions and resources (subnet, virtual network, capacity pool) associated. If debug is enabled, Astra Trident will log the Azure resources discovered when the backend is created. Verify an appropriate role is being used.

The values for resourceGroups, netappAccounts, capacityPools, virtualNetwork, and subnet can be specified using short or fully-qualified names. Fully-qualified names are recommended in most situations as short names can match multiple resources with the same name.

The resourceGroups, netappAccounts, and capacityPools values are filters that restrict the set of discovered resources to those available to this storage backend and may be specified in any combination. Fully-qualified names follow this format:

| Туре            | Format                                                                                    |
|-----------------|-------------------------------------------------------------------------------------------|
| Resource group  | <resource group=""></resource>                                                            |
| NetApp account  | <resource group="">/<netapp account=""></netapp></resource>                               |
| Capacity pool   | <resource group="">/<netapp account="">/<capacity pool=""></capacity></netapp></resource> |
| Virtual network | <resource group="">/<virtual network=""></virtual></resource>                             |
| Subnet          | <resource group="">/<virtual network="">/<subnet></subnet></virtual></resource>           |

## Volume provisioning

You can control default volume provisioning by specifying the following options in a special section of the configuration file. Refer to Example configurations for details.

| Parameter       | Description                                                                                                    | Default                                                     |
|-----------------|----------------------------------------------------------------------------------------------------|-------------------------------------------------------------|
| exportRule      | Export rules for new volumes.                                                                                              | "0.0.0.0/0"                                                 |
|                 | exportRule must be a comma-<br>separated list of any combination of<br>IPv4 addresses or IPv4 subnets in<br>CIDR notation. |                                                             |
|                 |                                                                                                    |                                                             |
| snapshotDir     | Controls visibility of the .snapshot directory                                                                             | "false"                                                     |
| size            | The default size of new volumes                                                                                            | "100G"                                                      |
| unixPermissions | The unix permissions of new volumes (4 octal digits).                                                                      | "" (preview feature, requires whitelisting in subscription) |
|                 | Ignored for SMB volumes.                                                                                                   |                                                             |

## **Example configurations**

### **Example 1: Minimal configuration**

This is the absolute minimum backend configuration. With this configuration, Astra Trident discovers all of your NetApp accounts, capacity pools, and subnets delegated to ANF in the configured location, and places new volumes on one of those pools and subnets randomly. Because <code>nasType</code> is omitted, the <code>nfs</code> default applies and the backend will provision for NFS volumes.

This configuration is ideal when you are just getting started with ANF and trying things out, but in practice you are going to want to provide additional scoping for the volumes you provision.

```
version: 1
storageDriverName: azure-netapp-files
subscriptionID: 9f87c765-4774-fake-ae98-a721add45451
tenantID: 68e4f836-edc1-fake-bff9-b2d865ee56cf
clientID: dd043f63-bf8e-fake-8076-8de91e5713aa
clientSecret: SECRET
location: eastus
```

## Example 2: Specific service level configuration with capacity pool filters

This backend configuration places volumes in Azure's eastus location in an Ultra capacity pool. Astra Trident automatically discovers all of the subnets delegated to ANF in that location and places a new volume on one of them randomly.

```
version: 1
storageDriverName: azure-netapp-files
subscriptionID: 9f87c765-4774-fake-ae98-a721add45451
tenantID: 68e4f836-edc1-fake-bff9-b2d865ee56cf
clientID: dd043f63-bf8e-fake-8076-8de91e5713aa
clientSecret: SECRET
location: eastus
serviceLevel: Ultra
capacityPools:
    application-group-1/account-1/ultra-1
    application-group-1/account-1/ultra-2
```

### **Example 3: Advanced configuration**

This backend configuration further reduces the scope of volume placement to a single subnet, and also modifies some volume provisioning defaults.

```
version: 1
storageDriverName: azure-netapp-files
subscriptionID: 9f87c765-4774-fake-ae98-a721add45451
tenantID: 68e4f836-edc1-fake-bff9-b2d865ee56cf
clientID: dd043f63-bf8e-fake-8076-8de91e5713aa
clientSecret: SECRET
location: eastus
serviceLevel: Ultra
capacityPools:
- application-group-1/account-1/ultra-1
- application-group-1/account-1/ultra-2
virtualNetwork: my-virtual-network
subnet: my-subnet
networkFeatures: Standard
nfsMountOptions: vers=3,proto=tcp,timeo=600
limitVolumeSize: 500Gi
defaults:
  exportRule: 10.0.0.0/24,10.0.1.0/24,10.0.2.100
  snapshotDir: 'true'
  size: 200Gi
  unixPermissions: '0777'
```

### **Example 4: Virtual pool configuration**

This backend configuration defines multiple storage pools in a single file. This is useful when you have multiple capacity pools supporting different service levels and you want to create storage classes in Kubernetes that represent those. Virtual pool labels were used to differentiate the pools based on performance.

```
version: 1
storageDriverName: azure-netapp-files
subscriptionID: 9f87c765-4774-fake-ae98-a721add45451
tenantID: 68e4f836-edc1-fake-bff9-b2d865ee56cf
clientID: dd043f63-bf8e-fake-8076-8de91e5713aa
clientSecret: SECRET
location: eastus
resourceGroups:
- application-group-1
networkFeatures: Basic
nfsMountOptions: vers=3, proto=tcp, timeo=600
 cloud: azure
storage:
- labels:
   performance: gold
 serviceLevel: Ultra
 capacityPools:
 - ultra-1
 - ultra-2
 networkFeatures: Standard
- labels:
   performance: silver
 serviceLevel: Premium
 capacityPools:
 - premium-1
- labels:
   performance: bronze
  serviceLevel: Standard
 capacityPools:
 - standard-1
  - standard-2
```

## **Storage Class definitions**

The following StorageClass definitions refer to the storage pools above.

## Example definitions using parameter.selector field

Using parameter.selector you can specify for each StorageClass the virtual pool that is used to host a volume. The volume will have the aspects defined in the chosen pool.

```
apiVersion: storage.k8s.io/v1
kind: StorageClass
metadata:
 name: gold
provisioner: csi.trident.netapp.io
parameters:
  selector: "performance=gold"
allowVolumeExpansion: true
apiVersion: storage.k8s.io/v1
kind: StorageClass
metadata:
  name: silver
provisioner: csi.trident.netapp.io
parameters:
  selector: "performance=silver"
allowVolumeExpansion: true
apiVersion: storage.k8s.io/v1
kind: StorageClass
metadata:
 name: bronze
provisioner: csi.trident.netapp.io
parameters:
  selector: "performance=bronze"
allowVolumeExpansion: true
```

## **Example definitions for SMB volumes**

Using nasType, node-stage-secret-name, and node-stage-secret-namespace, you can specify an SMB volume and provide the required Active Directory credentials.

### Example 1: Basic configuration on default namespace

```
apiVersion: storage.k8s.io/v1
kind: StorageClass
metadata:
    name: anf-sc-smb
provisioner: csi.trident.netapp.io
parameters:
    backendType: "azure-netapp-files"
    trident.netapp.io/nasType: "smb"
    csi.storage.k8s.io/node-stage-secret-name: "smbcreds"
    csi.storage.k8s.io/node-stage-secret-namespace: "default"
```

## Example 2: Using different secrets per namespace

```
apiVersion: storage.k8s.io/v1
kind: StorageClass
metadata:
    name: anf-sc-smb
provisioner: csi.trident.netapp.io
parameters:
    backendType: "azure-netapp-files"
    trident.netapp.io/nasType: "smb"
    csi.storage.k8s.io/node-stage-secret-name: "smbcreds"
    csi.storage.k8s.io/node-stage-secret-namespace: ${pvc.namespace}
```

## **Example 3: Using different secrets per volume**

```
apiVersion: storage.k8s.io/v1
kind: StorageClass
metadata:
    name: anf-sc-smb
provisioner: csi.trident.netapp.io
parameters:
    backendType: "azure-netapp-files"
    trident.netapp.io/nasType: "smb"
    csi.storage.k8s.io/node-stage-secret-name: ${pvc.name}
    csi.storage.k8s.io/node-stage-secret-namespace: ${pvc.namespace}
```

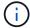

nasType: `smb filters for pools which support SMB volumes. nasType: `nfs or nasType: `null filters for NFS pools.

#### Create the backend

After you create the backend configuration file, run the following command:

```
tridentctl create backend -f <backend-file>
```

If the backend creation fails, something is wrong with the backend configuration. You can view the logs to determine the cause by running the following command:

```
tridentctl logs
```

After you identify and correct the problem with the configuration file, you can run the create command again.

## Configure a Cloud Volumes Service for Google Cloud backend

Learn how to configure NetApp Cloud Volumes Service for Google Cloud as the backend for your Astra Trident installation using the sample configurations provided.

## Learn about Astra Trident support for Cloud Volumes Service for Google Cloud

Astra Trident can create Cloud Volumes Service volumes in one of two service types:

- CVS-Performance: The default Astra Trident service type. This performance-optimized service type is best suited for production workloads that value performance. The CVS-Performance service type is a hardware option supporting volumes with a minimum 100 GiB size. You can choose one of three service levels:
  - ° standard
  - ° premium
  - $^{\circ}$  extreme
- **CVS**: The CVS service type provides high zonal availability with limited to moderate performance levels. The CVS service type is a software option that uses storage pools to support volumes as small as 1 GiB. The storage pool can contain up to 50 volumes where all volumes share the capacity and performance of the pool. You can choose one of two service levels:
  - ° standardsw
  - ° zoneredundantstandardsw

#### What you'll need

To configure and use the Cloud Volumes Service for Google Cloud backend, you need the following:

- · A Google Cloud account configured with NetApp Cloud Volumes Service
- · Project number of your Google Cloud account
- Google Cloud service account with the netappcloudvolumes.admin role

• API key file for your Cloud Volumes Service account

## **Backend configuration options**

Each backend provisions volumes in a single Google Cloud region. To create volumes in other regions, you can define additional backends.

| Parameter         | Description                                                                                                    | Default                             |
|-------------------|----------------------------------------------------------------------------------------------------|-------------------------------------|
| version           |                                                                                                    | Always 1                            |
| storageDriverName | Name of the storage driver                                                                                                    | "gcp-cvs"                           |
| backendName       | Custom name or the storage backend                                                                                                    | Driver name + "_" + part of API key |
| storageClass      | Optional parameter used to specify the CVS service type.  Use software to select the CVS service type. Otherwise, Astra Trident assumes CVS-Performance service type (hardware).                                                                                                    |                                     |
| storagePools      | CVS service type only. Optional parameter used to specify storage pools for volume creation.                                                                                                    |                                     |
| projectNumber     | Google Cloud account project number. The value is found on the Google Cloud portal home page.                                                                                                    |                                     |
| hostProjectNumber | Required if using a shared VPC network. In this scenario, projectNumber is the service project, and hostProjectNumber is the host project.                                                                                                    |                                     |
| apiRegion         | The Google Cloud region where Astra Trident creates Cloud Volumes Service volumes. When creating cross-region Kubernetes clusters, volumes created in an apiRegion can be used in workloads scheduled on nodes across multiple Google Cloud regions.  Cross-region traffic incurs an additional cost. |                                     |

| Parameter       | Description                                                                                                    | Default                                                              |
|-----------------|----------------------------------------------------------------------------------------------------|----------------------------------------------------------------------|
| apiKey          | API key for the Google Cloud service account with the netappcloudvolumes.admin role.  It includes the JSON-formatted contents of a Google Cloud service account's private key file (copied verbatim into the backend configuration file).                                                                              |                                                                      |
| proxyURL        | Proxy URL if proxy server required to connect to CVS account. The proxy server can either be an HTTP proxy or an HTTPS proxy.  For an HTTPS proxy, certificate validation is skipped to allow the usage of self-signed certificates in the proxy server.  Proxy servers with authentication enabled are not supported. |                                                                      |
| nfsMountOptions | Fine-grained control of NFS mount options.                                                                                                    | "nfsvers=3"                                                          |
| limitVolumeSize | Fail provisioning if the requested volume size is above this value.                                                                                                    | "" (not enforced by default)                                         |
| serviceLevel    | The CVS-Performance or CVS service level for new volumes.  CVS-Performance values are standard, premium, or extreme.  CVS values are standardsw or zoneredundantstandardsw.                                                                                                    | CVS-Performance default is "standard".  CVS default is "standardsw". |
| network         | Google Cloud network used for Cloud Volumes Service volumes.                                                                                                    | "default"                                                            |
| debugTraceFlags | Debug flags to use when troubleshooting. Example, \{"api":false, "method":true}.  Do not use this unless you are troubleshooting and require a detailed log dump.                                                                                                    | null                                                                 |

| Parameter         | Description                                                                                                 | Default |
|-------------------|----------------------------------------------------------------------------------------------------|---------|
| allowedTopologies | To enable cross-region access, your StorageClass definition for allowedTopologies must include all regions. |         |
|                   | For example:                                                                                                |         |
|                   | - key:                                                                                                    |         |
|                   | topology.kubernetes.io/reg                                                                                  |         |
|                   | ion                                                                                                    |         |
|                   | values:                                                                                                    |         |
|                   | - us-east1                                                                                                  |         |
|                   | - europe-west1                                                                                              |         |

## **Volume provisioning options**

You can control default volume provisioning in the defaults section of the configuration file.

| Parameter       | Description                                                                                                    | Default                                                                                                    |
|-----------------|----------------------------------------------------------------------------------------------------|----------------------------------------------------------------------------------------------------|
| exportRule      | The export rules for new volumes.<br>Must be a comma-separated list of<br>any combination of IPv4 addresses<br>or IPv4 subnets in CIDR notation. | "0.0.0.0/0"                                                                                                    |
| snapshotDir     | Access to the .snapshot directory                                                                                                    | "false"                                                                                                    |
| snapshotReserve | Percentage of volume reserved for snapshots                                                                                                    | "" (accept CVS default of 0)                                                                                              |
| size            | The size of new volumes.  CVS-Performance minimum is 100  GiB.  CVS minimum is 1 GiB.                                                            | CVS-Performance service type defaults to "100GiB".  CVS service type does not set a default but requires a 1 GiB minimum. |

## **CVS-Performance service type examples**

The following examples provide sample configurations for the CVS-Performance service type.

This is the minimum backend configuration using default CVS-Performance service type with the default "standard" service level.

```
version: 1
storageDriverName: gcp-cvs
projectNumber: '012345678901'
apiRegion: us-west2
apiKey:
  type: service account
  project id: my-gcp-project
  private key id: "<id value>"
  private key: |
    ----BEGIN PRIVATE KEY----
    znHczZsrrtHisIsAbOquSaPIKeyAZNchRAGzlzZE4jK3bl/qp8B4Kws8zX5ojY9m
    znHczZsrrtHisIsAbOquSaPIKeyAZNchRAGzlzZE4jK3bl/qp8B4Kws8zX5ojY9m
    znHczZsrrtHisIsAbOquSaPIKeyAZNchRAGzlzZE4jK3bl/qp8B4Kws8zX5ojY9m
    znHczZsrrtHisIsAbOquSaPIKeyAZNchRAGzlzZE4jK3bl/qp8B4Kws8zX5ojY9m
    znHczZsrrtHisIsAbOquSaPIKeyAZNchRAGzlzZE4jK3bl/qp8B4Kws8zX5ojY9m
    znHczZsrrtHisIsAbOquSaPIKeyAZNchRAGzlzZE4jK3bl/qp8B4Kws8zX5ojY9m
    znHczZsrrtHisIsAbOquSaPIKeyAZNchRAGzlzZE4jK3bl/qp8B4Kws8zX5ojY9m
    znHczZsrrtHisIsAbOquSaPIKeyAZNchRAGzlzZE4jK3bl/qp8B4Kws8zX5ojY9m
    znHczZsrrtHisIsAbOquSaPIKeyAZNchRAGzlzZE4jK3bl/qp8B4Kws8zX5ojY9m
    znHczZsrrtHisIsAbOquSaPIKeyAZNchRAGzlzZE4jK3bl/qp8B4Kws8zX5ojY9m
    znHczZsrrtHisIsAbOquSaPIKeyAZNchRAGzlzZE4jK3bl/qp8B4Kws8zX5ojY9m
    znHczZsrrtHisIsAbOquSaPIKeyAZNchRAGzlzZE4jK3bl/qp8B4Kws8zX5ojY9m
    znHczZsrrtHisIsAbOquSaPIKeyAZNchRAGzlzZE4jK3bl/qp8B4Kws8zX5ojY9m
    znHczZsrrtHisIsAbOquSaPIKeyAZNchRAGzlzZE4jK3bl/qp8B4Kws8zX5ojY9m
    znHczZsrrtHisIsAbOquSaPIKeyAZNchRAGzlzZE4jK3bl/qp8B4Kws8zX5ojY9m
    znHczZsrrtHisIsAbOquSaPIKeyAZNchRAGzlzZE4jK3bl/qp8B4Kws8zX5ojY9m
    znHczZsrrtHisIsAbOquSaPIKeyAZNchRAGzlzZE4jK3bl/qp8B4Kws8zX5ojY9m
    znHczZsrrtHisIsAbOquSaPIKeyAZNchRAGzlzZE4jK3bl/qp8B4Kws8zX5ojY9m
    znHczZsrrtHisIsAbOquSaPIKeyAZNchRAGzlzZE4jK3bl/qp8B4Kws8zX5ojY9m
    znHczZsrrtHisIsAbOquSaPIKeyAZNchRAGzlzZE4jK3bl/qp8B4Kws8zX5ojY9m
    znHczZsrrtHisIsAbOquSaPIKeyAZNchRAGzlzZE4jK3bl/qp8B4Kws8zX5ojY9m
    znHczZsrrtHisIsAbOquSaPIKeyAZNchRAGzlzZE4jK3bl/qp8B4Kws8zX5ojY9m
    znHczZsrrtHisIsAbOquSaPIKeyAZNchRAGzlzZE4jK3bl/qp8B4Kws8zX5ojY9m
    znHczZsrrtHisIsAbOguSaPIKeyAZNchRAGzlzZE4jK3bl/qp8B4Kws8zX5ojY9m
    znHczZsrrtHisIsAbOquSaPIKeyAZNchRAGzlzZE4jK3bl/qp8B4Kws8zX5ojY9m
    XsYg6gyxy4zq70lwWgLwGa==
    ----END PRIVATE KEY----
  client email: cloudvolumes-admin-sa@my-gcp-
project.iam.gserviceaccount.com
  client id: '123456789012345678901'
```

```
auth_uri: https://accounts.google.com/o/oauth2/auth
token_uri: https://oauth2.googleapis.com/token
auth_provider_x509_cert_url:
https://www.googleapis.com/oauth2/v1/certs
client_x509_cert_url:
https://www.googleapis.com/robot/v1/metadata/x509/cloudvolumes-admin-
sa%40my-gcp-project.iam.gserviceaccount.com
```

This sample illustrates backend configuration options, including service level, and volume defaults.

```
version: 1
storageDriverName: gcp-cvs
projectNumber: '012345678901'
apiRegion: us-west2
apiKey:
 type: service account
 project id: my-gcp-project
 private key id: "<id value>"
 private key: |
    ----BEGIN PRIVATE KEY----
    znHczZsrrtHisIsAbOquSaPIKeyAZNchRAGzlzZE4jK3bl/qp8B4Kws8zX5ojY9m
    znHczZsrrtHisIsAbOquSaPIKeyAZNchRAGzlzZE4jK3bl/qp8B4Kws8zX5ojY9m
    znHczZsrrtHisIsAbOquSaPIKeyAZNchRAGzlzZE4jK3bl/qp8B4Kws8zX5ojY9m
    znHczZsrrtHisIsAbOquSaPIKeyAZNchRAGzlzZE4jK3bl/qp8B4Kws8zX5ojY9m
    znHczZsrrtHisIsAbOquSaPIKeyAZNchRAGzlzZE4jK3bl/qp8B4Kws8zX5ojY9m
    znHczZsrrtHisIsAbOquSaPIKeyAZNchRAGzlzZE4jK3bl/qp8B4Kws8zX5ojY9m
    znHczZsrrtHisIsAbOquSaPIKeyAZNchRAGzlzZE4jK3bl/qp8B4Kws8zX5ojY9m
    znHczZsrrtHisIsAbOquSaPIKeyAZNchRAGzlzZE4jK3bl/qp8B4Kws8zX5ojY9m
    znHczZsrrtHisIsAbOquSaPIKeyAZNchRAGzlzZE4jK3bl/qp8B4Kws8zX5ojY9m
    znHczZsrrtHisIsAbOguSaPIKeyAZNchRAGzlzZE4jK3bl/qp8B4Kws8zX5ojY9m
    znHczZsrrtHisIsAbOquSaPIKeyAZNchRAGzlzZE4jK3bl/qp8B4Kws8zX5ojY9m
    znHczZsrrtHisIsAbOquSaPIKeyAZNchRAGzlzZE4jK3bl/qp8B4Kws8zX5ojY9m
    znHczZsrrtHisIsAbOguSaPIKeyAZNchRAGzlzZE4jK3bl/qp8B4Kws8zX5ojY9m
    znHczZsrrtHisIsAbOguSaPIKeyAZNchRAGzlzZE4jK3bl/qp8B4Kws8zX5ojY9m
    znHczZsrrtHisIsAbOquSaPIKeyAZNchRAGzlzZE4jK3bl/qp8B4Kws8zX5ojY9m
    znHczZsrrtHisIsAbOquSaPIKeyAZNchRAGzlzZE4jK3bl/qp8B4Kws8zX5ojY9m
    znHczZsrrtHisIsAbOquSaPIKeyAZNchRAGzlzZE4jK3bl/qp8B4Kws8zX5ojY9m
    znHczZsrrtHisIsAbOguSaPIKeyAZNchRAGzlzZE4jK3bl/qp8B4Kws8zX5ojY9m
    znHczZsrrtHisIsAbOquSaPIKeyAZNchRAGzlzZE4jK3bl/qp8B4Kws8zX5ojY9m
    znHczZsrrtHisIsAbOquSaPIKeyAZNchRAGzlzZE4jK3bl/qp8B4Kws8zX5ojY9m
    znHczZsrrtHisIsAbOquSaPIKeyAZNchRAGzlzZE4jK3bl/qp8B4Kws8zX5ojY9m
    znHczZsrrtHisIsAbOguSaPIKeyAZNchRAGzlzZE4jK3bl/qp8B4Kws8zX5ojY9m
    znHczZsrrtHisIsAbOguSaPIKeyAZNchRAGzlzZE4jK3bl/qp8B4Kws8zX5ojY9m
    znHczZsrrtHisIsAbOquSaPIKeyAZNchRAGzlzZE4jK3bl/qp8B4Kws8zX5ojY9m
    znHczZsrrtHisIsAbOquSaPIKeyAZNchRAGzlzZE4jK3bl/qp8B4Kws8zX5ojY9m
   XsYg6gyxy4zq70lwWgLwGa==
    ----END PRIVATE KEY----
  client email: cloudvolumes-admin-sa@my-gcp-
project.iam.gserviceaccount.com
 client id: '123456789012345678901'
  auth uri: https://accounts.google.com/o/oauth2/auth
```

```
token_uri: https://oauth2.googleapis.com/token
auth_provider_x509_cert_url:
https://www.googleapis.com/oauth2/v1/certs
client_x509_cert_url:
https://www.googleapis.com/robot/v1/metadata/x509/cloudvolumes-admin-
sa%40my-gcp-project.iam.gserviceaccount.com
proxyURL: http://proxy-server-hostname/
nfsMountOptions: vers=3,proto=tcp,timeo=600
limitVolumeSize: 10Ti
serviceLevel: premium
defaults:
    snapshotDir: 'true'
    snapshotReserve: '5'
    exportRule: 10.0.0.0/24,10.0.1.0/24,10.0.2.100
    size: 5Ti
```

This sample uses storage to configure virtual pools and the StorageClasses that refer back to them. Refer to Storage class definitions to see how the storage classes were defined.

Here, specific defaults are set for all virtual pools, which set the <code>snapshotReserve</code> at 5% and the <code>exportRule</code> to 0.0.0.0/0. The virtual pools are defined in the <code>storage</code> section. Each individual virtual pool defines its own <code>serviceLevel</code>, and some pools overwrite the default values. Virtual pool labels were used to differentiate the pools based on <code>performance</code> and <code>protection</code>.

```
version: 1
storageDriverName: gcp-cvs
projectNumber: '012345678901'
apiRegion: us-west2
apiKey:
 type: service account
 project id: my-gcp-project
 private key id: "<id value>"
 private key: |
    ----BEGIN PRIVATE KEY----
    znHczZsrrtHisIsAbOquSaPIKeyAZNchRAGzlzZE4jK3bl/qp8B4Kws8zX5ojY9m
    znHczZsrrtHisIsAbOquSaPIKeyAZNchRAGzlzZE4jK3bl/qp8B4Kws8zX5ojY9m
    znHczZsrrtHisIsAbOquSaPIKeyAZNchRAGzlzZE4jK3bl/qp8B4Kws8zX5ojY9m
    znHczZsrrtHisIsAbOquSaPIKeyAZNchRAGzlzZE4jK3bl/qp8B4Kws8zX5ojY9m
    znHczZsrrtHisIsAbOquSaPIKeyAZNchRAGzlzZE4jK3bl/qp8B4Kws8zX5ojY9m
    znHczZsrrtHisIsAbOquSaPIKeyAZNchRAGzlzZE4jK3bl/qp8B4Kws8zX5ojY9m
    znHczZsrrtHisIsAbOguSaPIKeyAZNchRAGzlzZE4jK3bl/qp8B4Kws8zX5ojY9m
    znHczZsrrtHisIsAbOquSaPIKeyAZNchRAGzlzZE4jK3bl/qp8B4Kws8zX5ojY9m
    znHczZsrrtHisIsAbOquSaPIKeyAZNchRAGzlzZE4jK3bl/qp8B4Kws8zX5ojY9m
    znHczZsrrtHisIsAbOquSaPIKeyAZNchRAGzlzZE4jK3bl/qp8B4Kws8zX5ojY9m
    znHczZsrrtHisIsAbOquSaPIKeyAZNchRAGzlzZE4jK3bl/qp8B4Kws8zX5ojY9m
    znHczZsrrtHisIsAbOquSaPIKeyAZNchRAGzlzZE4jK3bl/qp8B4Kws8zX5ojY9m
    znHczZsrrtHisIsAbOguSaPIKeyAZNchRAGzlzZE4jK3bl/qp8B4Kws8zX5ojY9m
    znHczZsrrtHisIsAbOguSaPIKeyAZNchRAGzlzZE4jK3bl/qp8B4Kws8zX5ojY9m
    znHczZsrrtHisIsAbOquSaPIKeyAZNchRAGzlzZE4jK3bl/qp8B4Kws8zX5ojY9m
    znHczZsrrtHisIsAbOquSaPIKeyAZNchRAGzlzZE4jK3bl/qp8B4Kws8zX5ojY9m
    znHczZsrrtHisIsAbOguSaPIKeyAZNchRAGzlzZE4jK3bl/qp8B4Kws8zX5ojY9m
    znHczZsrrtHisIsAbOguSaPIKeyAZNchRAGzlzZE4jK3bl/qp8B4Kws8zX5ojY9m
    znHczZsrrtHisIsAbOquSaPIKeyAZNchRAGzlzZE4jK3bl/qp8B4Kws8zX5ojY9m
    znHczZsrrtHisIsAbOquSaPIKeyAZNchRAGzlzZE4jK3bl/qp8B4Kws8zX5ojY9m
    znHczZsrrtHisIsAbOguSaPIKeyAZNchRAGzlzZE4jK3bl/qp8B4Kws8zX5ojY9m
    znHczZsrrtHisIsAbOquSaPIKeyAZNchRAGzlzZE4jK3bl/qp8B4Kws8zX5ojY9m
    znHczZsrrtHisIsAbOquSaPIKeyAZNchRAGzlzZE4jK3bl/qp8B4Kws8zX5ojY9m
    znHczZsrrtHisIsAbOquSaPIKeyAZNchRAGzlzZE4jK3bl/qp8B4Kws8zX5ojY9m
    znHczZsrrtHisIsAbOguSaPIKeyAZNchRAGzlzZE4jK3bl/qp8B4Kws8zX5ojY9m
    XsYq6qyxy4zq70lwWqLwGa==
```

```
----END PRIVATE KEY----
  client email: cloudvolumes-admin-sa@my-gcp-
project.iam.gserviceaccount.com
  client id: '123456789012345678901'
  auth uri: https://accounts.google.com/o/oauth2/auth
  token uri: https://oauth2.googleapis.com/token
  auth provider x509 cert url:
https://www.googleapis.com/oauth2/v1/certs
  client x509 cert url:
https://www.googleapis.com/robot/v1/metadata/x509/cloudvolumes-admin-
sa%40my-gcp-project.iam.gserviceaccount.com
nfsMountOptions: vers=3,proto=tcp,timeo=600
defaults:
  snapshotReserve: '5'
  exportRule: 0.0.0.0/0
labels:
  cloud: gcp
region: us-west2
storage:
- labels:
   performance: extreme
   protection: extra
  serviceLevel: extreme
  defaults:
    snapshotDir: 'true'
    snapshotReserve: '10'
    exportRule: 10.0.0.0/24
- labels:
   performance: extreme
   protection: standard
  serviceLevel: extreme
- labels:
   performance: premium
   protection: extra
  serviceLevel: premium
  defaults:
    snapshotDir: 'true'
    snapshotReserve: '10'
- labels:
    performance: premium
   protection: standard
  serviceLevel: premium
- labels:
    performance: standard
  serviceLevel: standard
```

# Storage class definitions

The following StorageClass definitions apply to the virtual pool configuration example. Using parameters.selector, you can specify for each StorageClass the virtual pool used to host a volume. The volume will have the aspects defined in the chosen pool.

```
apiVersion: storage.k8s.io/v1
kind: StorageClass
metadata:
  name: cvs-extreme-extra-protection
provisioner: netapp.io/trident
parameters:
  selector: "performance=extreme; protection=extra"
allowVolumeExpansion: true
apiVersion: storage.k8s.io/v1
kind: StorageClass
metadata:
  name: cvs-extreme-standard-protection
provisioner: netapp.io/trident
parameters:
  selector: "performance=premium; protection=standard"
allowVolumeExpansion: true
apiVersion: storage.k8s.io/v1
kind: StorageClass
metadata:
  name: cvs-premium-extra-protection
provisioner: netapp.io/trident
parameters:
  selector: "performance=premium; protection=extra"
allowVolumeExpansion: true
apiVersion: storage.k8s.io/v1
kind: StorageClass
metadata:
  name: cvs-premium
provisioner: netapp.io/trident
parameters:
  selector: "performance=premium; protection=standard"
allowVolumeExpansion: true
apiVersion: storage.k8s.io/v1
kind: StorageClass
metadata:
  name: cvs-standard
provisioner: netapp.io/trident
parameters:
  selector: "performance=standard"
allowVolumeExpansion: true
```

```
apiVersion: storage.k8s.io/v1
kind: StorageClass
metadata:
  name: cvs-extra-protection
provisioner: netapp.io/trident
parameters:
  selector: "protection=extra"
allowVolumeExpansion: true
```

- The first StorageClass (cvs-extreme-extra-protection) maps to the first virtual pool. This is the only pool offering extreme performance with a snapshot reserve of 10%.
- The last StorageClass (cvs-extra-protection) calls out any storage pool which provides a snapshot reserve of 10%. Astra Trident decides which virtual pool is selected and ensures that the snapshot reserve requirement is met.

# **CVS** service type examples

The following examples provide sample configurations for the CVS service type.

This is the minimum backend configuration using storageClass to specify the CVS service type and default standardsw service level.

```
version: 1
storageDriverName: gcp-cvs
projectNumber: '012345678901'
storageClass: software
apiRegion: us-east4
apiKey:
 type: service account
 project id: my-gcp-project
 private key id: "<id value>"
 private key: |
    ----BEGIN PRIVATE KEY----
    znHczZsrrtHisIsAbOquSaPIKeyAZNchRAGzlzZE4jK3bl/qp8B4Kws8zX5ojY9m
    znHczZsrrtHisIsAbOquSaPIKeyAZNchRAGzlzZE4jK3bl/qp8B4Kws8zX5ojY9m
    znHczZsrrtHisIsAbOquSaPIKeyAZNchRAGzlzZE4jK3bl/qp8B4Kws8zX5ojY9m
    znHczZsrrtHisIsAbOquSaPIKeyAZNchRAGzlzZE4jK3bl/qp8B4Kws8zX5ojY9m
    znHczZsrrtHisIsAbOquSaPIKeyAZNchRAGzlzZE4jK3bl/qp8B4Kws8zX5ojY9m
    znHczZsrrtHisIsAbOquSaPIKeyAZNchRAGzlzZE4jK3bl/qp8B4Kws8zX5ojY9m
    znHczZsrrtHisIsAbOquSaPIKeyAZNchRAGzlzZE4jK3bl/qp8B4Kws8zX5ojY9m
    znHczZsrrtHisIsAbOquSaPIKeyAZNchRAGzlzZE4jK3bl/qp8B4Kws8zX5ojY9m
    znHczZsrrtHisIsAbOquSaPIKeyAZNchRAGzlzZE4jK3bl/qp8B4Kws8zX5ojY9m
    znHczZsrrtHisIsAbOquSaPIKeyAZNchRAGzlzZE4jK3bl/qp8B4Kws8zX5ojY9m
    znHczZsrrtHisIsAbOquSaPIKeyAZNchRAGzlzZE4jK3bl/qp8B4Kws8zX5ojY9m
    znHczZsrrtHisIsAbOquSaPIKeyAZNchRAGzlzZE4jK3bl/qp8B4Kws8zX5ojY9m
    znHczZsrrtHisIsAbOquSaPIKeyAZNchRAGzlzZE4jK3bl/qp8B4Kws8zX5ojY9m
    znHczZsrrtHisIsAbOquSaPIKeyAZNchRAGzlzZE4jK3bl/qp8B4Kws8zX5ojY9m
    znHczZsrrtHisIsAbOquSaPIKeyAZNchRAGzlzZE4jK3bl/qp8B4Kws8zX5ojY9m
    znHczZsrrtHisIsAbOquSaPIKeyAZNchRAGzlzZE4jK3bl/qp8B4Kws8zX5ojY9m
    znHczZsrrtHisIsAbOquSaPIKeyAZNchRAGzlzZE4jK3bl/qp8B4Kws8zX5ojY9m
    znHczZsrrtHisIsAbOquSaPIKeyAZNchRAGzlzZE4jK3bl/qp8B4Kws8zX5ojY9m
    znHczZsrrtHisIsAbOquSaPIKeyAZNchRAGzlzZE4jK3bl/qp8B4Kws8zX5ojY9m
    znHczZsrrtHisIsAbOquSaPIKeyAZNchRAGzlzZE4jK3bl/qp8B4Kws8zX5ojY9m
    znHczZsrrtHisIsAbOquSaPIKeyAZNchRAGzlzZE4jK3bl/qp8B4Kws8zX5ojY9m
    znHczZsrrtHisIsAbOquSaPIKeyAZNchRAGzlzZE4jK3bl/qp8B4Kws8zX5ojY9m
    znHczZsrrtHisIsAbOquSaPIKeyAZNchRAGzlzZE4jK3bl/qp8B4Kws8zX5ojY9m
    znHczZsrrtHisIsAbOquSaPIKeyAZNchRAGzlzZE4jK3bl/qp8B4Kws8zX5ojY9m
    znHczZsrrtHisIsAbOquSaPIKeyAZNchRAGzlzZE4jK3bl/qp8B4Kws8zX5ojY9m
   XsYq6qyxy4zq70lwWqLwGa==
    ----END PRIVATE KEY----
 client email: cloudvolumes-admin-sa@my-gcp-
project.iam.gserviceaccount.com
```

```
client_id: '123456789012345678901'
  auth_uri: https://accounts.google.com/o/oauth2/auth
  token_uri: https://oauth2.googleapis.com/token
  auth_provider_x509_cert_url:
  https://www.googleapis.com/oauth2/v1/certs
  client_x509_cert_url:
  https://www.googleapis.com/robot/v1/metadata/x509/cloudvolumes-admin-sa%40my-gcp-project.iam.gserviceaccount.com
  serviceLevel: standardsw
```

This sample backend configuration uses storagePools to configure a storage pool.

```
version: 1
storageDriverName: gcp-cvs
backendName: gcp-std-so-with-pool
projectNumber: '531265380079'
apiRegion: europe-west1
apiKey:
  type: service account
  project id: cloud-native-data
  private key id: "<id value>"
  private key: |-
    ----BEGIN PRIVATE KEY----
    MIIEvAIBADANBgkqhkiG9w0BAQEFAASCBKYwggSiAgEAAoIBAQDaT+Oui9FBAw19
    L1AGEkrYU5xd9K5Nl05jMkIFND5wCD+Nv+jd1GvtFRLaLK5RvXyF5wzvztmODNS+
    qtScpQ+5cFpQkuGtv9U9+N6qtuVYYO3b504Kp5CtqVPJCqMJaK2j8pZTIqUiMum/
    5/Y9oTbZrjAHSMqJm2nHzFq2X0rqVMaHqhI6ATm4DOuWx8XGWKTGIPlc0qPqJlqS
    LLaWOH4VIZQZCAyW5IUp9CAmwqHqdG0uhFNfCqMmED6PBUvVLsLvcq86X+QSWR9k
    ETqElj/sGCenPF7ti1DhGBFafd9hPnxq9PZY29ArEZwY9G/ZjZQX7WPqs0VvxiNR
    DxZRC3GXAgMBAAECggEACn5c59bG/qnVEVI1CwMAalM5M2z09JFhlLlljKwntNPj
    Vilw2eTW2+UE7HbJru/S7KQqA5Dnn9kvCraEahPRuddUMrD0vG4kT1/IODV6uFuk
    Y0sZfbqd4jMUQ21smvGsqFzwloYWS5qzO1W83ivXH/HW/iqkmY2eW+EPRS/hwSSu
    SscR+SojI7PB0BWSJhlV4yqYf3vcD/D95el2CVHfRCkL85DKumeZ+yHEnpiXGZAE
    t8xSs4a500Pm6NHhevCw2a/UQ95/foXNUR450HtbjieJo5o+FF6EYZQGfU2ZHZO8
    37FBKuaJkdGW5xqaI9TL7aqkGkFMF4F2qvOZM+vy8QKBqQD4oVuOkJDlhkTHP86W
    esFlw1kpWyJR9ZA7LI0q/rVpslnX+XdDq0WQf4umdLNau5hYEH9LU6ZSGs1Xk3/B
    NHwR60XFugEKNiu83d0zSlHhTy7PZpOZdj5a/vVvQfPDMz7OvsgLRd7YCAbdzuQ0
    +Ahq0Ztwvq0HQ64hdW0ukpYRRwKBqQDqyHj98oqswoYuIa+pP1yS0pPwLmjwKyNm
    /HayzCp+Qjiyy7Tzg8AUqlH1Ou83XbV428jvg7kDhO7PCCKFq+mMmfqHmTpb0Maq
    KpKnZq4ipsqP1yHNNEoRmcailXbwIhCLewMqMrqqUiLOmCw4PscL5nK+4GKu2XE1
    jLqjWAZFMQKBqFHkQ9XXRAJ1kR3XpGHoGN890pZOkCVSrqju6aUef/5KY1FCt8ew
    F/+aIxM2iQSvmWQYOvVCnhuY/F2GFaQ7d0om3decuwI0CX/xy7PjHMkLXa2uaZs4
    WR17sLduj62RqXRLX0c0QkwBiNFyHbRcpdkZJQujbYMhBa+7j7SxT4BtAoGAWMWT
    UucocRXZm/pdvz9wteNH3YDWnJLMxm1KC06qMXbBoYrliY4sm3ywJWMC+iCd/H8A
    Gecxd/xVu5mA2L2N3KMq18Zhz8Th0G5DwKyDRJq0Q0Q46yuNXOoYEjlo4Wjyk8Me
    +tlQ8iK98E0UmZnhTgfSpSNElbz2AqnzQ3MN9uECgYAqdvdVPnKGfvdtZ2DjyMoJ
    E89UIC41WjjJGmHsd8W65+3X0RwMzKMT6aZc5tK9J5dHvmWIETnbM+lTImdBBFga
    NWOC6f3r2xbGXHhaWS1+nobpTuvlo56ZRJVvVk71FMsiddzMuHH8pxfqNJemwA4P
    ThDHCejv035NNV6KyoO0tA==
    ----END PRIVATE KEY----
  client email: cloudvolumes-admin-sa@cloud-native-
data.iam.gserviceaccount.com
  client id: '107071413297115343396'
```

```
auth_uri: https://accounts.google.com/o/oauth2/auth
token_uri: https://oauth2.googleapis.com/token
auth_provider_x509_cert_url:
https://www.googleapis.com/oauth2/v1/certs
client_x509_cert_url:
https://www.googleapis.com/robot/v1/metadata/x509/cloudvolumes-admin-
sa%40cloud-native-data.iam.gserviceaccount.com
storageClass: software
zone: europe-west1-b
network: default
storagePools:
- 1bc7f380-3314-6005-45e9-c7dc8c2d7509
serviceLevel: Standardsw
```

#### What's next?

After you create the backend configuration file, run the following command:

```
tridentctl create backend -f <backend-file>
```

If the backend creation fails, something is wrong with the backend configuration. You can view the logs to determine the cause by running the following command:

```
tridentctl logs
```

After you identify and correct the problem with the configuration file, you can run the create command again.

# Configure a NetApp HCI or SolidFire backend

Learn about how to create and use an Element backend with your Astra Trident installation.

# Before you begin

You'll need the following before creating an Element backend.

- A supported storage system that runs Element software.
- Credentials to a NetApp HCI/SolidFire cluster admin or tenant user that can manage volumes.
- All of your Kubernetes worker nodes should have the appropriate iSCSI tools installed. See worker node
  preparation information.

#### Volume modes

The solidfire-san storage driver supports both volume modes: file and block. For the Filesystem volumeMode, Astra Trident creates a volume and creates a filesystem. The filesystem type is specified by the

# StorageClass.

| Driver        | Protocol | VolumeMode | Access modes supported | File systems supported           |
|---------------|----------|------------|------------------------|----------------------------------|
| solidfire-san | iSCSI    | Block      | RWO,ROX,RWX            | No Filesystem. Raw block device. |
| solidfire-san | iSCSI    | Block      | RWO,ROX,RWX            | No Filesystem. Raw block device. |
| solidfire-san | iSCSI    | Filesystem | RWO,ROX                | xfs, ext3, ext4                  |
| solidfire-san | iSCSI    | Filesystem | RWO,ROX                | xfs, ext3, ext4                  |

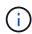

Astra Trident uses CHAP when functioning as an enhanced CSI Provisioner. If you're using CHAP (which is the default for CSI), no further preparation is required. It is recommended to explicitly set the UseCHAP option to use CHAP with non-CSI Trident. Otherwise, see here.

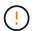

Volume access groups are only supported by the conventional, non-CSI framework for Astra Trident. When configured to work in CSI mode, Astra Trident uses CHAP.

If neither AccessGroups or UseCHAP are set, one of the following rules applies:

- If the default trident access group is detected, access groups are used.
- If no access group is detected and Kubernetes version is 1.7 or later, then CHAP is used.

# **Backend configuration options**

See the following table for the backend configuration options:

| Parameter         | Description                                                 | Default                                   |
|-------------------|-------------------------------------------------------------|-------------------------------------------|
| version           |                                                             | Always 1                                  |
| storageDriverName | Name of the storage driver                                  | Always "solidfire-san"                    |
| backendName       | Custom name or the storage backend                          | "solidfire_" + storage (iSCSI) IP address |
| Endpoint          | MVIP for the SolidFire cluster with tenant credentials      |                                           |
| SVIP              | Storage (iSCSI) IP address and port                         |                                           |
| labels            | Set of arbitrary JSON-formatted labels to apply on volumes. | an                                        |
| TenantName        | Tenant name to use (created if not found)                   |                                           |

| Parameter       | Description                                                                    | Default                                         |
|-----------------|--------------------------------------------------------------------------------|-------------------------------------------------|
| InitiatorIFace  | Restrict iSCSI traffic to a specific host interface                            | "default"                                       |
| UseCHAP         | Use CHAP to authenticate iSCSI                                                 | true                                            |
| AccessGroups    | List of Access Group IDs to use                                                | Finds the ID of an access group named "trident" |
| Types           | QoS specifications                                                             |                                                 |
| limitVolumeSize | Fail provisioning if requested volume size is above this value                 | "" (not enforced by default)                    |
| debugTraceFlags | Debug flags to use when troubleshooting. Example, {"api":false, "method":true} | null                                            |

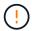

Do not use debugTraceFlags unless you are troubleshooting and require a detailed log dump.

# **Example 1: Backend configuration for solidfire-san driver with three volume types**

This example shows a backend file using CHAP authentication and modeling three volume types with specific QoS guarantees. Most likely you would then define storage classes to consume each of these using the IOPS storage class parameter.

```
version: 1
storageDriverName: solidfire-san
Endpoint: https://<user>:<password>@<mvip>/json-rpc/8.0
SVIP: "<svip>:3260"
TenantName: "<tenant>"
labels:
  k8scluster: dev1
 backend: dev1-element-cluster
UseCHAP: true
Types:
- Type: Bronze
  Qos:
    minIOPS: 1000
   maxIOPS: 2000
   burstIOPS: 4000
- Type: Silver
  Qos:
   minIOPS: 4000
    maxIOPS: 6000
   burstIOPS: 8000
- Type: Gold
  Qos:
    minIOPS: 6000
    maxIOPS: 8000
    burstIOPS: 10000
```

# Example 2: Backend and storage class configuration for solidfire-san driver with virtual pools

This example shows the backend definition file configured with virtual pools along with StorageClasses that refer back to them.

Astra Trident copies labels present on a storage pool to the backend storage LUN at provisioning. For convenience, storage administrators can define labels per virtual pool and group volumes by label.

In the sample backend definition file shown below, specific defaults are set for all storage pools, which set the type at Silver. The virtual pools are defined in the storage section. In this example, some of the storage pools set their own type, and some pools override the default values set above.

```
version: 1
storageDriverName: solidfire-san
Endpoint: https://<user>:<password>@<mvip>/json-rpc/8.0
SVIP: "<svip>:3260"
TenantName: "<tenant>"
UseCHAP: true
```

```
Types:
- Type: Bronze
  Qos:
    minIOPS: 1000
    maxIOPS: 2000
    burstIOPS: 4000
- Type: Silver
  Qos:
    minIOPS: 4000
    maxIOPS: 6000
    burstIOPS: 8000
- Type: Gold
  Qos:
    minIOPS: 6000
    maxIOPS: 8000
    burstIOPS: 10000
type: Silver
labels:
  store: solidfire
  k8scluster: dev-1-cluster
region: us-east-1
storage:
- labels:
    performance: gold
    cost: '4'
  zone: us-east-1a
  type: Gold
- labels:
    performance: silver
    cost: '3'
  zone: us-east-1b
  type: Silver
- labels:
    performance: bronze
    cost: '2'
  zone: us-east-1c
  type: Bronze
- labels:
    performance: silver
    cost: '1'
  zone: us-east-1d
```

The following StorageClass definitions refer to the above virtual pools. Using the parameters.selector field, each StorageClass calls out which virtual pool(s) can be used to host a volume. The volume will have the aspects defined in the chosen virtual pool.

The first StorageClass (solidfire-gold-four) will map to the first virtual pool. This is the only pool offering gold performance with a Volume Type QoS of Gold. The last StorageClass (solidfire-silver) calls out any storage pool which offers a silver performance. Astra Trident will decide which virtual pool is selected and will ensure the storage requirement is met.

```
apiVersion: storage.k8s.io/v1
kind: StorageClass
metadata:
  name: solidfire-gold-four
provisioner: csi.trident.netapp.io
parameters:
  selector: "performance=gold; cost=4"
  fsType: "ext4"
apiVersion: storage.k8s.io/v1
kind: StorageClass
metadata:
  name: solidfire-silver-three
provisioner: csi.trident.netapp.io
parameters:
  selector: "performance=silver; cost=3"
  fsType: "ext4"
apiVersion: storage.k8s.io/v1
kind: StorageClass
metadata:
  name: solidfire-bronze-two
provisioner: csi.trident.netapp.io
parameters:
  selector: "performance=bronze; cost=2"
  fsType: "ext4"
apiVersion: storage.k8s.io/v1
kind: StorageClass
metadata:
  name: solidfire-silver-one
provisioner: csi.trident.netapp.io
parameters:
  selector: "performance=silver; cost=1"
 fsType: "ext4"
apiVersion: storage.k8s.io/v1
kind: StorageClass
metadata:
  name: solidfire-silver
provisioner: csi.trident.netapp.io
parameters:
  selector: "performance=silver"
  fsType: "ext4"
```

#### Find more information

· Volume access groups

# **ONTAP SAN drivers**

#### **ONTAP SAN driver overview**

Learn about configuring an ONTAP backend with ONTAP and Cloud Volumes ONTAP SAN drivers.

# Important information about ONTAP SAN drivers

Astra Control provides seamless protection, disaster recovery, and mobility (moving volumes between Kubernetes clusters) for volumes created with the ontap-nas, ontap-nas-flexgroup, and ontap-san drivers. See Astra Control replication prerequisites for details.

- You must use ontap-nas for production workloads that require data protection, disaster recovery, and mobility.
- Use ontap-san-economy when anticipated volume usage is expected to be much higher than what ONTAP supports.
- Use ontap-nas-economy only where anticipated volume usage is expected to be much higher than what ONTAP supports, and the ontap-san-economy driver cannot be used.
- Do not use use ontap-nas-economy if you anticipate the need for data protection, disaster recovery, or mobility.

#### User permissions

Astra Trident expects to be run as either an ONTAP or SVM administrator, typically using the admin cluster user or a vsadmin SVM user, or a user with a different name that has the same role. For Amazon FSx for NetApp ONTAP deployments, Astra Trident expects to be run as either an ONTAP or SVM administrator, using the cluster fsxadmin user or a vsadmin SVM user, or a user with a different name that has the same role. The fsxadmin user is a limited replacement for the cluster admin user.

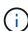

If you use the limitAggregateUsage parameter, cluster admin permissions are required. When using Amazon FSx for NetApp ONTAP with Astra Trident, the limitAggregateUsage parameter will not work with the vsadmin and fsxadmin user accounts. The configuration operation will fail if you specify this parameter.

While it is possible to create a more restrictive role within ONTAP that a Trident driver can use, we don't recommend it. Most new releases of Trident will call additional APIs that would have to be accounted for, making upgrades difficult and error-prone.

# Prepare to configure backend with ONTAP SAN drivers

Understand the requirements and authentication options for configuring an ONTAP backend with ONTAP SAN drivers.

#### Requirements

For all ONTAP backends, Astra Trident requires at least one aggregate assigned to the SVM.

Remember that you can also run more than one driver, and create storage classes that point to one or the other. For example, you could configure a san-dev class that uses the ontap-san driver and a san-default class that uses the ontap-san-economy one.

All your Kubernetes worker nodes must have the appropriate iSCSI tools installed. Refer to Prepare the worker node for details.

#### Authenticate the ONTAP backend

Astra Trident offers two modes of authenticating an ONTAP backend.

- Credential-based: The username and password to an ONTAP user with the required permissions. It is
  recommended to use a pre-defined security login role, such as admin or vsadmin to ensure maximum
  compatibility with ONTAP versions.
- Certificate-based: Astra Trident can also communicate with an ONTAP cluster using a certificate installed on the backend. Here, the backend definition must contain Base64-encoded values of the client certificate, key, and the trusted CA certificate if used (recommended).

You can update existing backends to move between credential-based and certificate-based methods. However, only one authentication method is supported at a time. To switch to a different authentication method, you must remove the existing method from the backend configuration.

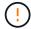

If you attempt to provide **both credentials and certificates**, backend creation will fail with an error that more than one authentication method was provided in the configuration file.

#### **Enable credential-based authentication**

Astra Trident requires the credentials to an SVM-scoped/cluster-scoped admin to communicate with the ONTAP backend. It is recommended to make use of standard, pre-defined roles such as admin or vsadmin. This ensures forward compatibility with future ONTAP releases that might expose feature APIs to be used by future Astra Trident releases. A custom security login role can be created and used with Astra Trident, but is not recommended.

A sample backend definition will look like this:

#### **YAML**

```
version: 1
backendName: ExampleBackend
storageDriverName: ontap-san
managementLIF: 10.0.0.1
svm: svm_nfs
username: vsadmin
password: password
```

#### **JSON**

```
"version": 1,
  "backendName": "ExampleBackend",
  "storageDriverName": "ontap-san",
  "managementLIF": "10.0.0.1",
  "svm": "svm_nfs",
  "username": "vsadmin",
  "password": "password"
}
```

Keep in mind that the backend definition is the only place the credentials are stored in plain text. After the backend is created, usernames/passwords are encoded with Base64 and stored as Kubernetes secrets. The creation or update of a backend is the only step that requires knowledge of the credentials. As such, it is an admin-only operation, to be performed by the Kubernetes/storage administrator.

#### **Enable certificate-based authentication**

New and existing backends can use a certificate and communicate with the ONTAP backend. Three parameters are required in the backend definition.

- clientCertificate: Base64-encoded value of client certificate.
- clientPrivateKey: Base64-encoded value of associated private key.
- trustedCACertificate: Base64-encoded value of trusted CA certificate. If using a trusted CA, this parameter must be provided. This can be ignored if no trusted CA is used.

A typical workflow involves the following steps.

# Steps

1. Generate a client certificate and key. When generating, set Common Name (CN) to the ONTAP user to authenticate as.

```
openssl req -x509 -nodes -days 1095 -newkey rsa:2048 -keyout k8senv.key -out k8senv.pem -subj "/C=US/ST=NC/L=RTP/O=NetApp/CN=admin"
```

Add trusted CA certificate to the ONTAP cluster. This might be already handled by the storage administrator. Ignore if no trusted CA is used.

```
security certificate install -type server -cert-name <trusted-ca-cert-
name> -vserver <vserver-name>
ssl modify -vserver <vserver-name> -server-enabled true -client-enabled
true -common-name <common-name> -serial <SN-from-trusted-CA-cert> -ca
<cert-authority>
```

3. Install the client certificate and key (from step 1) on the ONTAP cluster.

```
security certificate install -type client-ca -cert-name <certificate-
name> -vserver <vserver-name>
security ssl modify -vserver <vserver-name> -client-enabled true
```

4. Confirm the ONTAP security login role supports cert authentication method.

```
security login create -user-or-group-name admin -application ontapi -authentication-method cert security login create -user-or-group-name admin -application http -authentication-method cert
```

Test authentication using certificate generated. Replace <ONTAP Management LIF> and <vserver name> with Management LIF IP and SVM name.

```
curl -X POST -Lk https://<ONTAP-Management-
LIF>/servlets/netapp.servlets.admin.XMLrequest_filer --key k8senv.key
--cert ~/k8senv.pem -d '<?xml version="1.0" encoding="UTF-8"?><netapp
xmlns="http://www.netapp.com/filer/admin" version="1.21"
vfiler="<vserver-name>"><vserver-get></vserver-get></netapp>'
```

6. Encode certificate, key and trusted CA certificate with Base64.

```
base64 -w 0 k8senv.pem >> cert_base64
base64 -w 0 k8senv.key >> key_base64
base64 -w 0 trustedca.pem >> trustedca_base64
```

7. Create backend using the values obtained from the previous step.

```
cat cert-backend.json
{
"version": 1,
"storageDriverName": "ontap-san",
"backendName": "SanBackend",
"managementLIF": "1.2.3.4",
"svm": "vserver test",
"clientCertificate": "Faaaakkkkeeee...Vaaalllluuuueeee",
"clientPrivateKey": "LSOtFaKE...OVaLuESOtLSOK",
"trustedCACertificate": "QNFinfO...SiqOyN",
"storagePrefix": "myPrefix "
tridentctl create backend -f cert-backend.json -n trident
+-----
+----+
  NAME | STORAGE DRIVER |
                                 UUID
STATE | VOLUMES |
+----
+----+
| SanBackend | ontap-san | 586b1cd5-8cf8-428d-a76c-2872713612c1 |
online | 0 |
+----
+----+
```

# Update authentication methods or rotate credentials

You can update an existing backend to use a different authentication method or to rotate their credentials. This works both ways: backends that make use of username/password can be updated to use certificates; backends that utilize certificates can be updated to username/password based. To do this, you must remove the existing authentication method and add the new authentication method. Then use the updated backend.json file containing the required parameters to execute tridentctl backend update.

```
cat cert-backend-updated.json
{
"version": 1,
"storageDriverName": "ontap-san",
"backendName": "SanBackend",
"managementLIF": "1.2.3.4",
"svm": "vserver test",
"username": "vsadmin",
"password": "password",
"storagePrefix": "myPrefix "
#Update backend with tridentctl
tridentctl update backend SanBackend -f cert-backend-updated.json -n
+----
+----+
| NAME | STORAGE DRIVER |
                            UUID
STATE | VOLUMES |
+-----
+----+
online | 9 |
+----
+----+
```

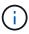

When rotating passwords, the storage administrator must first update the password for the user on ONTAP. This is followed by a backend update. When rotating certificates, multiple certificates can be added to the user. The backend is then updated to use the new certificate, following which the old certificate can be deleted from the ONTAP cluster.

Updating a backend does not disrupt access to volumes that have already been created, nor impact volume connections made after. A successful backend update indicates that Astra Trident can communicate with the ONTAP backend and handle future volume operations.

#### **Authenticate connections with bidirectional CHAP**

Astra Trident can authenticate iSCSI sessions with bidirectional CHAP for the ontap-san and ontap-san-economy drivers. This requires enabling the useCHAP option in your backend definition. When set to true, Astra Trident configures the SVM's default initiator security to bidirectional CHAP and set the username and secrets from the backend file. NetApp recommends using bidirectional CHAP to authenticate connections. See the following sample configuration:

---

version: 1

storageDriverName: ontap-san backendName: ontap\_san\_chap managementLIF: 192.168.0.135

svm: ontap iscsi svm

useCHAP: true
username: vsadmin
password: password

chapInitiatorSecret: cl9qxIm36DKyawxy

chapTargetInitiatorSecret: rqxigXgkesIpwxyz

chapTargetUsername: iJF4heBRT0TCwxyz

chapUsername: uh2aNCLSd6cNwxyz

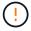

The useCHAP parameter is a Boolean option that can be configured only once. It is set to false by default. After you set it to true, you cannot set it to false.

In addition to useCHAP=true, the chapInitiatorSecret, chapTargetInitiatorSecret, chapTargetUsername, and chapUsername fields must be included in the backend definition. The secrets can be changed after a backend is created by running tridentctl update.

#### How it works

By setting useCHAP to true, the storage administrator instructs Astra Trident to configure CHAP on the storage backend. This includes the following:

- · Setting up CHAP on the SVM:
  - If the SVM's default initiator security type is none (set by default) and there are no pre-existing LUNs already present in the volume, Astra Trident will set the default security type to CHAP and proceed to configuring the CHAP initiator and target username and secrets.
  - If the SVM contains LUNs, Astra Trident will not enable CHAP on the SVM. This ensures that access to LUNs that are already present on the SVM isn't restricted.
- Configuring the CHAP initiator and target username and secrets; these options must be specified in the backend configuration (as shown above).

After the backend is created, Astra Trident creates a corresponding tridentbackend CRD and stores the CHAP secrets and usernames as Kubernetes secrets. All PVs that are created by Astra Trident on this backend will be mounted and attached over CHAP.

#### Rotate credentials and update backends

You can update the CHAP credentials by updating the CHAP parameters in the backend.json file. This will require updating the CHAP secrets and using the tridentctl update command to reflect these changes.

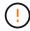

When updating the CHAP secrets for a backend, you must use tridentctl to update the backend. Do not update the credentials on the storage cluster through the CLI/ONTAP UI as Astra Trident will not be able to pick up these changes.

```
cat backend-san.json
{
  "version": 1,
  "storageDriverName": "ontap-san",
  "backendName": "ontap san chap",
  "managementLIF": "192.168.0.135",
  "svm": "ontap iscsi svm",
  "useCHAP": true,
  "username": "vsadmin",
  "password": "password",
  "chapInitiatorSecret": "cl9qxUpDaTeD",
  "chapTargetInitiatorSecret": "rqxigXgkeUpDaTeD",
  "chapTargetUsername": "iJF4heBRT0TCwxyz",
  "chapUsername": "uh2aNCLSd6cNwxyz",
}
./tridentctl update backend ontap san chap -f backend-san.json -n trident
+----
+----+
| NAME | STORAGE DRIVER |
                                 UUID
STATE | VOLUMES |
+----
+----+
online | 7 |
+----
```

Existing connections will remain unaffected; they will continue to remain active if the credentials are updated by Astra Trident on the SVM. New connections will use the updated credentials and existing connections continue to remain active. Disconnecting and reconnecting old PVs will result in them using the updated credentials.

# **ONTAP SAN configuration options and examples**

Learn about how to create and use ONTAP SAN drivers with your Astra Trident installation. This section provides backend configuration examples and details about how to map backends to StorageClasses.

# **Backend configuration options**

See the following table for the backend configuration options:

| Parameter | Description | Default  |
|-----------|-------------|----------|
| version   |             | Always 1 |

| Parameter                 | Description                                                                                                    | Default                                                                                     |
|---------------------------|----------------------------------------------------------------------------------------------------|---------------------------------------------------------------------------------------------|
| storageDriverName         | Name of the storage driver                                                                                                    | ontap-nas, ontap-nas-<br>economy, ontap-nas-<br>flexgroup, ontap-san, ontap-<br>san-economy |
| backendName               | Custom name or the storage backend                                                                                                    | Driver name + "_" + dataLIF                                                                 |
| managementLIF             | IP address of a cluster or SVM management LIF  For seamless MetroCluster switchover, you must specify an SVM management LIF.  A fully-qualified domain name (FQDN) can be specified.  Can be set to use IPv6 addresses if Astra Trident was installed using theuse-ipv6 flag. IPv6 addresses must be defined in square brackets, such as [28e8:d9fb:a825:b7bf:69a8:d02f:9e 7b:3555]. | "10.0.0.1", "[2001:1234:abcd::fefe]"                                                        |
| dataLIF                   | IP address of protocol LIF.  Do not specify for iSCSI. Astra Trident uses ONTAP Selective LUN Map to discover the iSCI LIFs needed to establish a multi path session. A warning is generated if dataLIF is explicitly defined.                                                                                                    | Derived by the SVM                                                                          |
| useCHAP                   | Use CHAP to authenticate iSCSI for ONTAP SAN drivers [Boolean].  Set to true for Astra Trident to configure and use bidirectional CHAP as the default authentication for the SVM given in the backend. Refer to Prepare to configure backend with ONTAP SAN drivers for details.                                                                                                    | false                                                                                       |
| chapInitiatorSecret       | CHAP initiator secret. Required if useCHAP=true                                                                                                    | 6639                                                                                        |
| labels                    | Set of arbitrary JSON-formatted labels to apply on volumes                                                                                                    | 4439                                                                                        |
| chapTargetInitiatorSecret | CHAP target initiator secret. Required if useCHAP=true                                                                                                    | (62)                                                                                        |

| Parameter            | Description                                                                                                    | Default                                      |
|----------------------|----------------------------------------------------------------------------------------------------|----------------------------------------------|
| chapUsername         | Inbound username. Required if useCHAP=true                                                                                                    | 4439                                         |
| chapTargetUsername   | Target username. Required if useCHAP=true                                                                                                    | 4439                                         |
| clientCertificate    | Base64-encoded value of client certificate. Used for certificate-based auth                                                                                                    | 439                                          |
| clientPrivateKey     | Base64-encoded value of client private key. Used for certificate-based auth                                                                                                    | <i>(43)</i>                                  |
| trustedCACertificate | Base64-encoded value of trusted CA certificate. Optional. Used for certificate-based authentication.                                                                                                    | 439                                          |
| username             | Username needed to communicate with the ONTAP cluster. Used for credential-based authentication.                                                                                                    | 439                                          |
| password             | Password needed to communicate with the ONTAP cluster. Used for credential-based authentication.                                                                                                    | 6439                                         |
| svm                  | Storage virtual machine to use                                                                                                    | Derived if an SVM managementLIF is specified |
| storagePrefix        | Prefix used when provisioning new volumes in the SVM.                                                                                                    | trident                                      |
|                      | Cannot be modified later. To update this parameter, you will need to create a new backend.                                                                                                    |                                              |
| limitAggregateUsage  | Fail provisioning if usage is above this percentage.                                                                                                    | "" (not enforced by default)                 |
|                      | If you are using an Amazon FSx for NetApp ONTAP backend, do not specify limitAggregateUsage. The provided fsxadmin and vsadmin do not contain the permissions required to retrieve aggregate usage and limit it using Astra Trident. |                                              |
| limitVolumeSize      | Fail provisioning if requested volume size is above this value.                                                                                                    | "" (not enforced by default)                 |
|                      | Also restricts the maximum size of the volumes it manages for qtrees and LUNs.                                                                                                    |                                              |
| lunsPerFlexvol       | Maximum LUNs per Flexvol, must be in range [50, 200]                                                                                                    | 100                                          |

| Parameter       | Description                                                                                                    | Default |
|-----------------|----------------------------------------------------------------------------------------------------|---------|
| debugTraceFlags | Debug flags to use when troubleshooting. Example, {"api":false, "method":true}  Do not use unless you are troubleshooting and require a detailed log dump.                                                                                                    | null    |
| useREST         | Boolean parameter to use ONTAP REST APIs. Tech preview  useREST is provided as a tech preview that is recommended for test environments and not for production workloads. When set to true, Astra Trident will use ONTAP REST APIs to communicate with the backend. This feature requires ONTAP 9.11.1 and later. In addition, the ONTAP login role used must have access to the ontap application. This is satisfied by the pre-defined vsadmin and cluster-admin roles.  useREST is not supported with MetroCluster. | false   |

# Backend configuration options for provisioning volumes

You can control default provisioning using these options in the defaults section of the configuration. For an example, see the configuration examples below.

| Parameter       | Description                                               | Default |
|-----------------|-----------------------------------------------------------|---------|
| spaceAllocation | Space-allocation for LUNs                                 | "true"  |
| spaceReserve    | Space reservation mode; "none" (thin) or "volume" (thick) | "none"  |
| snapshotPolicy  | Snapshot policy to use                                    | "none"  |

| Parameter         | Description                                                                                                    | Default                                                |
|-------------------|----------------------------------------------------------------------------------------------------|--------------------------------------------------------|
| qosPolicy         | QoS policy group to assign for volumes created. Choose one of qosPolicy or adaptiveQosPolicy per storage pool/backend.  Using QoS policy groups with Astra Trident requires ONTAP 9.8 or later. We recommend using a non-shared QoS policy group and ensuring the policy group is applied to each constituent individually. A shared QoS policy group will enforce the ceiling for the total throughput of all workloads. | 417                                                    |
| adaptiveQosPolicy | Adaptive QoS policy group to assign for volumes created. Choose one of qosPolicy or adaptiveQosPolicy per storage pool/backend                                                                                                    | 439                                                    |
| snapshotReserve   | Percentage of volume reserved for snapshots "0"                                                                                                    | <pre>If snapshotPolicy is "none", else ""</pre>        |
| splitOnClone      | Split a clone from its parent upon creation                                                                                                    | "false"                                                |
| encryption        | Enable NetApp Volume Encryption (NVE) on the new volume; defaults to false. NVE must be licensed and enabled on the cluster to use this option.  If NAE is enabled on the backend, any volume provisioned in Astra Trident will be NAE enabled.  For more information, refer to: How Astra Trident works with NVE and NAE.                                                                                                | "false"                                                |
| luksEncryption    | Enable LUKS encryption. Refer to Use Linux Unified Key Setup (LUKS).                                                                                                    | ***************************************                |
| securityStyle     | Security style for new volumes                                                                                                    | unix                                                   |
| tieringPolicy     | Tiering policy to use "none"                                                                                                    | "snapshot-only" for pre-ONTAP 9.5 SVM-DR configuration |

# Volume provisioning examples

Here's an example with defaults defined:

version: 1 storageDriverName: ontap-san managementLIF: 10.0.0.1 svm: trident svm username: admin password: <password> labels: k8scluster: dev2 backend: dev2-sanbackend storagePrefix: alternate-trident debugTraceFlags: api: false method: true defaults: spaceReserve: volume qosPolicy: standard spaceAllocation: 'false' snapshotPolicy: default snapshotReserve: '10'

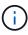

For all volumes created using the ontap-san driver, Astra Trident adds an extra 10 percent capacity to the FlexVol to accommodate the LUN metadata. The LUN will be provisioned with the exact size that the user requests in the PVC. Astra Trident adds 10 percent to the FlexVol (shows as Available size in ONTAP). Users will now get the amount of usable capacity they requested. This change also prevents LUNs from becoming read-only unless the available space is fully utilized. This does not apply to ontap-san-economy.

For backends that define snapshotReserve, Astra Trident calculates the size of volumes as follows:

```
Total volume size = [(PVC requested size) / (1 - (snapshotReserve percentage) / 100)] * 1.1
```

The 1.1 is the extra 10 percent Astra Trident adds to the FlexVol to accommodate the LUN metadata. For snapshotReserve = 5%, and PVC request = 5GiB, the total volume size is 5.79GiB and the available size is 5.5GiB. The volume show command should show results similar to this example:

| Vserver   | Volume        | Aggregate      | State       | Туре    | Size   | Available | Used% |
|-----------|---------------|----------------|-------------|---------|--------|-----------|-------|
|           |               |                |             |         |        |           |       |
|           | _pvc_         | 89f1c156_380   | 1_4de4_9f9d | 034d54  | c395f4 |           |       |
|           |               |                | online      | RW      | 10GB   | 5.00GB    | 0%    |
|           | _pvc_         | _e42ec6fe_3bar | a_4af6_996d | _134adb | bb8e6d |           |       |
|           |               |                | online      | RW      | 5.79GB | 5.50GB    | 0%    |
|           | _pvc_         | e8372153_9ad   | 9_474a_951a | _08ae15 | e1c0ba |           |       |
|           |               |                | online      | RW      | 1GB    | 511.8MB   | 0%    |
| 3 entries | were displaye | ed.            |             |         |        |           |       |

Currently, resizing is the only way to use the new calculation for an existing volume.

# Minimal configuration examples

The following examples show basic configurations that leave most parameters to default. This is the easiest way to define a backend.

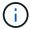

If you are using Amazon FSx on NetApp ONTAP with Astra Trident, we recommend you specify DNS names for LIFs instead of IP addresses.

# **ONTAP SAN** minimal configuration example

This is a basic configuration using the ontap-san driver.

```
version: 1
storageDriverName: ontap-san
managementLIF: 10.0.0.1
svm: svm_iscsi
labels:
    k8scluster: test-cluster-1
    backend: testcluster1-sanbackend
username: vsadmin
password: <password>
```

# **ONTAP SAN economy minimal configuration example**

```
version: 1
storageDriverName: ontap-san-economy
managementLIF: 10.0.0.1
svm: svm_iscsi_eco
username: vsadmin
password: <password>
```

#### **Certificate-based authentication example**

In this basic configuration example clientCertificate, clientPrivateKey, and trustedCACertificate (optional, if using trusted CA) are populated in backend.json and take the base64-encoded values of the client certificate, private key, and trusted CA certificate, respectively.

version: 1
storageDriverName: ontap-san
backendName: DefaultSANBackend
managementLIF: 10.0.0.1
svm: svm\_iscsi
useCHAP: true
chapInitiatorSecret: cl9qxIm36DKyawxy
chapTargetInitiatorSecret: rqxigXgkesIpwxyz
chapTargetUsername: iJF4heBRT0TCwxyz
chapUsername: uh2aNCLSd6cNwxyz
clientCertificate: ZXR0ZXJwYXB...ICMgJ3BhcGVyc2
clientPrivateKey: vciwKIyAgZG...0cnksIGRlc2NyaX
trustedCACertificate: zcyBbaG...b3Igb3duIGNsYXNz

#### **Bidirectional CHAP examples**

These examples create a backend with useCHAP set to true.

### **ONTAP SAN CHAP example**

```
version: 1
storageDriverName: ontap-san
managementLIF: 10.0.0.1
svm: svm_iscsi
labels:
    k8scluster: test-cluster-1
    backend: testcluster1-sanbackend
useCHAP: true
chapInitiatorSecret: c19qxIm36DKyawxy
chapTargetInitiatorSecret: rqxigXgkesIpwxyz
chapTargetUsername: iJF4heBRT0TCwxyz
chapUsername: uh2aNCLSd6cNwxyz
username: vsadmin
password: <password>
```

# **ONTAP SAN economy CHAP example**

```
version: 1
storageDriverName: ontap-san-economy
managementLIF: 10.0.0.1
svm: svm_iscsi_eco
useCHAP: true
chapInitiatorSecret: cl9qxIm36DKyawxy
chapTargetInitiatorSecret: rqxigXgkesIpwxyz
chapTargetUsername: iJF4heBRTOTCwxyz
chapUsername: uh2aNCLSd6cNwxyz
username: vsadmin
password: <password>
```

# Examples of backends with virtual pools

In these sample backend definition files, specific defaults are set for all storage pools, such as <code>spaceReserve</code> at none, <code>spaceAllocation</code> at false, and <code>encryption</code> at false. The virtual pools are defined in the storage section.

Astra Trident sets provisioning labels in the "Comments" field. Comments are set on the FlexVol. Astra Trident copies all labels present on a virtual pool to the storage volume at provisioning. For convenience, storage administrators can define labels per virtual pool and group volumes by label.

In these examples, some of the storage pools set their own  ${\tt spaceReserve}, {\tt spaceAllocation}, and$ 

encryption values, and some pools override the default values.

| ONTAP SAN example |  |
|-------------------|--|
|                   |  |
|                   |  |
|                   |  |
|                   |  |
|                   |  |
|                   |  |
|                   |  |
|                   |  |
|                   |  |
|                   |  |
|                   |  |
|                   |  |
|                   |  |
|                   |  |
|                   |  |
|                   |  |
|                   |  |
|                   |  |
|                   |  |
|                   |  |
|                   |  |
|                   |  |
|                   |  |
|                   |  |
|                   |  |
|                   |  |
|                   |  |
|                   |  |
|                   |  |
|                   |  |
|                   |  |
|                   |  |
|                   |  |
|                   |  |

```
version: 1
storageDriverName: ontap-san
managementLIF: 10.0.0.1
svm: svm iscsi
useCHAP: true
chapInitiatorSecret: cl9qxIm36DKyawxy
chapTargetInitiatorSecret: rqxiqXqkesIpwxyz
chapTargetUsername: iJF4heBRT0TCwxyz
chapUsername: uh2aNCLSd6cNwxyz
username: vsadmin
password: <password>
defaults:
  spaceAllocation: 'false'
  encryption: 'false'
 qosPolicy: standard
labels:
  store: san store
  kubernetes-cluster: prod-cluster-1
region: us east 1
storage:
- labels:
   protection: gold
    creditpoints: '40000'
  zone: us east 1a
  defaults:
    spaceAllocation: 'true'
    encryption: 'true'
    adaptiveQosPolicy: adaptive-extreme
- labels:
   protection: silver
   creditpoints: '20000'
  zone: us east 1b
  defaults:
    spaceAllocation: 'false'
    encryption: 'true'
    qosPolicy: premium
- labels:
    protection: bronze
    creditpoints: '5000'
  zone: us east 1c
  defaults:
    spaceAllocation: 'true'
    encryption: 'false'
```

```
version: 1
storageDriverName: ontap-san-economy
managementLIF: 10.0.0.1
svm: svm iscsi eco
useCHAP: true
chapInitiatorSecret: cl9qxIm36DKyawxy
chapTargetInitiatorSecret: rqxigXgkesIpwxyz
chapTargetUsername: iJF4heBRT0TCwxyz
chapUsername: uh2aNCLSd6cNwxyz
username: vsadmin
password: <password>
defaults:
  spaceAllocation: 'false'
 encryption: 'false'
labels:
  store: san economy store
region: us east 1
storage:
- labels:
    app: oracledb
   cost: '30'
  zone: us_east_1a
  defaults:
    spaceAllocation: 'true'
    encryption: 'true'
- labels:
   app: postgresdb
   cost: '20'
  zone: us east 1b
  defaults:
    spaceAllocation: 'false'
    encryption: 'true'
- labels:
   app: mysqldb
    cost: '10'
  zone: us east 1c
  defaults:
    spaceAllocation: 'true'
    encryption: 'false'
- labels:
    department: legal
    creditpoints: '5000'
  zone: us_east_1c
```

```
defaults:
    spaceAllocation: 'true'
    encryption: 'false'
```

# Map backends to StorageClasses

The following StorageClass definitions refer to the Examples of backends with virtual pools. Using the parameters.selector field, each StorageClass calls out which virtual pools can be used to host a volume. The volume will have the aspects defined in the chosen virtual pool.

• The protection-gold StorageClass will map to the first virtual pool in the ontap-san backend. This is the only pool offering gold-level protection.

```
apiVersion: storage.k8s.io/v1
kind: StorageClass
metadata:
   name: protection-gold
provisioner: netapp.io/trident
parameters:
   selector: "protection=gold"
   fsType: "ext4"
```

• The protection-not-gold StorageClass will map to the second and third virtual pool in ontap-san backend. These are the only pools offering a protection level other than gold.

```
apiVersion: storage.k8s.io/v1
kind: StorageClass
metadata:
   name: protection-not-gold
provisioner: netapp.io/trident
parameters:
   selector: "protection!=gold"
   fsType: "ext4"
```

• The app-mysqldb StorageClass will map to the third virtual pool in ontap-san-economy backend. This is the only pool offering storage pool configuration for the mysqldb type app.

```
apiVersion: storage.k8s.io/v1
kind: StorageClass
metadata:
   name: app-mysqldb
provisioner: netapp.io/trident
parameters:
   selector: "app=mysqldb"
   fsType: "ext4"
```

• The protection-silver-creditpoints-20k StorageClass will map to the second virtual pool in ontap-san backend. This is the only pool offering silver-level protection and 20000 creditpoints.

```
apiVersion: storage.k8s.io/v1
kind: StorageClass
metadata:
   name: protection-silver-creditpoints-20k
provisioner: netapp.io/trident
parameters:
   selector: "protection=silver; creditpoints=20000"
   fsType: "ext4"
```

• The creditpoints-5k StorageClass will map to the third virtual pool in ontap-san backend and the fourth virtual pool in the ontap-san-economy backend. These are the only pool offerings with 5000 creditpoints.

```
apiVersion: storage.k8s.io/v1
kind: StorageClass
metadata:
   name: creditpoints-5k
provisioner: netapp.io/trident
parameters:
   selector: "creditpoints=5000"
   fsType: "ext4"
```

Astra Trident will decide which virtual pool is selected and will ensure the storage requirement is met.

# **ONTAP NAS drivers**

# **ONTAP NAS driver overview**

Learn about configuring an ONTAP backend with ONTAP and Cloud Volumes ONTAP NAS drivers.

## Important information about ONTAP NAS drivers

Astra Control provides seamless protection, disaster recovery, and mobility (moving volumes between Kubernetes clusters) for volumes created with the ontap-nas, ontap-nas-flexgroup, and ontap-san drivers. See Astra Control replication prerequisites for details.

- You must use ontap-nas for production workloads that require data protection, disaster recovery, and mobility.
- Use ontap-san-economy when anticipated volume usage is expected to be much higher than what ONTAP supports.
- Use ontap-nas-economy only where anticipated volume usage is expected to be much higher than what ONTAP supports, and the ontap-san-economy driver cannot be used.
- Do not use use ontap-nas-economy if you anticipate the need for data protection, disaster recovery, or mobility.

## **User permissions**

Astra Trident expects to be run as either an ONTAP or SVM administrator, typically using the admin cluster user or a vsadmin SVM user, or a user with a different name that has the same role.

For Amazon FSx for NetApp ONTAP deployments, Astra Trident expects to be run as either an ONTAP or SVM administrator, using the cluster fsxadmin user or a vsadmin SVM user, or a user with a different name that has the same role. The fsxadmin user is a limited replacement for the cluster admin user.

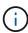

If you use the limitAggregateUsage parameter, cluster admin permissions are required. When using Amazon FSx for NetApp ONTAP with Astra Trident, the limitAggregateUsage parameter will not work with the vsadmin and fsxadmin user accounts. The configuration operation will fail if you specify this parameter.

While it is possible to create a more restrictive role within ONTAP that a Trident driver can use, we don't recommend it. Most new releases of Trident will call additional APIs that would have to be accounted for, making upgrades difficult and error-prone.

# Prepare to configure a backend with ONTAP NAS drivers

Understand the requirements, authentication options, and export policies for configuring an ONTAP backend with ONTAP NAS drivers.

#### Requirements

- For all ONTAP backends, Astra Trident requires at least one aggregate assigned to the SVM.
- You can run more than one driver, and create storage classes that point to one or the other. For example, you could configure a Gold class that uses the ontap-nas driver and a Bronze class that uses the ontap-nas-economy one.
- All your Kubernetes worker nodes must have the appropriate NFS tools installed. See here for more details.
- Astra Trident supports SMB volumes mounted to pods running on Windows nodes only. Refer to Prepare to provision SMB volumes for details.

#### Authenticate the ONTAP backend

Astra Trident offers two modes of authenticating an ONTAP backend.

- Credential-based: The username and password to an ONTAP user with the required permissions. It is recommended to use a pre-defined security login role, such as admin or vsadmin to ensure maximum compatibility with ONTAP versions.
- Certificate-based: Astra Trident can also communicate with an ONTAP cluster using a certificate installed on the backend. Here, the backend definition must contain Base64-encoded values of the client certificate, key, and the trusted CA certificate if used (recommended).

You can update existing backends to move between credential-based and certificate-based methods. However, only one authentication method is supported at a time. To switch to a different authentication method, you must remove the existing method from the backend configuration.

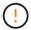

If you attempt to provide **both credentials and certificates**, backend creation will fail with an error that more than one authentication method was provided in the configuration file.

## **Enable credential-based authentication**

Astra Trident requires the credentials to an SVM-scoped/cluster-scoped admin to communicate with the ONTAP backend. It is recommended to make use of standard, pre-defined roles such as admin or vsadmin. This ensures forward compatibility with future ONTAP releases that might expose feature APIs to be used by future Astra Trident releases. A custom security login role can be created and used with Astra Trident, but is not recommended.

A sample backend definition will look like this:

#### **YAML**

```
version: 1
backendName: ExampleBackend
storageDriverName: ontap-nas
managementLIF: 10.0.0.1
dataLIF: 10.0.0.2
svm: svm_nfs
username: vsadmin
password: password
```

#### **JSON**

```
"version": 1,
"backendName": "ExampleBackend",
"storageDriverName": "ontap-nas",
"managementLIF": "10.0.0.1",
"dataLIF": "10.0.0.2",
"svm": "svm_nfs",
"username": "vsadmin",
"password": "password"
}
```

Keep in mind that the backend definition is the only place the credentials are stored in plain text. After the backend is created, usernames/passwords are encoded with Base64 and stored as Kubernetes secrets. The creation/updation of a backend is the only step that requires knowledge of the credentials. As such, it is an admin-only operation, to be performed by the Kubernetes/storage administrator.

#### **Enable certificate-based Authentication**

New and existing backends can use a certificate and communicate with the ONTAP backend. Three parameters are required in the backend definition.

- clientCertificate: Base64-encoded value of client certificate.
- clientPrivateKey: Base64-encoded value of associated private key.
- trustedCACertificate: Base64-encoded value of trusted CA certificate. If using a trusted CA, this parameter must be provided. This can be ignored if no trusted CA is used.

A typical workflow involves the following steps.

## **Steps**

1. Generate a client certificate and key. When generating, set Common Name (CN) to the ONTAP user to authenticate as.

```
openssl req -x509 -nodes -days 1095 -newkey rsa:2048 -keyout k8senv.key -out k8senv.pem -subj "/C=US/ST=NC/L=RTP/O=NetApp/CN=vsadmin"
```

2. Add trusted CA certificate to the ONTAP cluster. This might be already handled by the storage administrator. Ignore if no trusted CA is used.

```
security certificate install -type server -cert-name <trusted-ca-cert-
name> -vserver <vserver-name>
ssl modify -vserver <vserver-name> -server-enabled true -client-enabled
true -common-name <common-name> -serial <SN-from-trusted-CA-cert> -ca
<cert-authority>
```

3. Install the client certificate and key (from step 1) on the ONTAP cluster.

```
security certificate install -type client-ca -cert-name <certificate-
name> -vserver <vserver-name>
security ssl modify -vserver <vserver-name> -client-enabled true
```

4. Confirm the ONTAP security login role supports cert authentication method.

```
security login create -user-or-group-name vsadmin -application ontapi -authentication-method cert -vserver <vserver-name> security login create -user-or-group-name vsadmin -application http -authentication-method cert -vserver <vserver-name>
```

 Test authentication using certificate generated. Replace <ONTAP Management LIF> and <vserver name> with Management LIF IP and SVM name. You must ensure the LIF has its service policy set to defaultdata-management.

```
curl -X POST -Lk https://<ONTAP-Management-
LIF>/servlets/netapp.servlets.admin.XMLrequest_filer --key k8senv.key
--cert ~/k8senv.pem -d '<?xml version="1.0" encoding="UTF-8"?><netapp
xmlns="http://www.netapp.com/filer/admin" version="1.21"
vfiler="<vserver-name>"><vserver-get></vserver-get></netapp>'
```

6. Encode certificate, key and trusted CA certificate with Base64.

```
base64 -w 0 k8senv.pem >> cert_base64
base64 -w 0 k8senv.key >> key_base64
base64 -w 0 trustedca.pem >> trustedca_base64
```

7. Create backend using the values obtained from the previous step.

```
cat cert-backend-updated.json
"version": 1,
"storageDriverName": "ontap-nas",
"backendName": "NasBackend",
"managementLIF": "1.2.3.4",
"dataLIF": "1.2.3.8",
"svm": "vserver test",
"clientCertificate": "Faaaakkkkeeee...Vaaalllluuuueeee",
"clientPrivateKey": "LSOtFaKE...OVaLuESOtLSOK",
"storagePrefix": "myPrefix "
#Update backend with tridentctl
tridentctl update backend NasBackend -f cert-backend-updated.json -n
trident
+----
+----+
| NAME | STORAGE DRIVER |
                                  UUID
STATE | VOLUMES |
+-----
+----+
| NasBackend | ontap-nas | 98e19b74-aec7-4a3d-8dcf-128e5033b214 |
online | 9 |
+----
+----+
```

## Update authentication methods or rotate credentials

You can update an existing backend to use a different authentication method or to rotate their credentials. This works both ways: backends that make use of username/password can be updated to use certificates; backends that utilize certificates can be updated to username/password based. To do this, you must remove the existing authentication method and add the new authentication method. Then use the updated backend.json file containing the required parameters to execute tridentctl update backend.

```
cat cert-backend-updated.json
{
"version": 1,
"storageDriverName": "ontap-nas",
"backendName": "NasBackend",
"managementLIF": "1.2.3.4",
"dataLIF": "1.2.3.8",
"svm": "vserver test",
"username": "vsadmin",
"password": "password",
"storagePrefix": "myPrefix "
#Update backend with tridentctl
tridentctl update backend NasBackend -f cert-backend-updated.json -n
trident
+-----
+----+
  NAME | STORAGE DRIVER |
                                 UUID
STATE | VOLUMES |
+----
+----+
| NasBackend | ontap-nas | 98e19b74-aec7-4a3d-8dcf-128e5033b214 |
         9 1
online |
+----
+----+
```

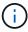

When rotating passwords, the storage administrator must first update the password for the user on ONTAP. This is followed by a backend update. When rotating certificates, multiple certificates can be added to the user. The backend is then updated to use the new certificate, following which the old certificate can be deleted from the ONTAP cluster.

Updating a backend does not disrupt access to volumes that have already been created, nor impact volume connections made after. A successful backend update indicates that Astra Trident can communicate with the ONTAP backend and handle future volume operations.

#### Manage NFS export policies

Astra Trident uses NFS export policies to control access to the volumes that it provisions.

Astra Trident provides two options when working with export policies:

- Astra Trident can dynamically manage the export policy itself; in this mode of operation, the storage
  administrator specifies a list of CIDR blocks that represent admissible IP addresses. Astra Trident adds
  node IPs that fall in these ranges to the export policy automatically. Alternatively, when no CIDRs are
  specified, any global-scoped unicast IP found on the nodes will be added to the export policy.
- · Storage administrators can create an export policy and add rules manually. Astra Trident uses the default

export policy unless a different export policy name is specified in the configuration.

## Dynamically manage export policies

The 20.04 release of CSI Trident provides the ability to dynamically manage export policies for ONTAP backends. This provides the storage administrator the ability to specify a permissible address space for worker node IPs, rather than defining explicit rules manually. It greatly simplifies export policy management; modifications to the export policy no longer require manual intervention on the storage cluster. Moreover, this helps restrict access to the storage cluster only to worker nodes that have IPs in the range specified, supporting a fine-grained and automated management.

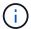

The dynamic management of export policies is only available for CSI Trident. It is important to ensure that the worker nodes are not being NATed.

## **Example**

There are two configuration options that must be used. Here's an example backend definition:

```
version: 1
storageDriverName: ontap-nas
backendName: ontap_nas_auto_export
managementLIF: 192.168.0.135
svm: svm1
username: vsadmin
password: password
autoExportCIDRs:
- 192.168.0.0/24
autoExportPolicy: true
```

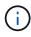

When using this feature, you must ensure that the root junction in your SVM has a previously created export policy with an export rule that permits the node CIDR block (such as the default export policy). Always follow NetApp's recommended best practice of dedicating a SVM for Astra Trident.

Here is an explanation of how this feature works using the example above:

- autoExportPolicy is set to true. This indicates that Astra Trident will create an export policy for the svm1 SVM and handle the addition and deletion of rules using autoExportCIDRs address blocks. For example, a backend with UUID 403b5326-8482-40db-96d0-d83fb3f4daec and autoExportPolicy set to true creates an export policy named trident-403b5326-8482-40db-96d0-d83fb3f4daec on the SVM.
- autoExportCIDRs contains a list of address blocks. This field is optional and it defaults to ["0.0.0.0/0", "::/0"]. If not defined, Astra Trident adds all globally-scoped unicast addresses found on the worker nodes.

In this example, the 192.168.0.0/24 address space is provided. This indicates that Kubernetes node IPs that fall within this address range will be added to the export policy that Astra Trident creates. When Astra Trident registers a node it runs on, it retrieves the IP addresses of the node and checks them against the address blocks provided in autoExportCIDRs. After filtering the IPs, Astra Trident creates export policy rules

for the client IPs it discovers, with one rule for each node it identifies.

You can update autoExportPolicy and autoExportCIDRs for backends after you create them. You can append new CIDRs for a backend that is automatically managed or delete existing CIDRs. Exercise care when deleting CIDRs to ensure that existing connections are not dropped. You can also choose to disable autoExportPolicy for a backend and fall back to a manually created export policy. This will require setting the exportPolicy parameter in your backend config.

After Astra Trident creates or updates a backend, you can check the backend using tridentctl or the corresponding tridentbackend CRD:

```
./tridentctl get backends ontap nas auto export -n trident -o yaml
items:
- backendUUID: 403b5326-8482-40db-96d0-d83fb3f4daec
 confiq:
   aggregate: ""
   autoExportCIDRs:
    - 192.168.0.0/24
    autoExportPolicy: true
   backendName: ontap nas auto export
    chapInitiatorSecret: ""
    chapTargetInitiatorSecret: ""
    chapTargetUsername: ""
    chapUsername: ""
    dataLIF: 192.168.0.135
    debug: false
    debugTraceFlags: null
    defaults:
      encryption: "false"
     exportPolicy: <automatic>
      fileSystemType: ext4
```

As nodes are added to a Kubernetes cluster and registered with the Astra Trident controller, export policies of existing backends are updated (provided they fall in the address range specified in autoExportCIDRs for the backend).

When a node is removed, Astra Trident checks all backends that are online to remove the access rule for the node. By removing this node IP from the export policies of managed backends, Astra Trident prevents rogue mounts, unless this IP is reused by a new node in the cluster.

For previously existing backends, updating the backend with tridentctl update backend will ensure that Astra Trident manages the export policies automatically. This will create a new export policy named after the backend's UUID and volumes that are present on the backend will use the newly created export policy when they are mounted again.

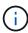

Deleting a backend with auto-managed export policies will delete the dynamically created export policy. If the backend is re-created, it is treated as a new backend and will result in the creation of a new export policy.

If the IP address of a live node is updated, you must restart the Astra Trident pod on the node. Astra Trident will then update the export policy for backends it manages to reflect this IP change.

## Prepare to provision SMB volumes

With a little additional preparation, you can provision SMB volumes using ontap-nas drivers.

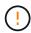

You must configure both NFS and SMB/CIFS protocols on the SVM to create an ontap-naseconomy SMB volume for ONTAP on-premises. Failure to configure either of these protocols will cause SMB volume creation to fail.

## Before you begin

Before you can provision SMB volumes, you must have the following.

- A Kubernetes cluster with a Linux controller node and at least one Windows worker node running Windows Server 2019. Astra Trident supports SMB volumes mounted to pods running on Windows nodes only.
- At least one Astra Trident secret containing your Active Directory credentials. To generate secret smbcreds:

```
kubectl create secret generic smbcreds --from-literal username=user
--from-literal password='password'
```

• A CSI proxy configured as a Windows service. To configure a csi-proxy, refer to GitHub: CSI Proxy or GitHub: CSI Proxy for Windows for Kubernetes nodes running on Windows.

## Steps

1. For on-premises ONTAP, you can optionally create an SMB share or Astra Trident can create one for you.

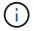

SMB shares are required for Amazon FSx for ONTAP.

You can create the SMB admin shares in one of two ways either using the Microsoft Management Console Shared Folders snap-in or using the ONTAP CLI. To create the SMB shares using the ONTAP CLI:

a. If necessary, create the directory path structure for the share.

The vserver cifs share create command checks the path specified in the -path option during share creation. If the specified path does not exist, the command fails.

b. Create an SMB share associated with the specified SVM:

```
vserver cifs share create -vserver vserver_name -share-name
share_name -path path [-share-properties share_properties,...]
[other_attributes] [-comment text]
```

c. Verify that the share was created:

```
vserver cifs share show -share-name share_name
```

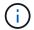

2. When creating the backend, you must configure the following to specify SMB volumes. For all FSx for ONTAP backend configuration options, refer to FSx for ONTAP configuration options and examples.

| Parameter                                                                                                    | Description                   | Example         |
|----------------------------------------------------------------------------------------------------|-------------------------------|-----------------|
| You can specify one of the following: the name of an SMB share created using the Microsoft Management Console or ONTAP CLI; a name to allow Astra Trident to create the SMB share; or you can leave the parameter blank to prevent common share access to volumes.  This parameter is optional for onpremises ONTAP.  This parameter is required for Amazon FSx for ONTAP backends and cannot be blank. | smb-share                     | nasType         |
| Must set to smb. If null, defaults to nfs.                                                                                                    | smb                           | securityStyle   |
| Security style for new volumes.  Must be set to ntfs or mixed for SMB volumes.                                                                                                    | ntfs or mixed for SMB volumes | unixPermissions |

# **ONTAP NAS configuration options and examples**

Learn how to create and use ONTAP NAS drivers with your Astra Trident installation. This section provides backend configuration examples and details about how to map backends to StorageClasses.

## **Backend configuration options**

See the following table for the backend configuration options:

| Parameter         | Description                        | Default                                                                                         |
|-------------------|------------------------------------|-------------------------------------------------------------------------------------------------|
| version           |                                    | Always 1                                                                                        |
| storageDriverName | Name of the storage driver         | "ontap-nas", "ontap-nas-economy",<br>"ontap-nas-flexgroup", "ontap-san",<br>"ontap-san-economy" |
| backendName       | Custom name or the storage backend | Driver name + "_" + dataLIF                                                                     |

| Parameter        | Description                                                                                                    | Default                                                                   |
|------------------|----------------------------------------------------------------------------------------------------|---------------------------------------------------------------------------|
| managementLIF    | IP address of a cluster or SVM management LIF  For seamless MetroCluster switchover, you must specify an SVM management LIF.  A fully-qualified domain name (FQDN) can be specified.  Can be set to use IPv6 addresses if Astra Trident was installed using theuse-ipv6 flag. IPv6 addresses must be defined in square brackets, such as [28e8:d9fb:a825:b7bf:69a8:d02f:9e 7b:3555].                                                                                                    | "10.0.0.1", "[2001:1234:abcd::fefe]"                                      |
| dataLIF          | IP address of protocol LIF.  We recommend specifying dataLIF. If not provided, Astra Trident fetches data LIFs from the SVM. You can specify a fully-qualified domain name (FQDN) to be used for the NFS mount operations, allowing you to create a round-robin DNS to load-balance across multiple data LIFs.  Can be changed after initial setting. Refer to Update dataLIF after initial configuration.  Can be set to use IPv6 addresses if Astra Trident was installed using theuse-ipv6 flag. IPv6 addresses must be defined in square brackets, such as [28e8:d9fb:a825:b7bf:69a8:d02f:9e 7b:3555]. | Specified address or derived from SVM, if not specified (not recommended) |
| autoExportPolicy | Enable automatic export policy creation and updating [Boolean].  Using the autoExportPolicy and autoExportCIDRs options, Astra Trident can manage export policies automatically.                                                                                                    | false                                                                     |

| Parameter            | Description                                                                                                    | Default                                      |
|----------------------|----------------------------------------------------------------------------------------------------|----------------------------------------------|
| autoExportCIDRs      | List of CIDRs to filter Kubernetes' node IPs against when autoExportPolicy is enabled.  Using the autoExportPolicy and autoExportCIDRs options, Astra Trident can manage export policies automatically.                                      | ["0.0.0.0/0", "::/0"]`                       |
| labels               | Set of arbitrary JSON-formatted labels to apply on volumes                                                                                                    | 4439                                         |
| clientCertificate    | Base64-encoded value of client certificate. Used for certificate-based auth                                                                                                    | 4429                                         |
| clientPrivateKey     | Base64-encoded value of client private key. Used for certificate-based auth                                                                                                    | 4679                                         |
| trustedCACertificate | Base64-encoded value of trusted CA certificate. Optional. Used for certificate-based auth                                                                                                    | 6429                                         |
| username             | Username to connect to the cluster/SVM. Used for credential-based auth                                                                                                    |                                              |
| password             | Password to connect to the cluster/SVM. Used for credential-based auth                                                                                                    |                                              |
| svm                  | Storage virtual machine to use                                                                                                    | Derived if an SVM managementLIF is specified |
| storagePrefix        | Prefix used when provisioning new volumes in the SVM. Cannot be updated after you set it                                                                                                    | "trident"                                    |
| limitAggregateUsage  | Fail provisioning if usage is above this percentage.  Does not apply to Amazon FSx for ONTAP                                                                                                    | "" (not enforced by default)                 |
| limitVolumeSize      | Fail provisioning if requested volume size is above this value.                                                                                                    | "" (not enforced by default)                 |
| limitVolumeSize      | Fail provisioning if requested volume size is above this value.  Also restricts the maximum size of the volumes it manages for qtrees and LUNs, and the qtreesPerFlexvol option allows customizing the maximum number of qtrees per FlexVol. | "" (not enforced by default)                 |

| Parameter        | Description                                                                                                    | Default |
|------------------|----------------------------------------------------------------------------------------------------|---------|
| lunsPerFlexvol   | Maximum LUNs per Flexvol, must be in range [50, 200]                                                                                                    | "100"   |
| debugTraceFlags  | Debug flags to use when troubleshooting. Example, {"api":false, "method":true}  Do not use debugTraceFlags unless you are troubleshooting and require a detailed log dump.                                                                                                    | null    |
| nasType          | Configure NFS or SMB volumes creation.  Options are nfs, smb or null. Setting to null defaults to NFS volumes.                                                                                                    | nfs     |
| nfsMountOptions  | Comma-separated list of NFS mount options.  The mount options for Kubernetespersistent volumes are normally specified in storage classes, but if no mount options are specified in a storage class, Astra Trident will fall back to using the mount options specified in the storage backend's configuration file.  If no mount options are specified in the storage class or the configuration file, Astra Trident will not set any mount options on an associated persistent volume. |         |
| qtreesPerFlexvol | Maximum Qtrees per FlexVol, must be in range [50, 300]                                                                                                    | "200"   |

| Parameter | Description                                                                                                    | Default   |
|-----------|----------------------------------------------------------------------------------------------------|-----------|
| smbShare  | You can specify one of the following: the name of an SMB share created using the Microsoft Management Console or ONTAP CLI; a name to allow Astra Trident to create the SMB share; or you can leave the parameter blank to prevent common share access to volumes.  This parameter is optional for onpremises ONTAP.  This parameter is required for Amazon FSx for ONTAP backends and cannot be blank.                                                                                                    | smb-share |
| useREST   | Boolean parameter to use ONTAP REST APIs. Tech preview  useREST is provided as a tech preview that is recommended for test environments and not for production workloads. When set to true, Astra Trident will use ONTAP REST APIs to communicate with the backend. This feature requires ONTAP 9.11.1 and later. In addition, the ONTAP login role used must have access to the ontap application. This is satisfied by the pre-defined vsadmin and cluster-admin roles.  useREST is not supported with MetroCluster. | false     |

# Backend configuration options for provisioning volumes

You can control default provisioning using these options in the defaults section of the configuration. For an example, see the configuration examples below.

| Parameter       | Description                                               | Default |
|-----------------|-----------------------------------------------------------|---------|
| spaceAllocation | Space-allocation for LUNs                                 | "true"  |
| spaceReserve    | Space reservation mode; "none" (thin) or "volume" (thick) | "none"  |
| snapshotPolicy  | Snapshot policy to use                                    | "none"  |

| Parameter         | Description                                                                                                    | Default                                                       |
|-------------------|----------------------------------------------------------------------------------------------------|---------------------------------------------------------------|
| qosPolicy         | QoS policy group to assign for volumes created. Choose one of qosPolicy or adaptiveQosPolicy per storage pool/backend                                                                                                    | 439                                                           |
| adaptiveQosPolicy | Adaptive QoS policy group to assign for volumes created. Choose one of qosPolicy or adaptiveQosPolicy per storage pool/backend.  Not supported by ontap-nas-economy.                                                                                                    | 443                                                           |
| snapshotReserve   | Percentage of volume reserved for snapshots "0"                                                                                                    | <pre>If snapshotPolicy is "none", else ""</pre>               |
| splitOnClone      | Split a clone from its parent upon creation                                                                                                    | "false"                                                       |
| encryption        | Enable NetApp Volume Encryption (NVE) on the new volume; defaults to false. NVE must be licensed and enabled on the cluster to use this option.  If NAE is enabled on the backend, any volume provisioned in Astra Trident will be NAE enabled.  For more information, refer to: How Astra Trident works with NVE and | "false"                                                       |
| tieringPolicy     | NAE.  Tiering policy to use "none"                                                                                                    | "snapshot-only" for pre-ONTAP 9.5<br>SVM-DR configuration     |
| unixPermissions   | Mode for new volumes                                                                                                    | "777" for NFS volumes; empty (not applicable) for SMB volumes |
| snapshotDir       | Controls visibility of the .snapshot directory                                                                                                    | "false"                                                       |
| exportPolicy      | Export policy to use                                                                                                    | "default"                                                     |
| securityStyle     | Security style for new volumes.  NFS supports mixed and unix security styles.  SMB supports mixed and ntfs security styles.                                                                                                    | NFS default is unix.  SMB default is ntfs.                    |

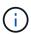

Using QoS policy groups with Astra Trident requires ONTAP 9.8 or later. It is recommended to use a non-shared QoS policy group and ensure the policy group is applied to each constituent individually. A shared QoS policy group will enforce the ceiling for the total throughput of all workloads

# Volume provisioning examples

Here's an example with defaults defined:

```
version: 1
storageDriverName: ontap-nas
backendName: customBackendName
managementLIF: 10.0.0.1
dataLIF: 10.0.0.2
labels:
  k8scluster: dev1
  backend: dev1-nasbackend
svm: trident svm
username: cluster-admin
password: <password>
limitAggregateUsage: 80%
limitVolumeSize: 50Gi
nfsMountOptions: nfsvers=4
debugTraceFlags:
  api: false
  method: true
defaults:
  spaceReserve: volume
  qosPolicy: premium
  exportPolicy: myk8scluster
  snapshotPolicy: default
  snapshotReserve: '10'
```

For ontap-nas and ontap-nas-flexgroups, Astra Trident now uses a new calculation to ensure that the FlexVol is sized correctly with the snapshotReserve percentage and PVC. When the user requests a PVC, Astra Trident creates the original FlexVol with more space by using the new calculation. This calculation ensures that the user receives the writable space they requested for in the PVC, and not lesser space than what they requested. Before v21.07, when the user requests a PVC (for example, 5GiB), with the snapshotReserve to 50 percent, they get only 2.5GiB of writeable space. This is because what the user requested for is the whole volume and snapshotReserve is a percentage of that. With Trident 21.07, what the user requests for is the writeable space and Astra Trident defines the snapshotReserve number as the percentage of the whole volume. This does not apply to ontap-nas-economy. See the following example to see how this works:

The calculation is as follows:

```
Total volume size = (PVC requested size) / (1 - (snapshotReserve percentage) / 100)
```

For snapshotReserve = 50%, and PVC request = 5GiB, the total volume size is 2/.5 = 10GiB and the available size is 5GiB, which is what the user requested in the PVC request. The volume show command should show results similar to this example:

```
Vserver
          Volume
                                                                     Available Used%
                        Aggregate
                                      State
                                                  Type
                                                              Size
                   _pvc_89f1c156_3801_4de4_9f9d_034d54c395f4
                                      online
                                                  RW
                                                              10GB
                                                                        5.00GB
                                                                                   0%
                   _pvc_e8372153_9ad9_474a_951a_08ae15e1c0ba
                                      online
                                                  RW
                                                               1GB
                                                                       511.8MB
                                                                                   0%
2 entries were displayed.
```

Existing backends from previous installs will provision volumes as explained above when upgrading Astra Trident. For volumes that you created before upgrading, you should resize their volumes for the change to be observed. For example, a 2GiB PVC with snapshotReserve=50 earlier resulted in a volume that provides 1GiB of writable space. Resizing the volume to 3GiB, for example, provides the application with 3GiB of writable space on a 6 GiB volume.

## Minimal configuration examples

The following examples show basic configurations that leave most parameters to default. This is the easiest way to define a backend.

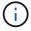

If you are using Amazon FSx on NetApp ONTAP with Trident, the recommendation is to specify DNS names for LIFs instead of IP addresses.

# Minimal configuration for ontap-nas-economy

```
version: 1
storageDriverName: ontap-nas-economy
managementLIF: 10.0.0.1
dataLIF: 10.0.0.2
svm: svm_nfs
username: vsadmin
password: password
```

# Minimal configuration for ontap-nas-flexgroup

```
version: 1
storageDriverName: ontap-nas-flexgroup
managementLIF: 10.0.0.1
dataLIF: 10.0.0.2
svm: svm_nfs
username: vsadmin
password: password
```

# Minimal configuration for SMB volumes

```
version: 1
backendName: ExampleBackend
storageDriverName: ontap-nas
managementLIF: 10.0.0.1
nasType: smb
securityStyle: ntfs
unixPermissions: ""
dataLIF: 10.0.0.2
svm: svm_nfs
username: vsadmin
password: password
```

#### Certificate-based authentication

This is a minimal backend configuration example. clientCertificate, clientPrivateKey, and trustedCACertificate (optional, if using trusted CA) are populated in backend.json and take the base64-encoded values of the client certificate, private key, and trusted CA certificate, respectively.

```
version: 1
backendName: DefaultNASBackend
storageDriverName: ontap-nas
managementLIF: 10.0.0.1
dataLIF: 10.0.0.15
svm: nfs_svm
clientCertificate: ZXR0ZXJwYXB...ICMgJ3BhcGVyc2
clientPrivateKey: vciwKIyAgZG...0cnksIGRlc2NyaX
trustedCACertificate: zcyBbaG...b3Igb3duIGNsYXNz
storagePrefix: myPrefix_
```

# **Auto export policy**

This example shows you how you can instruct Astra Trident to use dynamic export policies to create and manage the export policy automatically. This works the same for the ontap-nas-economy and ontap-nas-flexgroup drivers.

```
version: 1
storageDriverName: ontap-nas
managementLIF: 10.0.0.1
dataLIF: 10.0.0.2
svm: svm_nfs
labels:
    k8scluster: test-cluster-east-1a
    backend: test1-nasbackend
autoExportPolicy: true
autoExportCIDRs:
    - 10.0.0.0/24
username: admin
password: password
nfsMountOptions: nfsvers=4
```

## Using IPv6 addresses

This example shows managementLIF using an IPv6 address.

```
version: 1
storageDriverName: ontap-nas
backendName: nas_ipv6_backend
managementLIF: "[5c5d:5edf:8f:7657:bef8:109b:1b41:d491]"
labels:
    k8scluster: test-cluster-east-la
    backend: testl-ontap-ipv6
svm: nas_ipv6_svm
username: vsadmin
password: password
```

## Amazon FSx for ONTAP using SMB volumes

The smbShare parameter is required for FSx for ONTAP using SMB volumes.

```
version: 1
backendName: SMBBackend
storageDriverName: ontap-nas
managementLIF: example.mgmt.fqdn.aws.com
nasType: smb
dataLIF: 10.0.0.15
svm: nfs_svm
smbShare: smb-share
clientCertificate: ZXR0ZXJwYXB...ICMgJ3BhcGVyc2
clientPrivateKey: vciwKIyAgZG...0cnksIGRlc2NyaX
trustedCACertificate: zcyBbaG...b3Igb3duIGNsYXNz
storagePrefix: myPrefix_
```

## Examples of backends with virtual pools

In the sample backend definition files shown below, specific defaults are set for all storage pools, such as spaceReserve at none, spaceAllocation at false, and encryption at false. The virtual pools are defined in the storage section.

Astra Trident sets provisioning labels in the "Comments" field. Comments are set on FlexVol for ontap-nas or FlexGroup for ontap-nas-flexgroup. Astra Trident copies all labels present on a virtual pool to the storage volume at provisioning. For convenience, storage administrators can define labels per virtual pool and group volumes by label.

| In these examples, some of the storage pools set their own spaceReserve, spaceAllocation, and encryption values, and some pools override the default values. |
|----------------------------------------------------------------------------------------------------|
|                                                                                                    |
|                                                                                                    |
|                                                                                                    |
|                                                                                                    |
|                                                                                                    |
|                                                                                                    |
|                                                                                                    |
|                                                                                                    |
|                                                                                                    |
|                                                                                                    |
|                                                                                                    |
|                                                                                                    |
|                                                                                                    |
|                                                                                                    |
|                                                                                                    |
|                                                                                                    |
|                                                                                                    |
|                                                                                                    |
|                                                                                                    |
|                                                                                                    |
|                                                                                                    |
|                                                                                                    |
|                                                                                                    |

```
version: 1
storageDriverName: ontap-nas
managementLIF: 10.0.0.1
svm: svm nfs
username: admin
password: <password>
nfsMountOptions: nfsvers=4
defaults:
  spaceReserve: none
  encryption: 'false'
  qosPolicy: standard
labels:
  store: nas store
  k8scluster: prod-cluster-1
region: us east 1
storage:
- labels:
    app: msoffice
    cost: '100'
  zone: us east 1a
  defaults:
    spaceReserve: volume
    encryption: 'true'
    unixPermissions: '0755'
    adaptiveQosPolicy: adaptive-premium
- labels:
   app: slack
    cost: '75'
  zone: us east 1b
  defaults:
    spaceReserve: none
    encryption: 'true'
    unixPermissions: '0755'
- labels:
    department: legal
    creditpoints: '5000'
  zone: us east 1b
  defaults:
    spaceReserve: none
    encryption: 'true'
    unixPermissions: '0755'
- labels:
    app: wordpress
```

cost: '50'
zone: us\_east\_1c
defaults:
 spaceReserve: none
 encryption: 'true'
 unixPermissions: '0775'
- labels:
 app: mysqldb
 cost: '25'
zone: us\_east\_1d
defaults:
 spaceReserve: volume
 encryption: 'false'
 unixPermissions: '0775'

```
version: 1
storageDriverName: ontap-nas-flexgroup
managementLIF: 10.0.0.1
svm: svm nfs
username: vsadmin
password: <password>
defaults:
  spaceReserve: none
  encryption: 'false'
labels:
  store: flexgroup store
  k8scluster: prod-cluster-1
region: us east 1
storage:
- labels:
    protection: gold
    creditpoints: '50000'
  zone: us_east_1a
  defaults:
    spaceReserve: volume
    encryption: 'true'
    unixPermissions: '0755'
- labels:
    protection: gold
    creditpoints: '30000'
  zone: us east 1b
  defaults:
    spaceReserve: none
    encryption: 'true'
    unixPermissions: '0755'
- labels:
    protection: silver
    creditpoints: '20000'
  zone: us east 1c
  defaults:
    spaceReserve: none
    encryption: 'true'
    unixPermissions: '0775'
- labels:
    protection: bronze
    creditpoints: '10000'
  zone: us east 1d
  defaults:
```

spaceReserve: volume
encryption: 'false'

unixPermissions: '0775'

```
version: 1
storageDriverName: ontap-nas-economy
managementLIF: 10.0.0.1
svm: svm nfs
username: vsadmin
password: <password>
defaults:
  spaceReserve: none
  encryption: 'false'
labels:
  store: nas economy store
region: us east 1
storage:
- labels:
    department: finance
    creditpoints: '6000'
  zone: us east 1a
  defaults:
    spaceReserve: volume
    encryption: 'true'
    unixPermissions: '0755'
- labels:
    protection: bronze
    creditpoints: '5000'
  zone: us east 1b
  defaults:
    spaceReserve: none
    encryption: 'true'
    unixPermissions: '0755'
- labels:
    department: engineering
    creditpoints: '3000'
  zone: us east 1c
  defaults:
    spaceReserve: none
    encryption: 'true'
    unixPermissions: '0775'
- labels:
    department: humanresource
    creditpoints: '2000'
  zone: us east 1d
  defaults:
    spaceReserve: volume
```

```
encryption: 'false'
unixPermissions: '0775'
```

# Map backends to StorageClasses

The following StorageClass definitions refer to Examples of backends with virtual pools. Using the parameters.selector field, each StorageClass calls out which virtual pools can be used to host a volume. The volume will have the aspects defined in the chosen virtual pool.

• The protection-gold StorageClass will map to the first and second virtual pool in the ontap-nas-flexgroup backend. These are the only pools offering gold level protection.

```
apiVersion: storage.k8s.io/v1
kind: StorageClass
metadata:
   name: protection-gold
provisioner: netapp.io/trident
parameters:
   selector: "protection=gold"
   fsType: "ext4"
```

• The protection-not-gold StorageClass will map to the third and fourth virtual pool in the ontapnas-flexgroup backend. These are the only pools offering protection level other than gold.

```
apiVersion: storage.k8s.io/v1
kind: StorageClass
metadata:
   name: protection-not-gold
provisioner: netapp.io/trident
parameters:
   selector: "protection!=gold"
   fsType: "ext4"
```

• The app-mysqldb StorageClass will map to the fourth virtual pool in the ontap-nas backend. This is the only pool offering storage pool configuration for mysqldb type app.

```
apiVersion: storage.k8s.io/v1
kind: StorageClass
metadata:
   name: app-mysqldb
provisioner: netapp.io/trident
parameters:
   selector: "app=mysqldb"
   fsType: "ext4"
```

• TThe protection-silver-creditpoints-20k StorageClass will map to the third virtual pool in the ontap-nas-flexgroup backend. This is the only pool offering silver-level protection and 20000 creditpoints.

```
apiVersion: storage.k8s.io/v1
kind: StorageClass
metadata:
   name: protection-silver-creditpoints-20k
provisioner: netapp.io/trident
parameters:
   selector: "protection=silver; creditpoints=20000"
   fsType: "ext4"
```

• The creditpoints-5k StorageClass will map to the third virtual pool in the ontap-nas backend and the second virtual pool in the ontap-nas-economy backend. These are the only pool offerings with 5000 creditpoints.

```
apiVersion: storage.k8s.io/v1
kind: StorageClass
metadata:
   name: creditpoints-5k
provisioner: netapp.io/trident
parameters:
   selector: "creditpoints=5000"
   fsType: "ext4"
```

Astra Trident will decide which virtual pool is selected and will ensure the storage requirement is met.

## Update dataLIF after initial configuration

You can change the data LIF after initial configuration by running the following command to provide the new backend JSON file with updated data LIF.

tridentctl update backend <backend-name> -f <path-to-backend-json-filewith-updated-dataLIF>

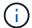

If PVCs are attached to one or multiple pods, you must bring down all corresponding pods and then bring them back up in order to for the new data LIF to take effect.

# Amazon FSx for NetApp ONTAP

# Use Astra Trident with Amazon FSx for NetApp ONTAP

Amazon FSx for NetApp ONTAP is a fully managed AWS service that enables customers to launch and run file systems powered by the NetApp ONTAP storage operating system. FSx for ONTAP enables you to leverage NetApp features, performance, and administrative capabilities you are familiar with, while taking advantage of the simplicity, agility, security, and scalability of storing data on AWS. FSx for ONTAP supports ONTAP file system features and administration APIs.

#### Overview

A file system is the primary resource in Amazon FSx, analogous to an ONTAP cluster on premises. Within each SVM you can create one or multiple volumes, which are data containers that store the files and folders in your file system. With Amazon FSx for NetApp ONTAP, Data ONTAP will be provided as a managed file system in the cloud. The new file system type is called **NetApp ONTAP**.

Using Astra Trident with Amazon FSx for NetApp ONTAP, you can ensure Kubernetes clusters running in Amazon Elastic Kubernetes Service (EKS) can provision block and file persistent volumes backed by ONTAP.

Amazon FSx for NetApp ONTAP uses FabricPool to manage storage tiers. It enables you to store data in a tier, based on whether the data is frequently accessed.

## Considerations

- · SMB volumes:
  - SMB volumes are supported using the ontap-nas driver only.
  - Astra Trident supports SMB volumes mounted to pods running on Windows nodes only.
- Volumes created on Amazon FSx file systems that have automatic backups enabled cannot be deleted by Trident. To delete PVCs, you need to manually delete the PV and the FSx for ONTAP volume. To prevent this issue:
  - Do not use Quick create to create the FSx for ONTAP file system. The quick create workflow enables automatic backups and does not provide an opt-out option.
  - When using Standard create, disable automatic backup. Disabling automatic backups allows Trident to successfully delete a volume without further manual intervention.

# ■ Backup and maintenance – optional Daily automatic backup Info Amazon FSx can protect your data through daily backups Enabled Disabled

## **Drivers**

You can integrate Astra Trident with Amazon FSx for NetApp ONTAP using the following drivers:

- ontap-san: Each PV provisioned is a LUN within its own Amazon FSx for NetApp ONTAP volume.
- ontap-san-economy: Each PV provisioned is a LUN with a configurable number of LUNs per Amazon FSx for NetApp ONTAP volume.
- ontap-nas: Each PV provisioned is a full Amazon FSx for NetApp ONTAP volume.
- ontap-nas-economy: Each PV provisioned is a qtree, with a configurable number of qtrees per Amazon FSx for NetApp ONTAP volume.
- ontap-nas-flexgroup: Each PV provisioned is a full Amazon FSx for NetApp ONTAP FlexGroup volume.

For driver details, see ONTAP drivers.

## Authentication

Astra Trident offers two modes of authentication.

- Certificate-based: Astra Trident will communicate with the SVM on your FSx file system using a certificate installed on your SVM.
- Credential-based: You can use the fsxadmin user for your file system or the vsadmin user configured for your SVM.

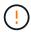

Astra Trident expects to be run as a vsadmin SVM user or as a user with a different name that has the same role. Amazon FSx for NetApp ONTAP has an fsxadmin user that is a limited replacement of the ONTAP admin cluster user. We strongly recommend using vsadmin with Astra Trident.

You can update backends to move between credential-based and certificate-based methods. However, if you attempt to provide **credentials and certificates**, backend creation will fail. To switch to a different authentication method, you must remove the existing method from the backend configuration.

For details on enabling authentication, refer to the authentication for your driver type:

- ONTAP NAS authentication
- ONTAP SAN authentication

#### Find more information

- Amazon FSx for NetApp ONTAP documentation
- Blog post on Amazon FSx for NetApp ONTAP

## Integrate Amazon FSx for NetApp ONTAP

You can integrate your Amazon FSx for NetApp ONTAP file system with Astra Trident to ensure Kubernetes clusters running in Amazon Elastic Kubernetes Service (EKS) can provision block and file persistent volumes backed by ONTAP.

## Requirements

In addition to Astra Trident requirements, to integrate FSx for ONTAP with Astra Trident, you need:

- An existing Amazon EKS cluster or self-managed Kubernetes cluster with kubect1 installed.
- An existing Amazon FSx for NetApp ONTAP file system and storage virtual machine (SVM) that is reachable from your cluster's worker nodes.
- Worker nodes that are prepared for NFS or iSCSI.

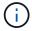

Ensure you follow the node preparation steps required for Amazon Linux and Ubuntu Amazon Machine Images (AMIs) depending on your EKS AMI type.

 Astra Trident supports SMB volumes mounted to pods running on Windows nodes only. Refer to Prepare to provision SMB volumes for details.

#### **ONTAP SAN and NAS driver integration**

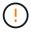

If you are configuring for SMB volumes, you must read Prepare to provision SMB volumes before creating the backend.

## Steps

- 1. Deploy Astra Trident using one of the deployment methods.
- 2. Collect your SVM management LIF DNS name. For example, using the AWS CLI, find the DNSName entry under Endpoints → Management after running the following command:

aws fsx describe-storage-virtual-machines --region <file system region>

3. Create and install certificates for NAS backend authentication or SAN backend authentication.

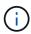

You can log in to your file system (for example to install certificates) using SSH from anywhere that can reach your file system. Use the fsxadmin user, the password you configured when you created your file system, and the management DNS name from aws fsx describe-file-systems.

4. Create a backend file using your certificates and the DNS name of your management LIF, as shown in the sample below:

#### **YAML**

#### **JSON**

```
"version": 1,
   "storageDriverName": "ontap-san",
   "backendName": "customBackendName",
   "managementLIF": "svm-XXXXXXXXXXXXXXXX.fs-

XXXXXXXXXXXXXXXXXX.fsx.us-east-2.aws.internal",
   "svm": "svm01",
   "clientCertificate": "ZXR0ZXJwYXB...ICMgJ3BhcGVyc2",
   "clientPrivateKey": "vciwKIyAgZG...0cnksIGRlc2NyaX",
   "trustedCACertificate": "zcyBbaG...b3Igb3duIGNsYXNz"
}
```

For information about creating backends, see these links:

- Configure a backend with ONTAP NAS drivers
- Configure a backend with ONTAP SAN drivers

#### Results

After deployment, you can create a storage class, provision a volume, and mount the volume in a pod.

#### Prepare to provision SMB volumes

You can provision SMB volumes using the ontap-nas driver. Before you complete ONTAP SAN and NAS driver integration complete the following steps.

### Before you begin

Before you can provision SMB volumes using the ontap-nas driver, you must have the following.

• A Kubernetes cluster with a Linux controller node and at least one Windows worker node running Windows Server 2019. Astra Trident supports SMB volumes mounted to pods running on Windows nodes only.

 At least one Astra Trident secret containing your Active Directory credentials. To generate secret smbcreds:

```
kubectl create secret generic smbcreds --from-literal username=user
--from-literal password='password'
```

 A CSI proxy configured as a Windows service. To configure a csi-proxy, refer to GitHub: CSI Proxy or GitHub: CSI Proxy for Windows for Kubernetes nodes running on Windows.

#### Steps

- Create SMB shares. You can create the SMB admin shares in one of two ways either using the Microsoft Management Console Shared Folders snap-in or using the ONTAP CLI. To create the SMB shares using the ONTAP CLI:
  - a. If necessary, create the directory path structure for the share.

The vserver cifs share create command checks the path specified in the -path option during share creation. If the specified path does not exist, the command fails.

b. Create an SMB share associated with the specified SVM:

```
vserver cifs share create -vserver vserver_name -share-name
share_name -path path [-share-properties share_properties,...]
[other_attributes] [-comment text]
```

c. Verify that the share was created:

```
vserver cifs share show -share-name share_name
```

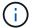

Refer to Create an SMB share for full details.

2. When creating the backend, you must configure the following to specify SMB volumes. For all FSx for ONTAP backend configuration options, refer to FSx for ONTAP configuration options and examples.

| Parameter | Description                                                                                                    | Example   |
|-----------|----------------------------------------------------------------------------------------------------|-----------|
| smbShare  | You can specify one of the following: the name of an SMB share created using the Microsoft Management Console or ONTAP CLI or a name to allow Astra Trident to create the SMB share.  This parameter is required for Amazon FSx for ONTAP | smb-share |

| Parameter       | Description                                                      | Example                       |
|-----------------|------------------------------------------------------------------|-------------------------------|
| nasType         | Must set to smb. If null, defaults to nfs.                       | smb                           |
| securityStyle   | Security style for new volumes.                                  | ntfs or mixed for SMB volumes |
|                 | Must be set to ntfs or mixed for SMB volumes.                    |                               |
| unixPermissions | Mode for new volumes. <b>Must be left empty for SMB volumes.</b> | 111                           |

# **FSx** for **ONTAP** configuration options and examples

Learn about backend configuration options for Amazon FSx for ONTAP. This section provides backend configuration examples.

### **Backend configuration options**

See the following table for the backend configuration options:

| Parameter         | Description                                                                                                    | Example                                                                                     |
|-------------------|----------------------------------------------------------------------------------------------------|---------------------------------------------------------------------------------------------|
| version           |                                                                                                    | Always 1                                                                                    |
| storageDriverName | Name of the storage driver                                                                                                    | ontap-nas, ontap-nas-<br>economy, ontap-nas-<br>flexgroup, ontap-san, ontap-<br>san-economy |
| backendName       | Custom name or the storage backend                                                                                                    | Driver name + "_" + dataLIF                                                                 |
| managementLIF     | IP address of a cluster or SVM management LIF  For seamless MetroCluster switchover, you must specify an SVM management LIF.  A fully-qualified domain name (FQDN) can be specified.  Can be set to use IPv6 addresses if Astra Trident was installed using theuse-ipv6 flag. IPv6 addresses must be defined in square brackets, such as [28e8:d9fb:a825:b7bf:69a8:d02f:9e 7b:3555]. | "10.0.0.1", "[2001:1234:abcd::fefe]"                                                        |

| Parameter        | Description                                                                                                    | Example                 |
|------------------|----------------------------------------------------------------------------------------------------|-------------------------|
| dataLIF          | IP address of protocol LIF.  ONTAP NAS drivers: We recommend specifying dataLIF. If not provided, Astra Trident fetches data LIFs from the SVM. You can specify a fully-qualified domain name (FQDN) to be used for the NFS mount operations, allowing you to create a round-robin DNS to load-balance across multiple data LIFs. Can be changed after initial setting. Refer to Update dataLIF after initial configuration.  ONTAP SAN drivers: Do not specify for iSCSI. Astra Trident uses ONTAP Selective LUN Map to discover the iSCI LIFs needed to establish a multi path session. A warning is generated if dataLIF is explicitly defined.  Can be set to use IPv6 addresses if Astra Trident was installed using theuse-ipv6 flag. IPv6 addresses must be defined in square brackets, such as [28e8:d9fb:a825:b7bf:69a8:d02f:9e 7b:3555]. |                         |
| autoExportPolicy | Enable automatic export policy creation and updating [Boolean].  Using the autoExportPolicy and autoExportCIDRs options, Astra Trident can manage export policies automatically.                                                                                                    | false                   |
| autoExportCIDRs  | List of CIDRs to filter Kubernetes' node IPs against when autoExportPolicy is enabled.  Using the autoExportPolicy and autoExportCIDRs options, Astra Trident can manage export policies automatically.                                                                                                    | "["0.0.0.0/0", "::/0"]" |
| labels           | Set of arbitrary JSON-formatted labels to apply on volumes                                                                                                    | 1111                    |

| Parameter            | Description                                                                                                    | Example                                       |
|----------------------|----------------------------------------------------------------------------------------------------|-----------------------------------------------|
| clientCertificate    | Base64-encoded value of client certificate. Used for certificate-based auth                                                                                                    | ""                                            |
| clientPrivateKey     | Base64-encoded value of client private key. Used for certificate-based auth                                                                                                    | ""                                            |
| trustedCACertificate | Base64-encoded value of trusted CA certificate. Optional. Used for certificate-based authentication.                                                                                                    | ин                                            |
| username             | Username to connect to the cluster or SVM. Used for credential-based authentication. For example, vsadmin.                                                                                                    |                                               |
| password             | Password to connect to the cluster or SVM. Used for credential-based authentication.                                                                                                    |                                               |
| svm                  | Storage virtual machine to use                                                                                                    | Derived if an SVM managementLIF is specified. |
| storagePrefix        | Prefix used when provisioning new volumes in the SVM.  Cannot be modified after creation.  To update this parameter, you will need to create a new backend.                                                                                  | trident                                       |
| limitAggregateUsage  | Do not specify for Amazon FSx for NetApp ONTAP.  The provided fsxadmin and vsadmin do not contain the permissions required to retrieve aggregate usage and limit it using Astra Trident.                                                     | Do not use.                                   |
| limitVolumeSize      | Fail provisioning if requested volume size is above this value.  Also restricts the maximum size of the volumes it manages for qtrees and LUNs, and the qtreesPerFlexvol option allows customizing the maximum number of qtrees per FlexVol. | "" (not enforced by default)                  |
| lunsPerFlexvol       | Maximum LUNs per Flexvol, must be in range [50, 200].  SAN only.                                                                                                    | 100                                           |

| Parameter        | Description                                                                                                    | Example   |
|------------------|----------------------------------------------------------------------------------------------------|-----------|
| debugTraceFlags  | Debug flags to use when troubleshooting. Example, {"api":false, "method":true}  Do not use debugTraceFlags unless you are troubleshooting and require a detailed log dump.                                                                                                    | null      |
| nfsMountOptions  | Comma-separated list of NFS mount options.  The mount options for Kubernetespersistent volumes are normally specified in storage classes, but if no mount options are specified in a storage class, Astra Trident will fall back to using the mount options specified in the storage backend's configuration file.  If no mount options are specified in the storage class or the configuration file, Astra Trident will not set any mount options on an associated persistent volume. |           |
| nasType          | Configure NFS or SMB volumes creation.  Options are nfs, smb, or null.  Must set to smb for SMB volumes. Setting to null defaults to NFS volumes.                                                                                                    | nfs       |
| qtreesPerFlexvol | Maximum Qtrees per FlexVol, must be in range [50, 300]                                                                                                    | 200       |
| smbShare         | You can specify one of the following: the name of an SMB share created using the Microsoft Management Console or ONTAP CLI or a name to allow Astra Trident to create the SMB share.  This parameter is required for Amazon FSx for ONTAP backends.                                                                                                    | smb-share |

| Parameter | Description                                                                                                    | Example |
|-----------|----------------------------------------------------------------------------------------------------|---------|
| useREST   | Boolean parameter to use ONTAP REST APIs. Tech preview  useREST is provided as a tech preview that is recommended for test environments and not for production workloads. When set to true, Astra Trident will use ONTAP REST APIs to communicate with the backend.  This feature requires ONTAP 9.11.1 and later. In addition, the ONTAP login role used must have access to the ontap application. This is satisfied by the pre-defined vsadmin and cluster-admin roles. | false   |

### Update dataLIF after initial configuration

You can change the data LIF after initial configuration by running the following command to provide the new backend JSON file with updated data LIF.

tridentctl update backend <backend-name> -f <path-to-backend-json-filewith-updated-dataLIF>

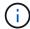

If PVCs are attached to one or multiple pods, you must bring down all corresponding pods and then bring them back up in order to for the new data LIF to take effect.

### Backend configuration options for provisioning volumes

You can control default provisioning using these options in the defaults section of the configuration. For an example, see the configuration examples below.

| Parameter       | Description                                               | Default |
|-----------------|-----------------------------------------------------------|---------|
| spaceAllocation | Space-allocation for LUNs                                 | true    |
| spaceReserve    | Space reservation mode; "none" (thin) or "volume" (thick) | none    |
| snapshotPolicy  | Snapshot policy to use                                    | none    |

| Parameter         | Description                                                                                                    | Default                                                 |
|-------------------|----------------------------------------------------------------------------------------------------|---------------------------------------------------------|
| qosPolicy         | QoS policy group to assign for volumes created. Choose one of qosPolicy or adaptiveQosPolicy per storage pool or backend.  Using QoS policy groups with Astra Trident requires ONTAP 9.8 or later.                                                                                                    | 637                                                     |
|                   | We recommend using a non-shared QoS policy group and ensuring the policy group is applied to each constituent individually. A shared QoS policy group will enforce the ceiling for the total throughput of all workloads.                                                                                             |                                                         |
| adaptiveQosPolicy | Adaptive QoS policy group to assign for volumes created. Choose one of qosPolicy or adaptiveQosPolicy per storage pool or backend.  Not supported by ontap-nas-                                                                                                    | 637                                                     |
| snapshotReserve   | economy.  Percentage of volume reserved for snapshots "0"                                                                                                    | <pre>If snapshotPolicy is none, else ""</pre>           |
| splitOnClone      | Split a clone from its parent upon creation                                                                                                    | false                                                   |
| encryption        | Enable NetApp Volume Encryption (NVE) on the new volume; defaults to false. NVE must be licensed and enabled on the cluster to use this option.  If NAE is enabled on the backend, any volume provisioned in Astra Trident will be NAE enabled.  For more information, refer to: How Astra Trident works with NVE and | false                                                   |
|                   | NAE.                                                                                                    | 1111                                                    |
| luksEncryption    | Enable LUKS encryption. Refer to Use Linux Unified Key Setup (LUKS).  SAN only.                                                                                                    |                                                         |
| tieringPolicy     | Tiering policy to use none                                                                                                    | snapshot-only for pre-ONTAP<br>9.5 SVM-DR configuration |

| Parameter       | Description                                  | Default              |
|-----------------|----------------------------------------------|----------------------|
| unixPermissions | Mode for new volumes.                        | ин                   |
|                 | Leave empty for SMB volumes.                 |                      |
| securityStyle   | Security style for new volumes.              | NFS default is unix. |
|                 | NFS supports mixed and unix security styles. | SMB default is ntfs. |
|                 | SMB supports mixed and ntfs security styles. |                      |

#### Example

Using nasType, node-stage-secret-name, and node-stage-secret-namespace, you can specify an SMB volume and provide the required Active Directory credentials. SMB volumes are supported using the ontap-nas driver only.

```
apiVersion: storage.k8s.io/v1
kind: StorageClass
metadata:
   name: nas-smb-sc
provisioner: csi.trident.netapp.io
parameters:
   backendType: "ontap-nas"
   trident.netapp.io/nasType: "smb"
   csi.storage.k8s.io/node-stage-secret-name: "smbcreds"
   csi.storage.k8s.io/node-stage-secret-namespace: "default"
```

# Create backends with kubectl

A backend defines the relationship between Astra Trident and a storage system. It tells Astra Trident how to communicate with that storage system and how Astra Trident should provision volumes from it. After Astra Trident is installed, the next step is to create a backend. The TridentBackendConfig Custom Resource Definition (CRD) enables you to create and manage Trident backends directly through the Kubernetes interface. You can do this by using kubectl or the equivalent CLI tool for your Kubernetes distribution.

### TridentBackendConfig

TridentBackendConfig (tbc, tbconfig, tbackendconfig) is a frontend, namespaced CRD that enables you to manage Astra Trident backends using kubectl. Kubernetes and storage admins can now create and manage backends directly through the Kubernetes CLI without requiring a dedicated command-line utility (tridentctl).

Upon the creation of a TridentBackendConfig object, the following happens:

- A backend is created automatically by Astra Trident based on the configuration you provide. This is represented internally as a TridentBackend (tbe, tridentbackend) CR.
- The TridentBackendConfig is uniquely bound to a TridentBackend that was created by Astra Trident.

Each TridentBackendConfig maintains a one-to-one mapping with a TridentBackend. The former is the interface provided to the user to design and configure backends; the latter is how Trident represents the actual backend object.

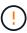

TridentBackend CRs are created automatically by Astra Trident. You **should not** modify them. If you want to make updates to backends, do this by modifying the TridentBackendConfig object.

See the following example for the format of the TridentBackendConfig CR:

```
apiVersion: trident.netapp.io/v1
kind: TridentBackendConfig
metadata:
   name: backend-tbc-ontap-san
spec:
   version: 1
   backendName: ontap-san-backend
   storageDriverName: ontap-san
   managementLIF: 10.0.0.1
   dataLIF: 10.0.0.2
   svm: trident_svm
   credentials:
      name: backend-tbc-ontap-san-secret
```

You can also take a look at the examples in the trident-installer directory for sample configurations for the desired storage platform/service.

The spec takes backend-specific configuration parameters. In this example, the backend uses the ontapsan storage driver and uses the configuration parameters that are tabulated here. For the list of configuration options for your desired storage driver, see the backend configuration information for your storage driver.

The spec section also includes credentials and deletionPolicy fields, which are newly introduced in the TridentBackendConfig CR:

- credentials: This parameter is a required field and contains the credentials used to authenticate with the storage system/service. This is set to a user-created Kubernetes Secret. The credentials cannot be passed in plain text and will result in an error.
- deletionPolicy: This field defines what should happen when the TridentBackendConfig is deleted. It can take one of two possible values:
  - o delete: This results in the deletion of both TridentBackendConfig CR and the associated backend. This is the default value.

o retain: When a TridentBackendConfig CR is deleted, the backend definition will still be present and can be managed with tridentctl. Setting the deletion policy to retain lets users downgrade to an earlier release (pre-21.04) and retain the created backends. The value for this field can be updated after a TridentBackendConfig is created.

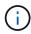

The name of a backend is set using <code>spec.backendName</code>. If unspecified, the name of the backend is set to the name of the <code>TridentBackendConfig</code> object (metadata.name). It is recommended to explicitly set backend names using <code>spec.backendName</code>.

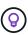

Backends that were created with tridentctl do not have an associated TridentBackendConfig object. You can choose to manage such backends with kubectl by creating a TridentBackendConfig CR. Care must be taken to specify identical config parameters (such as spec.backendName, spec.storagePrefix, spec.storageDriverName, and so on). Astra Trident will automatically bind the newly-created TridentBackendConfig with the pre-existing backend.

### Steps overview

To create a new backend by using kubectl, you should do the following:

- 1. Create a Kubernetes Secret. The secret contains the credentials Astra Trident needs to communicate with the storage cluster/service.
- 2. Create a TridentBackendConfig object. This contains specifics about the storage cluster/service and references the secret created in the previous step.

After you create a backend, you can observe its status by using kubectl get tbc <tbc-name> -n <trident-namespace> and gather additional details.

### **Step 1: Create a Kubernetes Secret**

Create a Secret that contains the access credentials for the backend. This is unique to each storage service/platform. Here's an example:

```
kubectl -n trident create -f backend-tbc-ontap-san-secret.yaml
apiVersion: v1
kind: Secret
metadata:
   name: backend-tbc-ontap-san-secret
type: Opaque
stringData:
   username: cluster-admin
   password: password
```

This table summarizes the fields that must be included in the Secret for each storage platform:

| Storage platform Secret Fields description | Secret                    | Fields description                                                                          |
|--------------------------------------------|---------------------------|---------------------------------------------------------------------------------------------|
| Azure NetApp Files                         | clientID                  | The client ID from an app registration                                                      |
| Cloud Volumes Service for GCP              | private_key_id            | ID of the private key. Part of API key for GCP Service Account with CVS admin role          |
| Cloud Volumes Service for GCP              | private_key               | Private key. Part of API key for GCP Service Account with CVS admin role                    |
| Element (NetApp HCI/SolidFire)             | Endpoint                  | MVIP for the SolidFire cluster with tenant credentials                                      |
| ONTAP                                      | username                  | Username to connect to the cluster/SVM. Used for credential-based authentication            |
| ONTAP                                      | password                  | Password to connect to the cluster/SVM. Used for credential-based authentication            |
| ONTAP                                      | clientPrivateKey          | Base64-encoded value of client private key. Used for certificate-based authentication       |
| ONTAP                                      | chapUsername              | Inbound username. Required if useCHAP=true. For ontap-san and ontap-san-economy             |
| ONTAP                                      | chapInitiatorSecret       | CHAP initiator secret. Required if useCHAP=true. For ontap-san and ontap-san-economy        |
| ONTAP                                      | chapTargetUsername        | Target username. Required if useCHAP=true. For ontap-san and ontap-san-economy              |
| ONTAP                                      | chapTargetInitiatorSecret | CHAP target initiator secret. Required if useCHAP=true. For ontap-san and ontap-san-economy |

The Secret created in this step will be referenced in the <code>spec.credentials</code> field of the <code>TridentBackendConfig</code> object that is created in the next step.

## Step 2: Create the TridentBackendConfig CR

You are now ready to create your TridentBackendConfig CR. In this example, a backend that uses the ontap-san driver is created by using the TridentBackendConfig object shown below:

```
kubectl -n trident create -f backend-tbc-ontap-san.yaml
```

```
apiVersion: trident.netapp.io/v1
kind: TridentBackendConfig
metadata:
   name: backend-tbc-ontap-san
spec:
   version: 1
   backendName: ontap-san-backend
   storageDriverName: ontap-san
   managementLIF: 10.0.0.1
   dataLIF: 10.0.0.2
   svm: trident_svm
   credentials:
    name: backend-tbc-ontap-san-secret
```

# Step 3: Verify the status of the TridentBackendConfig CR

Now that you created the TridentBackendConfig CR, you can verify the status. See the following example:

```
kubectl -n trident get tbc backend-tbc-ontap-san

NAME BACKEND NAME BACKEND UUID

PHASE STATUS

backend-tbc-ontap-san ontap-san-backend 8d24fce7-6f60-4d4a-8ef6-bab2699e6ab8 Bound Success
```

A backend was successfully created and bound to the TridentBackendConfig CR.

Phase can take one of the following values:

- Bound: The TridentBackendConfig CR is associated with a backend, and that backend contains configRef set to the TridentBackendConfig CR's uid.
- Unbound: Represented using "". The TridentBackendConfig object is not bound to a backend. All newly created TridentBackendConfig CRs are in this phase by default. After the phase changes, it cannot revert to Unbound again.
- Deleting: The TridentBackendConfig CR's deletionPolicy was set to delete. When the TridentBackendConfig CR is deleted, it transitions to the Deleting state.
  - · If no persistent volume claims (PVCs) exist on the backend, deleting the TridentBackendConfig

will result in Astra Trident deleting the backend as well as the TridentBackendConfig CR.

- If one or more PVCs are present on the backend, it goes to a deleting state. The TridentBackendConfig CR subsequently also enters deleting phase. The backend and TridentBackendConfig are deleted only after all PVCs are deleted.
- Lost: The backend associated with the TridentBackendConfig CR was accidentally or deliberately deleted and the TridentBackendConfig CR still has a reference to the deleted backend. The TridentBackendConfig CR can still be deleted irrespective of the deletionPolicy value.
- Unknown: Astra Trident is unable to determine the state or existence of the backend associated with the TridentBackendConfig CR. For example, if the API server is not responding or if the tridentbackends.trident.netapp.io CRD is missing. This might require the user's intervention.

At this stage, a backend is successfully created! There are several operations that can additionally be handled, such as backend updates and backend deletions.

# (Optional) Step 4: Get more details

You can run the following command to get more information about your backend:

kubectl -n trident get tbc backend-tbc-ontap-san -o wide

NAME BACKEND NAME BACKEND UUID

PHASE STATUS STORAGE DRIVER DELETION POLICY

backend-tbc-ontap-san ontap-san-backend 8d24fce7-6f60-4d4a-8ef6
bab2699e6ab8 Bound Success ontap-san delete

In addition, you can also obtain a YAML/JSON dump of TridentBackendConfig.

kubectl -n trident get tbc backend-tbc-ontap-san -o yaml

```
apiVersion: trident.netapp.io/v1
kind: TridentBackendConfig
metadata:
  creationTimestamp: "2021-04-21T20:45:11Z"
  finalizers:
  - trident.netapp.io
 generation: 1
 name: backend-tbc-ontap-san
 namespace: trident
 resourceVersion: "947143"
 uid: 35b9d777-109f-43d5-8077-c74a4559d09c
spec:
 backendName: ontap-san-backend
 credentials:
    name: backend-tbc-ontap-san-secret
 managementLIF: 10.0.0.1
 dataLIF: 10.0.0.2
  storageDriverName: ontap-san
  svm: trident svm
 version: 1
status:
 backendInfo:
   backendName: ontap-san-backend
    backendUUID: 8d24fce7-6f60-4d4a-8ef6-bab2699e6ab8
 deletionPolicy: delete
  lastOperationStatus: Success
 message: Backend 'ontap-san-backend' created
  phase: Bound
```

backendInfo contains the backendName and the backendUUID of the backend that got created in response to the TridentBackendConfig CR. The lastOperationStatus field represents the status of the last operation of the TridentBackendConfig CR, which can be user-triggered (for example, user changed something in spec) or triggered by Astra Trident (for example, during Astra Trident restarts). It can either be Success or Failed. phase represents the status of the relation between the TridentBackendConfig CR and the backend. In the example above, phase has the value Bound, which means that the TridentBackendConfig CR is associated with the backend.

You can run the kubectl -n trident describe tbc <tbc-cr-name> command to get details of the event logs.

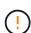

You cannot update or delete a backend which contains an associated TridentBackendConfig object using tridentctl. To understand the steps involved in switching between tridentctl and TridentBackendConfig, see here.

# Perform backend management with kubectl

Learn about how to perform backend management operations by using kubectl.

#### Delete a backend

By deleting a TridentBackendConfig, you instruct Astra Trident to delete/retain backends (based on deletionPolicy). To delete a backend, ensure that deletionPolicy is set to delete. To delete just the TridentBackendConfig, ensure that deletionPolicy is set to retain. This will ensure the backend is still present and can be managed by using tridentctl.

Run the following command:

```
kubectl delete tbc <tbc-name> -n trident
```

Astra Trident does not delete the Kubernetes Secrets that were in use by TridentBackendConfig. The Kubernetes user is responsible for cleaning up secrets. Care must be taken when deleting secrets. You should delete secrets only if they are not in use by the backends.

### View the existing backends

Run the following command:

```
kubectl get tbc -n trident
```

You can also run tridentctl get backend -n trident or tridentctl get backend -o yaml -n trident to obtain a list of all backends that exist. This list will also include backends that were created with tridentctl.

# Update a backend

There can be multiple reasons to update a backend:

• Credentials to the storage system have changed. To update credentials, the Kubernetes Secret that is used in the TridentBackendConfig object must be updated. Astra Trident will automatically update the backend with the latest credentials provided. Run the following command to update the Kubernetes Secret:

```
kubectl apply -f <updated-secret-file.yaml> -n trident
```

• Parameters (such as the name of the ONTAP SVM being used) need to be updated.

In this case, TridentBackendConfig objects can be updated directly through Kubernetes.

```
kubectl apply -f <updated-backend-file.yaml>
```

Alternatively, make changes to the existing TridentBackendConfig CR by running the following command:

```
kubectl edit tbc <tbc-name> -n trident
```

If a backend update fails, the backend continues to remain in its last known configuration. You can view the logs to determine the cause by running kubectl get tbc <tbc-name> -o yaml -n trident or kubectl describe tbc <tbc-name> -n trident.

After you identify and correct the problem with the configuration file, you can re-run the update command.

# Perform backend management with tridentctl

Learn about how to perform backend management operations by using tridentctl.

#### Create a backend

After you create a backend configuration file, run the following command:

```
tridentctl create backend -f <backend-file> -n trident
```

If backend creation fails, something was wrong with the backend configuration. You can view the logs to determine the cause by running the following command:

```
tridentctl logs -n trident
```

After you identify and correct the problem with the configuration file, you can simply run the create command again.

### Delete a backend

To delete a backend from Astra Trident, do the following:

1. Retrieve the backend name:

```
tridentctl get backend -n trident
```

2. Delete the backend:

```
tridentctl delete backend <backend-name> -n trident
```

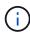

If Astra Trident has provisioned volumes and snapshots from this backend that still exist, deleting the backend prevents new volumes from being provisioned by it. The backend will continue to exist in a "Deleting" state and Trident will continue to manage those volumes and snapshots until they are deleted.

## View the existing backends

To view the backends that Trident knows about, do the following:

• To get a summary, run the following command:

```
tridentctl get backend -n trident
```

• To get all the details, run the following command:

```
tridentctl get backend -o json -n trident
```

### Update a backend

After you create a new backend configuration file, run the following command:

```
tridentctl update backend <backend-name> -f <backend-file> -n trident
```

If backend update fails, something was wrong with the backend configuration or you attempted an invalid update. You can view the logs to determine the cause by running the following command:

```
tridentctl logs -n trident
```

After you identify and correct the problem with the configuration file, you can simply run the update command again.

# Identify the storage classes that use a backend

This is an example of the kind of questions you can answer with the JSON that tridentctl outputs for backend objects. This uses the jq utility, which you need to install.

```
tridentctl get backend -o json | jq '[.items[] | {backend: .name,
storageClasses: [.storage[].storageClasses]|unique}]'
```

This also applies for backends that were created by using TridentBackendConfig.

# Move between backend management options

Learn about the different ways of managing backends in Astra Trident.

# Options for managing backends

With the introduction of TridentBackendConfig, administrators now have two unique ways of managing

backends. This poses the following questions:

- Can backends created using tridentctl be managed with TridentBackendConfig?
- Can backends created using TridentBackendConfig be managed using tridentctl?

# Manage tridentctl backends using TridentBackendConfig

This section covers the steps required to manage backends that were created using tridentctl directly through the Kubernetes interface by creating TridentBackendConfig objects.

This will apply to the following scenarios:

- Pre-existing backends, that don't have a TridentBackendConfig because they were created with tridentctl.
- New backends that were created with tridentctl, while other TridentBackendConfig objects exist.

In both scenarios, backends will continue to be present, with Astra Trident scheduling volumes and operating on them. Administrators have one of two choices here:

- Continue using tridentctl to manage backends that were created using it.
- Bind backends created using tridentctl to a new TridentBackendConfig object. Doing so would mean the backends will be managed using kubectl and not tridentctl.

To manage a pre-existing backend using kubectl, you will need to create a TridentBackendConfig that binds to the existing backend. Here is an overview of how that works:

- 1. Create a Kubernetes Secret. The secret contains the credentials Astra Trident needs to communicate with the storage cluster/service.
- 2. Create a TridentBackendConfig object. This contains specifics about the storage cluster/service and references the secret created in the previous step. Care must be taken to specify identical config parameters (such as spec.backendName, spec.storagePrefix, spec.storageDriverName, and so on). spec.backendName must be set to the name of the existing backend.

### Step 0: Identify the backend

To create a TridentBackendConfig that binds to an existing backend, you will need to obtain the backend configuration. In this example, let us assume a backend was created using the following JSON definition:

```
cat ontap-nas-backend.json
{
    "version": 1,
    "storageDriverName": "ontap-nas",
    "managementLIF": "10.10.10.1",
    "dataLIF": "10.10.10.2",
    "backendName": "ontap-nas-backend",
    "svm": "trident svm",
    "username": "cluster-admin",
    "password": "admin-password",
    "defaults": {
        "spaceReserve": "none",
        "encryption": "false"
    },
    "labels":{"store":"nas store"},
    "region": "us east 1",
    "storage": [
            "labels":{"app":"msoffice", "cost":"100"},
            "zone":"us east 1a",
            "defaults": {
                "spaceReserve": "volume",
                "encryption": "true",
                "unixPermissions": "0755"
            }
        },
            "labels":{"app":"mysqldb", "cost":"25"},
            "zone": "us east 1d",
            "defaults": {
                "spaceReserve": "volume",
                "encryption": "false",
                "unixPermissions": "0775"
        }
    ]
```

**Step 1: Create a Kubernetes Secret** 

Create a Secret that contains the credentials for the backend, as shown in this example:

```
cat tbc-ontap-nas-backend-secret.yaml

apiVersion: v1
kind: Secret
metadata:
   name: ontap-nas-backend-secret
type: Opaque
stringData:
   username: cluster-admin
   password: admin-password

kubectl create -f tbc-ontap-nas-backend-secret.yaml -n trident
secret/backend-tbc-ontap-san-secret created
```

### Step 2: Create a TridentBackendConfig CR

The next step is to create a TridentBackendConfig CR that will automatically bind to the pre-existing ontap-nas-backend (as in this example). Ensure the following requirements are met:

- The same backend name is defined in spec.backendName.
- · Configuration parameters are identical to the original backend.
- Virtual pools (if present) must retain the same order as in the original backend.
- Credentials are provided through a Kubernetes Secret and not in plain text.

In this case, the TridentBackendConfig will look like this:

```
cat backend-tbc-ontap-nas.yaml
apiVersion: trident.netapp.io/v1
kind: TridentBackendConfig
metadata:
  name: tbc-ontap-nas-backend
spec:
 version: 1
  storageDriverName: ontap-nas
 managementLIF: 10.10.10.1
  dataLIF: 10.10.10.2
 backendName: ontap-nas-backend
  svm: trident svm
  credentials:
   name: mysecret
  defaults:
   spaceReserve: none
    encryption: 'false'
  labels:
    store: nas store
  region: us east 1
  storage:
  - labels:
      app: msoffice
      cost: '100'
    zone: us east 1a
    defaults:
      spaceReserve: volume
      encryption: 'true'
      unixPermissions: '0755'
  - labels:
      app: mysqldb
      cost: '25'
    zone: us east 1d
    defaults:
      spaceReserve: volume
      encryption: 'false'
      unixPermissions: '0775'
kubectl create -f backend-tbc-ontap-nas.yaml -n trident
tridentbackendconfig.trident.netapp.io/tbc-ontap-nas-backend created
```

Step 3: Verify the status of the TridentBackendConfig CR

After the TridentBackendConfig has been created, its phase must be Bound. It should also reflect the same backend name and UUID as that of the existing backend.

```
kubectl get tbc tbc-ontap-nas-backend -n trident
NAME
              BACKEND NAME
                           BACKEND UUID
PHASE STATUS
tbc-ontap-nas-backend ontap-nas-backend 52f2eb10-e4c6-4160-99fc-
96b3be5ab5d7 Bound Success
#confirm that no new backends were created (i.e., TridentBackendConfig did
not end up creating a new backend)
tridentctl get backend -n trident
+----
+----+
     NAME | STORAGE DRIVER |
| STATE | VOLUMES |
+----
+----+
| ontap-nas-backend | ontap-nas | 52f2eb10-e4c6-4160-99fc-
96b3be5ab5d7 | online |
                 25 I
+----+
+----+
```

The backend will now be completely managed using the tbc-ontap-nas-backend TridentBackendConfig object.

# Manage TridentBackendConfig backends using tridentctl

tridentctl can be used to list backends that were created using TridentBackendConfig. In addition, administrators can also choose to completely manage such backends through tridentctl by deleting TridentBackendConfig and making sure spec.deletionPolicy is set to retain.

#### Step 0: Identify the backend

For example, let us assume the following backend was created using TridentBackendConfig:

```
kubectl get tbc backend-tbc-ontap-san -n trident -o wide
NAME
               BACKEND NAME
                           BACKEND UUID
           STORAGE DRIVER DELETION POLICY
PHASE
     STATUS
backend-tbc-ontap-san ontap-san-backend 81abcb27-ea63-49bb-b606-
Oa5315ac5f82 Bound Success ontap-san delete
tridentctl get backend ontap-san-backend -n trident
+----
+----+
    NAME
           | STORAGE DRIVER |
                                  UTUU
| STATE | VOLUMES |
+----
+----+
ontap-san-backend | ontap-san | 81abcb27-ea63-49bb-b606-
0a5315ac5f82 | online | 33 |
+----
+----+
```

From the output, it is seen that TridentBackendConfig was created successfully and is bound to a backend [observe the backend's UUID].

### Step 1: Confirm deletionPolicy is set to retain

Let us take a look at the value of deletionPolicy. This needs to be set to retain. This will ensure that when a TridentBackendConfig CR is deleted, the backend definition will still be present and can be managed with tridentctl.

```
kubectl get tbc backend-tbc-ontap-san -n trident -o wide
NAME
                       BACKEND NAME
                                         BACKEND UUID
                 STORAGE DRIVER DELETION POLICY
PHASE
       STATUS
backend-tbc-ontap-san ontap-san-backend 81abcb27-ea63-49bb-b606-
0a5315ac5f82 Bound Success ontap-san
                                               delete
# Patch value of deletionPolicy to retain
kubectl patch tbc backend-tbc-ontap-san --type=merge -p
'{"spec":{"deletionPolicy":"retain"}}' -n trident
tridentbackendconfig.trident.netapp.io/backend-tbc-ontap-san patched
#Confirm the value of deletionPolicy
kubectl get tbc backend-tbc-ontap-san -n trident -o wide
NAME
                      BACKEND NAME
                                         BACKEND UUID
               STORAGE DRIVER DELETION POLICY
PHASE
       STATUS
backend-tbc-ontap-san ontap-san-backend 81abcb27-ea63-49bb-b606-
0a5315ac5f82 Bound Success ontap-san retain
```

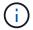

#### Step 2: Delete the TridentBackendConfig CR

The final step is to delete the TridentBackendConfig CR. After confirming the deletionPolicy is set to retain, you can go ahead with the deletion:

Upon the deletion of the TridentBackendConfig object, Astra Trident simply removes it without actually deleting the backend itself.

# Manage storage classes

You can create a storage class, delete a storage class, and view existing storage classes.

# Design a storage class

See here for more information on what storage classes are and how you configure them.

# Create a storage class

After you have a storage class file, run the following command:

```
kubectl create -f <storage-class-file>
```

<storage-class-file> should be replaced with your storage class file name.

# Delete a storage class

To delete a storage class from Kubernetes, run the following command:

```
kubectl delete storageclass <storage-class>
```

<storage-class> should be replaced with your storage class.

Any persistent volumes that were created through this storage class will remain untouched, and Astra Trident will continue to manage them.

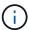

Astra Trident enforces a blank fsType for the volumes it creates. For iSCSI backends, it is recommended to enforce parameters.fsType in the StorageClass. You should delete existing StorageClasses and re-create them with parameters.fsType specified.

### View the existing storage classes

• To view existing Kubernetes storage classes, run the following command:

```
kubectl get storageclass
```

• To view Kubernetes storage class detail, run the following command:

```
kubectl get storageclass <storage-class> -o json
```

To view Astra Trident's synchronized storage classes, run the following command:

```
tridentctl get storageclass
```

• To view Astra Trident's synchronized storage class detail, run the following command:

```
tridentctl get storageclass <storage-class> -o json
```

# Set a default storage class

Kubernetes 1.6 added the ability to set a default storage class. This is the storage class that will be used to provision a Persistent Volume if a user does not specify one in a Persistent Volume Claim (PVC).

- Define a default storage class by setting the annotation storageclass.kubernetes.io/is-default-class to true in the storage class definition. According to the specification, any other value or absence of the annotation is interpreted as false.
- You can configure an existing storage class to be the default storage class by using the following command:

```
kubectl patch storageclass <storage-class-name> -p '{"metadata":
{"annotations":{"storageclass.kubernetes.io/is-default-class":"true"}}}'
```

• Similarly, you can remove the default storage class annotation by using the following command:

```
kubectl patch storageclass <storage-class-name> -p '{"metadata":
{"annotations":{"storageclass.kubernetes.io/is-default-class":"false"}}'
```

There are also examples in the Trident installer bundle that include this annotation.

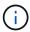

You should only have one default storage class in your cluster at any given time. Kubernetes does not technically prevent you from having more than one, but it will behave as if there is no default storage class at all.

# Identify the backend for a storage class

This is an example of the kind of questions you can answer with the JSON that tridentctl outputs for Astra Trident backend objects. This uses the jq utility, which you may need to install first.

```
tridentctl get storageclass -o json | jq '[.items[] | {storageClass:
   .Config.name, backends: [.storage]|unique}]'
```

# Perform volume operations

## **Use CSI Topology**

Astra Trident can selectively create and attach volumes to nodes present in a Kubernetes cluster by making use of the CSI Topology feature.

#### Overview

Using the CSI Topology feature, access to volumes can be limited to a subset of nodes, based on regions and availability zones. Cloud providers today enable Kubernetes administrators to spawn nodes that are zone based. Nodes can be located in different availability zones within a region, or across various regions. To facilitate the provisioning of volumes for workloads in a multi-zone architecture, Astra Trident uses CSI Topology.

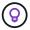

Learn more about the CSI Topology feature here.

Kubernetes provides two unique volume binding modes:

- With VolumeBindingMode set to Immediate, Astra Trident creates the volume without any topology awareness. Volume binding and dynamic provisioning are handled when the PVC is created. This is the default VolumeBindingMode and is suited for clusters that do not enforce topology constraints. Persistent Volumes are created without having any dependency on the requesting pod's scheduling requirements.
- With VolumeBindingMode set to WaitForFirstConsumer, the creation and binding of a Persistent Volume for a PVC is delayed until a pod that uses the PVC is scheduled and created. This way, volumes are created to meet the scheduling constraints that are enforced by topology requirements.

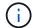

The WaitForFirstConsumer binding mode does not require topology labels. This can be used independent of the CSI Topology feature.

#### What you'll need

To make use of CSI Topology, you need the following:

A Kubernetes cluster running a supported Kubernetes version

```
kubectl version
Client Version: version.Info{Major:"1", Minor:"19",
GitVersion:"v1.19.3",
GitCommit:"le11e4a2108024935ecfcb2912226cedeafd99df",
GitTreeState:"clean", BuildDate:"2020-10-14T12:50:19Z",
GoVersion:"go1.15.2", Compiler:"gc", Platform:"linux/amd64"}
Server Version: version.Info{Major:"1", Minor:"19",
GitVersion:"v1.19.3",
GitCommit:"le11e4a2108024935ecfcb2912226cedeafd99df",
GitTreeState:"clean", BuildDate:"2020-10-14T12:41:49Z",
GoVersion:"go1.15.2", Compiler:"gc", Platform:"linux/amd64"}
```

Nodes in the cluster should have labels that introduce topology awareness
 (topology.kubernetes.io/region and topology.kubernetes.io/zone). These labels should
 be present on nodes in the cluster before Astra Trident is installed for Astra Trident to be topology
 aware.

```
kubectl get nodes -o=jsonpath='{range .items[*]}[{.metadata.name},
{.metadata.labels}]{"\n"}{end}' | grep --color "topology.kubernetes.io"
[node1,
{"beta.kubernetes.io/arch": "amd64", "beta.kubernetes.io/os": "linux", "kube
rnetes.io/arch":"amd64","kubernetes.io/hostname":"node1","kubernetes.io/
os":"linux", "node-
role.kubernetes.io/master":"","topology.kubernetes.io/region":"us-
east1","topology.kubernetes.io/zone":"us-east1-a"}]
[node2,
{"beta.kubernetes.io/arch": "amd64", "beta.kubernetes.io/os": "linux", "kube
rnetes.io/arch": "amd64", "kubernetes.io/hostname": "node2", "kubernetes.io/
os":"linux", "node-
role.kubernetes.io/worker":"","topology.kubernetes.io/region":"us-
east1", "topology.kubernetes.io/zone":"us-east1-b"}]
{"beta.kubernetes.io/arch": "amd64", "beta.kubernetes.io/os": "linux", "kube
rnetes.io/arch": "amd64", "kubernetes.io/hostname": "node3", "kubernetes.io/
os":"linux", "node-
role.kubernetes.io/worker":"","topology.kubernetes.io/region":"us-
east1", "topology.kubernetes.io/zone": "us-east1-c"}]
```

#### Step 1: Create a topology-aware backend

Astra Trident storage backends can be designed to selectively provision volumes based on availability zones. Each backend can carry an optional supportedTopologies block that represents a list of zones and regions that must be supported. For StorageClasses that make use of such a backend, a volume would only be created if requested by an application that is scheduled in a supported region/zone.

Here is an example backend definition:

#### **YAML**

```
version: 1
storageDriverName: ontap-san
backendName: san-backend-us-east1
managementLIF: 192.168.27.5
svm: iscsi_svm
username: admin
password: password
supportedTopologies:
- topology.kubernetes.io/region: us-east1
topology.kubernetes.io/zone: us-east1-a
- topology.kubernetes.io/region: us-east1
topology.kubernetes.io/zone: us-east1
topology.kubernetes.io/zone: us-east1-b
```

### **JSON**

```
"version": 1,
"storageDriverName": "ontap-san",
"backendName": "san-backend-us-east1",
"managementLIF": "192.168.27.5",
"svm": "iscsi_svm",
"username": "admin",
"password": "password",
"supportedTopologies": [
{"topology.kubernetes.io/region": "us-east1",
"topology.kubernetes.io/zone": "us-east1-a"},
{"topology.kubernetes.io/region": "us-east1",
"topology.kubernetes.io/zone": "us-east1-b"}]
]
```

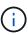

supportedTopologies is used to provide a list of regions and zones per backend. These regions and zones represent the list of permissible values that can be provided in a StorageClass. For StorageClasses that contain a subset of the regions and zones provided in a backend, Astra Trident will create a volume on the backend.

You can define supportedTopologies per storage pool as well. See the following example:

```
version: 1
storageDriverName: ontap-nas
backendName: nas-backend-us-central1
managementLIF: 172.16.238.5
svm: nfs svm
username: admin
password: password
supportedTopologies:
- topology.kubernetes.io/region: us-central1
  topology.kubernetes.io/zone: us-central1-a
- topology.kubernetes.io/region: us-central1
  topology.kubernetes.io/zone: us-central1-b
storage:
- labels:
    workload: production
  region: Iowa-DC
  zone: Iowa-DC-A
  supportedTopologies:
  - topology.kubernetes.io/region: us-central1
    topology.kubernetes.io/zone: us-central1-a
- labels:
    workload: dev
  region: Iowa-DC
  zone: Iowa-DC-B
  supportedTopologies:
  - topology.kubernetes.io/region: us-central1
    topology.kubernetes.io/zone: us-central1-b
```

In this example, the region and zone labels stand for the location of the storage pool. topology.kubernetes.io/region and topology.kubernetes.io/zone dictate where the storage pools can be consumed from.

#### Step 2: Define StorageClasses that are topology aware

Based on the topology labels that are provided to the nodes in the cluster, StorageClasses can be defined to contain topology information. This will determine the storage pools that serve as candidates for PVC requests made, and the subset of nodes that can make use of the volumes provisioned by Trident.

See the following example:

```
apiVersion: storage.k8s.io/v1
kind: StorageClass
metadata:
name: netapp-san-us-east1
provisioner: csi.trident.netapp.io
volumeBindingMode: WaitForFirstConsumer
allowedTopologies:
- matchLabelExpressions:
- key: topology.kubernetes.io/zone
 values:
  - us-east1-a
  - us-east1-b
- key: topology.kubernetes.io/region
 values:
  - us-east1
parameters:
  fsType: "ext4"
```

In the StorageClass definition provided above, <code>volumeBindingMode</code> is set to <code>WaitForFirstConsumer</code>. PVCs that are requested with this StorageClass will not be acted upon until they are referenced in a pod. And, <code>allowedTopologies</code> provides the zones and region to be used. The <code>netapp-san-us-east1</code> StorageClass will create PVCs on the <code>san-backend-us-east1</code> backend defined above.

#### Step 3: Create and use a PVC

With the StorageClass created and mapped to a backend, you can now create PVCs.

See the example spec below:

```
kind: PersistentVolumeClaim
apiVersion: v1
metadata:
name: pvc-san
spec:
accessModes:
   - ReadWriteOnce
resources:
   requests:
   storage: 300Mi
storageClassName: netapp-san-us-east1
```

Creating a PVC using this manifest would result in the following:

kubectl create -f pvc.yaml persistentvolumeclaim/pvc-san created kubectl get pvc STATUS VOLUME CAPACITY ACCESS MODES NAME STORAGECLASS AGE pvc-san Pending netapp-san-us-east1

2s

kubectl describe pvc Name: pvc-san Namespace: default

StorageClass: netapp-san-us-east1

Status: Pending

Volume:

Labels: <none> Annotations: <none>

Finalizers: [kubernetes.io/pvc-protection]

Capacity:

Access Modes:

VolumeMode: Filesystem Mounted By: <none>

Events:

Type Reason Age From Message \_\_\_\_ \_\_\_\_\_ \_\_\_\_\_ Normal WaitForFirstConsumer 6s persistentvolume-controller waiting

for first consumer to be created before binding

For Trident to create a volume and bind it to the PVC, use the PVC in a pod. See the following example:

```
apiVersion: v1
kind: Pod
metadata:
  name: app-pod-1
spec:
  affinity:
    nodeAffinity:
      requiredDuringSchedulingIgnoredDuringExecution:
        nodeSelectorTerms:
        - matchExpressions:
          - key: topology.kubernetes.io/region
            operator: In
            values:
            - us-east1
      preferredDuringSchedulingIgnoredDuringExecution:
      - weight: 1
        preference:
          matchExpressions:
          - key: topology.kubernetes.io/zone
            operator: In
            values:
            - us-east1-a
            - us-east1-b
  securityContext:
    runAsUser: 1000
    runAsGroup: 3000
    fsGroup: 2000
  volumes:
  - name: vol1
    persistentVolumeClaim:
      claimName: pvc-san
  containers:
  - name: sec-ctx-demo
    image: busybox
    command: [ "sh", "-c", "sleep 1h" ]
    volumeMounts:
    - name: vol1
      mountPath: /data/demo
    securityContext:
      allowPrivilegeEscalation: false
```

This podSpec instructs Kubernetes to schedule the pod on nodes that are present in the us-east1 region, and choose from any node that is present in the us-east1-a or us-east1-b zones.

See the following output:

kubectl get pods -o wide NAME STATUS READY RESTARTS **AGE** ΙP NODE READINESS GATES NOMINATED NODE 192.168.25.131 app-pod-1 1/1 Running 19s node2 <none> <none> kubectl get pvc -o wide NAME STATUS VOLUME CAPACITY ACCESS MODES STORAGECLASS AGE VOLUMEMODE pvc-ecb1e1a0-840c-463b-8b65-b3d033e2e62b 300Mi pvc-san Bound RWO netapp-san-us-east1 48s Filesystem

#### Update backends to include supportedTopologies

Pre-existing backends can be updated to include a list of supportedTopologies using tridentctl backend update. This will not affect volumes that have already been provisioned, and will only be used for subsequent PVCs.

#### Find more information

- · Manage resources for containers
- nodeSelector
- · Affinity and anti-affinity
- Taints and Tolerations

### Work with snapshots

You can create Kubernetes VolumeSnapshots (volume snapshot) of Persistent Volumes (PVs) to maintain point-in-time copies of Astra Trident volumes. Additionally, you can create a new volume, also known as a *clone*, from an existing volume snapshot. Volume snapshot is supported by ontap-nas, ontap-nas-flexgroup, ontap-san, ontap-san-economy, solidfire-san, gcp-cvs, and azure-netapp-files drivers.

#### Before you begin

You must have an external snapshot controller and Custom Resource Definitions (CRDs). This is the responsibility of the Kubernetes orchestrator (for example: Kubeadm, GKE, OpenShift).

If your Kubernetes distribution does not include the snapshot controller and CRDs, refer to Deploying a volume snapshot controller.

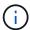

Don't create a snapshot controller if creating on-demand volume snapshots in a GKE environment. GKE uses a built-in, hidden snapshot controller.

#### Step 1: Create a VolumeSnapshotClass

This example creates a volume snapshot class.

```
cat snap-sc.yaml
apiVersion: snapshot.storage.k8s.io/v1
kind: VolumeSnapshotClass
metadata:
   name: csi-snapclass
driver: csi.trident.netapp.io
deletionPolicy: Delete
```

The driver points to the Astra Trident CSI driver. deletionPolicy can be Delete or Retain. When set to Retain, the underlying physical snapshot on the storage cluster is retained even when the VolumeSnapshot object is deleted.

For more information, refer to VolumeSnapshotClass.

#### Step 2: Create a snapshot of an existing PVC

This example creates a snapshot of an existing PVC.

```
cat snap.yaml
apiVersion: snapshot.storage.k8s.io/v1
kind: VolumeSnapshot
metadata:
   name: pvc1-snap
spec:
   volumeSnapshotClassName: csi-snapclass
   source:
    persistentVolumeClaimName: pvc1
```

In this example, the snapshot is created for a PVC named pvc1 and the name of the snapshot is set to pvc1-snap.

This created a VolumeSnapshot object. A VolumeSnapshot is analogous to a PVC and is associated with a VolumeSnapshotContent object that represents the actual snapshot.

It is possible to identify the VolumeSnapshotContent object for the pvcl-snap VolumeSnapshot by describing it.

```
kubectl describe volumesnapshots pvcl-snap
Name:
            pvc1-snap
Namespace: default
Spec:
 Snapshot Class Name: pvc1-snap
 Snapshot Content Name: snapcontent-e8d8a0ca-9826-11e9-9807-525400f3f660
 Source:
   API Group:
             PersistentVolumeClaim
   Kind:
   Name: pvc1
Status:
 Creation Time: 2019-06-26T15:27:29Z
 Ready To Use: true
 Restore Size: 3Gi
```

The Snapshot Content Name identifies the VolumeSnapshotContent object which serves this snapshot. The Ready To Use parameter indicates that the Snapshot can be used to create a new PVC.

### Step 3: Create PVCs from VolumeSnapshots

This example creates a PVC using a snapshot.

```
cat pvc-from-snap.yaml
apiVersion: v1
kind: PersistentVolumeClaim
metadata:
  name: pvc-from-snap
spec:
  accessModes:
    - ReadWriteOnce
  storageClassName: golden
  resources:
    requests:
      storage: 3Gi
  dataSource:
    name: pvc1-snap
    kind: VolumeSnapshot
    apiGroup: snapshot.storage.k8s.io
```

dataSource shows that the PVC must be created using a VolumeSnapshot named pvc1-snap as the

source of the data. This instructs Astra Trident to create a PVC from the snapshot. After the PVC is created, it can be attached to a pod and used just like any other PVC.

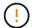

The PVC must be created in the same namespace as its dataSource.

#### Deleting a PV with snapshots

When deleting a Persistent Volume with associated snapshots, the corresponding Trident volume is updated to a "Deleting state". Remove the volume snapshots to delete the Astra Trident volume.

#### Deploying a volume snapshot controller

If your Kubernetes distribution does not include the snapshot controller and CRDs, you can deploy them as follows.

#### **Steps**

1. Create volume snapshot CRDs.

```
cat snapshot-setup.sh
#!/bin/bash
# Create volume snapshot CRDs
kubectl apply -f https://raw.githubusercontent.com/kubernetes-
csi/external-snapshotter/release-
6.1/client/config/crd/snapshot.storage.k8s.io_volumesnapshotclasses.yaml
kubectl apply -f https://raw.githubusercontent.com/kubernetes-
csi/external-snapshotter/release-
6.1/client/config/crd/snapshot.storage.k8s.io_volumesnapshotcontents.yam
l
kubectl apply -f https://raw.githubusercontent.com/kubernetes-
csi/external-snapshotter/release-
6.1/client/config/crd/snapshot.storage.k8s.io_volumesnapshots.yaml
```

2. Create the snapshot controller.

```
kubectl apply -f https://raw.githubusercontent.com/kubernetes-
csi/external-snapshotter/release-6.1/deploy/kubernetes/snapshot-
controller/rbac-snapshot-controller.yaml
kubectl apply -f https://raw.githubusercontent.com/kubernetes-
csi/external-snapshotter/release-6.1/deploy/kubernetes/snapshot-
controller/setup-snapshot-controller.yaml
```

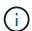

If necessary, open deploy/kubernetes/snapshot-controller/rbac-snapshot-controller.yaml and update namespace to your namespace.

#### Recover volume data using snapshots

The snapshot directory is hidden by default to facilitate maximum compatibility of volumes provisioned using the ontap-nas and ontap-nas-economy drivers. Enable the .snapshot directory to recover data from snapshots directly.

Use the volume snapshot restore ONTAP CLI to to restore a volume to a state recorded in a prior snapshot.

cluster1::\*> volume snapshot restore -vserver vs0 -volume vol3 -snapshot
vol3\_snap\_archive

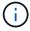

When you restore a snapshot copy, the existing volume configuration is overwritten. Changes made to volume data after the snapshot copy was created are lost.

#### **Related links**

- Volume snapshots
- VolumeSnapshotClass

## **Expand volumes**

Astra Trident provides Kubernetes users the ability to expand their volumes after they are created. Find information about the configurations required to expand iSCSI and NFS volumes.

#### **Expand an iSCSI volume**

You can expand an iSCSI Persistent Volume (PV) by using the CSI provisioner.

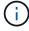

iSCSI volume expansion is supported by the ontap-san, ontap-san-economy, solidfire-san drivers and requires Kubernetes 1.16 and later.

#### Overview

Expanding an iSCSI PV includes the following steps:

- Editing the StorageClass definition to set the allowVolumeExpansion field to true.
- Editing the PVC definition and updating the spec.resources.requests.storage to reflect the newly desired size, which must be greater than the original size.
- Attaching the PV must be attached to a pod for it to be resized. There are two scenarios when resizing an iSCSI PV:
  - If the PV is attached to a pod, Astra Trident expands the volume on the storage backend, rescans the device, and resizes the filesystem.
  - When attempting to resize an unattached PV, Astra Trident expands the volume on the storage backend. After the PVC is bound to a pod, Trident rescans the device and resizes the filesystem. Kubernetes then updates the PVC size after the expand operation has successfully completed.

The example below shows how expanding iSCSI PVs work.

#### Step 1: Configure the StorageClass to support volume expansion

```
cat storageclass-ontapsan.yaml
---
apiVersion: storage.k8s.io/v1
kind: StorageClass
metadata:
   name: ontap-san
provisioner: csi.trident.netapp.io
parameters:
   backendType: "ontap-san"
allowVolumeExpansion: True
```

For an already existing StorageClass, edit it to include the allowVolumeExpansion parameter.

#### Step 2: Create a PVC with the StorageClass you created

```
cat pvc-ontapsan.yaml
kind: PersistentVolumeClaim
apiVersion: v1
metadata:
   name: san-pvc
spec:
   accessModes:
   - ReadWriteOnce
   resources:
     requests:
     storage: 1Gi
   storageClassName: ontap-san
```

Astra Trident creates a Persistent Volume (PV) and associates it with this Persistent Volume Claim (PVC).

```
kubectl get pvc
NAME
         STATUS VOLUME
                                                         CAPACITY
ACCESS MODES STORAGECLASS AGE
san-pvc Bound pvc-8a814d62-bd58-4253-b0d1-82f2885db671
                                                         1Gi
RWO
             ontap-san
                          8s
kubectl get pv
NAME
                                        CAPACITY ACCESS MODES
RECLAIM POLICY STATUS CLAIM
                                        STORAGECLASS
                                                      REASON
                                                               AGE
pvc-8a814d62-bd58-4253-b0d1-82f2885db671
                                       1Gi
                                                  RWO
              Bound default/san-pvc ontap-san
Delete
                                                               10s
```

#### Step 3: Define a pod that attaches the PVC

In this example, a pod is created that uses the san-pvc.

kubectl get pod

NAME READY STATUS RESTARTS AGE ubuntu-pod 1/1 Running 0 65s

kubectl describe pvc san-pvc

Name: san-pvc
Namespace: default
StorageClass: ontap-san
Status: Bound

Volume: pvc-8a814d62-bd58-4253-b0d1-82f2885db671

Labels: <none>

Annotations: pv.kubernetes.io/bind-completed: yes

pv.kubernetes.io/bound-by-controller: yes

volume.beta.kubernetes.io/storage-provisioner:

csi.trident.netapp.io

Finalizers: [kubernetes.io/pvc-protection]

Capacity: 1Gi Access Modes: RWO

VolumeMode: Filesystem Mounted By: ubuntu-pod

#### Step 4: Expand the PV

To resize the PV that has been created from 1Gi to 2Gi, edit the PVC definition and update the spec.resources.requests.storage to 2Gi.

```
kubectl edit pvc san-pvc
# Please edit the object below. Lines beginning with a '#' will be
ignored,
# and an empty file will abort the edit. If an error occurs while saving
this file will be
# reopened with the relevant failures.
apiVersion: v1
kind: PersistentVolumeClaim
metadata:
  annotations:
    pv.kubernetes.io/bind-completed: "yes"
   pv.kubernetes.io/bound-by-controller: "yes"
   volume.beta.kubernetes.io/storage-provisioner: csi.trident.netapp.io
  creationTimestamp: "2019-10-10T17:32:29Z"
  finalizers:
  - kubernetes.io/pvc-protection
 name: san-pvc
 namespace: default
  resourceVersion: "16609"
  selfLink: /api/v1/namespaces/default/persistentvolumeclaims/san-pvc
  uid: 8a814d62-bd58-4253-b0d1-82f2885db671
spec:
 accessModes:
 - ReadWriteOnce
 resources:
   requests:
      storage: 2Gi
```

#### Step 5: Validate the expansion

You can validate the expansion worked correctly by checking the size of the PVC, PV, and the Astra Trident volume:

```
kubectl get pvc san-pvc
NAME
      STATUS
           VOLUME
                                      CAPACITY
ACCESS MODES
         STORAGECLASS
                 AGE
           pvc-8a814d62-bd58-4253-b0d1-82f2885db671
san-pvc Bound
                                      2Gi
RWO
         ontap-san
                  11m
kubectl get pv
NAME
                          CAPACITY ACCESS MODES
RECLAIM POLICY STATUS CLAIM
                           STORAGECLASS
                                    REASON
                                         AGE
pvc-8a814d62-bd58-4253-b0d1-82f2885db671
                          2Gi
                                 RWO
Delete
          Bound
               default/san-pvc ontap-san
                                         12m
tridentctl get volumes -n trident
+----
+----+
            NAME
                          | SIZE | STORAGE CLASS |
PROTOCOL |
              BACKEND UUID
                             | STATE | MANAGED |
+-----
+----+
| pvc-8a814d62-bd58-4253-b0d1-82f2885db671 | 2.0 GiB | ontap-san
block | a9b7bfff-0505-4e31-b6c5-59f492e02d33 | online | true
+----
+----+
```

#### **Expand an NFS volume**

Astra Trident supports volume expansion for NFS PVs provisioned on ontap-nas, ontap-nas-economy, ontap-nas-flexgroup, gcp-cvs, and azure-netapp-files backends.

#### Step 1: Configure the StorageClass to support volume expansion

To resize an NFS PV, the admin first needs to configure the storage class to allow volume expansion by setting the allowVolumeExpansion field to true:

```
cat storageclass-ontapnas.yaml
apiVersion: storage.k8s.io/v1
kind: StorageClass
metadata:
   name: ontapnas
provisioner: csi.trident.netapp.io
parameters:
   backendType: ontap-nas
allowVolumeExpansion: true
```

If you have already created a storage class without this option, you can simply edit the existing storage class by using kubectl edit storageclass to allow volume expansion.

#### Step 2: Create a PVC with the StorageClass you created

cat pvc-ontapnas.yaml
kind: PersistentVolumeClaim
apiVersion: v1
metadata:
 name: ontapnas20mb
spec:
 accessModes:
 - ReadWriteOnce
 resources:
 requests:
 storage: 20Mi
storageClassName: ontapnas

#### Astra Trident should create a 20MiB NFS PV for this PVC:

kubectl get pvc NAME STATUS VOLUME CAPACITY ACCESS MODES STORAGECLASS AGE ontapnas20mb Bound pvc-08f3d561-b199-11e9-8d9f-5254004dfdb7 20Mi RWO ontapnas 9s kubectl get pv pvc-08f3d561-b199-11e9-8d9f-5254004dfdb7 NAME CAPACITY ACCESS MODES RECLAIM POLICY STATUS CLAIM STORAGECLASS REASON AGE pvc-08f3d561-b199-11e9-8d9f-5254004dfdb7 20Mi RWO default/ontapnas20mb Delete Bound ontapnas 2m42s

#### Step 3: Expand the PV

To resize the newly created 20MiB PV to 1GiB, edit the PVC and set <code>spec.resources.requests.storage</code> to 1GB:

```
kubectl edit pvc ontapnas20mb
# Please edit the object below. Lines beginning with a '#' will be
ignored,
# and an empty file will abort the edit. If an error occurs while saving
this file will be
# reopened with the relevant failures.
apiVersion: v1
kind: PersistentVolumeClaim
metadata:
  annotations:
    pv.kubernetes.io/bind-completed: "yes"
   pv.kubernetes.io/bound-by-controller: "yes"
   volume.beta.kubernetes.io/storage-provisioner: csi.trident.netapp.io
  creationTimestamp: 2018-08-21T18:26:44Z
  finalizers:
  - kubernetes.io/pvc-protection
 name: ontapnas20mb
 namespace: default
  resourceVersion: "1958015"
  selfLink: /api/v1/namespaces/default/persistentvolumeclaims/ontapnas20mb
  uid: c1bd7fa5-a56f-11e8-b8d7-fa163e59eaab
spec:
 accessModes:
 - ReadWriteOnce
 resources:
   requests:
      storage: 1Gi
```

#### Step 4: Validate the expansion

You can validate the resize worked correctly by checking the size of the PVC, PV, and the Astra Trident volume:

```
kubectl get pvc ontapnas20mb
NAME
         STATUS VOLUME
CAPACITY ACCESS MODES
                STORAGECLASS
                          AGE
ontapnas20mb
         Bound
              pvc-08f3d561-b199-11e9-8d9f-5254004dfdb7
                                          1Gi
RWO
         ontapnas
                   4m44s
kubectl get pv pvc-08f3d561-b199-11e9-8d9f-5254004dfdb7
                           CAPACITY ACCESS MODES
RECLAIM POLICY STATUS
                CLAIM
                               STORAGECLASS
                                         REASON
AGE
pvc-08f3d561-b199-11e9-8d9f-5254004dfdb7
                           1Gi
                                  RWO
Delete
          Bound default/ontapnas20mb
                               ontapnas
5m35s
tridentctl get volume pvc-08f3d561-b199-11e9-8d9f-5254004dfdb7 -n trident
+----
+----+
            NAME
                           | SIZE | STORAGE CLASS |
PROTOCOL |
              BACKEND UUID
                              | STATE | MANAGED |
+----+
| pvc-08f3d561-b199-11e9-8d9f-5254004dfdb7 | 1.0 GiB | ontapnas
file | c5a6f6a4-b052-423b-80d4-8fb491a14a22 | online | true
+----
+----+
```

## Import volumes

You can import existing storage volumes as a Kubernetes PV using tridentctl import.

#### Overview and considerations

You might import a volume into Astra Trident to:

- Containerize an application and reuse its existing data set
- Use a clone of a data set for an ephemeral application
- · Rebuild a failed Kubernetes cluster
- Migrate application data during disaster recovery

#### Considerations

Before importing a volume, review the following considerations.

 Astra Trident can import RW (read-write) type ONTAP volumes only. DP (data protection) type volumes are SnapMirror destination volumes. You should break the mirror relationship before importing the volume into Astra Trident. • We suggest importing volumes without active connections. To import an actively-used volume, clone the volume and then perform the import.

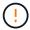

This is especially important for block volumes as Kubernetes would be unaware of the previous connection and could easily attach an active volume to a pod. This can result in data corruption.

- Though StorageClass must be specified on a PVC, Astra Trident does not use this parameter during import. Storage classes are used during volume creation to select from available pools based on storage characteristics. Because the volume already exists, no pool selection is required during import. Therefore, the import will not fail even if the volume exists on a backend or pool that does not match the storage class specified in the PVC.
- The existing volume size is determined and set in the PVC. After the volume is imported by the storage driver, the PV is created with a ClaimRef to the PVC.
  - The reclaim policy is initially set to retain in the PV. After Kubernetes successfully binds the PVC and PV, the reclaim policy is updated to match the reclaim policy of the Storage Class.
  - ° If the reclaim policy of the Storage Class is delete, the storage volume will be deleted when the PV is deleted.
- By default, Astra Trident manages the PVC and renames the FlexVol and LUN on the backend. You can pass the --no-manage flag to import an unmanaged volume. If you use --no-manage, Astra Trident does not perform any additional operations on the PVC or PV for the lifecycle of the objects. The storage volume is not deleted when the PV is deleted and other operations such as volume clone and volume resize are also ignored.

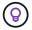

This option is useful if you want to use Kubernetes for containerized workloads but otherwise want to manage the lifecycle of the storage volume outside of Kubernetes.

• An annotation is added to the PVC and PV that serves a dual purpose of indicating that the volume was imported and if the PVC and PV are managed. This annotation should not be modified or removed.

#### Import a volume

You can use tridentctl import to import a volume.

#### Steps

1. Create the Persistent Volume Claim (PVC) file (for example, pvc.yaml) that will be used to create the PVC. The PVC file should include name, namespace, accessModes, and storageClassName. Optionally, you can specify unixPermissions in your PVC definition.

The following is an example of a minimum specification:

```
kind: PersistentVolumeClaim
apiVersion: v1
metadata:
   name: my_claim
   namespace: my_namespace
spec:
   accessModes:
    - ReadWriteOnce
   storageClassName: my_storage_class
```

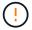

Don't include additional parameters such as PV name or volume size. This can cause the import command to fail.

2. Use the tridentctl import command to specify the name of the Astra Trident backend containing the volume and the name that uniquely identifies the volume on the storage (for example: ONTAP FlexVol, Element Volume, Cloud Volumes Service path). The -f argument is required to specify the path to the PVC file.

```
tridentctl import volume <backendName> <volumeName> -f <path-to-pvc-
file>
```

#### **Examples**

Review the following volume import examples for supported drivers.

#### **ONTAP NAS and ONTAP NAS FlexGroup**

Astra Trident supports volume import using the ontap-nas and ontap-nas-flexgroup drivers.

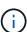

- The ontap-nas-economy driver cannot import and manage gtrees.
- The ontap-nas and ontap-nas-flexgroup drivers do not allow duplicate volume

Each volume created with the ontap-nas driver is a FlexVol on the ONTAP cluster. Importing FlexVols with the ontap-nas driver works the same. A FlexVol that already exists on an ONTAP cluster can be imported as a ontap-nas PVC. Similarly, FlexGroup vols can be imported as ontap-nas-flexgroup PVCs.

#### **ONTAP NAS examples**

The following show an example of a managed volume and an unmanaged volume import.

#### Managed volume

The following example imports a volume named managed volume on a backend named ontap nas:

#### **Unmanaged volume**

When using the --no-manage argument, Astra Trident does not rename the volume.

The following example imports unmanaged volume on the ontap nas backend:

#### **ONTAP SAN**

Astra Trident supports volume import using the ontap-san driver.

Astra Trident can import ONTAP SAN FlexVols that contain a single LUN. This is consistent with the ontapsan driver, which creates a FlexVol for each PVC and a LUN within the FlexVol. Astra Trident imports the FlexVol and associates it with the PVC definition.

#### **ONTAP SAN examples**

| The following show an example of a managed volume and an unmanaged volume import. |  |
|-----------------------------------------------------------------------------------|--|
|                                                                                   |  |
|                                                                                   |  |
|                                                                                   |  |
|                                                                                   |  |
|                                                                                   |  |
|                                                                                   |  |
|                                                                                   |  |
|                                                                                   |  |
|                                                                                   |  |
|                                                                                   |  |
|                                                                                   |  |
|                                                                                   |  |
|                                                                                   |  |
|                                                                                   |  |
|                                                                                   |  |
|                                                                                   |  |
|                                                                                   |  |

#### Managed volume

For managed volumes, Astra Trident renames the FlexVol to the pvc-<uuid> format and the LUN within the FlexVol to lun0.

The following example imports the ontap-san-managed FlexVol that is present on the ontap\_san\_default backend:

#### **Unmanaged volume**

The following example imports unmanaged example volume on the ontap san backend:

If you have LUNS mapped to igroups that share an IQN with a Kubernetes node IQN, as shown in the following example, you will receive the error:  $\verb"LUN"$  already mapped to initiator(s) in this group. You will need to remove the initiator or unmap the LUN to import the volume.

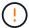

#### **Element**

Astra Trident supports NetApp Element software and NetApp HCI volume import using the solidfire-san driver.

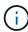

The Element driver supports duplicate volume names. However, Astra Trident returns an error if there are duplicate volume names. As a workaround, clone the volume, provide a unique volume name, and import the cloned volume.

#### Element example

The following example imports an element-managed volume on backend element default.

#### **Google Cloud Platform**

Astra Trident supports volume import using the gcp-cvs driver.

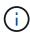

To import a volume backed by the NetApp Cloud Volumes Service in Google Cloud Platform, identify the volume by its volume path. The volume path is the portion of the volume's export path after the :/. For example, if the export path is 10.0.0.1:/adroit-jolly-swift, the volume path is adroit-jolly-swift.

## **Google Cloud Platform example**

The following example imports a gcp-cvs volume on backend gcpcvs\_YEppr with the volume path of adroit-jolly-swift.

#### Azure NetApp Files

Astra Trident supports volume import using the azure-netapp-files and azure-netapp-files-subvolume drivers.

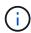

To import an Azure NetApp Files volume, identify the volume by its volume path. The volume path is the portion of the volume's export path after the :/. For example, if the mount path is 10.0.0.2:/importvol1, the volume path is importvol1.

## Azure NetApp Files example

The following example imports an azure-netapp-files volume on backend azurenetappfiles\_40517 with the volume path importvol1.

| tridentctl impor | rt volume azurenetappfile | es_40517 importvol1 -f <path-to-< th=""></path-to-<> |
|------------------|---------------------------|------------------------------------------------------|
| pvc-file> -n tri | dent                      |                                                      |
|                  |                           |                                                      |
| +                |                           | +                                                    |
|                  |                           | +                                                    |
|                  | NAME                      | SIZE   STORAGE CLASS                                 |
| PROTOCOL         | BACKEND UUID              | STATE   MANAGED                                      |
|                  |                           | +                                                    |
| +                |                           | +                                                    |
| pvc-0ee95d60-f   | d5c-448d-b505-b72901b3a4  | 4ab   100 GiB   anf-storage                          |
| file   1c012     | 274f-d94b-44a3-98a3-04c95 | 53c9a51e   online   true                             |
| ·                |                           | +                                                    |
|                  |                           | ·<br>+                                               |
|                  |                           |                                                      |

# Share an NFS volume across namespaces

Using Astra Trident, you can create a volume in a primary namespace and share it in one or more secondary namespaces.

## **Features**

The Astra TridentVolumeReference CR allows you to securely share ReadWriteMany (RWX) NFS volumes across one or more Kubernetes namespaces. This Kubernetes-native solution has the following benefits:

- · Multiple levels of access control to ensure security
- · Works with all Trident NFS volume drivers
- · No reliance on tridentctl or any other non-native Kubernetes feature

This diagram illustrates NFS volume sharing across two Kubernetes namespaces.

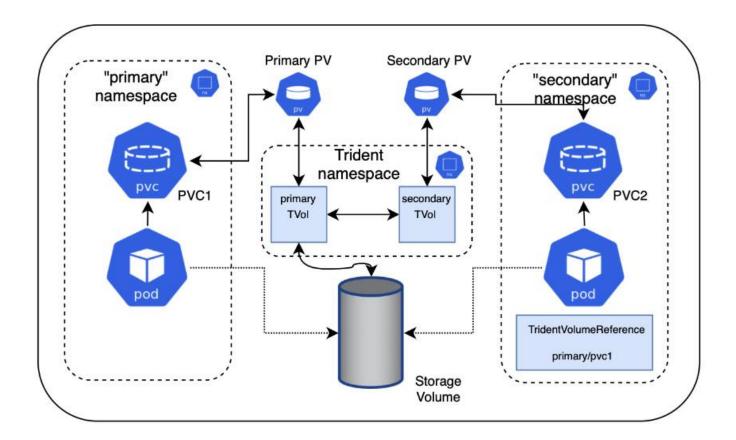

#### **Quick start**

You can set up NFS volume sharing in just a few steps.

Configure source PVC to share the volume

The source namespace owner grants permission to access the data in the source PVC.

Grant permission to create a CR in the destination namespace

The cluster administrator grants permission to the owner of the destination namespace to create the TridentVolumeReference CR.

Create TridentVolumeReference in the destination namespace

The owner of the destination namespace creates the TridentVolumeReference CR to refer to the source PVC.

Create the subordinate PVC in the destination namespace

The owner of the destination namespace creates the subordinate PVC to use the data source from the source PVC.

## Configure the source and destination namespaces

To ensure security, cross namespace sharing requires collaboration and action by the source namespace owner, cluster administrator, and destination namespace owner. The user role is designated in each step.

#### Steps

1. **Source namespace owner:** Create the PVC (pvc1) in the source namespace that grants permission to share with the destination namespace (namespace2) using the shareToNamespace annotation.

```
kind: PersistentVolumeClaim
apiVersion: v1
metadata:
   name: pvc1
   namespace: namespace1
   annotations:
     trident.netapp.io/shareToNamespace: namespace2
spec:
   accessModes:
     - ReadWriteMany
   storageClassName: trident-csi
   resources:
     requests:
     storage: 100Gi
```

Astra Trident creates the PV and its backend NFS storage volume.

 You can share the PVC to multiple namespaces using a comma-delimited list. For example, trident.netapp.io/shareToNamespace: namespace2, namespace3, namespace4.

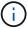

- You can share to all namespaces using \*. For example, trident.netapp.io/shareToNamespace: \*
- You can update the PVC to include the shareToNamespace annotation at any time.
- 2. **Cluster admin:** Create the custom role and kubeconfig to grant permission to the destination namespace owner to create the TridentVolumeReference CR in the destination namespace.
- 3. **Destination namespace owner:** Create a TridentVolumeReference CR in the destination namespace that refers to the source namespace pvc1.

```
apiVersion: trident.netapp.io/v1
kind: TridentVolumeReference
metadata:
   name: my-first-tvr
   namespace: namespace2
spec:
   pvcName: pvc1
   pvcNamespace: namespace1
```

4. **Destination namespace owner:** Create a PVC (pvc2) in destination namespace (namespace2) using the shareFromPVC annotation to designate the source PVC.

```
kind: PersistentVolumeClaim
apiVersion: v1
metadata:
   annotations:
     trident.netapp.io/shareFromPVC: namespace1/pvc1
   name: pvc2
   namespace: namespace2
spec:
   accessModes:
     - ReadWriteMany
   storageClassName: trident-csi
   resources:
     requests:
        storage: 100Gi
```

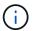

The size of the destination PVC must be less than or equal than the source PVC.

#### Results

Astra Trident reads the shareFromPVC annotation on the destination PVC and creates the destination PV as a subordinate volume with no storage resource of its own that points to the source PV and shares the source PV storage resource. The destination PVC and PV appear bound as normal.

#### Delete a shared volume

You can delete a volume that is shared across multiple namespaces. Astra Trident will remove access to the volume on the source namespace and maintain access for other namespaces that share the volume. When all namespaces that reference the volume are removed, Astra Trident deletes the volume.

## Use tridentctl get to query subordinate volumes

Using the tridentctl utility, you can run the get command to get subordinate volumes. For more information, refer to tridentctl commands and options.

#### Usage:

tridentctl get [option]

#### Flags:

- `-h, --help: Help for volumes.
- --parentOfSubordinate string: Limit query to subordinate source volume.
- --subordinateOf string: Limit query to subordinates of volume.

#### Limitations

- Astra Trident cannot prevent destination namespaces from writing to the shared volume. You should use file locking or other processes to prevent overwriting shared volume data.
- You cannot revoke access to the source PVC by removing the shareToNamespace or shareFromNamespace annotations or deleting the TridentVolumeReference CR. To revoke access, you must delete the subordinate PVC.
- Snapshots, clones, and mirroring are not possible on subordinate volumes.

#### For more information

To learn more about cross-namespace volume access:

- Visit Sharing volumes between namespaces: Say hello to cross-namespace volume access.
- Watch the demo on NetAppTV.

## **Monitor Astra Trident**

Astra Trident provides a set of Prometheus metrics endpoints that you can use to monitor Astra Trident performance.

#### Overview

The metrics provided by Astra Trident enable you to do the following:

- Keep tabs on Astra Trident's health and configuration. You can examine how successful operations are and if it can communicate with the backends as expected.
- Examine backend usage information and understand how many volumes are provisioned on a backend and the amount of space consumed, and so on.
- Maintain a mapping of the amount of volumes provisioned on available backends.
- Track performance. You can take a look at how long it takes for Astra Trident to communicate to backends and perform operations.

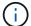

By default, Trident's metrics are exposed on the target port 8001 at the /metrics endpoint. These metrics are **enabled by default** when Trident is installed.

#### What you'll need

- A Kubernetes cluster with Astra Trident installed.
- A Prometheus instance. This can be a containerized Prometheus deployment or you can choose to run Prometheus as a native application.

## Step 1: Define a Prometheus target

You should define a Prometheus target to gather the metrics and obtain information about the backends Astra Trident manages, the volumes it creates, and so on. This blog explains how you can use Prometheus and Grafana with Astra Trident to retrieve metrics. The blog explains how you can run Prometheus as an operator in your Kubernetes cluster and the creation of a ServiceMonitor to obtain Astra Trident's metrics.

## **Step 2: Create a Prometheus ServiceMonitor**

To consume the Trident metrics, you should create a Prometheus ServiceMonitor that watches the trident-csi service and listens on the metrics port. A sample ServiceMonitor looks like this:

```
apiVersion: monitoring.coreos.com/v1
kind: ServiceMonitor
metadata:
  name: trident-sm
  namespace: monitoring
  labels:
      release: prom-operator
  spec:
    jobLabel: trident
    selector:
      matchLabels:
        app: controller.csi.trident.netapp.io
    namespaceSelector:
      matchNames:
      - trident
    endpoints:
    - port: metrics
      interval: 15s
```

This ServiceMonitor definition retrieves metrics returned by the trident-csi service and specifically looks for the metrics endpoint of the service. As a result, Prometheus is now configured to understand Astra Trident's metrics.

In addition to metrics available directly from Astra Trident, kubelet exposes many kubelet\_volume\_\* metrics via it's own metrics endpoint. Kubelet can provide information about the volumes that are attached, and pods and other internal operations it handles. See here.

## Step 3: Query Trident metrics with PromQL

PromQL is good for creating expressions that return time-series or tabular data.

Here are some PromQL queries that you can use:

#### Get Trident health information

Percentage of HTTP 2XX responses from Astra Trident

```
(sum (trident_rest_ops_seconds_total_count{status_code=~"2.."} OR on()
vector(0)) / sum (trident_rest_ops_seconds_total_count)) * 100
```

• Percentage of REST responses from Astra Trident via status code

```
(sum (trident_rest_ops_seconds_total_count) by (status_code) / scalar
(sum (trident_rest_ops_seconds_total_count))) * 100
```

Average duration in ms of operations performed by Astra Trident

```
sum by (operation)
(trident_operation_duration_milliseconds_sum{success="true"}) / sum by
(operation)
(trident_operation_duration_milliseconds_count{success="true"})
```

#### **Get Astra Trident usage information**

· Average volume size

```
trident_volume_allocated_bytes/trident_volume_count
```

· Total volume space provisioned by each backend

```
sum (trident_volume_allocated_bytes) by (backend_uuid)
```

#### Get individual volume usage

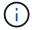

This is enabled only if kubelet metrics are also gathered.

· Percentage of used space for each volume

```
kubelet_volume_stats_used_bytes / kubelet_volume_stats_capacity_bytes *
100
```

## **Learn about Astra Trident AutoSupport telemetry**

By default, Astra Trident sends Prometheus metrics and basic backend information to NetApp on a daily cadence

- To stop Astra Trident from sending Prometheus metrics and basic backend information to NetApp, pass the --silence-autosupport flag during Astra Trident installation.
- Astra Trident can also send container logs to NetApp Support on-demand via tridentctl send autosupport. You will need to trigger Astra Trident to upload it's logs. Before you submit logs, you should accept NetApp's privacy policy.
- Unless specified, Astra Trident fetches the logs from the past 24 hours.
- You can specify the log retention time frame with the --since flag. For example: tridentctl send autosupport --since=1h. This information is collected and sent via a trident-autosupport container
  - that is installed alongside Astra Trident. You can obtain the container image at Trident AutoSupport.
- Trident AutoSupport does not gather or transmit Personally Identifiable Information (PII) or Personal Information. It comes with a EULA that is not applicable to the Trident container image itself. You can learn more about NetApp's commitment to data security and trust here.

An example payload sent by Astra Trident looks like this:

```
items:
    backendUUID: ff3852e1-18a5-4df4-b2d3-f59f829627ed
    protocol: file
    config:
        version: 1
        storageDriverName: ontap-nas
        debug: false
        debugTraceFlags:
        disableDelete: false
        serialNumbers:
        - nwkvzfanek_SN
        limitVolumeSize: ''
    state: online
    online: true
```

- The AutoSupport messages are sent to NetApp's AutoSupport endpoint. If you are using a private registry to store container images, you can use the --image-registry flag.
- You can also configure proxy URLs by generating the installation YAML files. This can be done by using tridentctl install --generate-custom-yaml to create the YAML files and adding the --proxy -url argument for the trident-autosupport container in trident-deployment.yaml.

## **Disable Astra Trident metrics**

To disable metrics from being reported, you should generate custom YAMLs (using the --generate-custom

| <ul><li>-yaml flag) and edit them to remove the -<br/>container.</li></ul> | metrics flag from being invoked for the trident-main |
|----------------------------------------------------------------------------|------------------------------------------------------|
|                                                                            |                                                      |
|                                                                            |                                                      |
|                                                                            |                                                      |
|                                                                            |                                                      |
|                                                                            |                                                      |
|                                                                            |                                                      |
|                                                                            |                                                      |
|                                                                            |                                                      |
|                                                                            |                                                      |
|                                                                            |                                                      |
|                                                                            |                                                      |
|                                                                            |                                                      |
|                                                                            |                                                      |
|                                                                            |                                                      |
|                                                                            |                                                      |
|                                                                            |                                                      |
|                                                                            |                                                      |
|                                                                            |                                                      |
|                                                                            |                                                      |
|                                                                            |                                                      |
|                                                                            |                                                      |
|                                                                            |                                                      |

# **Astra Trident for Docker**

# **Prerequisites for deployment**

You have to install and configure the necessary protocol prerequisites on your host before you can deploy Astra Trident.

## Verify the requirements

- Verify that your deployment meets all of the requirements.
- Verify that you have a supported version of Docker installed. If your Docker version is out of date, install or update it.

docker --version

• Verify that the protocol prerequisites are installed and configured on your host:

| Protocol | Operating system | Commands                                      |
|----------|------------------|-----------------------------------------------|
| NFS      | RHEL 8+          | <pre>sudo yum install -y nfs- utils</pre>     |
| NFS      | Ubuntu           | <pre>sudo apt-get install -y nfs-common</pre> |

| Protocol | Operating system | Commands                                                                                                    |
|----------|------------------|----------------------------------------------------------------------------------------------------|
| iscsi    | RHEL 8+          | 1. Install the following system packages:  sudo yum install -y lsscsi iscsi-initiatorutils sg3_utils devicemapper-multipath  2. Check that iscsi-initiator-utils version is 6.2.0.874-2.el7 or later:  rpm -q iscsi-initiator-utils  3. Set scanning to manual:  sudo sed -i 's/^\((node.session.scan\).*/\1 = manual/'/etc/iscsi/iscsid.conf  4. Enable multipathing:  sudo mpathconfenablewith_multipathd yfind_multipaths n  Ensure etc/multipath h.conf contains find_multipaths no under defaults.  5. Ensure that iscsid and multipathd are running:  sudo systemctl enablenow iscsid multipathd  6. Enable and start iscsi:  sudo systemctl enablenow iscsi |

| Protocol          | Operating system        | Commands                                                                                                    |
|-------------------|-------------------------|----------------------------------------------------------------------------------------------------|
| Protocol<br>iSCSI | Operating system Ubuntu | 1. Install the following system packages:  sudo apt-get install -y open-iscsi lsscsi sg3-utils multipath-tools scsitools  2. Check that open-iscsi version is 2.0.874-5ubuntu2.10 or later (for bionic) or 2.0.874-7.1ubuntu6.1 or later (for focal):  dpkg -l open-iscsi  3. Set scanning to manual:  sudo sed -i 's/^\((node.session.scan\).*/\l = manual/' /etc/iscsi/iscsid.conf  4. Enable multipathing:  sudo tee /etc/multipath.conf < |
|                   |                         | 5. Ensure that open-iscsi and multipath-tools are enabled and running:  sudo systemctl status multipath-tools sudo systemctl enablenow open-iscsi.service                                                                                                    |

## **Deploy Astra Trident**

Astra Trident for Docker provides direct integration with the Docker equivariant of NetApp's storage platforms. It supports the provisioning and management of storage resources from the storage platform to Docker hosts, with a framework for adding additional platforms in the future.

Multiple instances of Astra Trident can run concurrently on the same host. This allows simultaneous connections to multiple storage systems and storage types, with the ablity to customize the storage used for the Docker volumes.

#### What you'll need

See the prerequisites for deployment. After you ensure the prerequisites are met, you are ready to deploy Astra Trident.

## Docker managed plugin method (version 1.13/17.03 and later)

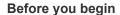

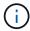

If you have used Astra Trident pre Docker 1.13/17.03 in the traditional daemon method, ensure that you stop the Astra Trident process and restart your Docker daemon before using the managed plugin method.

1. Stop all running instances:

```
pkill /usr/local/bin/netappdvp
pkill /usr/local/bin/trident
```

2. Restart Docker.

```
systemctl restart docker
```

3. Ensure that you have Docker Engine 17.03 (new 1.13) or later installed.

```
docker --version
```

If your version is out of date, install or update your installation.

#### Steps

- 1. Create a configuration file and specify the options as follows:
  - onfig: The default filename is config.json, however you can use any name you choose by specifying the config option with the filename. The configuration file must be located in the /etc/netappdvp directory on the host system.
  - olog-level: Specify the logging level (debug, info, warn, error, fatal). The default is info.
  - ° debug: Specify whether debug logging is enabled. Default is false. Overrides log-level if true.

a. Create a location for the configuration file:

```
sudo mkdir -p /etc/netappdvp
```

b. Create the configuration file:

```
cat << EOF > /etc/netappdvp/config.json
{
    "version": 1,
    "storageDriverName": "ontap-nas",
    "managementLIF": "10.0.0.1",
    "dataLIF": "10.0.0.2",
    "svm": "svm_nfs",
    "username": "vsadmin",
    "password": "password",
    "aggregate": "aggr1"
}
EOF
```

2. Start Astra Trident using the managed plugin system. Replace <version> with the plugin version (xxx.xx.x) you are using.

```
docker plugin install --grant-all-permissions --alias netapp
netapp/trident-plugin:<version> config=myConfigFile.json
```

- 3. Begin using Astra Trident to consume storage from the configured system.
  - a. Create a volume named "firstVolume":

```
docker volume create -d netapp --name firstVolume
```

b. Create a default volume when the container starts:

```
docker run --rm -it --volume-driver netapp --volume
secondVolume:/my_vol alpine ash
```

c. Remove the volume "firstVolume":

```
docker volume rm firstVolume
```

## **Traditional method (version 1.12 or earlier)**

#### Before you begin

1. Ensure that you have Docker version 1.10 or later.

```
docker --version
```

If your version is out of date, update your installation.

```
curl -fsSL https://get.docker.com/ | sh
```

Or, follow the instructions for your distribution.

2. Ensure that NFS and/or iSCSI is configured for your system.

#### **Steps**

- 1. Install and configure the NetApp Docker Volume Plugin:
  - a. Download and unpack the application:

```
wget
https://github.com/NetApp/trident/releases/download/v23.04.0/trident-
installer-23.04.0.tar.gz
tar zxf trident-installer-23.04.0.tar.gz
```

b. Move to a location in the bin path:

```
sudo mv trident-installer/extras/bin/trident /usr/local/bin/
sudo chown root:root /usr/local/bin/trident
sudo chmod 755 /usr/local/bin/trident
```

c. Create a location for the configuration file:

```
sudo mkdir -p /etc/netappdvp
```

d. Create the configuration file:

```
cat << EOF > /etc/netappdvp/ontap-nas.json
{
    "version": 1,
    "storageDriverName": "ontap-nas",
    "managementLIF": "10.0.0.1",
    "dataLIF": "10.0.0.2",
    "svm": "svm_nfs",
    "username": "vsadmin",
    "password": "password",
    "aggregate": "aggr1"
}
EOF
```

2. After placing the binary and creating the configuration file(s), start the Trident daemon using the desired configuration file.

```
sudo trident --config=/etc/netappdvp/ontap-nas.json
```

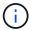

Unless specified, the default name for the volume driver is "netapp".

After the daemon is started, you can create and manage volumes by using the Docker CLI interface

3. Create a volume:

```
docker volume create -d netapp --name trident_1
```

4. Provision a Docker volume when starting a container:

```
docker run --rm -it --volume-driver netapp --volume trident_2:/my_vol
alpine ash
```

5. Remove a Docker volume:

```
docker volume rm trident_1
docker volume rm trident_2
```

## **Start Astra Trident at system startup**

A sample unit file for systemd based systems can be found at contrib/trident.service.example in the Git repo. To use the file with RHEL, do the following:

1. Copy the file to the correct location.

You should use unique names for the unit files if you have more than one instance running.

```
cp contrib/trident.service.example
/usr/lib/systemd/system/trident.service
```

- 2. Edit the file, change the description (line 2) to match the driver name and the configuration file path (line 9) to reflect your environment.
- Reload systemd for it to ingest changes:

```
systemctl daemon-reload
```

4. Enable the service.

This name varies depending on what you named the file in the /usr/lib/systemd/system directory.

```
systemctl enable trident
```

5. Start the service.

```
systemctl start trident
```

6. View the status.

```
systemctl status trident
```

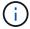

Any time you modify the unit file, run the systemctl daemon-reload command for it to be aware of the changes.

## **Upgrade or uninstall Astra Trident**

You can safely upgrade Astra Trident for Docker without any impact to volumes that are in use. During the upgrade process there will be a brief period where docker volume commands directed at the plugin will not succeed, and applications will be unable to mount volumes until the plugin is running again. Under most circumstances, this is a matter of seconds.

## **Upgrade**

Perform the steps below to upgrade Astra Trident for Docker.

#### **Steps**

#### 1. List the existing volumes:

docker volume 1s

DRIVER VOLUME NAME netapp:latest my\_volume

#### 2. Disable the plugin:

docker plugin disable -f netapp:latest

docker plugin ls

ID NAME DESCRIPTION

ENABLED

7067f39a5df5 netapp:latest nDVP - NetApp Docker Volume

Plugin false

#### 3. Upgrade the plugin:

docker plugin upgrade --skip-remote-check --grant-all-permissions netapp:latest netapp/trident-plugin:21.07

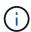

The 18.01 release of Astra Trident replaces the nDVP. You should upgrade directly from the netapp/ndvp-plugin image to the netapp/trident-plugin image.

## 4. Enable the plugin:

docker plugin enable netapp:latest

#### 5. Verify that the plugin is enabled:

docker plugin ls

ID NAME DESCRIPTION

ENABLED

7067f39a5df5 netapp:latest Trident - NetApp Docker Volume

Plugin true

#### 6. Verify that the volumes are visible:

docker volume 1s

DRIVER VOLUME NAME netapp:latest my\_volume

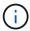

If you are upgrading from an old version of Astra Trident (pre-20.10) to Astra Trident 20.10 or later, you might run into an error. For more information, see Known Issues. If you run into the error, you should first disable the plugin, then remove the plugin, and then install the required Astra Trident version by passing an extra config parameter: docker plugin install netapp/trident-plugin:20.10 --alias netapp --grant-all -permissions config=config.json

#### Uninstall

Perform the steps below to uninstall Astra Trident for Docker.

#### Steps

- 1. Remove any volumes that the plugin created.
- 2. Disable the plugin:

```
docker plugin disable netapp:latest
docker plugin ls

ID NAME DESCRIPTION

ENABLED

7067f39a5df5 netapp:latest nDVP - NetApp Docker Volume
Plugin false
```

3. Remove the plugin:

```
docker plugin rm netapp:latest
```

## Work with volumes

You can easily create, clone, and remove volumes using the standard docker volume commands with the Astra Trident driver name specified when needed.

#### Create a volume

• Create a volume with a driver using the default name:

```
docker volume create -d netapp --name firstVolume
```

• Create a volume with a specific Astra Trident instance:

```
docker volume create -d ntap_bronze --name bronzeVolume
```

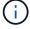

If you do not specify any options, the defaults for the driver are used.

• Override the default volume size. See the following example to create a 20GiB volume with a driver:

```
docker volume create -d netapp --name my_vol --opt size=20G
```

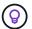

Volume sizes are expressed as strings containing an integer value with optional units (example: 10G, 20GB, 3TiB). If no units are specified, the default is G. Size units can be expressed either as powers of 2 (B, KiB, MiB, GiB, TiB) or powers of 10 (B, KB, MB, GB, TB). Shorthand units use powers of 2 (G = GiB, T = TiB, ...).

#### Remove a volume

• Remove the volume just like any other Docker volume:

```
docker volume rm firstVolume
```

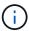

When using the solidfire-san driver, the above example deletes and purges the volume.

Perform the steps below to upgrade Astra Trident for Docker.

#### Clone a volume

When using the ontap-nas, ontap-san, solidfire-san, and gcp-cvs storage drivers, Astra Trident can clone volumes. When using the ontap-nas-flexgroup or ontap-nas-economy drivers, cloning is not supported. Creating a new volume from an existing volume will result in a new snapshot being created.

• Inspect the volume to enumerate snapshots:

```
docker volume inspect <volume_name>
```

• Create a new volume from an existing volume. This will result in a new snapshot being created:

```
docker volume create -d <driver_name> --name <new_name> -o
from=<source_docker_volume>
```

• Create a new volume from an existing snapshot on a volume. This will not create a new snapshot:

```
docker volume create -d <driver_name> --name <new_name> -o
from=<source_docker_volume> -o fromSnapshot=<source_snap_name>
```

#### **Example**

```
docker volume inspect firstVolume
[
    {
        "Driver": "ontap-nas",
        "Labels": null,
        "Mountpoint": "/var/lib/docker-volumes/ontap-
nas/netappdvp firstVolume",
        "Name": "firstVolume",
        "Options": {},
        "Scope": "global",
        "Status": {
            "Snapshots": [
                    "Created": "2017-02-10T19:05:00Z",
                    "Name": "hourly.2017-02-10 1505"
                }
            ]
        }
    }
]
docker volume create -d ontap-nas --name clonedVolume -o from=firstVolume
clonedVolume
docker volume rm clonedVolume
docker volume create -d ontap-nas --name volFromSnap -o from=firstVolume
-o fromSnapshot=hourly.2017-02-10 1505
volFromSnap
docker volume rm volFromSnap
```

## **Access externally created volumes**

You can access externally created block devices (or their clones) by containers using Trident **only** if they have no partitions and if their filesystem is supported by Astra Trident (for example: an ext4-formatted /dev/sdc1 will not be accessible via Astra Trident).

## **Driver-specific volume options**

Each storage driver has a different set of options, which you can specify at volume creation time to customize the outcome. See below for options that apply to your configured storage system.

Using these options during the volume create operation is simple. Provide the option and the value using the  $-\circ$  operator during the CLI operation. These override any equivalent values from the JSON configuration file.

## **ONTAP** volume options

Volume create options for both NFS and iSCSI include the following:

| Option          | Description                                                                                                    |
|-----------------|----------------------------------------------------------------------------------------------------|
| size            | The size of the volume, defaults to 1 GiB.                                                                                                    |
| spaceReserve    | Thin or thick provision the volume, defaults to thin.  Valid values are none (thin provisioned) and volume (thick provisioned).                                                                                                    |
| snapshotPolicy  | This will set the snapshot policy to the desired value. The default is none, meaning no snapshots will automatically be created for the volume. Unless modified by your storage administrator, a policy named "default" exists on all ONTAP systems which creates and retains six hourly, two daily, and two weekly snapshots. The data preserved in a snapshot can be recovered by browsing to the .snapshot directory in any directory in the volume.        |
| snapshotReserve | This will set the snapshot reserve to the desired percentage. The default is no value, meaning ONTAP will select the snapshotReserve (usually 5%) if you have selected a snapshotPolicy, or 0% if the snapshotPolicy is none. You can set the default snapshotReserve value in the config file for all ONTAP backends, and you can use it as a volume creation option for all ONTAP backends except ontapnas-economy.                                          |
| splitOnClone    | When cloning a volume, this will cause ONTAP to immediately split the clone from its parent. The default is false. Some use cases for cloning volumes are best served by splitting the clone from its parent immediately upon creation, because there is unlikely to be any opportunity for storage efficiencies. For example, cloning an empty database can offer large time savings but little storage savings, so it's best to split the clone immediately. |

| Option        | Description                                                                                                    |
|---------------|----------------------------------------------------------------------------------------------------|
| encryption    | Enable NetApp Volume Encryption (NVE) on the new volume; defaults to false. NVE must be licensed and enabled on the cluster to use this option. |
|               | If NAE is enabled on the backend, any volume provisioned in Astra Trident will be NAE enabled.                                                  |
|               | For more information, refer to: How Astra Trident works with NVE and NAE.                                                                       |
| tieringPolicy | Sets the tiering policy to be used for the volume. This decides whether data is moved to the cloud tier when it becomes inactive (cold).        |

## The following additional options are for NFS only:

| Option          | Description                                                                                                    |
|-----------------|----------------------------------------------------------------------------------------------------|
| unixPermissions | This controls the permission set for the volume itself. By default the permissions will be set to `rwxr-xr-x, or in numerical notation 0755, and root will be the owner. Either the text or numerical format will work.                                                                                                    |
| snapshotDir     | Setting this to true will make the .snapshot directory visible to clients accessing the volume. The default value is false, meaning that visibility of the .snapshot directory is disabled by default. Some images, for example the official MySQL image, don't function as expected when the .snapshot directory is visible. |
| exportPolicy    | Sets the export policy to be used for the volume. The default is default.                                                                                                    |
| securityStyle   | Sets the security style to be used for access to the volume. The default is unix. Valid values are unix and mixed.                                                                                                    |

## The following additional options are for iSCSI only:

| Option         | Description                                                                                                   |
|----------------|----------------------------------------------------------------------------------------------------|
| fileSystemType | Sets the file system used to format iSCSI volumes. The default is ext4. Valid values are ext3, ext4, and xfs. |

| Option          | Description                                                                                                    |
|-----------------|----------------------------------------------------------------------------------------------------|
| spaceAllocation | Setting this to false will turn off the LUN's space-<br>allocation feature. The default value is true, meaning<br>ONTAP notifies the host when the volume has run out<br>of space and the LUN in the volume cannot accept<br>writes. This option also enables ONTAP to reclaim<br>space automatically when your host deletes data. |

#### **Examples**

See the examples below:

· Create a 10GiB volume:

```
docker volume create -d netapp --name demo -o size=10G -o encryption=true
```

• Create a 100GiB volume with snapshots:

```
docker volume create -d netapp --name demo -o size=100G -o snapshotPolicy=default -o snapshotReserve=10
```

• Create a volume which has the setUID bit enabled:

```
docker volume create -d netapp --name demo -o unixPermissions=4755
```

The minimum volume size is 20MiB.

If the snapshot reserve is not specified and the snapshot policy is none, Trident will use a snapshot reserve of 0%.

• Create a volume with no snapshot policy and no snapshot reserve:

```
docker volume create -d netapp --name my_vol --opt snapshotPolicy=none
```

• Create a volume with no snapshot policy and a custom snapshot reserve of 10%:

```
docker volume create -d netapp --name my_vol --opt snapshotPolicy=none
--opt snapshotReserve=10
```

• Create a volume with a snapshot policy and a custom snapshot reserve of 10%:

```
docker volume create -d netapp --name my_vol --opt
snapshotPolicy=myPolicy --opt snapshotReserve=10
```

• Create a volume with a snapshot policy, and accept ONTAP's default snapshot reserve (usually 5%):

```
docker volume create -d netapp --name my_vol --opt
snapshotPolicy=myPolicy
```

#### **Element software volume options**

The Element software options expose the size and quality of service (QoS) policies associated with the volume. When the volume is created, the QoS policy associated with it is specified using the -o type=service level nomenclature.

The first step to defining a QoS service level with the Element driver is to create at least one type and specify the minimum, maximum, and burst IOPS associated with a name in the configuration file.

Other Element software volume create options include the following:

| Option    | Description                                                                         |
|-----------|-------------------------------------------------------------------------------------|
| size      | The size of the volume, defaults to 1GiB or configentry "defaults": {"size": "5G"}. |
| blocksize | Use either 512 or 4096, defaults to 512 or config entry DefaultBlockSize.           |

#### Example

See the following sample configuration file with QoS definitions:

```
{
    "...": "..."
    "Types": [
            "Type": "Bronze",
            "Qos": {
                 "minIOPS": 1000,
                 "maxIOPS": 2000,
                 "burstIOPS": 4000
            }
        },
            "Type": "Silver",
            "Qos": {
                 "minIOPS": 4000,
                 "maxIOPS": 6000,
                 "burstIOPS": 8000
            }
        },
            "Type": "Gold",
            "Qos": {
                 "minIOPS": 6000,
                 "maxIOPS": 8000,
                 "burstIOPS": 10000
        }
    ]
}
```

In the above configuration, we have three policy definitions: Bronze, Silver, and Gold. These names are arbitrary.

• Create a 10GiB Gold volume:

```
docker volume create -d solidfire --name sfGold -o type=Gold -o size=10G
```

• Create a 100GiB Bronze volume:

```
docker volume create -d solidfire --name sfBronze -o type=Bronze -o size=100G
```

## **Collect logs**

You can collect logs for help with troubleshooting. The method you use to collect the logs varies based on how you are running the Docker plugin.

### Collect logs for troubleshooting

#### **Steps**

1. If you are running Astra Trident using the recommended managed plugin method (i.e., using docker plugin commands), view them as follows:

```
docker plugin ls

ID NAME DESCRIPTION

ENABLED

4fb97d2b956b netapp:latest nDVP - NetApp Docker Volume

Plugin false
journalctl -u docker | grep 4fb97d2b956b
```

The standard logging level should allow you to diagnose most issues. If you find that's not enough, you can enable debug logging.

2. To enable debug logging, install the plugin with debug logging enabled:

```
docker plugin install netapp/trident-plugin:<version> --alias <alias>
debug=true
```

Or, enable debug logging when the plugin is already installed:

```
docker plugin disable <plugin>
docker plugin set <plugin> debug=true
docker plugin enable <plugin>
```

3. If you are running the binary itself on the host, logs are available in the host's /var/log/netappdvp directory. To enable debug logging, specify -debug when you run the plugin.

## General troubleshooting tips

• The most common problem new users run into is a misconfiguration that prevents the plugin from initializing. When this happens you will likely see a message such as this when you try to install or enable the plugin:

```
Error response from daemon: dial unix /run/docker/plugins/<id>/netapp.sock:
connect: no such file or directory
```

This means that the plugin failed to start. Luckily, the plugin has been built with a comprehensive logging capability that should help you diagnose most of the issues you are likely to come across.

• If there are problems with mounting a PV to a container, ensure that rpcbind is installed and running. Use the required package manager for the host OS and check if rpcbind is running. You can check the status of the rpcbind service by running a systemctl status rpcbind or its equivalent.

## Manage multiple Astra Trident instances

Multiple instances of Trident are needed when you desire to have multiple storage configurations available simultaneously. The key to multiple instances is to give them different names using the --alias option with the containerized plugin, or --volume -driver option when instantiating Trident on the host.

### Steps for Docker managed plugin (version 1.13/17.03 or later)

1. Launch the first instance specifying an alias and configuration file.

```
docker plugin install --grant-all-permissions --alias silver netapp/trident-plugin:21.07 config=silver.json
```

2. Launch the second instance, specifying a different alias and configuration file.

```
docker plugin install --grant-all-permissions --alias gold netapp/trident-plugin:21.07 config=gold.json
```

3. Create volumes specifying the alias as the driver name.

For example, for gold volume:

```
docker volume create -d gold --name ntapGold
```

For example, for silver volume:

```
docker volume create -d silver --name ntapSilver
```

## Steps for traditional (version 1.12 or earlier)

1. Launch the plugin with an NFS configuration using a custom driver ID:

```
sudo trident --volume-driver=netapp-nas --config=/path/to/config
-nfs.json
```

2. Launch the plugin with an iSCSI configuration using a custom driver ID:

```
sudo trident --volume-driver=netapp-san --config=/path/to/config
-iscsi.json
```

3. Provision Docker volumes for each driver instance:

For example, for NFS:

```
docker volume create -d netapp-nas --name my_nfs_vol
```

For example, for iSCSI:

```
docker volume create -d netapp-san --name my_iscsi_vol
```

## Storage configuration options

See the configuration options available for your Astra Trident configurations.

## **Global configuration options**

These configuration options apply to all Astra Trident configurations, regardless of the storage platform being used.

| Option            | Description                                                      | Example                                                                               |
|-------------------|------------------------------------------------------------------|---------------------------------------------------------------------------------------|
| version           | Config file version number                                       | 1                                                                                     |
| storageDriverName | Name of storage driver                                           | ontap-nas, ontap-san, ontap-<br>nas-economy,<br>ontap-nas-flexgroup,<br>solidfire-san |
| storagePrefix     | Optional prefix for volume names.  Default: netappdvp            | staging_                                                                              |
| limitVolumeSize   | Optional restriction on volume sizes. Default: "" (not enforced) | 10g                                                                                   |

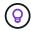

Do not use storagePrefix (including the default) for Element backends. By default, the solidfire-san driver will ignore this setting and not use a prefix. We recommend using either a specific tenantID for Docker volume mapping or using the attribute data which is populated with the Docker version, driver info, and raw name from Docker in cases where any name munging may have been used.

Default options are available to avoid having to specify them on every volume you create. The size option is

available for all the controller types. See the ONTAP configuration section for an example of how to set the default volume size.

| Option | Description                                        | Example |
|--------|----------------------------------------------------|---------|
|        | Optional default size for new volumes. Default: 1G | 10G     |

## **ONTAP** configuration

In addition to the global configuration values above, when using ONTAP, the following top-level options are available.

| Option        | Description                                                                                                    | Example  |
|---------------|----------------------------------------------------------------------------------------------------|----------|
| managementLIF | IP address of ONTAP management LIF. You can specify a fully-qualified domain name (FQDN).                                                                                                    | 10.0.0.1 |
| dataLIF       | IP address of protocol LIF.  ONTAP NAS drivers: We recommend specifying dataLIF. If not provided, Astra Trident fetches data LIFs from the SVM. You can specify a fully-qualified domain name (FQDN) to be used for the NFS mount operations, allowing you to create a round-robin DNS to load-balance across multiple data LIFs.  ONTAP SAN drivers: Do not specify for iSCSI. Astra Trident uses ONTAP Selective LUN Map to discover the iSCI LIFs needed to establish a multi path session. A warning is generated if dataLIF is explicitly defined. | 10.0.0.2 |
| svm           | Storage virtual machine to use (required, if management LIF is a cluster LIF)                                                                                                    | svm_nfs  |
| username      | Username to connect to the storage device                                                                                                    | vsadmin  |
| password      | Password to connect to the storage device                                                                                                    | secret   |

| Option              | Description                                                                                                    | Example      |
|---------------------|----------------------------------------------------------------------------------------------------|--------------|
| aggregate           | Aggregate for provisioning (optional; if set, must be assigned to the SVM). For the ontap-nas-flexgroup driver, this option is ignored. All aggregates assigned to the SVM are used to provision a FlexGroup Volume. | aggr1        |
| limitAggregateUsage | Optional, fail provisioning if usage is above this percentage                                                                                                    | 75%          |
| nfsMountOptions     | Fine grained control of NFS mount options; defaults to "-o nfsvers=3".  Available only for the ontap-nas and ontap-nas-economy drivers. See NFS host configuration information here.                                 | -o nfsvers=4 |
| igroupName          | Astra Trident creates and manages per-node igroups as netappdvp.  This value cannot be changed or omitted.  Available only for the ontap-san driver.                                                                 | netappdvp    |
| limitVolumeSize     | Maximum requestable volume size and qtree parent volume size. For the ontap-nas-economy driver, this option additionally limits the size of the FlexVols that it creates.                                            | 300g         |
| qtreesPerFlexvol    | Maximum qtrees per FlexVol, must be in range [50, 300], default is 200. For the ontap-nas-economy driver, this option allows customizing the maximum number of qtrees per FlexVol.                                   | 300          |

Default options are available to avoid having to specify them on every volume you create:

| Option       | Description                                                       | Example |
|--------------|-------------------------------------------------------------------|---------|
| spaceReserve | Space reservation mode; none (thin provisioned) or volume (thick) | none    |

| Option          | Description                                                                                                    | Example |
|-----------------|----------------------------------------------------------------------------------------------------|---------|
| snapshotPolicy  | Snapshot policy to use, default is none                                                                                                    | none    |
| snapshotReserve | Snapshot reserve percentage, default is "" to accept the ONTAP default                                                                                                    | 10      |
| splitOnClone    | Split a clone from its parent upon creation, defaults to false                                                                                                    | false   |
| encryption      | Enables NetApp Volume Encryption (NVE) on the new volume; defaults to false. NVE must be licensed and enabled on the cluster to use this option.  If NAE is enabled on the backend, any volume provisioned in Astra Trident will be NAE enabled.  For more information, refer to: How Astra Trident works with NVE and NAE. | true    |
| unixPermissions | NAS option for provisioned NFS volumes, defaults to 777                                                                                                    | 777     |
| snapshotDir     | NAS option for access to the .snapshot directory, defaults to false                                                                                                    | true    |
| exportPolicy    | NAS option for the NFS export policy to use, defaults to default                                                                                                    | default |
| securityStyle   | NAS option for access to the provisioned NFS volume.  NFS supports mixed and unix security styles. The default is unix.                                                                                                    | unix    |
| fileSystemType  | SAN option to select the file system type, defaults to ext4                                                                                                    | xfs     |
| tieringPolicy   | Tiering policy to use, default is none; snapshot-only for pre-ONTAP 9.5 SVM-DR configuration                                                                                                    | none    |

#### **Scaling options**

The ontap-nas and ontap-san drivers create an ONTAP FlexVol for each Docker volume. ONTAP supports up to 1000 FlexVols per cluster node with a cluster maximum of 12,000 FlexVols. If your Docker volume requirements fit within that limitation, the ontap-nas driver is the preferred NAS solution due to the additional features offered by FlexVols, such as Docker-volume-granular snapshots and cloning.

If you need more Docker volumes than can be accommodated by the FlexVol limits, choose the ontap-naseconomy or the ontap-san-economy driver.

The ontap-nas-economy driver creates Docker volumes as ONTAP Qtrees within a pool of automatically managed FlexVols. Qtrees offer far greater scaling, up to 100,000 per cluster node and 2,400,000 per cluster, at the expense of some features. The ontap-nas-economy driver does not support Docker-volume-granular snapshots or cloning.

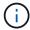

The ontap-nas-economy driver is not currently supported in Docker Swarm, because Swarm does not orchestrate volume creation across multiple nodes.

The ontap-san-economy driver creates Docker volumes as ONTAP LUNs within a shared pool of automatically managed FlexVols. This way, each FlexVol is not restricted to only one LUN and it offers better scalability for SAN workloads. Depending on the storage array, ONTAP supports up to 16384 LUNs per cluster. Because the volumes are LUNs underneath, this driver supports Docker-volume-granular snapshots and cloning.

Choose the ontap-nas-flexgroup driver to increase parallelism to a single volume that can grow into the petabyte range with billions of files. Some ideal use cases for FlexGroups include Al/ML/DL, big data and analytics, software builds, streaming, file repositories, and so on. Trident uses all aggregates assigned to an SVM when provisioning a FlexGroup Volume. FlexGroup support in Trident also has the following considerations:

- Requires ONTAP version 9.2 or greater.
- As of this writing, FlexGroups only support NFS v3.
- Recommended to enable the 64-bit NFSv3 identifiers for the SVM.
- The minimum recommended FlexGroup size is 100GB.
- Cloning is not supported for FlexGroup Volumes.

For information about FlexGroups and workloads that are appropriate for FlexGroups see the NetApp FlexGroup Volume Best Practices and Implementation Guide.

To get advanced features and huge scale in the same environment, you can run multiple instances of the Docker Volume Plugin, with one using ontap-nas and another using ontap-nas-economy.

**Example ONTAP configuration files** 

NFS example for ontap-nas driver

```
"version": 1,
    "storageDriverName": "ontap-nas",
    "managementLIF": "10.0.0.1",
    "dataLIF": "10.0.0.2",
    "svm": "svm_nfs",
    "username": "vsadmin",
    "password": "password",
    "aggregate": "aggr1",
    "defaults": {
        "size": "10G",
        "spaceReserve": "none",
        "exportPolicy": "default"
    }
}
```

#### NFS example for ontap-nas-flexgroup driver

```
"version": 1,
    "storageDriverName": "ontap-nas-flexgroup",
    "managementLIF": "10.0.0.1",
    "dataLIF": "10.0.0.2",
    "svm": "svm_nfs",
    "username": "vsadmin",
    "password": "password",
    "defaults": {
        "size": "100G",
        "spaceReserve": "none",
        "exportPolicy": "default"
    }
}
```

NFS example for ontap-nas-economy driver

```
"version": 1,
   "storageDriverName": "ontap-nas-economy",
   "managementLIF": "10.0.0.1",
   "dataLIF": "10.0.0.2",
   "svm": "svm_nfs",
   "username": "vsadmin",
   "password": "password",
   "aggregate": "aggr1"
}
```

#### iSCSI example for ontap-san driver

```
"version": 1,
  "storageDriverName": "ontap-san",
  "managementLIF": "10.0.0.1",
  "dataLIF": "10.0.0.3",
  "svm": "svm_iscsi",
  "username": "vsadmin",
  "password": "password",
  "aggregate": "aggr1",
  "igroupName": "netappdvp"
}
```

#### NFS example for ontap-san-economy driver

```
"version": 1,
   "storageDriverName": "ontap-san-economy",
   "managementLIF": "10.0.0.1",
   "dataLIF": "10.0.0.3",
   "svm": "svm_iscsi_eco",
   "username": "vsadmin",
   "password": "password",
   "aggregate": "aggr1",
   "igroupName": "netappdvp"
}
```

## **Element software configuration**

In addition to the global configuration values, when using Element software (NetApp HCI/SolidFire), these options are available.

| Option           | Description                                                                                                    | Example                                            |
|------------------|----------------------------------------------------------------------------------------------------|----------------------------------------------------|
| Endpoint         | https:// <login>:<password>@<mvip>/json-rpc/<element-version></element-version></mvip></password></login>                                                                                                    | https://admin:admin@192.168.160.<br>3/json-rpc/8.0 |
| SVIP             | iSCSI IP address and port                                                                                                    | 10.0.0.7:3260                                      |
| TenantName       | SolidFireF Tenant to use (created if not found)                                                                                                    | docker                                             |
| InitiatorIFace   | Specify interface when restricting iSCSI traffic to non-default interface                                                                                                    | default                                            |
| Types            | QoS specifications                                                                                                    | See example below                                  |
| LegacyNamePrefix | Prefix for upgraded Trident installs. If you used a version of Trident prior to 1.3.2 and perform an upgrade with existing volumes, you'll need to set this value to access your old volumes that were mapped via the volume-name method. | netappdvp-                                         |

The solidfire-san driver does not support Docker Swarm.

## Example Element software configuration file

```
{
    "version": 1,
    "storageDriverName": "solidfire-san",
    "Endpoint": "https://admin:admin@192.168.160.3/json-rpc/8.0",
    "SVIP": "10.0.0.7:3260",
    "TenantName": "docker",
    "InitiatorIFace": "default",
    "Types": [
        {
            "Type": "Bronze",
            "Qos": {
                 "minIOPS": 1000,
                 "maxIOPS": 2000,
                 "burstIOPS": 4000
            }
        },
            "Type": "Silver",
            "Qos": {
                 "minIOPS": 4000,
                 "maxIOPS": 6000,
                 "burstIOPS": 8000
            }
        },
            "Type": "Gold",
            "Qos": {
                 "minIOPS": 6000,
                 "maxIOPS": 8000,
                 "burstIOPS": 10000
        }
    1
}
```

## **Known issues and limitations**

Find information about known issues and limitations when using Astra Trident with Docker.

Upgrading Trident Docker Volume Plugin to 20.10 and later from older versions results in upgrade failure with the no such file or directory error.

#### Workaround

1. Disable the plugin.

docker plugin disable -f netapp:latest

2. Remove the plugin.

```
docker plugin rm -f netapp:latest
```

3. Reinstall the plugin by providing the extra config parameter.

docker plugin install netapp/trident-plugin:20.10 --alias netapp --grant -all-permissions config=config.json

### Volume names must be a minimum of 2 characters in length.

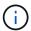

This is a Docker client limitation. The client will interpret a single character name as being a Windows path. See bug 25773.

# Docker Swarm has certain behaviors that prevent Astra Trident from supporting it with every storage and driver combination.

- Docker Swarm presently makes use of volume name instead of volume ID as its unique volume identifier.
- Volume requests are simultaneously sent to each node in a Swarm cluster.
- Volume plugins (including Astra Trident) must run independently on each node in a Swarm cluster.

  Due to the way ONTAP works and how the ontap-nas and ontap-san drivers function, they are the only ones that happen to be able to operate within these limitations.

The rest of the drivers are subject to issues like race conditions that can result in the creation of a large number of volumes for a single request without a clear "winner"; for example, Element has a feature that allows volumes to have the same name but different IDs.

NetApp has provided feedback to the Docker team, but does not have any indication of future recourse.

If a FlexGroup is being provisioned, ONTAP does not provision a second FlexGroup if the second FlexGroup has one or more aggregates in common with the FlexGroup being provisioned.

## Frequently asked questions

Find answers to the frequently asked questions about installing, configuring, upgrading, and troubleshooting Astra Trident.

## **General questions**

### How frequently is Astra Trident released?

Astra Trident is released every three months: January, April, July, and October. This is one month after a Kubernetes release.

# Does Astra Trident support all the features that are released in a particular version of Kubernetes?

Astra Trident usually does not support alpha features in Kubernetes. Trident might support beta features within the two Trident releases that follow the Kubernetes beta release.

# Does Astra Trident have any dependencies on other NetApp products for its functioning?

Astra Trident does not have any dependencies on other NetApp software products and it works as a standalone application. However, you should have a NetApp backend storage device.

### How can I obtain complete Astra Trident configuration details?

Use the tridentctl get command to obtain more information about your Astra Trident configuration.

## Can I obtain metrics on how storage is provisioned by Astra Trident?

Yes. Trident 20.01 introduces Prometheus endpoints that can be used to gather information about Astra Trident's operation, such as the number of backends managed, the number of volumes provisioned, bytes consumed, and so on. You can also use Cloud Insights for monitoring and analysis.

## Does the user experience change when using Astra Trident as a CSI Provisioner?

No. There are no changes as far as the user experience and functionalities are concerned. The provisioner name used is <code>csi.trident.netapp.io</code>. This method of installing Astra Trident is recommended if you want to use all the new features provided by current and future releases.

## Install and use Astra Trident on a Kubernetes cluster

## What are the supported versions of etcd?

Astra Trident no longer needs an etcd. It uses CRDs to maintain state.

## Does Astra Trident support an offline install from a private registry?

Yes, Astra Trident can be installed offline. See here.

## Can I install Astra Trident be remotely?

Yes. Astra Trident 18.10 and later support remote installation capability from any machine that has kubectl access to the cluster. After kubectl access is verified (for example, initiate a kubectl get nodes command from the remote machine to verify), follow the installation instructions.

### Can I configure High Availability with Astra Trident?

Astra Trident is installed as a Kubernetes Deployment (ReplicaSet) with one instance, and so it has HA built in. You should not increase the number of replicas in the deployment. If the node where Astra Trident is installed is lost or the pod is otherwise inaccessible, Kubernetes automatically re-deploys the pod to a healthy node in your cluster. Astra Trident is control-plane only, so currently mounted pods are not affected if Astra Trident is re-deployed.

### Does Astra Trident need access to the kube-system namespace?

Astra Trident reads from the Kubernetes API Server to determine when applications request new PVCs, so it needs access to kube-system.

### What are the roles and privileges used by Astra Trident?

The Trident installer creates a Kubernetes ClusterRole, which has specific access to the cluster's PersistentVolume, PersistentVolumeClaim, StorageClass, and Secret resources of the Kubernetes cluster. See here.

### Can I locally generate the exact manifest files Astra Trident uses for installation?

You can locally generate and modify the exact manifest files Astra Trident uses for installation, if needed. See here.

# Can I share the same ONTAP backend SVM for two separate Astra Trident instances for two separate Kubernetes clusters?

Although it is not advised, you can use the same backend SVM for two Astra Trident instances. Specify a unique volume name for each instance during installation and/or specify a unique StoragePrefix parameter in the setup/backend.json file. This is to ensure the same FlexVol is not used for both instances.

## Is it possible to install Astra Trident under ContainerLinux (formerly CoreOS)?

Astra Trident is simply a Kubernetes pod and can be installed wherever Kubernetes is running.

## Can I use Astra Trident with NetApp Cloud Volumes ONTAP?

Yes, Astra Trident is supported on AWS, Google Cloud, and Azure.

#### **Does Astra Trident work with Cloud Volumes Services?**

Yes, Astra Trident supports the Azure NetApp Files service in Azure as well as the Cloud Volumes Service in GCP.

## **Troubleshooting and support**

### Does NetApp support Astra Trident?

Although Astra Trident is open source and provided for free, NetApp fully supports it provided your NetApp backend is supported.

### How do I raise a support case?

To raise a support case, do one of the following:

- 1. Contact your Support Account Manager and get help to raise a ticket.
- 2. Raise a support case by contacting NetApp Support.

### How do I generate a support log bundle?

You can create a support bundle by running tridentctl logs -a. In addition to the logs captured in the bundle, capture the kubelet log to diagnose the mount problems on the Kubernetes side. The instructions to get the kubelet log varies based on how Kubernetes is installed.

### What do I do if I need to raise a request for a new feature?

Create an issue on Astra Trident Github and mention RFE in the subject and description of the issue.

#### Where do I raise a defect?

Create an issue on Astra Trident Github. Make sure to include all the necessary information and logs pertaining to the issue.

# What happens if I have quick question on Astra Trident that I need clarification on? Is there a community or a forum?

If you have any questions, issues, or requests, reach out to us through our Astra Discord channel or GitHub.

## My storage system's password has changed and Astra Trident no longer works, how do I recover?

Update the backend's password with tridentctl update backend myBackend -f </path/to\_new\_backend.json> -n trident. Replace myBackend in the example with your backend name, and `/path/to new backend.json with the path to the correct backend.json file.

## Astra Trident cannot find my Kubernetes node. How do I fix this?

There are two likely scenarios why Astra Trident cannot find a Kubernetes node. It can be because of a networking issue within Kubernetes or a DNS issue. The Trident node daemonset that runs on each Kubernetes node must be able to communicate with the Trident controller to register the node with Trident. If networking changes occurred after Astra Trident was installed, you encounter this problem only with new Kubernetes nodes that are added to the cluster.

### If the Trident pod is destroyed, will I lose the data?

Data will not be lost if the Trident pod is destroyed. Trident's metadata is stored in CRD objects. All PVs that have been provisioned by Trident will function normally.

## **Upgrade Astra Trident**

# Can I upgrade from a older version directly to a newer version (skipping a few versions)?

NetApp supports upgrading Astra Trident from one major release to the next immediate major release. You can upgrade from version 18.xx to 19.xx, 19.xx to 20.xx, and so on. You should test upgrading in a lab before production deployment.

### Is it possible to downgrade Trident to a previous release?

There are a number of factors to be evaluated if you want to downgrade. See the section on downgrading.

## Manage backends and volumes

# Do I need to define both Management and Data LIFs in an ONTAP backend definition file?

The management LIF is mandatory. Data LIF varies:

- ONTAP SAN: Do not specify for iSCSI. Astra Trident uses ONTAP Selective LUN Map to discover the iSCI LIFs needed to establish a multi path session. A warning is generated if datalif is explicitly defined.
   Refer to ONTAP SAN configuration options and examples for details.
- ONTAP NAS: We recommend specifying datalif. If not provided, Astra Trident fetches data LIFs from the SVM. You can specify a fully-qualified domain name (FQDN) to be used for the NFS mount operations, allowing you to create a round-robin DNS to load-balance across multiple data LIFs. Refer to ONTAP NAS configuration options and examples for details

## Can Astra Trident configure CHAP for ONTAP backends?

Yes. Beginning with 20.04, Astra Trident supports bidirectional CHAP for ONTAP backends. This requires setting useCHAP=true in your backend configuration.

## How do I manage export policies with Astra Trident?

Astra Trident can dynamically create and manage export policies from version 20.04 onwards. This enables the storage administrator to provide one or more CIDR blocks in their backend configuration and have Trident add node IPs that fall within these ranges to an export policy it creates. In this manner, Astra Trident automatically manages the addition and deletion of rules for nodes with IPs within the given CIDRs. This feature requires CSI Trident.

## Can we specify a port in the DataLIF?

Astra Trident 19.01 and later support specifying a port in the DataLIF. Configure it in the backend.json file as "managementLIF": <ip address>:<port>". For example, if the IP address of your management LIF is 192.0.2.1, and the port is 1000, configure "managementLIF": "192.0.2.1:1000".

### Can IPv6 addresses be used for the Management and Data LIFs?

Astra Trident supports defining IPv6 addresses for:

- managementLIF and dataLIF for ONTAP NAS backends.
- managementLIF for ONTAP SAN backends. You cannot specify dataLIF on an ONTAP SAN backend.

Astra Trident must be installed using the `--use-ipv6 flag for it to function over IPv6.

### Is it possible to update the Management LIF on the backend?

Yes, it is possible to update the backend Management LIF using the tridentctl update backend command.

### Is it possible to update the Data LIF on the backend?

You can update the Data LIF on ontap-nas and ontap-nas-economy only.

### Can I create multiple backends in Astra Trident for Kubernetes?

Astra Trident can support many backends simultaneously, either with the same driver or different drivers.

#### How does Astra Trident store backend credentials?

Astra Trident stores the backend credentials as Kubernetes Secrets.

## How does Astra Trident select a specific backend?

If the backend attributes cannot be used to automatically select the right pools for a class, the storagePools and additionalStoragePools parameters are used to select a specific set of pools.

## How do I ensure that Astra Trident will not provision from a specific backend?

The excludeStoragePools parameter is used to filter the set of pools that Astra Trident will use for provisioning and will remove any pools that match.

# If there are multiple backends of the same kind, how does Astra Trident select which backend to use?

If there are multiple configured backends of the same type, Astra Trident selects the appropriate backend based on the parameters present in StorageClass and PersistentVolumeClaim. For example, if there are multiple ontap-nas driver backends, Astra Trident tries to match parameters in the StorageClass and PersistentVolumeClaim combined and match a backend which can deliver the requirements listed in StorageClass and PersistentVolumeClaim. If there are multiple backends that match the request, Astra Trident selects from one of them at random.

## Does Astra Trident support bi-directional CHAP with Element/SolidFire?

Yes.

# How does Astra Trident deploy Qtrees on an ONTAP volume? How many Qtrees can be deployed on a single volume?

The ontap-nas-economy driver creates up to 200 Qtrees in the same FlexVol (configurable between 50 and 300), 100,000 Qtrees per cluster node, and 2.4M per cluster. When you enter a new PersistentVolumeClaim that is serviced by the economy driver, the driver looks to see if a FlexVol already exists that can service the new Qtree. If the FlexVol does not exist that can service the Qtree, a new FlexVol is created.

### How can I set Unix permissions for volumes provisioned on ONTAP NAS?

You can set Unix permissions on the volume provisioned by Astra Trident by setting a parameter in the backend definition file.

# How can I configure an explicit set of ONTAP NFS mount options while provisioning a volume?

By default, Astra Trident does not set mount options to any value with Kubernetes. To specify the mount options in the Kubernetes Storage Class, follow the example given here.

### How do I set the provisioned volumes to a specific export policy?

To allow the appropriate hosts access to a volume, use the exportPolicy parameter configured in the backend definition file.

## How do I set volume encryption through Astra Trident with ONTAP?

You can set encryption on the volume provisioned by Trident by using the encryption parameter in the backend definition file. For more information, refer to: How Astra Trident works with NVE and NAE

## What is the best way to implement QoS for ONTAP through Astra Trident?

Use StorageClasses to implement QoS for ONTAP.

## How do I specify thin or thick provisioning through Astra Trident?

The ONTAP drivers support either thin or thick provisioning. The ONTAP drivers default to thin provisioning. If thick provisioning is desired, you should configure either the backend definition file or the StorageClass. If both are configured, StorageClass takes precedence. Configure the following for ONTAP:

- 1. On StorageClass, set the provisioningType attribute as thick.
- 2. In the backend definition file, enable thick volumes by setting backend spaceReserve parameter as volume.

# How do I make sure that the volumes being used are not deleted even if I accidentally delete the PVC?

PVC protection is automatically enabled on Kubernetes starting from version 1.10.

### Can I grow NFS PVCs that were created by Astra Trident?

Yes. You can expand a PVC that has been created by Astra Trident. Note that volume autogrow is an ONTAP feature that is not applicable to Trident.

## If I have a volume that was created outside Astra Trident can I import it into Astra Trident?

Starting in 19.04, you can use the volume import feature to bring volumes into Kubernetes.

# Can I import a volume while it is in SnapMirror Data Protection (DP) or offline mode?

The volume import fails if the external volume is in DP mode or is offline. You receive the following error message:

Error: could not import volume: volume import failed to get size of volume: volume <name> was not found (400 Bad Request) command terminated with exit code 1.

Make sure to remove the DP mode or put the volume online before importing the volume.

### Can I expand iSCSI PVCs that were created by Astra Trident?

Trident 19.10 supports expanding iSCSI PVs using the CSI Provisioner.

## How is resource quota translated to a NetApp cluster?

Kubernetes Storage Resource Quota should work as long as NetApp storage has capacity. When the NetApp storage cannot honor the Kubernetes quota settings due to lack of capacity, Astra Trident tries to provision but errors out.

## **Can I create Volume Snapshots using Astra Trident?**

Yes. Creating on-demand volume snapshots and Persistent Volumes from Snapshots are supported by Astra Trident. To create PVs from snapshots, ensure that the VolumeSnapshotDataSource feature gate has been enabled.

## What are the drivers that support Astra Trident volume snapshots?

As of today, on-demand snapshot support is available for our ontap-nas, ontap-nas-flexgroup, ontap-san, ontap-san-economy, solidfire-san, gcp-cvs, and azure-netapp-files backend drivers.

# How do I take a snapshot backup of a volume provisioned by Astra Trident with ONTAP?

This is available on ontap-nas, ontap-san, and ontap-nas-flexgroup drivers. You can also specify a snapshotPolicy for the ontap-san-economy driver at the FlexVol level.

This is also available on the ontap-nas-economy drivers but on the FlexVol level granularity and not on the

qtree level granularity. To enable the ability to snapshot volumes provisioned by Astra Trident, set the backend parameter option <code>snapshotPolicy</code> to the desired snapshot policy as defined on the ONTAP backend. Any snapshots taken by the storage controller are not known by Astra Trident.

# Can I set a snapshot reserve percentage for a volume provisioned through Astra Trident?

Yes, you can reserve a specific percentage of disk space for storing the snapshot copies through Astra Trident by setting the snapshotReserve attribute in the backend definition file. If you have configured snapshotPolicy and snapshotReserve in the backend definition file, snapshot reserve percentage is set according to the snapshotReserve percentage mentioned in the backend file. If the snapshotReserve percentage number is not mentioned, ONTAP by default takes the snapshot reserve percentage as 5. If the snapshotPolicy option is set to none, the snapshot reserve percentage is set to 0.

### Can I directly access the volume snapshot directory and copy files?

Yes, you can access the snapshot directory on the volume provisioned by Trident by setting the snapshotDir parameter in the backend definition file.

### Can I set up SnapMirror for volumes through Astra Trident?

Currently, SnapMirror has to be set externally by using ONTAP CLI or OnCommand System Manager.

### How do I restore Persistent Volumes to a specific ONTAP snapshot?

To restore a volume to an ONTAP snapshot, perform the following steps:

- 1. Quiesce the application pod which is using the Persistent volume.
- 2. Revert to the required snapshot through ONTAP CLI or OnCommand System Manager.
- 3. Restart the application pod.

# Can Trident provision volumes on SVMs that have a Load-Sharing Mirror configured?

Load-sharing mirrors can be created for root volumes of SVMs that serve data over NFS. ONTAP automatically updates load-sharing mirrors for volumes that have been created by Trident. This may result in delays in mounting volumes. When multiple volumes are created using Trident, provisioning a volume is dependent on ONTAP updating the load-sharing mirror.

### How can I separate out storage class usage for each customer/tenant?

Kubernetes does not allow storage classes in namespaces. However, you can use Kubernetes to limit usage of a specific storage class per namespace by using Storage Resource Quotas, which are per namespace. To deny a specific namespace access to specific storage, set the resource quota to 0 for that storage class.

## **Support**

Astra Trident is an officially supported NetApp project. You can reach out to NetApp using any of the standard mechanisms and get the enterprise grade support that you need.

There is also a vibrant public community of container users (including Astra Trident developers) on our Astra Discord channel. This is a great place to ask general questions about the project and discuss related topics with like-minded peers.

## **Troubleshooting**

Use the pointers provided here for troubleshooting issues you might encounter while installing and using Astra Trident.

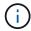

For help with Astra Trident, create a support bundle using tridentctl logs -a -n trident and send it to NetApp Support <Getting Help>.

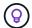

For a comprehensive list of troubleshooting articles, see the NetApp Knowledgebase (login required). You can also find information about troubleshooting issues related to Astra here.

## General troubleshooting

- If the Trident pod fails to come up properly (for example, when the Trident pod is stuck in the ContainerCreating phase with fewer than two ready containers), running kubectl -n trident describe deployment trident and kubectl -n trident describe pod trident--\*\* can provide additional insights. Obtaining kubelet logs (for example, via journalctl -xeu kubelet) can also be helpful.
- If there is not enough information in the Trident logs, you can try enabling the debug mode for Trident by passing the -d flag to the install parameter based on your installation option.

Then confirm debug is set using ./tridentctl logs -n trident and searching for level=debug msg in the log.

#### **Installed with Operator**

```
kubectl patch torc trident -n <namespace> --type=merge -p
'{"spec":{"debug":true}}'
```

This will restart all Trident pods, which can take several seconds. You can check this by observing the 'AGE' column in the output of kubectl get pod -n trident.

For Astra Trident 20.07 and 20.10 use tprov in place of torc.

#### Installed with Helm

```
helm upgrade <name> trident-operator-21.07.1-custom.tgz --set tridentDebug=true`
```

#### Installed with tridentctl

```
./tridentctl uninstall -n trident
./tridentctl install -d -n trident
```

• You can also obtain debug logs for each backend by including debugTraceFlags in your backend definition. For example, include debugTraceFlags: {"api":true, "method":true,} to obtain API

calls and method traversals in the Trident logs. Existing backends can have debugTraceFlags configured with a tridentctl backend update.

- When using RedHat CoreOS, ensure that iscsid is enabled on the worker nodes and started by default. This can be done using OpenShift MachineConfigs or by modifying the ignition templates.
- A common problem you could encounter when using Trident with Azure NetApp Files is when the tenant and client secrets come from an app registration with insufficient permissions. For a complete list of Trident requirements, see Azure NetApp Files configuration.
- If there are problems with mounting a PV to a container, ensure that rpcbind is installed and running. Use the required package manager for the host OS and check if rpcbind is running. You can check the status of the rpcbind service by running a systematl status rpcbind or its equivalent.
- If a Trident backend reports that it is in the failed state despite having worked before, it is likely caused by changing the SVM/admin credentials associated with the backend. Updating the backend information using tridentctl update backend or bouncing the Trident pod will fix this issue.
- If you are upgrading your Kubernetes cluster and/or Trident to use beta Volume Snapshots, ensure that all the existing alpha snapshot CRs are completely removed. You can then use the tridentctl obliviate alpha-snapshot-crd command to delete alpha snapshot CRDs. See this blog to understand the steps involved in migrating alpha snapshots.
- If you encounter permission issues when installing Trident with Docker as the container runtime, attempt the installation of Trident with the --in cluster=false flag. This will not use an installer pod and avoid permission troubles seen due to the trident-installer user.
- Use the uninstall parameter <Uninstalling Trident> for cleaning up after a failed run. By default, the script does not remove the CRDs that have been created by Trident, making it safe to uninstall and install again even in a running deployment.
- If you are looking to downgrade to an earlier version of Trident, first run the tridentctl uninstall command to remove Trident. Download the desired Trident version and install using the tridentctl install command. Only consider a downgrade if there are no new PVs created and if no changes have been made to already existing PVs/backends/ storage classes. Since Trident now uses CRDs for maintaining state, all storage entities created (backends, storage classes, PVs and Volume Snapshots) have associated CRD objects <Kubernetes CustomResourceDefinition Objects> instead of data written into the PV that was used by the earlier installed version of Trident. Newly created PVs will not be usable when moving back to an earlier version. Changes made to objects, such as backends, PVs, storage classes, and volume snapshots (created/updated/deleted) will not be visible to Trident when downgraded. The PV that was used by the earlier version of Trident installed will still be visible to Trident. Going back to an earlier version will not disrupt access for PVs that were already created using the older release, unless they have been upgraded.
- To completely remove Trident, run the tridentctl obliviate crd command. This will remove all CRD objects and undefine the CRDs. Trident will no longer manage any PVs it had already provisioned.

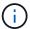

Trident will need to be reconfigured from scratch after this.

• After a successful install, if a PVC is stuck in the Pending phase, running kubectl describe pvc can provide additional information about why Trident failed to provision a PV for this PVC.

# Troubleshooting an unsuccessful Trident deployment using the operator

If you are deploying Trident using the operator, the status of TridentOrchestrator changes from

Installing to Installed. If you observe the Failed status, and the operator is unable to recover by itself, you should check the logs of the operator by running following command:

```
tridentctl logs -1 trident-operator
```

Trailing the logs of the trident-operator container can point to where the problem lies. For example, one such issue could be the inability to pull the required container images from upstream registries in an airgapped environment.

To understand why the installation of Trident was unsuccessful, you should take a look at the TridentOrchestrator status.

```
kubectl describe torc trident-2
            trident-2
Name:
Namespace:
Labels: <none>
Annotations: <none>
API Version: trident.netapp.io/v1
Kind:
       TridentOrchestrator
. . .
Status:
 Current Installation Params:
    IPv6:
   Autosupport Hostname:
   Autosupport Image:
   Autosupport Proxy:
   Autosupport Serial Number:
    Debug:
    Image Pull Secrets:
                             <nil>
    Image Registry:
   k8sTimeout:
   Kubelet Dir:
   Log Format:
    Silence Autosupport:
   Trident Image:
  Message:
                               Trident is bound to another CR 'trident'
                               trident-2
  Namespace:
  Status:
                               Error
  Version:
Events:
  Type
         Reason Age
                                    From
                                                                Message
                                     ----
                                                                _____
  ____
         _____
 Warning Error 16s (x2 over 16s) trident-operator.netapp.io Trident
is bound to another CR 'trident'
```

This error indicates that there already exists a TridentOrchestrator that was used to install Trident. Since each Kubernetes cluster can only have one instance of Trident, the operator ensures that at any given time there only exists one active TridentOrchestrator that it can create.

In addition, observing the status of the Trident pods can often indicate if something is not right.

| READY | STATUS           | RESTARTS                                                                                       |
|-------|------------------|------------------------------------------------------------------------------------------------|
|       |                  |                                                                                                |
| 1/2   | ImagePullBackOff | 0                                                                                              |
|       |                  |                                                                                                |
| 4/5   | ImagePullBackOff | 0                                                                                              |
|       |                  |                                                                                                |
| 1/2   | ImagePullBackOff | 0                                                                                              |
|       |                  |                                                                                                |
| 1/2   | ImagePullBackOff | 0                                                                                              |
|       |                  |                                                                                                |
| 1/1   | Running          | 0                                                                                              |
|       | 1/2              | <pre>1/2 ImagePullBackOff 4/5 ImagePullBackOff 1/2 ImagePullBackOff 1/2 ImagePullBackOff</pre> |

You can clearly see that the pods are not able to initialize completely because one or more container images were not fetched.

To address the problem, you should edit the TridentOrchestrator CR. Alternatively, you can delete TridentOrchestrator, and create a new one with the modified and accurate definition.

# Troubleshooting an unsuccessful Trident deployment using tridentctl

To help figure out what went wrong, you could run the installer again using the -d argument, which will turn on debug mode and help you understand what the problem is:

```
./tridentctl install -n trident -d
```

After addressing the problem, you can clean up the installation as follows, and then run the tridentctl install command again:

```
./tridentctl uninstall -n trident
INFO Deleted Trident deployment.
INFO Deleted cluster role binding.
INFO Deleted cluster role.
INFO Deleted service account.
INFO Removed Trident user from security context constraint.
INFO Trident uninstallation succeeded.
```

## Best practices and recommendations

## **Deployment**

Use the recommendations listed here when you deploy Astra Trident.

### Deploy to a dedicated namespace

Namespaces provide administrative separation between different applications and are a barrier for resource sharing. For example, a PVC from one namespace cannot be consumed from another. Astra Trident provides PV resources to all the namespaces in the Kubernetes cluster and consequently leverages a service account which has elevated privileges.

Additionally, access to the Trident pod might enable a user to access storage system credentials and other sensitive information. It is important to ensure that application users and management applications do not have the ability to access the Trident object definitions or the pods themselves.

### Use quotas and range limits to control storage consumption

Kubernetes has two features which, when combined, provide a powerful mechanism for limiting the resource consumption by applications. The storage quota mechanism enables the administrator to implement global, and storage class specific, capacity and object count consumption limits on a per-namespace basis. Further, using a range limit ensures that the PVC requests are within both a minimum and maximum value before the request is forwarded to the provisioner.

These values are defined on a per-namespace basis, which means that each namespace should have values defined which fall in line with their resource requirements. See here for information about how to leverage quotas.

## Storage configuration

Each storage platform in the NetApp portfolio has unique capabilities that benefit applications, containerized or not.

#### Platform overview

Trident works with ONTAP and Element. There is not one platform which is better suited for all applications and scenarios than another, however, the needs of the application and the team administering the device should be taken into account when choosing a platform.

You should follow the baseline best practices for the host operating system with the protocol that you are leveraging. Optionally, you might want to consider incorporating application best practices, when available, with backend, storage class, and PVC settings to optimize storage for specific applications.

## **ONTAP and Cloud Volumes ONTAP best practices**

Learn the best practices for configuring ONTAP and Cloud Volumes ONTAP for Trident.

The following recommendations are guidelines for configuring ONTAP for containerized workloads, which consume volumes that are dynamically provisioned by Trident. Each should be considered and evaluated for appropriateness in your environment.

#### Use SVM(s) dedicated to Trident

Storage Virtual Machines (SVMs) provide isolation and administrative separation between tenants on an ONTAP system. Dedicating an SVM to applications enables the delegation of privileges and enables applying best practices for limiting resource consumption.

There are several options available for the management of the SVM:

- Provide the cluster management interface in the backend configuration, along with appropriate credentials, and specify the SVM name.
- Create a dedicated management interface for the SVM by using ONTAP System Manager or the CLI.
- Share the management role with an NFS data interface.

In each case, the interface should be in DNS, and the DNS name should be used when configuring Trident. This helps to facilitate some DR scenarios, for example, SVM-DR without the use of network identity retention.

There is no preference between having a dedicated or shared management LIF for the SVM, however, you should ensure that your network security policies align with the approach you choose. Regardless, the management LIF should be accessible via DNS to facilitate maximum flexibility should SVM-DR be used in conjunction with Trident.

#### Limit the maximum volume count

ONTAP storage systems have a maximum volume count, which varies based on the software version and hardware platform. See NetApp Hardware Universe for your specific platform and ONTAP version to determine the exact limits. When the volume count is exhausted, provisioning operations fail not only for Trident, but for all the storage requests.

Trident's ontap-nas and ontap-san drivers provision a FlexVolume for each Kubernetes Persistent Volume (PV) that is created. The ontap-nas-economy driver creates approximately one FlexVolume for every 200 PVs (configurable between 50 and 300). The ontap-san-economy driver creates approximately one FlexVolume for every 100 PVs (configurable between 50 and 200). To prevent Trident from consuming all the available volumes on the storage system, you should set a limit on the SVM. You can do this from the command line:

```
vserver modify -vserver <svm_name> -max-volumes <num_of_volumes>
```

The value for max-volumes varies based on several criteria specific to your environment:

- The number of existing volumes in the ONTAP cluster
- The number of volumes you expect to provision outside of Trident for other applications
- The number of persistent volumes expected to be consumed by Kubernetes applications

The max-volumes value is the total volumes provisioned across all the nodes in the ONTAP cluster, and not on an individual ONTAP node. As a result, you might encounter some conditions where an ONTAP cluster node might have far more or less Trident provisioned volumes than another node.

For example, a two-node ONTAP cluster has the ability to host a maximum of 2000 FlexVolumes. Having the maximum volume count set to 1250 appears very reasonable. However, if only aggregates from one node are assigned to the SVM, or the aggregates assigned from one node are unable to be provisioned against (for example, due to capacity), then the other node becomes the target for all Trident provisioned volumes. This

means that the volume limit might be reached for that node before the max-volumes value is reached, resulting in impacting both Trident and other volume operations that use that node. You can avoid this situation by ensuring that aggregates from each node in the cluster are assigned to the SVM used by Trident in equal numbers.

#### Limit the maximum size of volumes created by Trident

To configure the maximum size for volumes that can be created by Trident, use the limitVolumeSize parameter in your backend.json definition.

In addition to controlling the volume size at the storage array, you should also leverage Kubernetes capabilities.

#### **Configure Trident to use bidirectional CHAP**

You can specify the CHAP initiator and target usernames and passwords in your backend definition and have Trident enable CHAP on the SVM. Using the useCHAP parameter in your backend configuration, Trident authenticates iSCSI connections for ONTAP backends with CHAP. Bidirectional CHAP support is available with Trident 20.04 and above.

#### Create and use an SVM QoS policy

Leveraging an ONTAP QoS policy, applied to the SVM, limits the number of IOPS consumable by the Trident provisioned volumes. This helps to prevent a bully or out-of-control container from affecting workloads outside of the Trident SVM.

You can create a QoS policy for the SVM in a few steps. See the documentation for your version of ONTAP for the most accurate information. The example below creates a QoS policy that limits the total IOPS available to the SVM to 5000.

```
# create the policy group for the SVM
qos policy-group create -policy-group <policy_name> -vserver <svm_name>
-max-throughput 5000iops

# assign the policy group to the SVM, note this will not work
# if volumes or files in the SVM have existing QoS policies
vserver modify -vserver <svm_name> -qos-policy-group <policy_name>
```

Additionally, if your version of ONTAP supports it, you can consider using a QoS minimum to guarantee an amount of throughput to containerized workloads. Adaptive QoS is not compatible with an SVM level policy.

The number of IOPS dedicated to the containerized workloads depends on many aspects. Among other things, these include:

- Other workloads using the storage array. If there are other workloads, not related to the Kubernetes deployment, utilizing the storage resources, care should be taken to ensure that those workloads are not accidentally adversely impacted.
- Expected workloads running in containers. If workloads which have high IOPS requirements will be running in containers, a low QoS policy results in a bad experience.

It's important to remember that a QoS policy assigned at the SVM level results in all the volumes provisioned to

the SVM sharing the same IOPS pool. If one, or a small number, of the containerized applications have a high IOPS requirement, it could become a bully to the other containerized workloads. If this is the case, you might want to consider using external automation to assign per-volume QoS policies.

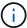

You should assign the QoS policy group to the SVM **only** if your ONTAP version is earlier than 9.8.

#### **Create QoS policy groups for Trident**

Quality of service (QoS) guarantees that performance of critical workloads is not degraded by competing workloads. ONTAP QoS policy groups provide QoS options for volumes, and enable users to define the throughput ceiling for one or more workloads. For more information about QoS, see Guaranteeing throughput with QoS.

You can specify QoS policy groups in the backend or in a storage pool, and they are applied to each volume created in that pool or backend.

ONTAP has two kinds of QoS policy groups: traditional and adaptive. Traditional policy groups provide a flat maximum (or minimum, in later versions) throughput in IOPS. Adaptive QoS automatically scales the throughput to workload size, maintaining the ratio of IOPS to TBs|GBs as the size of the workload changes. This provides a significant advantage when you are managing hundreds or thousands of workloads in a large deployment.

Consider the following when you create QoS policy groups:

• You should set the qosPolicy key in the defaults block of the backend configuration. See the following backend configuration example:

```
version: 1
storageDriverName: ontap-nas
managementLIF: 0.0.0.0
dataLIF: 0.0.0.0
svm: svm0
username: user
password: pass
defaults:
  qosPolicy: standard-pg
storage:
- labels:
    performance: extreme
  defaults:
    adaptiveQosPolicy: extremely-adaptive-pg
- labels:
    performance: premium
  defaults:
    qosPolicy: premium-pg
```

• You should apply the policy groups per volume, so that each volume gets the entire throughput as specified by the policy group. Shared policy groups are not supported.

For more information about QoS policy groups, see ONTAP 9.8 QoS commands.

#### Limit storage resource access to Kubernetes cluster members

Limiting access to the NFS volumes and iSCSI LUNs created by Trident is a critical component of the security posture for your Kubernetes deployment. Doing so prevents hosts that are not a part of the Kubernetes cluster from accessing the volumes and potentially modifying data unexpectedly.

It's important to understand that namespaces are the logical boundary for resources in Kubernetes. The assumption is that resources in the same namespace are able to be shared, however, importantly, there is no cross-namespace capability. This means that even though PVs are global objects, when bound to a PVC they are only accessible by pods which are in the same namespace. It is critical to ensure that namespaces are used to provide separation when appropriate.

The primary concern for most organizations with regard to data security in a Kubernetes context is that a process in a container can access storage mounted to the host, but which is not intended for the container. Namespaces are designed to prevent this type of compromise. However, there is one exception: privileged containers.

A privileged container is one that is run with substantially more host-level permissions than normal. These are not denied by default, so ensure that you disable the capability by using pod security policies.

For volumes where access is desired from both Kubernetes and external hosts, the storage should be managed in a traditional manner, with the PV introduced by the administrator and not managed by Trident. This ensures that the storage volume is destroyed only when both the Kubernetes and external hosts have disconnected and are no longer using the volume. Additionally, a custom export policy can be applied, which enables access from the Kubernetes cluster nodes and targeted servers outside of the Kubernetes cluster.

For deployments which have dedicated infrastructure nodes (for example, OpenShift) or other nodes which are unable to schedule user applications, separate export policies should be used to further limit access to storage resources. This includes creating an export policy for services which are deployed to those infrastructure nodes (for example, the OpenShift Metrics and Logging services), and standard applications which are deployed to non-infrastructure nodes.

#### Use a dedicated export policy

You should ensure that an export policy exists for each backend that only allows access to the nodes present in the Kubernetes cluster. Trident can automatically create and manage export policies starting from the 20.04 release. This way, Trident limits access to the volumes it provisions to the nodes in the Kubernetes cluster and simplifies the addition/deletion of nodes.

Alternatively, you can also create an export policy manually and populate it with one or more export rules that process each node access request:

- Use the vserver export-policy create ONTAP CLI command to create the export policy.
- Add rules to the export policy by using the vserver export-policy rule create ONTAP CLI command.

Running these commands enables you to restrict which Kubernetes nodes have access to the data.

#### Disable showmount for the application SVM

The showmount feature enables an NFS client to query the SVM for a list of available NFS exports. A pod deployed to the Kubernetes cluster can issue the showmount -e command against the data LIF and receive

a list of available mounts, including those which it does not have access to. While this, by itself, is not a security compromise, it does provide unnecessary information potentially aiding an unauthorized user with connecting to an NFS export.

You should disable showmount by using the SVM-level ONTAP CLI command:

vserver nfs modify -vserver <svm\_name> -showmount disabled

## SolidFire best practices

Learn the best practices for configuring SolidFire storage for Trident.

#### **Create Solidfire Account**

Each SolidFire account represents a unique volume owner and receives its own set of Challenge-Handshake Authentication Protocol (CHAP) credentials. You can access volumes assigned to an account either by using the account name and the relative CHAP credentials or through a volume access group. An account can have up to two-thousand volumes assigned to it, but a volume can belong to only one account.

### Create a QoS policy

Use SolidFire Quality of Service (QoS) policies if you want to create and save a standardized quality of service setting that can be applied to many volumes.

You can set QoS parameters on a per-volume basis. Performance for each volume can be assured by setting three configurable parameters that define the QoS: Min IOPS, Max IOPS, and Burst IOPS.

Here are the possible minimum, maximum, and burst IOPS values for the 4Kb block size.

| IOPS parameter | Definition                                        | Min. value | Default value | Max. value(4Kb) |
|----------------|---------------------------------------------------|------------|---------------|-----------------|
| Min IOPS       | The guaranteed level of performance for a volume. | 50         | 50            | 15000           |
| Max IOPS       | The performance will not exceed this limit.       | 50         | 15000         | 200,000         |
| Burst IOPS     | Maximum IOPS allowed in a short burst scenario.   | 50         | 15000         | 200,000         |

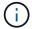

Although the Max IOPS and Burst IOPS can be set as high as 200,000, the real-world maximum performance of a volume is limited by cluster usage and per-node performance.

Block size and bandwidth have a direct influence on the number of IOPS. As block sizes increase, the system increases bandwidth to a level necessary to process the larger block sizes. As bandwidth increases, the number of IOPS the system is able to attain decreases. See SolidFire Quality of Service for more information about QoS and performance.

#### SolidFire authentication

Element supports two methods for authentication: CHAP and Volume Access Groups (VAG). CHAP uses the CHAP protocol to authenticate the host to the backend. Volume Access Groups controls access to the volumes it provisions. NetApp recommends using CHAP for authentication as it's simpler and has no scaling limits.

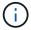

Trident with the enhanced CSI provisioner supports the use of CHAP authentication. VAGs should only be used in the traditional non-CSI mode of operation.

CHAP authentication (verification that the initiator is the intended volume user) is supported only with account-based access control. If you are using CHAP for authentication, two options are available: unidirectional CHAP and bidirectional CHAP. Unidirectional CHAP authenticates volume access by using the SolidFire account name and initiator secret. The bidirectional CHAP option provides the most secure way of authenticating the volume because the volume authenticates the host through the account name and the initiator secret, and then the host authenticates the volume through the account name and the target secret.

However, if CHAP cannot be enabled and VAGs are required, create the access group and add the host initiators and volumes to the access group. Each IQN that you add to an access group can access each volume in the group with or without CHAP authentication. If the iSCSI initiator is configured to use CHAP authentication, account-based access control is used. If the iSCSI initiator is not configured to use CHAP authentication, then Volume Access Group access control is used.

#### Where to find more information?

Some of the best practices documentation is listed below. Search the NetApp library for the most current versions.

#### **ONTAP**

- NFS Best Practice and Implementation Guide
- SAN Administration Guide (for iSCSI)
- · iSCSI Express Configuration for RHEL

### **Element software**

Configuring SolidFire for Linux

#### **NetApp HCI**

- NetApp HCI deployment prerequisites
- Access the NetApp Deployment Engine

## Application best practices information

- · Best practices for MySQL on ONTAP
- Best practices for MySQL on SolidFire
- NetApp SolidFire and Cassandra
- · Oracle best practices on SolidFire
- PostgreSQL best practices on SolidFire

Not all applications have specific guidelines, it's important to work with your NetApp team and to use the

# **Integrate Astra Trident**

To integrate Astra Trident, the following design and architectural elements require integration: driver selection and deployment, storage class design, virtual pool design, Persistent Volume Claim (PVC) impacts on storage provisioning, volume operations, and OpenShift services deployment using Astra Trident.

## **Driver selection and deployment**

Select and deploy a backend driver for your storage system.

#### **ONTAP** backend drivers

ONTAP backend drivers are differentiated by the protocol used and how the volumes are provisioned on the storage system. Therefore, give careful consideration when deciding which driver to deploy.

At a higher level, if your application has components which need shared storage (multiple pods accessing the same PVC), NAS-based drivers would be the default choice, while the block-based iSCSI drivers meet the needs of non-shared storage. Choose the protocol based on the requirements of the application and the comfort level of the storage and infrastructure teams. Generally speaking, there is little difference between them for most applications, so often the decision is based upon whether or not shared storage (where more than one pod will need simultaneous access) is needed.

The available ONTAP backend drivers are:

- ontap-nas: Each PV provisioned is a full ONTAP FlexVolume.
- ontap-nas-economy: Each PV provisioned is a qtree, with a configurable number of qtrees per FlexVolume (default is 200).
- ontap-nas-flexgroup: Each PV provisioned as a full ONTAP FlexGroup, and all aggregates assigned to a SVM are used.
- ontap-san: Each PV provisioned is a LUN within its own FlexVolume.
- ontap-san-economy: Each PV provisioned is a LUN, with a configurable number of LUNs per FlexVolume (default is 100).

Choosing between the three NAS drivers has some ramifications to the features, which are made available to the application.

Note that, in the tables below, not all of the capabilities are exposed through Astra Trident. Some must be applied by the storage administrator after provisioning if that functionality is desired. The superscript footnotes distinguish the functionality per feature and driver.

| ONTAP NAS drivers | Snapshot<br>s | Clones  | Dynamic export policies | Multi-<br>attach | QoS     | Resize | Replicatio<br>n |
|-------------------|---------------|---------|-------------------------|------------------|---------|--------|-----------------|
| ontap-nas         | Yes           | Yes     | Yes [5]                 | Yes              | Yes [1] | Yes    | Yes [1]         |
| ontap-nas-economy | Yes [3]       | Yes [3] | Yes [5]                 | Yes              | Yes [3] | Yes    | Yes [3]         |

| ONTAP NAS drivers       | Snapshot<br>s | Clones | Dynamic export policies | Multi-<br>attach | QoS     | Resize | Replicatio<br>n |
|-------------------------|---------------|--------|-------------------------|------------------|---------|--------|-----------------|
| ontap-nas-<br>flexgroup | Yes [1]       | No     | Yes [5]                 | Yes              | Yes [1] | Yes    | Yes [1]         |

Astra Trident offers 2 SAN drivers for ONTAP, whose capabilities are shown below.

| ONTAP SAN drivers | Snapshot<br>s | Clones | Multi-<br>attach | Bi-<br>directiona<br>I CHAP | QoS     | Resize | Replicatio<br>n |
|-------------------|---------------|--------|------------------|-----------------------------|---------|--------|-----------------|
| ontap-san         | Yes           | Yes    | Yes [4]          | Yes                         | Yes [1] | Yes    | Yes [1]         |
| ontap-san-economy | Yes           | Yes    | Yes [4]          | Yes                         | Yes [3] | Yes    | Yes [3]         |

## Footnote for the above tables:

Yes [1]: Not managed by Astra Trident

Yes [2]: Managed by Astra Trident, but not PV granular

Yes [3]: Not managed by Astra Trident and not PV granular

Yes [4]: Supported for raw-block volumes

Yes [5]: Supported by CSI Trident

The features that are not PV granular are applied to the entire FlexVolume and all of the PVs (that is, qtrees or LUNs in shared FlexVols) will share a common schedule.

As we can see in the above tables, much of the functionality between the <code>ontap-nas</code> and <code>ontap-nas-economy</code> is the same. However, because the <code>ontap-nas-economy</code> driver limits the ability to control the schedule at per-PV granularity, this can affect your disaster recovery and backup planning in particular. For development teams which desire to leverage PVC clone functionality on ONTAP storage, this is only possible when using the <code>ontap-nas</code>, <code>ontap-san</code> or <code>ontap-san-economy</code> drivers.

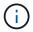

The solidfire-san driver is also capable of cloning PVCs.

#### **Cloud Volumes ONTAP backend drivers**

Cloud Volumes ONTAP provides data control along with enterprise-class storage features for various use cases, including file shares and block-level storage serving NAS and SAN protocols (NFS, SMB / CIFS, and iSCSI). The compatible drivers for Cloud Volume ONTAP are ontap-nas, ontap-nas-economy, ontap-san and ontap-san-economy. These are applicable for Cloud Volume ONTAP for Azure, Cloud Volume ONTAP for GCP.

#### Amazon FSx for ONTAP backend drivers

Amazon FSx for ONTAP enables customers to leverage NetApp features, performance, and administrative capabilities they're familiar with, while taking advantage of the simplicity, agility, security, and scalability of storing data on AWS. FSx for ONTAP supports many of ONTAP's file system features and administration APIs. The compatible drivers for Cloud Volume ONTAP are ontap-nas, ontap-nas-economy, ontap-nas-flexgroup, ontap-san and ontap-san-economy.

## NetApp HCI/SolidFire backend drivers

The solidfire-san driver used with the NetApp HCl/SolidFire platforms, helps the admin configure an Element backend for Trident on the basis of QoS limits. If you would like to design your backend to set the specific QoS limits on the volumes provisioned by Trident, use the type parameter in the backend file. The admin also can restrict the volume size that could be created on the storage using the limitVolumeSize parameter. Currently, Element storage features like volume resize and volume replication are not supported through the solidfire-san driver. These operations should be done manually through Element Software web UI.

| SolidFire Driver | Snapshot<br>s | Clones | Multi-<br>attach | CHAP | QoS | Resize | Replicatio<br>n |
|------------------|---------------|--------|------------------|------|-----|--------|-----------------|
| solidfire-san    | Yes           | Yes    | Yes [2]          | Yes  | Yes | Yes    | Yes [1]         |

## Footnote:

Yes [1]: Not managed by Astra Trident

Yes [2]: Supported for raw-block volumes

### Azure NetApp Files backend drivers

Astra Trident uses the azure-netapp-files driver to manage the Azure NetApp Files service.

More information about this driver and how to configure it can be found in Astra Trident backend configuration for Azure NetApp Files.

| Azure NetApp Files<br>Driver | Snapshots | Clones | Multi-attach | QoS | Expand | Replication |
|------------------------------|-----------|--------|--------------|-----|--------|-------------|
| azure-netapp-files           | Yes       | Yes    | Yes          | Yes | Yes    | Yes [1]     |

### Footnote:

Yes [1]: Not managed by Astra Trident

### Cloud Volumes Service on Google Cloud backend driver

Astra Trident uses the gcp-cvs driver to link with the Cloud Volumes Service on Google Cloud.

The gcp-cvs driver uses virtual pools to abstract the backend and allow Astra Trident to determine volume placement. The administrator defines the virtual pools in the backend.json files. Storage classes use

selectors to identify virtual pools by label.

- If virtual pools are defined in the backend, Astra Trident will try to create a volume in the Google Cloud storage pools to which those virtual pools are limited.
- If virtual pools are not defined in the backend, Astra Trident will select a Google Cloud storage pool from the available storage pools in the region.

To configure the Google Cloud backend on Astra Trident, you must specify projectNumber, apiRegion, and apiKey in the backend file. You can find the project number in the Google Cloud console. The API key is taken from the service account private key file you created when setting up API access for Cloud Volumes Service on Google Cloud.

For details on Cloud Volumes Service on Google Cloud service types and service levels, see Learn about Astra Trident support for CVS for GCP.

| Cloud Volumes Service for Google Cloud driver | Snapshots | Clones | Multi-attach | QoS | Expand | Replication                                      |
|-----------------------------------------------|-----------|--------|--------------|-----|--------|--------------------------------------------------|
| gcp-cvs                                       | Yes       | Yes    | Yes          | Yes | Yes    | Available on CVS-Performanc e service type only. |

# (i)

#### Replication notes

- · Replication is not managed by Astra Trident.
- The clone will be created in the same storage pool as the source volume.

# Storage class design

Individual Storage classes need to be configured and applied to create a Kubernetes Storage Class object. This section discusses how to design a storage class for your application.

### Specific backend utilization

Filtering can be used within a specific storage class object to determine which storage pool or set of pools are to be used with that specific storage class. Three sets of filters can be set in the Storage Class: storagePools, additionalStoragePools, and/or excludeStoragePools.

The storagePools parameter helps restrict storage to the set of pools that match any specified attributes. The additionalStoragePools parameter is used to extend the set of pools that Astra Trident will use for provisioning along with the set of pools selected by the attributes and storagePools parameters. You can use either parameter alone or both together to make sure that the appropriate set of storage pools are selected.

The excludeStoragePools parameter is used to specifically exclude the listed set of pools that match the attributes.

#### **Emulate QoS policies**

If you would like to design Storage Classes to emulate Quality of Service policies, create a Storage Class with the media attribute as hdd or ssd. Based on the media attribute mentioned in the storage class, Trident will

select the appropriate backend that serves hdd or ssd aggregates to match the media attribute and then direct the provisioning of the volumes on to the specific aggregate. Therefore we can create a storage class PREMIUM which would have media attribute set as ssd which could be classified as the PREMIUM QoS policy. We can create another storage class STANDARD which would have the media attribute set as `hdd' which could be classified as the STANDARD QoS policy. We could also use the ``IOPS" attribute in the storage class to redirect provisioning to an Element appliance which can be defined as a QoS Policy.

#### Utilize backend based on specific features

Storage classes can be designed to direct volume provisioning on a specific backend where features such as thin and thick provisioning, snapshots, clones, and encryption are enabled. To specify which storage to use, create Storage Classes that specify the appropriate backend with the required feature enabled.

## Virtual pools

Virtual pools are available for all Astra Trident backends. You can define virtual pools for any backend, using any driver that Astra Trident provides.

Virtual pools allow an administrator to create a level of abstraction over backends which can be referenced through Storage Classes, for greater flexibility and efficient placement of volumes on backends. Different backends can be defined with the same class of service. Moreover, multiple storage pools can be created on the same backend but with different characteristics. When a Storage Class is configured with a selector with the specific labels, Astra Trident chooses a backend which matches all the selector labels to place the volume. If the Storage Class selector labels matches multiple storage pools, Astra Trident will choose one of them to provision the volume from.

## Virtual pool design

While creating a backend, you can generally specify a set of parameters. It was impossible for the administrator to create another backend with the same storage credentials and with a different set of parameters. With the introduction of virtual pools, this issue has been alleviated. Virtual pools is a level abstraction introduced between the backend and the Kubernetes Storage Class so that the administrator can define parameters along with labels which can be referenced through Kubernetes Storage Classes as a selector, in a backend-agnostic way. Virtual pools can be defined for all supported NetApp backends with Astra Trident. That list includes SolidFire/NetApp HCI, ONTAP, Cloud Volumes Service on GCP, as well as Azure NetApp Files.

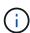

When defining virtual pools, it is recommended to not attempt to rearrange the order of existing virtual pools in a backend definition. It is also advisable to not edit/modify attributes for an existing virtual pool and define a new virtual pool instead.

### **Emulating different service levels/QoS**

It is possible to design virtual pools for emulating service classes. Using the virtual pool implementation for Cloud Volume Service for Azure NetApp Files, let us examine how we can setup up different service classes. Configure the ANF backend with multiple labels, representing different performance levels. Set servicelevel aspect to the appropriate performance level and add other required aspects under each labels. Now create different Kubernetes Storage Classes that would map to different virtual pools. Using the parameters.selector field, each StorageClass calls out which virtual pools may be used to host a volume.

#### Assigning specific set of aspects

Multiple virtual pools with a specific set of aspects can be designed from a single storage backend. For doing

so, configure the backend with multiple labels and set the required aspects under each label. Now create different Kubernetes Storage Classes using the parameters.selector field that would map to different virtual pools. The volumes that get provisioned on the backend will have the aspects defined in the chosen virtual pool.

#### **PVC** characteristics which affect storage provisioning

Some parameters beyond the requested storage class may affect the Astra Trident provisioning decision process when creating a PVC.

#### Access mode

When requesting storage via a PVC, one of the mandatory fields is the access mode. The mode desired may affect the backend selected to host the storage request.

Astra Trident will attempt to match the storage protocol used with the access method specified according to the following matrix. This is independent of the underlying storage platform.

|       | ReadWriteOnce | ReadOnlyMany | ReadWriteMany   |
|-------|---------------|--------------|-----------------|
| iSCSI | Yes           | Yes          | Yes (Raw block) |
| NFS   | Yes           | Yes          | Yes             |

A request for a ReadWriteMany PVC submitted to a Trident deployment without an NFS backend configured will result in no volume being provisioned. For this reason, the requestor should use the access mode which is appropriate for their application.

# **Volume operations**

#### **Modify persistent volumes**

Persistent volumes are, with two exceptions, immutable objects in Kubernetes. Once created, the reclaim policy and the size can be modified. However, this doesn't prevent some aspects of the volume from being modified outside of Kubernetes. This may be desirable in order to customize the volume for specific applications, to ensure that capacity is not accidentally consumed, or simply to move the volume to a different storage controller for any reason.

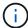

Kubernetes in-tree provisioners do not support volume resize operations for NFS or iSCSI PVs at this time. Astra Trident supports expanding both NFS and iSCSI volumes.

The connection details of the PV cannot be modified after creation.

#### Create on-demand volume snapshots

Astra Trident supports on-demand volume snapshot creation and the creation of PVCs from snapshots using the CSI framework. Snapshots provide a convenient method of maintaining point-in-time copies of the data and have a lifecycle independent of the source PV in Kubernetes. These snapshots can be used to clone PVCs.

### Create volumes from snapshots

Astra Trident also supports the creation of PersistentVolumes from volume snapshots. To accomplish this, just create a PersistentVolumeClaim and mention the datasource as the required snapshot from which the volume needs to be created. Astra Trident will handle this PVC by creating a volume with the data present on

the snapshot. With this feature, it is possible to duplicate data across regions, create test environments, replace a damaged or corrupted production volume in its entirety, or retrieve specific files and directories and transfer them to another attached volume.

#### Move volumes in the cluster

Storage administrators have the ability to move volumes between aggregates and controllers in the ONTAP cluster non-disruptively to the storage consumer. This operation does not affect Astra Trident or the Kubernetes cluster, as long as the destination aggregate is one which the SVM that Astra Trident is using has access to. Importantly, if the aggregate has been newly added to the SVM, the backend will need to be refreshed by re-adding it to Astra Trident. This will trigger Astra Trident to reinventory the SVM so that the new aggregate is recognized.

However, moving volumes across backends is not supported automatically by Astra Trident. This includes between SVMs in the same cluster, between clusters, or onto a different storage platform (even if that storage system is one which is connected to Astra Trident).

If a volume is copied to another location, the volume import feature may be used to import current volumes into Astra Trident.

#### **Expand volumes**

Astra Trident supports resizing NFS and iSCSI PVs. This enables users to resize their volumes directly through the Kubernetes layer. Volume expansion is possible for all major NetApp storage platforms, including ONTAP, SolidFire/NetApp HCI and Cloud Volumes Service backends. To allow possible expansion later, set allowVolumeExpansion to true in your StorageClass associated with the volume. Whenever the Persistent Volume needs to be resized, edit the spec.resources.requests.storage annotation in the Persistent Volume Claim to the required volume size. Trident will automatically take care of resizing the volume on the storage cluster.

#### Import an existing volume into Kubernetes

Volume import provides the ability to import an existing storage volume into a Kubernetes environment. This is currently supported by the ontap-nas, ontap-nas-flexgroup, solidfire-san, azure-netapp-files, and gcp-cvs drivers. This feature is useful when porting an existing application into Kubernetes or during disaster recovery scenarios.

When using the ONTAP and solidfire-san drivers, use the command tridentctl import volume <backend-name> <volume-name> -f /path/pvc.yaml to import an existing volume into Kubernetes to be managed by Astra Trident. The PVC YAML or JSON file used in the import volume command points to a storage class which identifies Astra Trident as the provisioner. When using a NetApp HCI/SolidFire backend, ensure the volume names are unique. If the volume names are duplicated, clone the volume to a unique name so the volume import feature can distinguish between them.

If the azure-netapp-files or gcp-cvs driver is used, use the command tridentctl import volume <br/> <br/>backend-name> <volume path> -f /path/pvc.yaml to import the volume into Kubernetes to be managed by Astra Trident. This ensures a unique volume reference.

When the above command is executed, Astra Trident will find the volume on the backend and read its size. It will automatically add (and overwrite if necessary) the configured PVC's volume size. Astra Trident then creates the new PV and Kubernetes binds the PVC to the PV.

If a container was deployed such that it required the specific imported PVC, it would remain in a pending state until the PVC/PV pair are bound via the volume import process. After the PVC/PV pair are bound, the container should come up, provided there are no other issues.

## **Deploy OpenShift services**

The OpenShift value-add cluster services provide important functionality to cluster administrators and the applications being hosted. The storage which these services use can be provisioned using the node-local resources, however, this often limits the capacity, performance, recoverability, and sustainability of the service. Leveraging an enterprise storage array to provide the capacity to these services can enable dramatically improved service, however, as with all applications, the OpenShift and storage administrators should work closely together to determine the best options for each. The Red Hat documentation should be leveraged heavily to determine the requirements and ensure that sizing and performance needs are met.

#### Registry service

Deploying and managing storage for the registry has been documented on netapp.io in the blog.

## Logging service

Like other OpenShift services, the logging service is deployed using Ansible with configuration parameters supplied by the inventory file, a.k.a. hosts, provided to the playbook. There are two installation methods which will be covered: deploying logging during initial OpenShift install and deploying logging after OpenShift has been

installed.

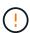

As of Red Hat OpenShift version 3.9, the official documentation recommends against NFS for the logging service due to concerns around data corruption. This is based on Red Hat testing of their products. ONTAP's NFS server does not have these issues, and can easily back a logging deployment. Ultimately, the choice of protocol for the logging service is up to you, just know that both will work great when using NetApp platforms and there is no reason to avoid NFS if that is your preference.

If you choose to use NFS with the logging service, you will need to set the Ansible variable openshift enable unsupported configurations to true to prevent the installer from failing.

#### **Get started**

The logging service can, optionally, be deployed for both applications as well as for the core operations of the OpenShift cluster itself. If you choose to deploy operations logging, by specifying the variable openshift\_logging\_use\_ops as true, two instances of the service will be created. The variables which control the logging instance for operations contain "ops" in them, whereas the instance for applications does not.

Configuring the Ansible variables according to the deployment method is important in order to ensure that the correct storage is utilized by the underlying services. Let's look at the options for each of the deployment methods.

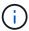

The tables below only contain the variables which are relevant for storage configuration as it relates to the logging service. You can find other options in RedHat OpenShift logging documentation which should be reviewed, configured, and used according to your deployment.

The variables in the below table will result in the Ansible playbook creating a PV and PVC for the logging service using the details provided. This method is significantly less flexible than using the component installation playbook after OpenShift installation, however, if you have existing volumes available, it is an option.

| Variable                                | Details                                                                                                    |
|-----------------------------------------|----------------------------------------------------------------------------------------------------|
| openshift_logging_storage_kind          | Set to nfs to have the installer create an NFS PV for the logging service.                                                                    |
| openshift_logging_storage_host          | The hostname or IP address of the NFS host. This should be set to the data LIF for your virtual machine.                                      |
| openshift_logging_storage_nfs_directory | The mount path for the NFS export. For example, if the volume is junctioned as /openshift_logging, you would use that path for this variable. |
| openshift_logging_storage_volume_name   | The name, e.g. pv_ose_logs, of the PV to create.                                                                                              |
| openshift_logging_storage_volume_size   | The size of the NFS export, for example 100Gi.                                                                                                |

If your OpenShift cluster is already running, and therefore Trident has been deployed and configured, the installer can use dynamic provisioning to create the volumes. The following variables will need to be configured.

| Variable                                                    | Details                                                                          |
|-------------------------------------------------------------|----------------------------------------------------------------------------------|
| openshift_logging_es_pvc_dynamic                            | Set to true to use dynamically provisioned volumes.                              |
| <pre>openshift_logging_es_pvc_storage_class_n ame</pre>     | The name of the storage class which will be used in the PVC.                     |
| openshift_logging_es_pvc_size                               | The size of the volume requested in the PVC.                                     |
| openshift_logging_es_pvc_prefix                             | A prefix for the PVCs used by the logging service.                               |
| openshift_logging_es_ops_pvc_dynamic                        | Set to true to use dynamically provisioned volumes for the ops logging instance. |
| <pre>openshift_logging_es_ops_pvc_storage_cla ss_name</pre> | The name of the storage class for the ops logging instance.                      |
| openshift_logging_es_ops_pvc_size                           | The size of the volume request for the ops instance.                             |
| openshift_logging_es_ops_pvc_prefix                         | A prefix for the ops instance PVCs.                                              |

#### Deploy the logging stack

If you are deploying logging as a part of the initial OpenShift install process, then you only need to follow the standard deployment process. Ansible will configure and deploy the needed services and OpenShift objects so that the service is available as soon as Ansible completes.

However, if you are deploying after the initial installation, the component playbook will need to be used by Ansible. This process may change slightly with different versions of OpenShift, so be sure to read and follow RedHat OpenShift Container Platform 3.11 documentation for your version.

### **Metrics service**

The metrics service provides valuable information to the administrator regarding the status, resource utilization, and availability of the OpenShift cluster. It is also necessary for pod auto-scale functionality and many organizations use data from the metrics service for their charge back and/or show back applications.

Like with the logging service, and OpenShift as a whole, Ansible is used to deploy the metrics service. Also,

like the logging service, the metrics service can be deployed during an initial setup of the cluster or after it's operational using the component installation method. The following tables contain the variables which are important when configuring persistent storage for the metrics service.

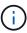

The tables below only contain the variables which are relevant for storage configuration as it relates to the metrics service. There are many other options found in the documentation which should be reviewed, configured, and used according to your deployment.

| Variable                                | Details                                                                                                    |
|-----------------------------------------|----------------------------------------------------------------------------------------------------|
| openshift_metrics_storage_kind          | Set to nfs to have the installer create an NFS PV for the logging service.                                                                    |
| openshift_metrics_storage_host          | The hostname or IP address of the NFS host. This should be set to the data LIF for your SVM.                                                  |
| openshift_metrics_storage_nfs_directory | The mount path for the NFS export. For example, if the volume is junctioned as /openshift_metrics, you would use that path for this variable. |
| openshift_metrics_storage_volume_name   | The name, e.g. pv_ose_metrics, of the PV to create.                                                                                           |
| openshift_metrics_storage_volume_size   | The size of the NFS export, for example 100Gi.                                                                                                |

If your OpenShift cluster is already running, and therefore Trident has been deployed and configured, the installer can use dynamic provisioning to create the volumes. The following variables will need to be configured.

| Variable                                                      | Details                                                                                                    |
|---------------------------------------------------------------|----------------------------------------------------------------------------------------------------|
| openshift_metrics_cassandra_pvc_prefix                        | A prefix to use for the metrics PVCs.                                                                                              |
| openshift_metrics_cassandra_pvc_size                          | The size of the volumes to request.                                                                                                |
| openshift_metrics_cassandra_storage_type                      | The type of storage to use for metrics, this must be set to dynamic for Ansible to create PVCs with the appropriate storage class. |
| <pre>openshift_metrics_cassanda_pvc_storage_c lass_name</pre> | The name of the storage class to use.                                                                                              |

## Deploy the metrics service

With the appropriate Ansible variables defined in your hosts/inventory file, deploy the service using Ansible. If you are deploying at OpenShift install time, then the PV will be created and used automatically. If you're deploying using the component playbooks, after OpenShift install, then Ansible will create any PVCs which are needed and, after Astra Trident has provisioned storage for them, deploy the service.

The variables above, and the process for deploying, may change with each version of OpenShift. Ensure you review and follow RedHat's OpenShift deployment guide for your version so that it is configured for your environment.

# Data protection and disaster recovery

Learn about protection and recovery options for Astra Trident and volumes created using Astra Trident. You should have a data protection and recovery strategy for each application with a persistence requirement.

# **Astra Trident replication and recovery**

You can create a backup to restore Astra Trident in the event of a disaster.

## **Astra Trident replication**

Astra Trident uses Kubernetes CRDs to store and manage its own state and the Kubernetes cluster etcd to store its metadata.

### **Steps**

- 1. Back up the Kubernetes cluster etcd using Kubernetes: Backing up an etcd cluster.
- 2. Place the backup artifacts on a FlexVol.

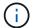

We recommend you protect the SVM where the FlexVol resides with a SnapMirror relationship to another SVM.

## **Astra Trident recovery**

Using Kubernetes CRDs and the Kubernetes cluster etcd snapshot, you can recover Astra Trident.

#### **Steps**

- 1. From the destination SVM, mount the volume which contains the Kubernetes etcd data files and certificates on to the host which will be set up as a master node.
- 2. Copy all required certificates pertaining to the Kubernetes cluster under /etc/kubernetes/pki and the etcd member files under /var/lib/etcd.
- 3. Restore the Kubernetes cluster from the etcd backup using Kubernetes: Restoring an etcd cluster.
- 4. Run kubectl get crd to verify all Trident custom resources have come up and retrieve the Trident objects to verify all data is available.

# **SVM** replication and recovery

Astra Trident cannot configure replication relationships, however, the storage administrator can use ONTAP SnapMirror to replicate an SVM.

In the event of a disaster, you can activate the SnapMirror destination SVM to start serving data. You can switch back to the primary when systems are restored.

### About this task

Consider the following when using the SnapMirror SVM Replication feature:

- You should create a distinct backend for each SVM with SVM-DR enabled.
- Configure the storage classes to select the replicated backends only when needed to avoid having volumes which do not need replication provisioned onto the backends that support SVM-DR.

• Application administrators should understand the additional cost and complexity associated with replication and carefully consider their recovery plan prior to beginning this process.

### **SVM** replication

You can use ONTAP: SnapMirror SVM replication to create the SVM replication relationship.

SnapMirror allows you to set options to control what to replicate. You'll need to know which options you selected when preforming SVM recovery using Astra Trident.

- -identity-preserve true replicates the entire SVM configuration.
- -discard-configs network excludes LIFs and related network settings.
- -identity-preserve false replicates only the volumes and security configuration.

### **SVM** recovery using Astra Trident

Astra Trident does not automatically detect SVM failures. In the event of a disaster, the administrator can manually initiate Trident failover to the new SVM.

#### Steps

- 1. Cancel scheduled and ongoing SnapMirror transfers, break the replication relationship, stop the source SVM and then activate the SnapMirror destination SVM.
- 2. If you specified -identity-preserve false or -discard-config network when configuring your SVM replication, update the managementLIF and dataLIF in the Trident backend definition file.
- 3. Confirm storagePrefix is present in the Trident backend definition file. This parameter cannot be changed. Omitting storagePrefix will cause the backend update to fail.
- 4. Update all the required backends to reflect the new destination SVM name using:

5. If you specified -identity-preserve false or discard-config network, you must bounce all application pods.

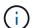

If you specified -identity-preserve true, all volumes provisioned by Astra Trident start serving data when the destination SVM is activated.

# Volume replication and recovery

Astra Trident cannot configure SnapMirror replication relationships, however, the storage administrator can use ONTAP SnapMirror replication and recovery to replicate volumes created by Astra Trident.

You can then import the recovered volumes into Astra Trident using tridentctl volume import.

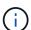

Import is not supported on ontap-nas-economy, ontap-san-economy, or ontap-flexgroup-economy drivers.

## **Snapshot data protection**

You can protect and restore data using:

 An external snapshot controller and CRDs to create Kubernetes volume snapshots of Persistent Volumes (PVs).

Volume snapshots

• ONTAP Snapshots to restore the entire contents of a volume or to recover individual files or LUNs.

**ONTAP Snapshots** 

## **Astra Control Center application replication**

Using Astra Control, you can replicate data and application changes from one cluster to another using asynchronous replication capabilities of SnapMirror.

Astra Control: Replicate apps to a remote system using SnapMirror technology

# **Security**

# **Security**

Use the recommendations listed here to ensure your Astra Trident installation is secure.

## Run Astra Trident in its own namespace

It is important to prevent applications, application administrators, users, and management applications from accessing Astra Trident object definitions or the pods to ensure reliable storage and block potential malicious activity.

To separate the other applications and users from Astra Trident, always install Astra Trident in its own Kubernetes namespace (trident). Putting Astra Trident in its own namespace assures that only the Kubernetes administrative personnel have access to the Astra Trident pod and the artifacts (such as backend and CHAP secrets if applicable) stored in the namespaced CRD objects.

You should ensure that you allow only administrators access to the Astra Trident namespace and thus access to the tridentctl application.

#### Use CHAP authentication with ONTAP SAN backends

Astra Trident supports CHAP-based authentication for ONTAP SAN workloads (using the ontap-san and ontap-san-economy drivers). NetApp recommends using bidirectional CHAP with Astra Trident for authentication between a host and the storage backend.

For ONTAP backends that use the SAN storage drivers, Astra Trident can set up bidirectional CHAP and manage CHAP usernames and secrets through tridentctl.

See here to understand how Astra Trident configures CHAP on ONTAP backends.

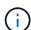

CHAP support for ONTAP backends is available with Trident 20.04 and later.

#### Use CHAP authentication with NetApp HCI and SolidFire backends

NetApp recommends deploying bidirectional CHAP to ensure authentication between a host and the NetApp HCI and SolidFire backends. Astra Trident uses a secret object that includes two CHAP passwords per tenant. When Trident is installed as a CSI provisioner, it manages the CHAP secrets and stores them in a tridentvolume CR object for the respective PV. When you create a PV, CSI Astra Trident uses the CHAP secrets to initiate an iSCSI session and communicate with the NetApp HCI and SolidFire system over CHAP.

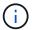

The volumes that are created by CSI Trident are not associated with any Volume Access Group.

In the non-CSI frontend, the attachment of volumes as devices on the worker nodes is handled by Kubernetes. After volume creation, Astra Trident makes an API call to the NetApp HCI/SolidFire system to retrieve the secrets if the secret for that tenant does not already exist. Astra Trident then passes the secrets on to Kubernetes. The kubelet located on each node accesses the secrets via the Kubernetes API and uses them to run/enable CHAP between each node accessing the volume and the NetApp HCI/SolidFire system where the volumes are located.

#### Use Astra Trident with NVE and NAE

NetApp ONTAP provides data-at-rest encryption to protect sensitive data in the event a disk is stolen, returned, or repurposed. For details, refer to Configure NetApp Volume Encryption overview.

- If NAE is enabled on the backend, any volume provisioned in Astra Trident will be NAE-enabled.
- If NAE is not enabled on the backend, any volume provisioned in Astra Trident will be NVE-enabled unless you set the NVE encryption flag to false in the backend configuration.

Volumes created in Astra Trident on an NAE-enabled backend must be NVE or NAE encrypted.

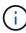

- You can set the NVE encryption flag to true in the Trident backend configuration to override the NAE encryption and use a specific encryption key on a per volume basis.
- Setting the NVE encryption flag to false on an NAE-enabled backend will create an NAE-enabled volume. You cannot disable NAE encryption by setting the NVE encryption flag to false.
- You can manually create an NVE volume in Astra Trident by explicitly setting the NVE encryption flag to

For more information on backend configuration options, refer to:

- ONTAP SAN configuration options
- ONTAP NAS configuration options

# Linux Unified Key Setup (LUKS)

You can enable Linux Unified Key Setup (LUKS) to encrypt ONTAP SAN and ONTAP SAN ECONOMY volumes on Astra Trident. Astra Trident supports passphrase rotation and volume expansion for LUKS-encrypted volumes.

In Astra Trident, LUKS-encrypted volumes use the aes-xts-plain64 cypher and mode, as recommended by NIST.

### Before you begin

- Worker nodes must have cryptsetup 2.1 or higher (but lower than 3.0) installed. For more information, visit Gitlab: cryptsetup.
- For performance reasons, we recommend that worker nodes support Advanced Encryption Standard New Instructions (AES-NI). To verify AES-NI support, run the following command:

```
grep "aes" /proc/cpuinfo
```

If nothing is returned, your processor does not support AES-NI. For more information on AES-NI, visit: Intel: Advanced Encryption Standard Instructions (AES-NI).

### **Enable LUKS encryption**

You can enable per-volume, host-side encryption using Linux Unified Key Setup (LUKS) for ONTAP SAN and ONTAP SAN ECONOMY volumes.

### **Steps**

1. Define LUKS encryption attributes in the backend configuration. For more information on backend configuration options for ONTAP SAN, refer to ONTAP SAN configuration options.

2. Use parameters.selector to define the storage pools using LUKS encryption. For example:

```
apiVersion: storage.k8s.io/v1
kind: StorageClass
metadata:
   name: luks
provisioner: netapp.io/trident
parameters:
   selector: "luks=true"
   csi.storage.k8s.io/node-stage-secret-name: luks-${pvc.name}
   csi.storage.k8s.io/node-stage-secret-namespace: ${pvc.namespace}
```

3. Create a secret that contains the LUKS passphrase. For example:

```
kubectl -n trident create -f luks-pvc1.yaml
apiVersion: v1
kind: Secret
metadata:
   name: luks-pvc1
stringData:
   luks-passphrase-name: A
   luks-passphrase: secretA
```

#### Limitations

LUKS-encrypted volumes cannot take advantage of ONTAP deduplication and compression.

### **Backend configuration for importing LUKS volumes**

To import a LUKS volume, you must set <code>luksEncryption</code> to <code>true</code> on the backend. The <code>luksEncryption</code> option tells Astra Trident if the volume is LUKS-compliant (<code>true</code>) or not LUKS-compliant (<code>false</code>) as shown in the following example.

```
version: 1
storageDriverName: ontap-san
managementLIF: 10.0.0.1
dataLIF: 10.0.0.2
svm: trident_svm
username: admin
password: password
defaults:
   luksEncryption: 'true'
   spaceAllocation: 'false'
   snapshotPolicy: default
   snapshotReserve: '10'
```

#### Rotate a LUKS passphrase

You can rotate the LUKS passphrase and confirm rotation.

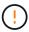

Do not forget a passphrase until you have verified it is no longer referenced by any volume, snapshot, or secret. If a referenced passphrase is lost, you might be unable to mount the volume and the data will remain encrypted and inaccessible.

#### About this task

LUKS passphrase rotation occurs when a pod that mounts the volume is created after a new LUKS passphrase is specified. When a new pod is created, Astra Trident compares the LUKS passphrase on the volume to the active passphrase in the secret.

- If the passphrase on the volume does not match the active passphrase in the secret, rotation occurs.
- If the passphrase on the volume matches the active passphrase in the secret, the previous-lukspassphrase parameter is ignored.

#### Steps

1. Add the node-publish-secret-name and node-publish-secret-namespace StorageClass parameters. For example:

```
apiVersion: storage.k8s.io/v1
kind: StorageClass
metadata:
    name: csi-san
provisioner: csi.trident.netapp.io
parameters:
    trident.netapp.io/backendType: "ontap-san"
    csi.storage.k8s.io/node-stage-secret-name: luks
    csi.storage.k8s.io/node-stage-secret-name: luks
    csi.storage.k8s.io/node-publish-secret-name: luks
    csi.storage.k8s.io/node-publish-secret-name: luks
    csi.storage.k8s.io/node-publish-secret-namespace: ${pvc.namespace}
```

2. Identify existing passphrases on the volume or snapshot.

#### **Volume**

```
tridentctl -d get volume luks-pvc1
GET http://127.0.0.1:8000/trident/v1/volume/<volumeID>
...luksPassphraseNames:["A"]
```

## **Snapshot**

```
tridentctl -d get snapshot luks-pvc1
GET http://127.0.0.1:8000/trident/v1/volume/<volumeID>/<snapshotID>
...luksPassphraseNames:["A"]
```

3. Update the LUKS secret for the volume to specify the new and previous passphrases. Ensure previous—luke—passphrase—name and previous—luks—passphrase match the previous passphrase.

```
apiVersion: v1
kind: Secret
metadata:
   name: luks-pvc1
stringData:
   luks-passphrase-name: B
   luks-passphrase: secretB
   previous-luks-passphrase-name: A
   previous-luks-passphrase: secretA
```

- 4. Create a new pod mounting the volume. This is required to initiate the rotation.
- 5. Verify the the passphrase was rotated.

### Volume

```
tridentctl -d get volume luks-pvc1
GET http://127.0.0.1:8000/trident/v1/volume/<volumeID>
...luksPassphraseNames:["B"]
```

### **Snapshot**

```
tridentctl -d get snapshot luks-pvc1
GET http://127.0.0.1:8000/trident/v1/volume/<volumeID>/<snapshotID>
...luksPassphraseNames:["B"]
```

#### Results

The passphrase was rotated when only the new passphrase is returned on the volume and snapshot.

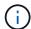

If two passphrases are returned, for example <code>luksPassphraseNames: ["B", "A"]</code>, the rotation is incomplete. You can trigger a new pod to attempt to complete the rotation.

## **Enable volume expansion**

You can enable volume expansion on a LUKS-encrypted volume.

#### **Steps**

- 1. Enable the CSINodeExpandSecret feature gate (beta 1.25+). Refer to Kubernetes 1.25: Use Secrets for Node-Driven Expansion of CSI Volumes for details.
- 2. Add the node-expand-secret-name and node-expand-secret-namespace StorageClass parameters. For example:

```
apiVersion: storage.k8s.io/v1
kind: StorageClass
metadata:
    name: luks
provisioner: netapp.io/trident
parameters:
    selector: "luks=true"
    csi.storage.k8s.io/node-stage-secret-name: luks-${pvc.name}
    csi.storage.k8s.io/node-stage-secret-namespace: ${pvc.namespace}
    csi.storage.k8s.io/node-expand-secret-name: luks-${pvc.name}
    csi.storage.k8s.io/node-expand-secret-namespace: ${pvc.namespace}
    allowVolumeExpansion: true
```

#### Results

When you initiate online storage expansion, the kubelet passes the appropriate credentials to the driver.

# Reference

# **Astra Trident ports**

Learn more about the ports that Astra Trident uses for communication.

## **Astra Trident ports**

Astra Trident communicates over the following ports:

| Port  | Purpose                                                      |
|-------|--------------------------------------------------------------|
| 8443  | Backchannel HTTPS                                            |
| 8001  | Prometheus metrics endpoint                                  |
| 8000  | Trident REST server                                          |
| 17546 | Liveness/readiness probe port used by Trident daemonset pods |

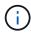

The liveness/readiness probe port can be changed during installation using the --probe-port flag. It is important to make sure this port isn't being used by another process on the worker nodes.

# **Astra Trident REST API**

While tridentctl commands and options are the easiest way to interact with the Astra Trident REST API, you can use the REST endpoint directly if you prefer.

### When to use the REST API

REST API is useful for advanced installations that use Astra Trident as a standalone binary in non-Kubernetes deployments.

For better security, the Astra Trident REST API is restricted to localhost by default when running inside a pod. To change this behavior, you need to set Astra Trident's -address argument in its pod configuration.

# **Using REST API**

The API works as follows:

GET

- GET <trident-address>/trident/v1/<object-type>: Lists all objects of that type.
- GET <trident-address>/trident/v1/<object-type>/<object-name>: Gets the details of the named object.

POST

POST <trident-address>/trident/v1/<object-type>: Creates an object of the specified type.

- Requires a JSON configuration for the object to be created. For the specification of each object type, see tridentctl commands and options.
- If the object already exists, behavior varies: backends update the existing object, while all other object types will fail the operation.

DELETE

DELETE <trident-address>/trident/v1/<object-type>/<object-name>: Deletes the named resource.

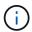

Volumes associated with backends or storage classes will continue to exist; these must be deleted separately. For more information, see tridentctl commands and options.

For examples of how these APIs are called, pass the debug (-d) flag. For more information, see tridentctl commands and options.

# **Command-line options**

Astra Trident exposes several command-line options for the Trident orchestrator. You can use these options to modify your deployment.

# Logging

- -debug: Enables debugging output.
- -loglevel <level>: Sets the logging level (debug, info, warn, error, fatal). Defaults to info.

## **Kubernetes**

- -k8s\_pod: Use this option or -k8s\_api\_server to enable Kubernetes support. Setting this causes Trident to use its containing pod's Kubernetes service account credentials to contact the API server. This only works when Trident runs as a pod in a Kubernetes cluster with service accounts enabled.
- -k8s\_api\_server <insecure-address:insecure-port>: Use this option or -k8s\_pod to enable Kubernetes support. When specified, Trident connects to the Kubernetes API server using the provided insecure address and port. This allows Trident to be deployed outside of a pod; however, it only supports insecure connections to the API server. To connect securely, deploy Trident in a pod with the -k8s\_pod option.
- -k8s\_config\_path <file>: Required; you must specify this path to a KubeConfig file.

#### Docker

- -volume driver <name>: Driver name used when registering the Docker plugin. Defaults to netapp.
- -driver port <port-number>: Listen on this port rather than a UNIX domain socket.
- -config <file>: Required; you must specify this path to a backend configuration file.

## **REST**

-address <ip-or-host>: Specifies the address on which Trident's REST server should listen. Defaults

to localhost. When listening on localhost and running inside a Kubernetes pod, the REST interface isn't directly accessible from outside the pod. Use <code>-address</code> "" to make the REST interface accessible from the pod IP address.

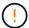

Trident REST interface can be configured to listen and serve at 127.0.0.1 (for IPv4) or [::1] (for IPv6) only.

- -port <port-number>: Specifies the port on which Trident's REST server should listen. Defaults to 8000.
- -rest: Enables the REST interface. Defaults to true.

# **NetApp products integrated with Kubernetes**

The NetApp portfolio of storage products integrates with many different aspects of a Kubernetes cluster, providing advanced data management capabilities, which enhance the functionality, capability, performance, and availability of the Kubernetes deployment.

## **Astra**

Astra makes it easier for enterprises to manage, protect, and move their data-rich containerized workloads running on Kubernetes within and across public clouds and on-premises. Astra provisions and provides persistent container storage using Trident from NetApp's proven and expansive storage portfolio in the public cloud and on-premises. It also offers a rich set of advanced application-aware data management functionality, such as snapshot, backup and restore, activity logs, and active cloning for data protection, disaster/data recovery, data audit, and migration use cases for Kubernetes workloads.

## **ONTAP**

ONTAP is NetApp's multiprotocol, unified storage operating system that provides advanced data management capabilities for any application. ONTAP systems have all-flash, hybrid, or all-HDD configurations and offer many different deployment models, including engineered hardware (FAS and AFF), white-box (ONTAP Select), and cloud-only (Cloud Volumes ONTAP).

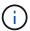

Trident supports all the above mentioned ONTAP deployment models.

## **Cloud Volumes ONTAP**

Cloud Volumes ONTAP is a software-only storage appliance that runs the ONTAP data management software in the cloud. You can use Cloud Volumes ONTAP for production workloads, disaster recovery, DevOps, file shares, and database management. It extends enterprise storage to the cloud by offering storage efficiencies, high availability, data replication, data tiering and application consistency.

# Amazon FSx for NetApp ONTAP

Amazon FSx for NetApp ONTAP is a fully managed AWS service that enables customers to launch and run file systems powered by NetApp's ONTAP storage operating system. FSx for ONTAP enables customers to leverage NetApp features, performance, and administrative capabilities they're familiar with, while taking advantage of the simplicity, agility, security, and scalability of storing data on AWS. FSx for ONTAP supports many of ONTAP's file system features and administration APIs.

#### **Element software**

Element enables the storage administrator to consolidate workloads by guaranteeing performance and enabling a simplified and streamlined storage footprint. Coupled with an API to enable automation of all aspects of storage management, Element enables storage administrators to do more with less effort.

## **NetApp HCI**

NetApp HCl simplifies the management and scale of the datacenter by automating routine tasks and enabling infrastructure administrators to focus on more important functions.

NetApp HCI is fully supported by Trident. Trident can provision and manage storage devices for containerized applications directly against the underlying NetApp HCI storage platform.

# **Azure NetApp Files**

Azure NetApp Files is an enterprise-grade Azure file share service, powered by NetApp. You can run your most demanding file-based workloads in Azure natively, with the performance and rich data management you expect from NetApp.

# **Cloud Volumes Service for Google Cloud**

NetApp Cloud Volumes Service for Google Cloud is a cloud native file service that provides NAS volumes over NFS and SMB with all-flash performance. This service enables any workload, including legacy applications, to run in the GCP cloud. It provides a fully managed service which offers consistent high performance, instant cloning, data protection and secure access to Google Compute Engine (GCE) instances.

# **Kubernetes and Trident objects**

You can interact with Kubernetes and Trident using REST APIs by reading and writing resource objects. There are several resource objects that dictate the relationship between Kubernetes and Trident, Trident and storage, and Kubernetes and storage. Some of these objects are managed through Kubernetes and the others are managed through Trident.

# How do the objects interact with one another?

Perhaps the easiest way to understand the objects, what they are for, and how they interact, is to follow a single request for storage from a Kubernetes user:

- 1. A user creates a PersistentVolumeClaim requesting a new PersistentVolume of a particular size from a Kubernetes StorageClass that was previously configured by the administrator.
- 2. The Kubernetes StorageClass identifies Trident as its provisioner and includes parameters that tell Trident how to provision a volume for the requested class.
- 3. Trident looks at its own StorageClass with the same name that identifies the matching Backends and StoragePools that it can use to provision volumes for the class.
- 4. Trident provisions storage on a matching backend and creates two objects: a PersistentVolume in Kubernetes that tells Kubernetes how to find, mount, and treat the volume, and a volume in Trident that retains the relationship between the PersistentVolume and the actual storage.

- 5. Kubernetes binds the PersistentVolumeClaim to the new PersistentVolume. Pods that include the PersistentVolumeClaim mount that PersistentVolume on any host that it runs on.
- 6. A user creates a VolumeSnapshot of an existing PVC, using a VolumeSnapshotClass that points to Trident.
- 7. Trident identifies the volume that is associated with the PVC and creates a snapshot of the volume on its backend. It also creates a VolumeSnapshotContent that instructs Kubernetes on how to identify the snapshot.
- 8. A user can create a PersistentVolumeClaim using VolumeSnapshot as the source.
- 9. Trident identifies the required snapshot and performs the same set of steps involved in creating a PersistentVolume and a Volume.

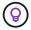

For further reading about Kubernetes objects, we highly recommend that you read the Persistent Volumes section of the Kubernetes documentation.

## Kubernetes PersistentVolumeClaim objects

A Kubernetes PersistentVolumeClaim object is a request for storage made by a Kubernetes cluster user.

In addition to the standard specification, Trident allows users to specify the following volume-specific annotations if they want to override the defaults that you set in the backend configuration:

| Annotation                          | Volume Option     | Supported Drivers                                                                             |
|-------------------------------------|-------------------|-----------------------------------------------------------------------------------------------|
| trident.netapp.io/fileSystem        | fileSystem        | ontap-san, solidfire-san,ontap-san-economy                                                    |
| trident.netapp.io/cloneFromPVC      | cloneSourceVolume | ontap-nas,<br>ontap-san, solidfire-san, azure-<br>netapp-files, gcp-cvs,<br>ontap-san-economy |
| trident.netapp.io/splitOnClone      | splitOnClone      | ontap-nas, ontap-san                                                                          |
| trident.netapp.io/protocol          | protocol          | any                                                                                           |
| trident.netapp.io/exportPolicy      | exportPolicy      | ontap-nas,<br>ontap-nas-economy, ontap-nas-<br>flexgroup                                      |
| trident.netapp.io/snapshotPolicy    | snapshotPolicy    | ontap-nas,<br>ontap-nas-economy, ontap-nas-<br>flexgroup, ontap-san                           |
| trident.netapp.io/snapshotReserve   | snapshotReserve   | ontap-nas,<br>ontap-nas-flexgroup, ontap-san,<br>gcp-cvs                                      |
| trident.netapp.io/snapshotDirectory | snapshotDirectory | ontap-nas,<br>ontap-nas-economy, ontap-nas-<br>flexgroup                                      |

| Annotation                        | Volume Option   | Supported Drivers                                        |
|-----------------------------------|-----------------|----------------------------------------------------------|
| trident.netapp.io/unixPermissions | unixPermissions | ontap-nas,<br>ontap-nas-economy, ontap-nas-<br>flexgroup |
| trident.netapp.io/blockSize       | blockSize       | solidfire-san                                            |

If the created PV has the Delete reclaim policy, Trident deletes both the PV and the backing volume when the PV becomes released (that is, when the user deletes the PVC). Should the delete action fail, Trident marks the PV as such and periodically retries the operation until it succeeds or the PV is manually deleted. If the PV uses the Retain policy, Trident ignores it and assumes the administrator will clean it up from Kubernetes and the backend, allowing the volume to be backed up or inspected before its removal. Note that deleting the PV does not cause Trident to delete the backing volume. You should remove it using the REST API (tridentctl).

Trident supports the creation of Volume Snapshots using the CSI specification: you can create a Volume Snapshot and use it as a Data Source to clone existing PVCs. This way, point-in-time copies of PVs can be exposed to Kubernetes in the form of snapshots. The snapshots can then be used to create new PVs. Take a look at On-Demand Volume Snapshots to see how this would work.

Trident also provides the cloneFromPVC and splitOnClone annotations for creating clones. You can use these annotations to clone a PVC without having to use the CSI implementation (on Kubernetes 1.13 and earlier) or if your Kubernetes release does not support beta Volume Snapshots (Kubernetes 1.16 and earlier). Keep in mind that Trident 19.10 supports the CSI workflow for cloning from a PVC.

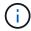

You can use the cloneFromPVC and splitOnClone annotations with CSI Trident as well as the traditional non-CSI frontend.

Here is an example: If a user already has a PVC called <code>mysql</code>, the user can create a new PVC called <code>mysqlclone</code> by using the annotation, such as <code>trident.netapp.io/cloneFromPVC: mysql</code>. With this annotation set, Trident clones the volume corresponding to the mysql PVC, instead of provisioning a volume from scratch.

### Consider the following points:

- · We recommend cloning an idle volume.
- A PVC and its clone should be in the same Kubernetes namespace and have the same storage class.
- With the ontap-nas and ontap-san drivers, it might be desirable to set the PVC annotation trident.netapp.io/splitOnClone in conjunction with trident.netapp.io/cloneFromPVC. With trident.netapp.io/splitOnClone set to true, Trident splits the cloned volume from the parent volume and thus, completely decoupling the life cycle of the cloned volume from its parent at the expense of losing some storage efficiency. Not setting trident.netapp.io/splitOnClone or setting it to false results in reduced space consumption on the backend at the expense of creating dependencies between the parent and clone volumes such that the parent volume cannot be deleted unless the clone is deleted first. A scenario where splitting the clone makes sense is cloning an empty database volume where it's expected for the volume and its clone to greatly diverge and not benefit from storage efficiencies offered by ONTAP.

The sample-input directory contains examples of PVC definitions for use with Trident. See Trident Volume objects for a full description of the parameters and settings associated with Trident volumes.

## Kubernetes PersistentVolume objects

A Kubernetes PersistentVolume object represents a piece of storage that is made available to the Kubernetes cluster. It has a lifecycle that is independent of the pod that uses it.

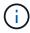

Trident creates PersistentVolume objects and registers them with the Kubernetes cluster automatically based on the volumes that it provisions. You are not expected to manage them yourself.

When you create a PVC that refers to a Trident-based StorageClass, Trident provisions a new volume using the corresponding storage class and registers a new PV for that volume. In configuring the provisioned volume and corresponding PV, Trident follows the following rules:

- Trident generates a PV name for Kubernetes and an internal name that it uses to provision the storage. In both cases, it is assuring that the names are unique in their scope.
- The size of the volume matches the requested size in the PVC as closely as possible, though it might be rounded up to the nearest allocatable quantity, depending on the platform.

## Kubernetes StorageClass objects

Kubernetes StorageClass objects are specified by name in PersistentVolumeClaims to provision storage with a set of properties. The storage class itself identifies the provisioner to be used and defines that set of properties in terms the provisioner understands.

It is one of two basic objects that need to be created and managed by the administrator. The other is the Trident backend object.

A Kubernetes StorageClass object that uses Trident looks like this:

```
apiVersion: storage.k8s.io/v1
kind: StorageClass
metadata:
   name: <Name>
provisioner: csi.trident.netapp.io
mountOptions: <Mount Options>
parameters:
   <Trident Parameters>
allowVolumeExpansion: true
volumeBindingMode: Immediate
```

These parameters are Trident-specific and tell Trident how to provision volumes for the class.

The storage class parameters are:

| Attribute  | Туре              | Required | Description                      |
|------------|-------------------|----------|----------------------------------|
| attributes | map[string]string | no       | See the attributes section below |

| Attribute              | Туре                  | Required | Description                                           |
|------------------------|-----------------------|----------|-------------------------------------------------------|
| storagePools           | map[string]StringList | no       | Map of backend names to lists of storage pools within |
| additionalStoragePools | map[string]StringList | no       | Map of backend names to lists of storage pools within |
| excludeStoragePools    | map[string]StringList | no       | Map of backend names to lists of storage pools within |

Storage attributes and their possible values can be classified into storage pool selection attributes and Kubernetes attributes.

## Storage pool selection attributes

These parameters determine which Trident-managed storage pools should be utilized to provision volumes of a given type.

| Attribute          | Туре   | Values                                                                                                    | Offer                                                        | Request                       | Supported by                                                                                 |
|--------------------|--------|----------------------------------------------------------------------------------------------------|--------------------------------------------------------------|-------------------------------|----------------------------------------------------------------------------------------------|
| media <sup>1</sup> | string | hdd, hybrid, ssd                                                                                                    | Pool contains<br>media of this<br>type; hybrid<br>means both | Media type<br>specified       | ontap-nas,<br>ontap-nas-<br>economy, ontap-<br>nas-flexgroup,<br>ontap-san,<br>solidfire-san |
| provisioningType   | string | thin, thick                                                                                                    | Pool supports<br>this provisioning<br>method                 | Provisioning method specified | thick: all ontap;<br>thin: all ontap &<br>solidfire-san                                      |
| backendType        | string | ontap-nas,<br>ontap-nas-<br>economy, ontap-<br>nas-flexgroup,<br>ontap-san,<br>solidfire-san,<br>gcp-cvs, azure-<br>netapp-files,<br>ontap-san-<br>economy | Pool belongs to<br>this type of<br>backend                   | Backend<br>specified          | All drivers                                                                                  |
| snapshots          | bool   | true, false                                                                                                    | Pool supports volumes with snapshots                         | Volume with snapshots enabled | ontap-nas,<br>ontap-san,<br>solidfire-san,<br>gcp-cvs                                        |
| clones             | bool   | true, false                                                                                                    | Pool supports cloning volumes                                | Volume with clones enabled    | ontap-nas,<br>ontap-san,<br>solidfire-san,<br>gcp-cvs                                        |

| Attribute  | Туре | Values           | Offer                                              | Request                            | Supported by                                                                |
|------------|------|------------------|----------------------------------------------------|------------------------------------|-----------------------------------------------------------------------------|
| encryption | bool | true, false      | Pool supports<br>encrypted<br>volumes              | Volume with encryption enabled     | ontap-nas,<br>ontap-nas-<br>economy, ontap-<br>nas-flexgroups,<br>ontap-san |
| IOPS       | int  | positive integer | Pool is capable of guaranteeing IOPS in this range | Volume<br>guaranteed<br>these IOPS | solidfire-san                                                               |

<sup>1:</sup> Not supported by ONTAP Select systems

In most cases, the values requested directly influence provisioning; for instance, requesting thick provisioning results in a thickly provisioned volume. However, an Element storage pool uses its offered IOPS minimum and maximum to set QoS values, rather than the requested value. In this case, the requested value is used only to select the storage pool.

Ideally, you can use attributes alone to model the qualities of the storage you need to satisfy the needs of a particular class. Trident automatically discovers and selects storage pools that match *all* of the attributes that you specify.

If you find yourself unable to use attributes to automatically select the right pools for a class, you can use the storagePools and additionalStoragePools parameters to further refine the pools or even to select a specific set of pools.

You can use the storagePools parameter to further restrict the set of pools that match any specified attributes. In other words, Trident uses the intersection of pools identified by the attributes and storagePools parameters for provisioning. You can use either parameter alone or both together.

You can use the additionalStoragePools parameter to extend the set of pools that Trident uses for provisioning, regardless of any pools selected by the attributes and storagePools parameters.

You can use the <code>excludeStoragePools</code> parameter to filter the set of pools that Trident uses for provisioning. Using this parameter removes any pools that match.

In the storagePools and additionalStoragePools parameters, each entry takes the form <br/>
<br/>
<br/>
<br/>
<br/>
<br/>
<br/>
<br/>
<br/>
<br/>
<br/>
<br/>
<br/>
<br/>
<br/>
<br/>
<br/>
<br/>
<br/>
<br/>
<br/>
<br/>
<br/>
<br/>
<br/>
<br/>
<br/>
<br/>
<br/>
<br/>
<br/>
<br/>
<br/>
<br/>
<br/>
<br/>
<br/>
<br/>
<br/>
<br/>
<br/>
<br/>
<br/>
<br/>
<br/>
<br/>
<br/>
<br/>
<br/>
<br/>
<br/>
<br/>
<br/>
<br/>
<br/>
<br/>
<br/>
<br/>
<br/>
<br/>
<br/>
<br/>
<br/>
<br/>
<br/>
<br/>
<br/>
<br/>
<br/>
<br/>
<br/>
<br/>
<br/>
<br/>
<br/>
<br/>
<br/>
<br/>
<br/>
<br/>
<br/>
<br/>
<br/>
<br/>
<br/>
<br/>
<br/>
<br/>
<br/>
<br/>
<br/>
<br/>
<br/>
<br/>
<br/>
<br/>
<br/>
<br/>
<br/>
<br/>
<br/>
<br/>
<br/>
<br/>
<br/>
<br/>
<br/>
<br/>
<br/>
<br/>
<br/>
<br/>
<br/>
<br/>
<br/>
<br/>
<br/>
<br/>
<br/>
<br/>
<br/>
<br/>
<br/>
<br/>
<br/>
<br/>
<br/>
<br/>
<br/>
<br/>
<br/>
<br/>
<br/>
<br/>
<br/>
<br/>
<br/>
<br/>
<br/>
<br/>
<br/>
<br/>
<br/>
<br/>
<br/>
<br/>
<br/>
<br/>
<br/>
<br/>
<br/>
<br/>
<br/>
<br/>
<br/>
<br/>
<br/>
<br/>
<br/>
<br/>
<br/>
<br/>
<br/>
<br/>
<br/>
<br/>
<br/>
<br/>
<br/>
<br/>
<br/>
<br/>
<br/>
<br/>
<br/>
<br/>
<br/>
<br/>
<br/>
<br/>
<br/>
<br/>
<br/>
<br/>
<br/>
<br/>
<br/>
<br/>
<br/>
<br/>
<br/>
<br/>
<br/>
<br/>
<br/>
<br/>
<br/>
<br/>
<br/>
<br/>
<br/>
<br/>
<br/>
<br/>
<br/>
<br/>
<br/>
<br/>
<br/>
<br/>
<br/>
<br/>
<br/>
<br/>
<br/>
<br/>
<br/>
<br/>
<br/>
<br/>
<br/>
<br/>
<br/>
<br/>
<br/>
<br/>
<br/>
<br/>
<br/>
<br/>
<br/>
<br/>
<br/>
<br/>
<br/>
<br/>
<br/>
<br/>
<br/>
<br/>
<br/>
<br/>
<br/>
<br/>
<br/>
<br/>
<br/>
<br/>
<br/>
<br/>
<br/>
<br/>
<br/>
<br/>
<br/>
<br/>
<br/>
<br/>
<br/>
<br/>
<br/>
<br/>
<br/>
<br/>
<br/>
<br/>
<br/>
<br/>
<br/>
<br/>
<br/>
<br/>
<br/>
<br/>
<br/>
<br/>
<br/>
<br/>
<br/>
<br/>
<br/>
<br/>
<br/>
<br/>
<br/>
<br/>
<br/>
<br/>
<br/>
<br/>
<br/>
<br/>
<br/>
<br/>
<br/>
<br/>
<br/>
<br/>
<br/>
<br/>
<br/>
<br/>
<br/>
<br/>
<br/>
<br/>
<br/>
<br/>
<br/>
<br/>
<br/>
<br/>
<br/>
<br/>
<br/>
<br/>
<br/>
<br/>
<br/>
<br/>
<br/>
<br/>
<br/>
<br/>
<br/>
<br/>
<br/>

#### **Kubernetes attributes**

These attributes have no impact on the selection of storage pools/backends by Trident during dynamic provisioning. Instead, these attributes simply supply parameters supported by Kubernetes Persistent Volumes. Worker nodes are responsible for filesystem create operations and might require filesystem utilities, such as xfsprogs.

| Attribute                | Туре    | Values                                 | Description                                                 | Relevant<br>Drivers                                                                                                    | Kubernetes<br>Version |
|--------------------------|---------|----------------------------------------|-------------------------------------------------------------|----------------------------------------------------------------------------------------------------|-----------------------|
| fsType                   | string  | ext4, ext3, xfs, etc.                  | The file system type for block volumes                      | solidfire-san,<br>ontap-nas,<br>ontap-nas-<br>economy, ontap-<br>nas-flexgroup,<br>ontap-san,<br>ontap-san-<br>economy                                     | All                   |
| allowVolumeExp<br>ansion | boolean | true, false                            | Enable or<br>disable support<br>for growing the<br>PVC size | ontap-nas,<br>ontap-nas-<br>economy, ontap-<br>nas-flexgroup,<br>ontap-san,<br>ontap-san-<br>economy,<br>solidfire-san,<br>gcp-cvs, azure-<br>netapp-files | 1.11+                 |
| volumeBindingM<br>ode    | string  | Immediate,<br>WaitForFirstCon<br>sumer | Choose when volume binding and dynamic provisioning occurs  | All                                                                                                    | 1.19 - 1.26           |

• The fsType parameter is used to control the desired file system type for SAN LUNs. In addition, Kubernetes also uses the presence of fsType in a storage class to indicate a filesystem exists. Volume ownership can be controlled using the fsGroup security context of a pod only if fsType is set. See Kubernetes: Configure a Security Context for a Pod or Container for an overview on setting volume ownership using the fsGroup context. Kubernetes will apply the fsGroup value only if:

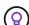

- ofsType is set in the storage class.
- The PVC access mode is RWO.

For NFS storage drivers, a filesystem already exists as part of the NFS export. In order to use fsGroup the storage class still needs to specify a fsType. You can set it to nfs or any non-null value.

- See Expand volumes for further details on volume expansion.
- The Trident installer bundle provides several example storage class definitions for use with Trident in sample-input/storage-class-\*.yaml. Deleting a Kubernetes storage class causes the corresponding Trident storage class to be deleted as well.

# Kubernetes VolumeSnapshotClass objects

Kubernetes VolumeSnapshotClass objects are analogous to StorageClasses. They help define multiple classes of storage and are referenced by volume snapshots to associate the snapshot with the required snapshot class. Each volume snapshot is associated with a single volume snapshot class.

A VolumeSnapshotClass should be defined by an administrator in order to create snapshots. A volume snapshot class is created with the following definition:

apiVersion: snapshot.storage.k8s.io/v1

kind: VolumeSnapshotClass

metadata:

name: csi-snapclass

driver: csi.trident.netapp.io

deletionPolicy: Delete

The driver specifies to Kubernetes that requests for volume snapshots of the csi-snapclass class are handled by Trident. The deletionPolicy specifies the action to be taken when a snapshot must be deleted. When deletionPolicy is set to Delete, the volume snapshot objects as well as the underlying snapshot on the storage cluster are removed when a snapshot is deleted. Alternatively, setting it to Retain means that VolumeSnapshotContent and the physical snapshot are retained.

## Kubernetes VolumeSnapshot objects

A Kubernetes VolumeSnapshot object is a request to create a snapshot of a volume. Just as a PVC represents a request made by a user for a volume, a volume snapshot is a request made by a user to create a snapshot of an existing PVC.

When a volume snapshot request comes in, Trident automatically manages the creation of the snapshot for the volume on the backend and exposes the snapshot by creating a unique

VolumeSnapshotContent object. You can create snapshots from existing PVCs and use the snapshots as a DataSource when creating new PVCs.

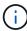

The lifecyle of a VolumeSnapshot is independent of the source PVC: a snapshot persists even after the source PVC is deleted. When deleting a PVC which has associated snapshots, Trident marks the backing volume for this PVC in a **Deleting** state, but does not remove it completely. The volume is removed when all the associated snapshots are deleted.

# Kubernetes VolumeSnapshotContent objects

A Kubernetes VolumeSnapshotContent object represents a snapshot taken from an already provisioned volume. It is analogous to a PersistentVolume and signifies a provisioned snapshot on the storage cluster. Similar to PersistentVolumeClaim and PersistentVolume objects, when a snapshot is created, the VolumeSnapshotContent object maintains a one-to-one mapping to the VolumeSnapshot object, which had requested the snapshot creation.

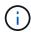

Trident creates <code>VolumeSnapshotContent</code> objects and registers them with the Kubernetes cluster automatically based on the volumes that it provisions. You are not expected to manage them yourself.

The VolumeSnapshotContent object contains details that uniquely identify the snapshot, such as the snapshotHandle. This snapshotHandle is a unique combination of the name of the PV and the name of the VolumeSnapshotContent object.

When a snapshot request comes in, Trident creates the snapshot on the backend. After the snapshot is

created, Trident configures a VolumeSnapshotContent object and thus exposes the snapshot to the Kubernetes API.

## Kubernetes CustomResourceDefinition objects

Kubernetes Custom Resources are endpoints in the Kubernetes API that are defined by the administrator and are used to group similar objects. Kubernetes supports the creation of custom resources for storing a collection of objects. You can obtain these resource definitions by running kubectl get crds.

Custom Resource Definitions (CRDs) and their associated object metadata are stored by Kubernetes in its metadata store. This eliminates the need for a separate store for Trident.

Beginning with the 19.07 release, Trident uses a number of CustomResourceDefinition objects to preserve the identity of Trident objects, such as Trident backends, Trident storage classes, and Trident volumes. These objects are managed by Trident. In addition, the CSI volume snapshot framework introduces some CRDs that are required to define volume snapshots.

CRDs are a Kubernetes construct. Objects of the resources defined above are created by Trident. As a simple example, when a backend is created using tridentctl, a corresponding tridentbackends CRD object is created for consumption by Kubernetes.

Here are a few points to keep in mind about Trident's CRDs:

- When Trident is installed, a set of CRDs are created and can be used like any other resource type.
- When upgrading from a previous version of Trident (one that used etcd to maintain state), the Trident installer migrates data from the etcd key-value data store and creates corresponding CRD objects.
- When uninstalling Trident by using the tridentctl uninstall command, Trident pods are deleted but the created CRDs are not cleaned up. See Uninstall Trident to understand how Trident can be completely removed and reconfigured from scratch.

# Trident StorageClass objects

Trident creates matching storage classes for Kubernetes StorageClass objects that specify csi.trident.netapp.io/netapp.io/trident in their provisioner field. The storage class name matches that of the Kubernetes StorageClass object it represents.

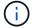

With Kubernetes, these objects are created automatically when a Kubernetes StorageClass that uses Trident as a provisioner is registered.

Storage classes comprise a set of requirements for volumes. Trident matches these requirements with the attributes present in each storage pool; if they match, that storage pool is a valid target for provisioning volumes using that storage class.

You can create storage class configurations to directly define storage classes by using the REST API. However, for Kubernetes deployments, we expect them to be created when registering new Kubernetes StorageClass objects.

# **Trident backend objects**

Backends represent the storage providers on top of which Trident provisions volumes; a single Trident instance can manage any number of backends.

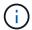

This is one of the two object types that you create and manage yourself. The other is the Kubernetes StorageClass object.

For more information about how to construct these objects, see configuring backends.

## Trident StoragePool objects

Storage pools represent the distinct locations available for provisioning on each backend. For ONTAP, these correspond to aggregates in SVMs. For NetApp HCI/SolidFire, these correspond to administrator-specified QoS bands. For Cloud Volumes Service, these correspond to cloud provider regions. Each storage pool has a set of distinct storage attributes, which define its performance characteristics and data protection characteristics.

Unlike the other objects here, storage pool candidates are always discovered and managed automatically.

## Trident Volume objects

Volumes are the basic unit of provisioning, comprising backend endpoints, such as NFS shares and iSCSI LUNs. In Kubernetes, these correspond directly to PersistentVolumes. When you create a volume, ensure that it has a storage class, which determines where that volume can be provisioned, along with a size.

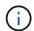

In Kubernetes, these objects are managed automatically. You can view them to see what Trident provisioned.

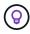

When deleting a PV with associated snapshots, the corresponding Trident volume is updated to a **Deleting** state. For the Trident volume to be deleted, you should remove the snapshots of the volume.

A volume configuration defines the properties that a provisioned volume should have.

| Attribute         | Туре   | Required | Description                                                      |
|-------------------|--------|----------|------------------------------------------------------------------|
| version           | string | no       | Version of the Trident API ("1")                                 |
| name              | string | yes      | Name of volume to create                                         |
| storageClass      | string | yes      | Storage class to use when provisioning the volume                |
| size              | string | yes      | Size of the volume to provision in bytes                         |
| protocol          | string | no       | Protocol type to use; "file" or "block"                          |
| internalName      | string | no       | Name of the object on the storage system; generated by Trident   |
| cloneSourceVolume | string | no       | ontap (nas, san) & solidfire-*: Name of the volume to clone from |

| Attribute         | Туре   | Required | Description                                           |
|-------------------|--------|----------|-------------------------------------------------------|
| splitOnClone      | string | no       | ontap (nas, san): Split the clone from its parent     |
| snapshotPolicy    | string | no       | ontap-*: Snapshot policy to use                       |
| snapshotReserve   | string | no       | ontap-*: Percentage of volume reserved for snapshots  |
| exportPolicy      | string | no       | ontap-nas*: Export policy to use                      |
| snapshotDirectory | bool   | no       | ontap-nas*: Whether the snapshot directory is visible |
| unixPermissions   | string | no       | ontap-nas*: Initial UNIX permissions                  |
| blockSize         | string | no       | solidfire-*: Block/sector size                        |
| fileSystem        | string | no       | File system type                                      |

Trident generates internalName when creating the volume. This consists of two steps. First, it prepends the storage prefix (either the default trident or the prefix in the backend configuration) to the volume name, resulting in a name of the form cprefix>-<volume-name>. It then proceeds to sanitize the name, replacing characters not permitted in the backend. For ONTAP backends, it replaces hyphens with underscores (thus, the internal name becomes cprefix>\_<volume-name>). For Element backends, it replaces underscores with hyphens.

You can use volume configurations to directly provision volumes using the RESTAPI, but in Kubernetes deployments we expect most users to use the standard Kubernetes PersistentVolumeClaim method. Trident creates this volume object automatically as part of the provisioning process.

# Trident Snapshot objects

Snapshots are a point-in-time copy of volumes, which can be used to provision new volumes or restore state. In Kubernetes, these correspond directly to VolumeSnapshotContent objects. Each snapshot is associated with a volume, which is the source of the data for the snapshot.

Each Snapshot object includes the properties listed below:

| Attribute | Туре   | Required | Description                         |
|-----------|--------|----------|-------------------------------------|
| version   | String | Yes      | Version of the Trident API ("1")    |
| name      | String | Yes      | Name of the Trident snapshot object |

| Attribute          | Туре   | Required | Description                                                              |
|--------------------|--------|----------|--------------------------------------------------------------------------|
| internalName       | String | Yes      | Name of the Trident<br>snapshot object on the<br>storage system          |
| volumeName         | String | Yes      | Name of the Persistent<br>Volume for which the<br>snapshot is created    |
| volumeInternalName | String | Yes      | Name of the associated<br>Trident volume object on<br>the storage system |

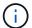

In Kubernetes, these objects are managed automatically. You can view them to see what Trident provisioned.

When a Kubernetes <code>VolumeSnapshot</code> object request is created, Trident works by creating a snapshot object on the backing storage system. The <code>internalName</code> of this snapshot object is generated by combining the prefix <code>snapshot-with</code> the <code>UID</code> of the <code>VolumeSnapshot</code> object (for example, <code>snapshot-e8d8a0ca-9826-11e9-9807-525400f3f660)</code>. <code>volumeName</code> and <code>volumeInternalName</code> are populated by getting the details of the backing volume.

#### Astra Trident ResourceQuota object

The Trident deamonset consumes a system-node-critical Priority Class—the highest Priority Class available in Kubernetes—to ensure Astra Trident can identify and clean up volumes during graceful node shutdown and allow Trident daemonset pods to preempt workloads with a lower priority in clusters where there is high resource pressure.

To accomplish this, Astra Trident employs a ResourceQuota object to ensure a "system-node-critical" Priority Class on the Trident daemonset is satisfied. Prior to deployment and daemonset creation, Astra Trident looks for the ResourceQuota object and, if not discovered, applies it.

If you need more control over the default Resource Quota and Priority Class, you can generate a custom.yaml or configure the ResourceQuota object using Helm chart.

The following is an example of a 'ResourceQuota' object prioritizing the Trident daemonset.

```
apiVersion: <version>
kind: ResourceQuota
metadata:
   name: trident-csi
   labels:
    app: node.csi.trident.netapp.io
spec:
   scopeSelector:
    matchExpressions:
        - operator : In
        scopeName: PriorityClass
        values: ["system-node-critical"]
```

For more information on Resource Quotas, see Kubernetes: Resource Quotas.

#### Clean up ResourceQuota if installation fails

In the rare case where installation fails after the ResourceQuota object is created, first try uninstalling and then reinstall.

If that doesn't work, manually remove the ResourceQuota object.

#### Remove ResourceQuota

If you prefer to control your own resource allocation, you can remove the Astra Trident ResourceQuota object using the command:

```
kubectl delete quota trident-csi -n trident
```

### tridentctl commands and options

The Trident installer bundle includes a command-line utility, tridentctl, that provides simple access to Astra Trident. Kubernetes users with sufficient privileges can use it to install Astra Trident as well as to interact with it directly to manage the namespace that contains the Astra Trident pod.

### Available commands and options

For usage information, run tridentctl --help.

The available commands and global options are:

```
Usage:
tridentctl [command]
```

#### Available commands:

- create: Add a resource to Astra Trident.
- delete: Remove one or more resources from Astra Trident.
- get: Get one or more resources from Astra Trident.
- help: Help about any command.
- images: Print a table of the container images Astra Trident needs.
- import: Import an existing resource to Astra Trident.
- install: Install Astra Trident.
- logs: Print the logs from Astra Trident.
- send: Send a resource from Astra Trident.
- uninstall: Uninstall Astra Trident.
- update: Modify a resource in Astra Trident.
- upgrade: Upgrade a resource in Astra Trident.
- version: Print the version of Astra Trident.

#### Flags:

- `-d, --debug: Debug output.
- `-h, --help: Help for tridentctl.
- `-n, --namespace string: Namespace of Astra Trident deployment.
- `-o, --output string: Output format. One of json|yaml|name|wide|ps (default).
- `-s, --server string: Address/port of Astra Trident REST interface.

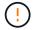

Trident REST interface can be configured to listen and serve at 127.0.0.1 (for IPv4) or [::1] (for IPv6) only.

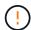

Trident REST interface can be configured to listen and serve at 127.0.0.1 (for IPv4) or [::1] (for IPv6) only.

#### create

You can use run the create command to add a resource to Astra Trident.

# Usage:

tridentctl create [option]

#### Available option:

backend: Add a backend to Astra Trident.

#### delete

You can run the delete command to remove one or more resources from Astra Trident.

```
Usage:
tridentctl delete [option]
```

#### Available options:

- backend: Delete one or more storage backends from Astra Trident.
- snapshot: Delete one or more volume snapshots from Astra Trident.
- storageclass: Delete one or more storage classes from Astra Trident.
- volume: Delete one or more storage volumes from Astra Trident.

#### get

You can run the get command to get one or more resources from Astra Trident.

```
Usage:
tridentctl get [option]
```

#### Available options:

- backend: Get one or more storage backends from Astra Trident.
- snapshot: Get one or more snapshots from Astra Trident.
- storageclass: Get one or more storage classes from Astra Trident.
- volume: Get one or more volumes from Astra Trident.

#### volume flags:

- \* `-h, --help: Help for volumes.
- \* --parentOfSubordinate string: Limit query to subordinate source volume.
- \* -- subordinateOf string: Limit query to subordinates of volume.

#### images

You can run the images flag to print a table of the container images Astra Trident needs.

```
Usage:
tridentctl images [flags]
```

#### Flags:

- \*-h, --help`: Help for images.
- \* -v, --k8s-version string`: Semantic version of Kubernetes cluster.

#### import volume

You can run the import volume command to import an existing volume to Astra Trident.

```
Usage:
tridentctl import volume <backendName> <volumeName> [flags]
```

#### Aliases:

volume, v

#### Flags:

- `-f, --filename string: Path to YAML or JSON PVC file.
- `-h, --help: Help for volume.
- `--no-manage: Create PV/PVC only. Don't assume volume lifecycle management.

#### install

You can run the install flags to install Astra Trident.

```
Usage:
tridentctl install [flags]
```

#### Flags:

- `--autosupport-image string: The container image for Autosupport Telemetry (default "netapp/trident autosupport:20.07.0").
- `--autosupport-proxy string: The address/port of a proxy for sending Autosupport Telemetry.
- `--csi: Install CSI Trident (override for Kubernetes 1.13 only, requires feature gates).
- `--enable-node-prep: Attempt to install required packages on nodes.
- `--generate-custom-yaml: Generate YAML files without installing anything.
- `-h, --help: Help for install.
- `--http-request-timeout: Override the HTTP request timeout for Trident controller's REST API (default 1m30s).
- `--image-registry string: The address/port of an internal image registry.
- `--k8s-timeout duration: The timeout for all Kubernetes operations (default 3m0s).
- `--kubelet-dir string: The host location of kubelet's internal state (default "/var/lib/kubelet").
- `--log-format string: The Astra Trident logging format (text, json) (default "text").
- `--pv string: The name of the legacy PV used by Astra Trident, makes sure this doesn't exist (default "trident").
- `--pvc string: The name of the legacy PVC used by Astra Trident, makes sure this doesn't exist

(default "trident").

- `--silence-autosupport: Don't send autosupport bundles to NetApp automatically (default true).
- `--silent: Disable most output during installation.
- `--trident-image string: The Astra Trident image to install.
- `--use-custom-yaml: Use any existing YAML files that exist in setup directory.
- `--use-ipv6: Use IPv6 for Astra Trident's communication.

#### logs

You can run the logs flags to print the logs from Astra Trident.

```
Usage:
tridentctl logs [flags]
```

#### Flags:

- `-a, --archive: Create a support archive with all logs unless otherwise specified.
- `-h, --help: Help for logs.
- `-l, --log string: Astra Trident log to display. One of trident|auto|trident-operator|all (default "auto").
- `--node string: The Kubernetes node name from which to gather node pod logs.
- `-p, --previous: Get the logs for the previous container instance if it exists.
- `--sidecars: Get the logs for the sidecar containers.

#### send

You can run the send command to send a resource from Astra Trident.

```
Usage:
tridentctl send [option]
```

#### Available option:

autosupport: Send an Autosupport archive to NetApp.

#### uninstall

You can run the uninstall flags to uninstall Astra Trident.

```
Usage:
tridentctl uninstall [flags]
```

#### Flags:

- \* -h, --help: Help for uninstall.
- \* --silent: Disable most output during uninstall.

#### update

You can run the update commands to modify a resource in Astra Trident.

```
Usage:
tridentctl update [option]
```

#### Available options:

backend: Update a backend in Astra Trident.

#### upgrade

You can run the upgrade commands to upgrade a resource in Astra Trident.

```
Usage:
tridentctl upgrade [option]
```

#### Available option:

volume: Upgrade one or more persistent volumes from NFS/iSCSI to CSI.

#### version

You can run the version flags to print the version of tridentctl and the running Trident service.

```
Usage:
tridentctl version [flags]
```

#### Flags:

- \* --client: Client version only (no server required).
- \* -h, --help: Help for version.

# Pod Security Standards (PSS) and Security Context Constraints (SCC)

Kubernetes Pod Security Standards (PSS) and Pod Security Policies (PSP) define permission levels and restrict the behavior of pods. OpenShift Security Context Constraints (SCC) similarly define pod restriction specific to the OpenShift Kubernetes Engine. To provide this customization, Astra Trident enables certain permissions during installation. The following sections detail the permissions set by Astra Trident.

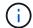

PSS replaces Pod Security Policies (PSP). PSP was deprecated in Kubernetes v1.21 and will be removed in v1.25. For more information, see Kubernetes: Security.

### **Required Kubernetes Security Context and Related Fields**

| Permission      | Description                                                                                                    |
|-----------------|----------------------------------------------------------------------------------------------------|
| Privileged      | CSI requires mount points to be Bidirectional, which means the Trident node pod must run a privileged container. For more information, see Kubernetes:  Mount propagation.                                                                                                    |
| Host networking | Required for the iSCSI daemon. iscsiadm manages iSCSI mounts and uses host networking to communicate with the iSCSI daemon.                                                                                                    |
| Host IPC        | NFS uses interprocess communication (IPC) to communicate with the NFSD.                                                                                                    |
| Host PID        | Required to start rpc-statd for NFS. Astra Trident queries host processes to determine if rpc-statd is running before mounting NFS volumes.                                                                                                    |
| Capabilities    | The SYS_ADMIN capability is provided as part of the default capabilities for privileged containers. For example, Docker sets these capabilities for privileged containers:  CapPrm: 0000003fffffffff CapEff: 0000003fffffffff                                                                                                    |
| Seccomp         | Seccomp profile is always "Unconfined" in privileged containers; therefore, it cannot be enabled in Astra Trident.                                                                                                    |
| SELinux         | On OpenShift, privileged containers are run in the spc_t ("Super Privileged Container") domain, and unprivileged containers are run in the container_t domain. On containerd, with container-selinux installed, all containers are run in the spc_t domain, which effectively disables SELinux. Therefore, Astra Trident does not add seLinuxOptions to containers. |
| DAC             | Privileged containers must be run as root. Non-privileged containers run as root to access unix sockets required by CSI.                                                                                                    |

## **Pod Security Standards (PSS)**

| Label                                                   | Description                                                                        | Default                                                                      |
|---------------------------------------------------------|------------------------------------------------------------------------------------|------------------------------------------------------------------------------|
| <pre>pod- security.kubernetes.io/enf orce</pre>         | Allows the Trident Controller and nodes to be admitted into the install namespace. | <pre>enforce: privileged enforce-version: <version< pre=""></version<></pre> |
| <pre>pod- security.kubernetes.io/enf orce-version</pre> | Do not change the namespace label.                                                 | of the current cluster or highest version of PSS tested.>                    |

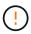

Changing the namespace labels can result in pods not being scheduled, an "Error creating: ..." or, "Warning: trident-csi-...". If this happens, check if the namespace label for privileged was changed. If so, reinstall Trident.

### **Pod Security Policies (PSP)**

| Field                                       | Description                                                                                                    | Default  |
|---------------------------------------------|----------------------------------------------------------------------------------------------------|----------|
| allowPrivilegeEscalation                    | Privileged containers must allow privilege escalation.                                                                                                    | true     |
| allowedCSIDrivers                           | Trident does not use inline CSI ephemeral volumes.                                                                                                    | Empty    |
| allowedCapabilities                         | Non-privileged Trident containers<br>do not require more capabilities<br>than the default set and privileged<br>containers are granted all possible<br>capabilities. | Empty    |
| allowedFlexVolumes                          | Trident does not make use of a FlexVolume driver, therefore they are not included in the list of allowed volumes.                                                    | Empty    |
| allowedHostPaths                            | The Trident node pod mounts the node's root filesystem, therefore there is no benefit to setting this list.                                                          | Empty    |
| allowedProcMountTypes                       | Trident does not use any ProcMountTypes.                                                                                                    | Empty    |
| allowedUnsafeSysctls                        | Trident does not require any unsafe sysctls.                                                                                                    | Empty    |
| defaultAddCapabilities                      | No capabilities are required to be added to privileged containers.                                                                                                   | Empty    |
| <pre>defaultAllowPrivilegeEscal ation</pre> | Allowing privilege escalation is handled in each Trident pod.                                                                                                    | false    |
| forbiddenSysctls                            | No sysctls are allowed.                                                                                                    | Empty    |
| fsGroup                                     | Trident containers run as root.                                                                                                    | RunAsAny |

| Field                    | Description                                                                                                    | Default                       |
|--------------------------|----------------------------------------------------------------------------------------------------|-------------------------------|
| hostIPC                  | Mounting NFS volumes requires host IPC to communicate with nfsd                                                                                    | true                          |
| hostNetwork              | iscsiadm requires the host network to communicate with the iSCSI daemon.                                                                           | true                          |
| hostPID                  | Host PID is required to check if rpc-statd is running on the node.                                                                                 | true                          |
| hostPorts                | Trident does not use any host ports.                                                                                                    | Empty                         |
| privileged               | Trident node pods must run a privileged container in order to mount volumes.                                                                       | true                          |
| readOnlyRootFilesystem   | Trident node pods must write to the node filesystem.                                                                                               | false                         |
| requiredDropCapabilities | Trident node pods run a privileged container and cannot drop capabilities.                                                                         | none                          |
| runAsGroup               | Trident containers run as root.                                                                                                    | RunAsAny                      |
| runAsUser                | Trident containers run as root.                                                                                                    | runAsAny                      |
| runtimeClass             | Trident does not use RuntimeClasses.                                                                                                    | Empty                         |
| seLinux                  | Trident does not set seLinuxOptions because there are currently differences in how container runtimes and Kubernetes distributions handle SELinux. | Empty                         |
| supplementalGroups       | Trident containers run as root.                                                                                                    | RunAsAny                      |
| volumes                  | Trident pods require these volume plugins.                                                                                                    | hostPath, projected, emptyDir |

# **Security Context Constraints (SCC)**

| Labels                   | Description                                                              | Default |
|--------------------------|--------------------------------------------------------------------------|---------|
| allowHostDirVolumePlugin | Trident node pods mount the node's root filesystem.                      | true    |
| allowHostIPC             | Mounting NFS volumes requires host IPC to communicate with nfsd.         | true    |
| allowHostNetwork         | iscsiadm requires the host network to communicate with the iSCSI daemon. | true    |

| Labels                   | Description                                                                                                    | Default                                    |
|--------------------------|----------------------------------------------------------------------------------------------------|--------------------------------------------|
| allowHostPID             | Host PID is required to check if rpc-statd is running on the node.                                                                                                   | true                                       |
| allowHostPorts           | Trident does not use any host ports.                                                                                                    | false                                      |
| allowPrivilegeEscalation | Privileged containers must allow privilege escalation.                                                                                                    | true                                       |
| allowPrivilegedContainer | Trident node pods must run a privileged container in order to mount volumes.                                                                                         | true                                       |
| allowedUnsafeSysctls     | Trident does not require any unsafe sysctls.                                                                                                    | none                                       |
| allowedCapabilities      | Non-privileged Trident containers<br>do not require more capabilities<br>than the default set and privileged<br>containers are granted all possible<br>capabilities. | Empty                                      |
| defaultAddCapabilities   | No capabilities are required to be added to privileged containers.                                                                                                   | Empty                                      |
| fsGroup                  | Trident containers run as root.                                                                                                    | RunAsAny                                   |
| groups                   | This SCC is specific to Trident and is bound to its user.                                                                                                    | Empty                                      |
| readOnlyRootFilesystem   | Trident node pods must write to the node filesystem.                                                                                                    | false                                      |
| requiredDropCapabilities | Trident node pods run a privileged container and cannot drop capabilities.                                                                                           | none                                       |
| runAsUser                | Trident containers run as root.                                                                                                    | RunAsAny                                   |
| seLinuxContext           | Trident does not set seLinuxOptions because there are currently differences in how container runtimes and Kubernetes distributions handle SELinux.                   | Empty                                      |
| seccompProfiles          | Privileged containers always run "Unconfined".                                                                                                    | Empty                                      |
| supplementalGroups       | Trident containers run as root.                                                                                                    | RunAsAny                                   |
| users                    | One entry is provided to bind this SCC to the Trident user in the Trident namespace.                                                                                 | n/a                                        |
| volumes                  | Trident pods require these volume plugins.                                                                                                    | hostPath, downwardAPI, projected, emptyDir |

# Legal notices

Legal notices provide access to copyright statements, trademarks, patents, and more.

# Copyright

https://www.netapp.com/company/legal/copyright/

### **Trademarks**

NETAPP, the NETAPP logo, and the marks listed on the NetApp Trademarks page are trademarks of NetApp, Inc. Other company and product names may be trademarks of their respective owners.

https://www.netapp.com/company/legal/trademarks/

# **Patents**

A current list of NetApp owned patents can be found at:

https://www.netapp.com/pdf.html?item=/media/11887-patentspage.pdf

# **Privacy policy**

https://www.netapp.com/company/legal/privacy-policy/

## Open source

You can review third-party copyright and licenses used in NetApp software for Astra Trident in the notices file for each release at https://github.com/NetApp/trident/.

#### Copyright information

Copyright © 2025 NetApp, Inc. All Rights Reserved. Printed in the U.S. No part of this document covered by copyright may be reproduced in any form or by any means—graphic, electronic, or mechanical, including photocopying, recording, taping, or storage in an electronic retrieval system—without prior written permission of the copyright owner.

Software derived from copyrighted NetApp material is subject to the following license and disclaimer:

THIS SOFTWARE IS PROVIDED BY NETAPP "AS IS" AND WITHOUT ANY EXPRESS OR IMPLIED WARRANTIES, INCLUDING, BUT NOT LIMITED TO, THE IMPLIED WARRANTIES OF MERCHANTABILITY AND FITNESS FOR A PARTICULAR PURPOSE, WHICH ARE HEREBY DISCLAIMED. IN NO EVENT SHALL NETAPP BE LIABLE FOR ANY DIRECT, INDIRECT, INCIDENTAL, SPECIAL, EXEMPLARY, OR CONSEQUENTIAL DAMAGES (INCLUDING, BUT NOT LIMITED TO, PROCUREMENT OF SUBSTITUTE GOODS OR SERVICES; LOSS OF USE, DATA, OR PROFITS; OR BUSINESS INTERRUPTION) HOWEVER CAUSED AND ON ANY THEORY OF LIABILITY, WHETHER IN CONTRACT, STRICT LIABILITY, OR TORT (INCLUDING NEGLIGENCE OR OTHERWISE) ARISING IN ANY WAY OUT OF THE USE OF THIS SOFTWARE, EVEN IF ADVISED OF THE POSSIBILITY OF SUCH DAMAGE.

NetApp reserves the right to change any products described herein at any time, and without notice. NetApp assumes no responsibility or liability arising from the use of products described herein, except as expressly agreed to in writing by NetApp. The use or purchase of this product does not convey a license under any patent rights, trademark rights, or any other intellectual property rights of NetApp.

The product described in this manual may be protected by one or more U.S. patents, foreign patents, or pending applications.

LIMITED RIGHTS LEGEND: Use, duplication, or disclosure by the government is subject to restrictions as set forth in subparagraph (b)(3) of the Rights in Technical Data -Noncommercial Items at DFARS 252.227-7013 (FEB 2014) and FAR 52.227-19 (DEC 2007).

Data contained herein pertains to a commercial product and/or commercial service (as defined in FAR 2.101) and is proprietary to NetApp, Inc. All NetApp technical data and computer software provided under this Agreement is commercial in nature and developed solely at private expense. The U.S. Government has a non-exclusive, non-transferrable, nonsublicensable, worldwide, limited irrevocable license to use the Data only in connection with and in support of the U.S. Government contract under which the Data was delivered. Except as provided herein, the Data may not be used, disclosed, reproduced, modified, performed, or displayed without the prior written approval of NetApp, Inc. United States Government license rights for the Department of Defense are limited to those rights identified in DFARS clause 252.227-7015(b) (FEB 2014).

#### **Trademark information**

NETAPP, the NETAPP logo, and the marks listed at <a href="http://www.netapp.com/TM">http://www.netapp.com/TM</a> are trademarks of NetApp, Inc. Other company and product names may be trademarks of their respective owners.